# <span id="page-0-1"></span><span id="page-0-0"></span>**2017 Census Test CQA Internet Instrument Spec**

# <span id="page-0-2"></span>**Baseline**

<span id="page-0-3"></span>**October 4, 2016**

# **Table of Contents**

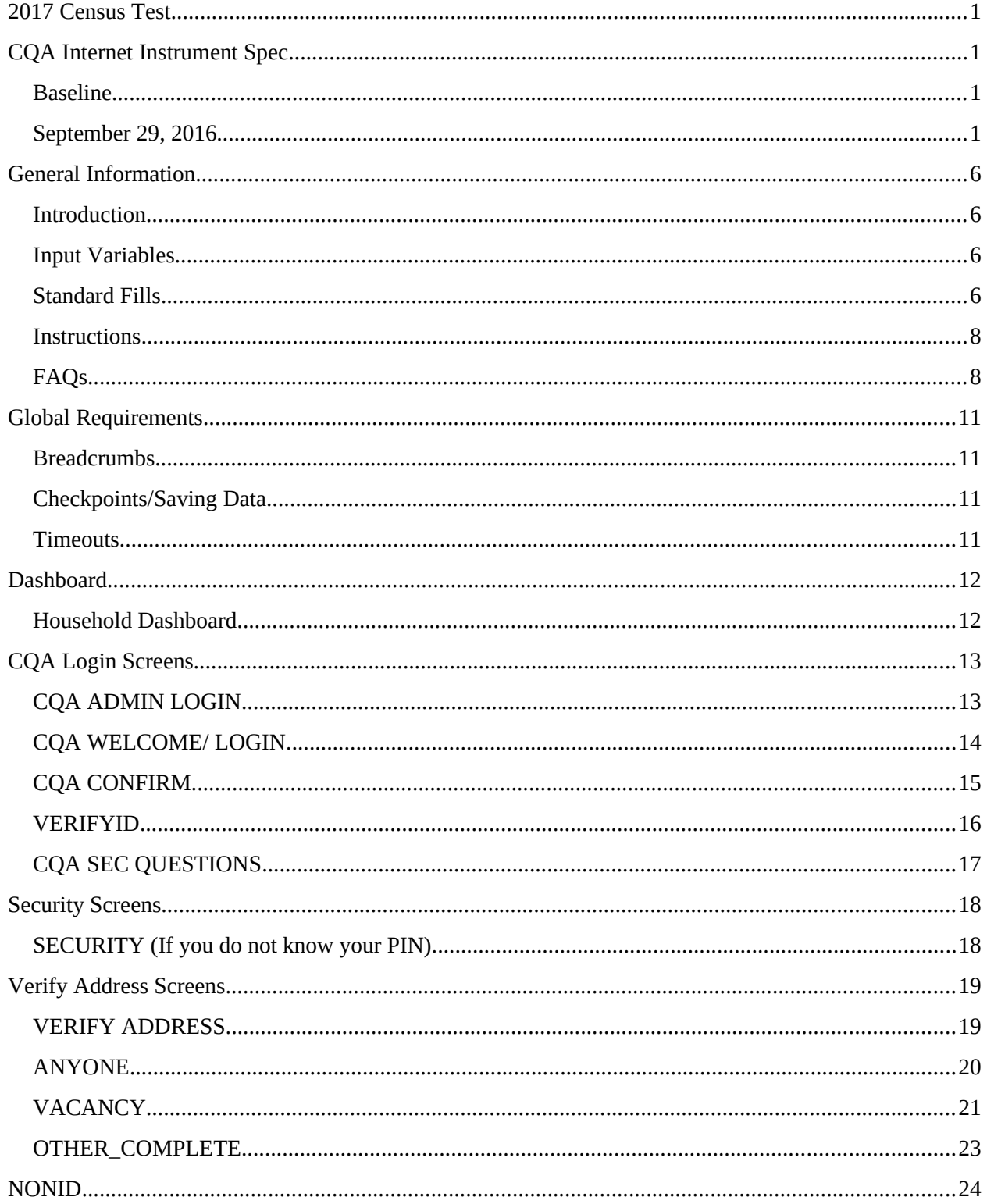

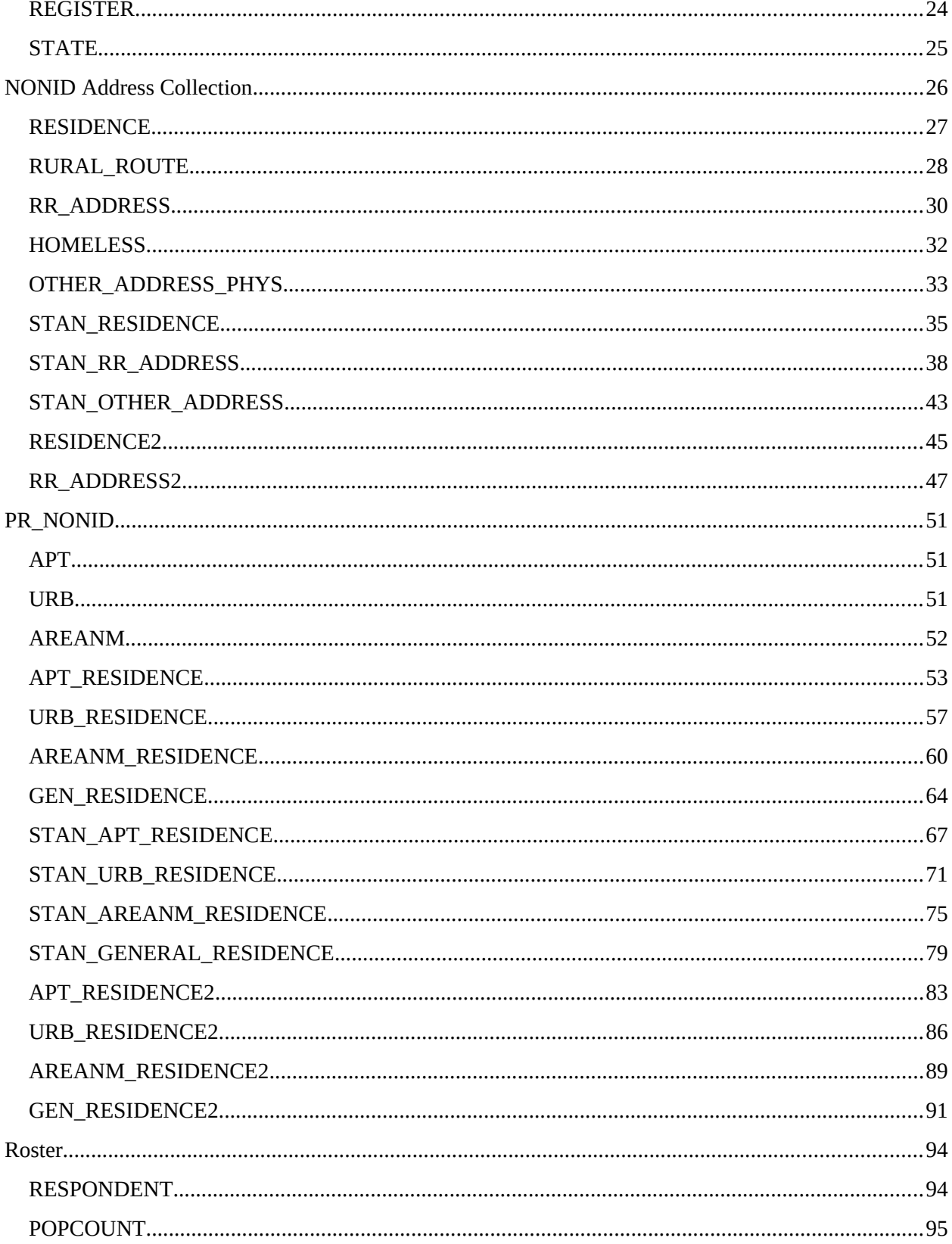

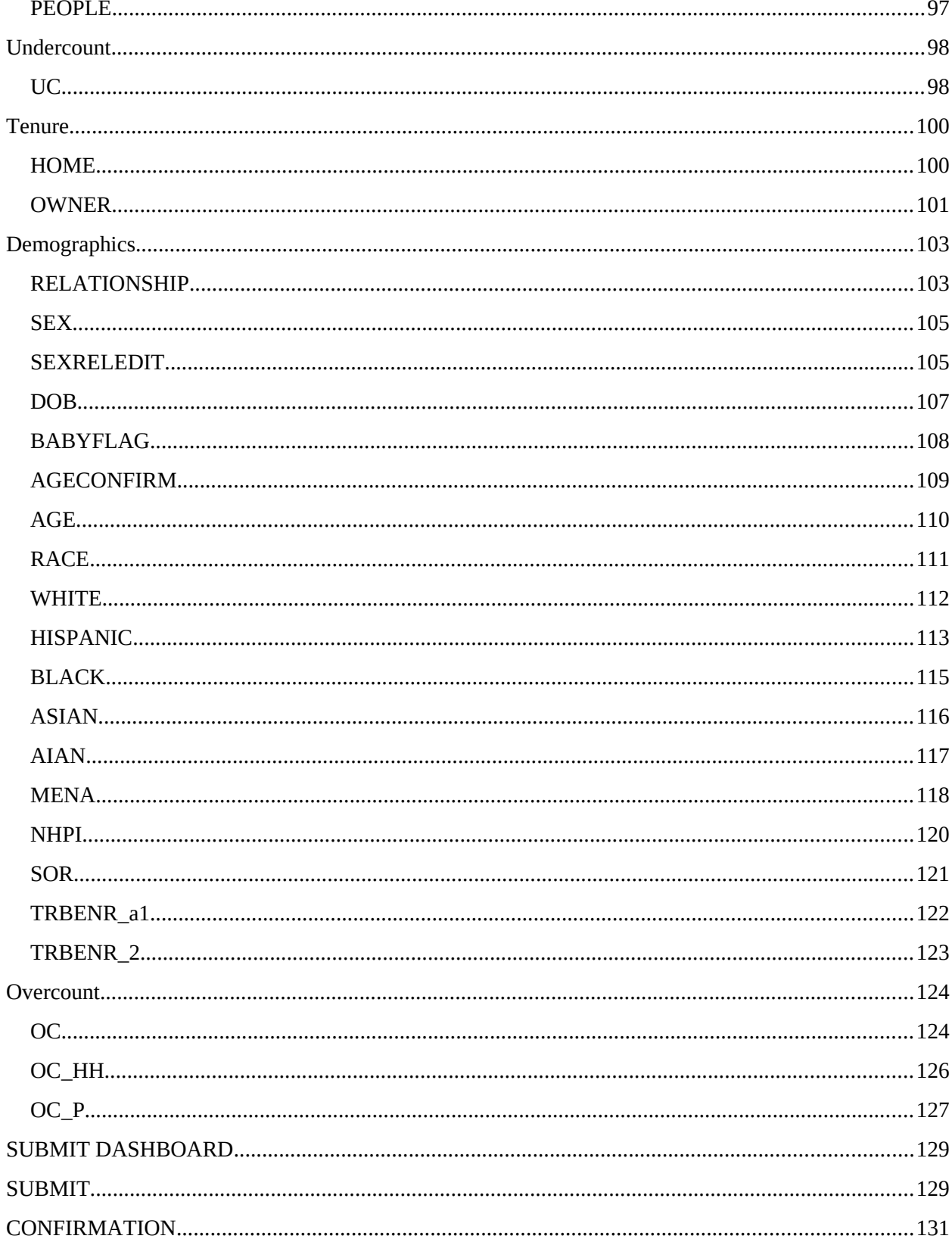

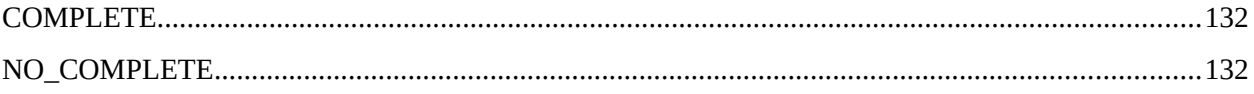

#### <span id="page-5-0"></span>**General Information**

### <span id="page-5-1"></span>**Introduction**

This document provides the specifications for the English, self-administered version of the Internet instrument for the 2017 Census Test. The dashboard will direct respondents to complete the necessary sections of the instrument.

Translations and help text will be provided in a separate document.

### <span id="page-5-2"></span>**Input Variables**

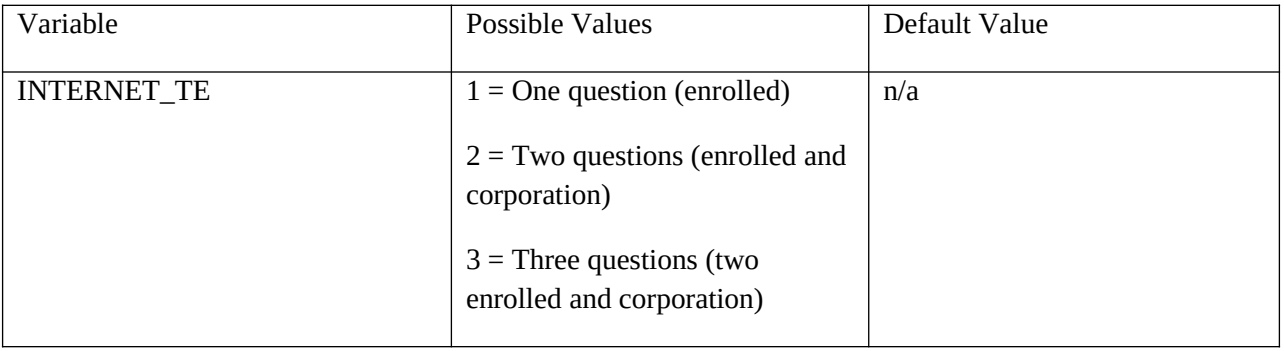

### <span id="page-5-3"></span>**Standard Fills**

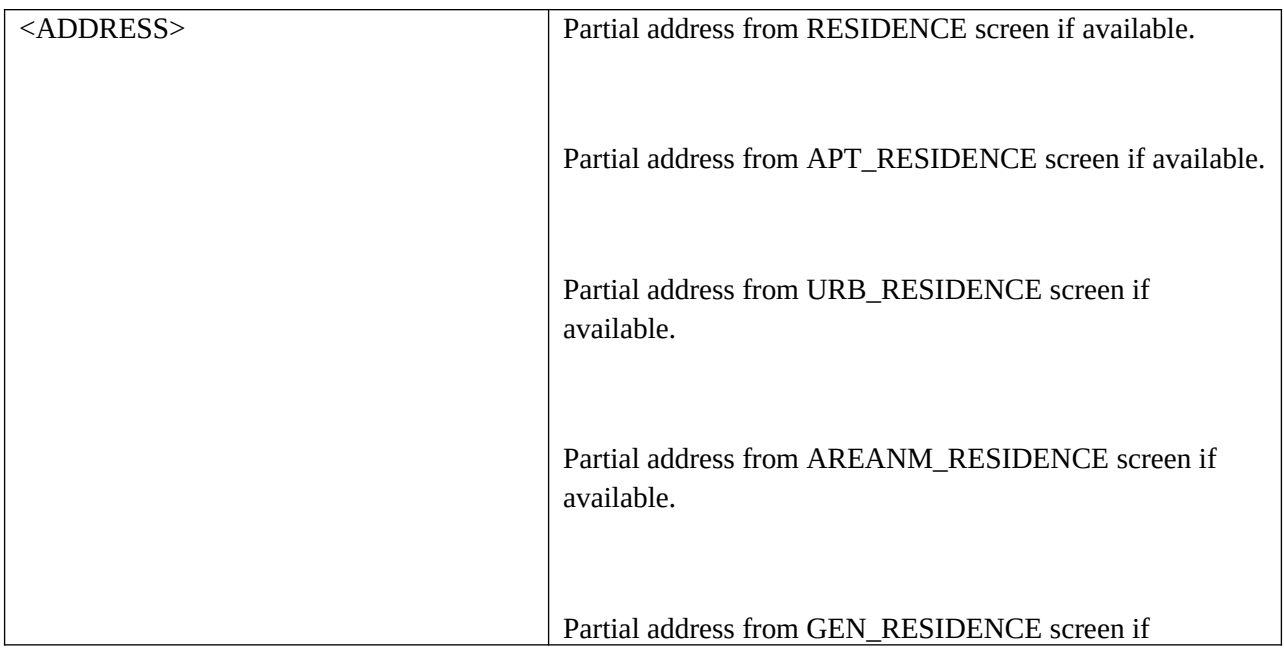

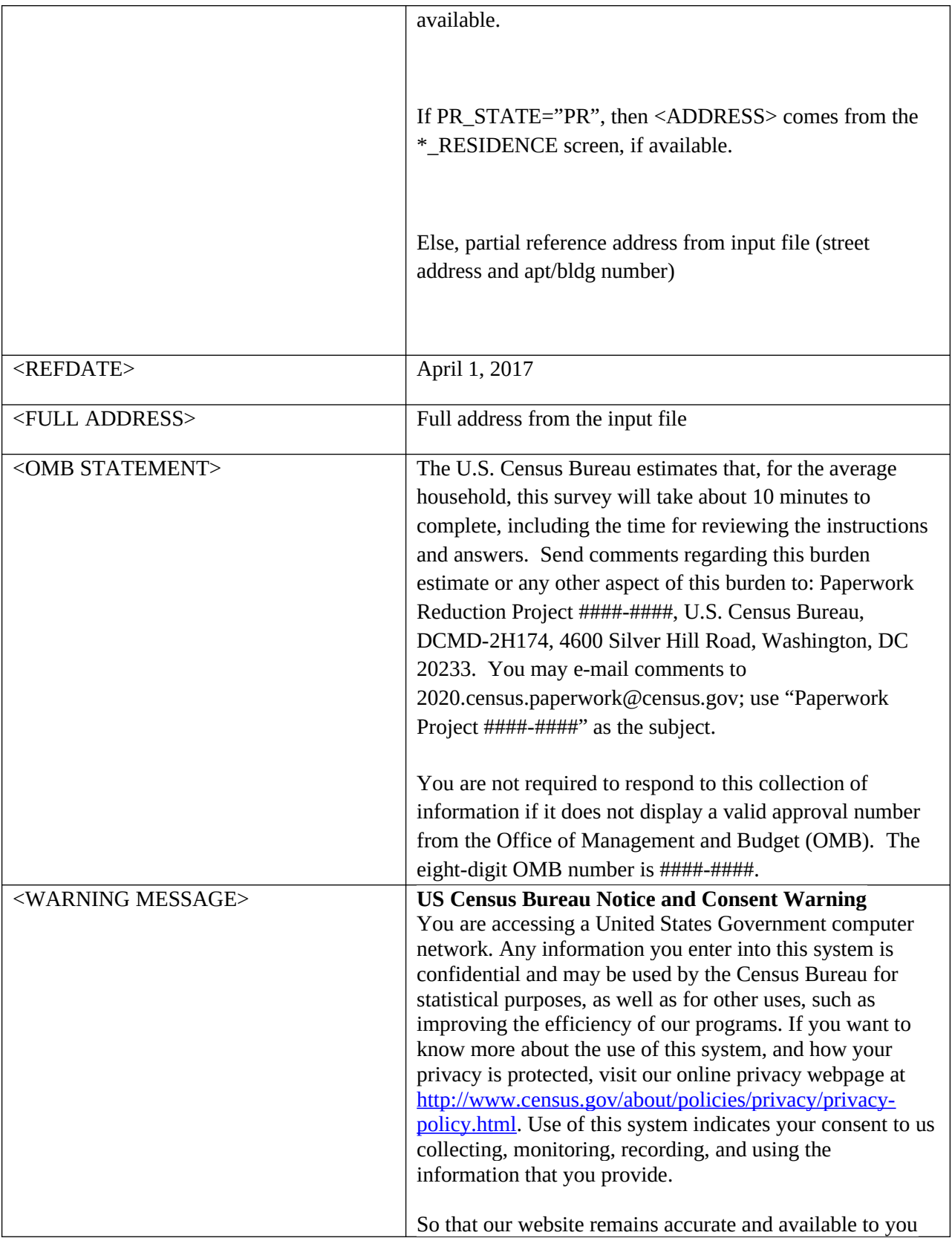

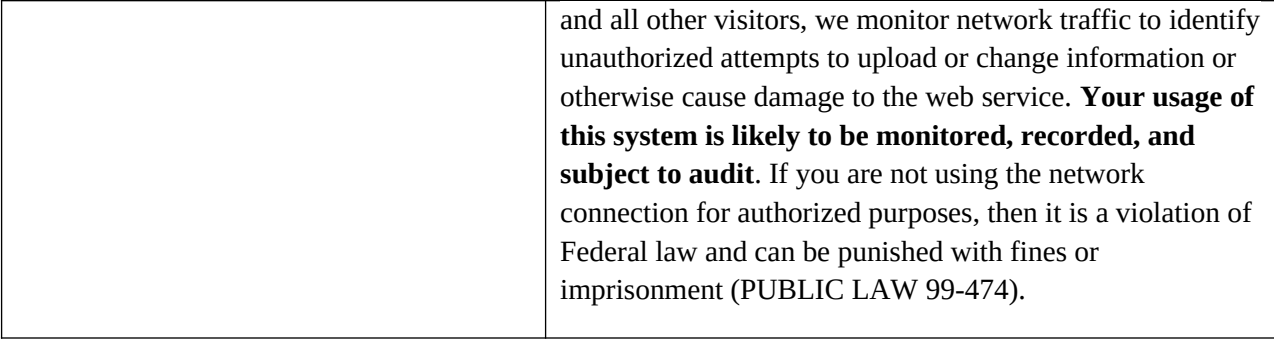

### <span id="page-7-0"></span>**Instructions**

The instructions, provided from a link on the Dashboard, should include the following:

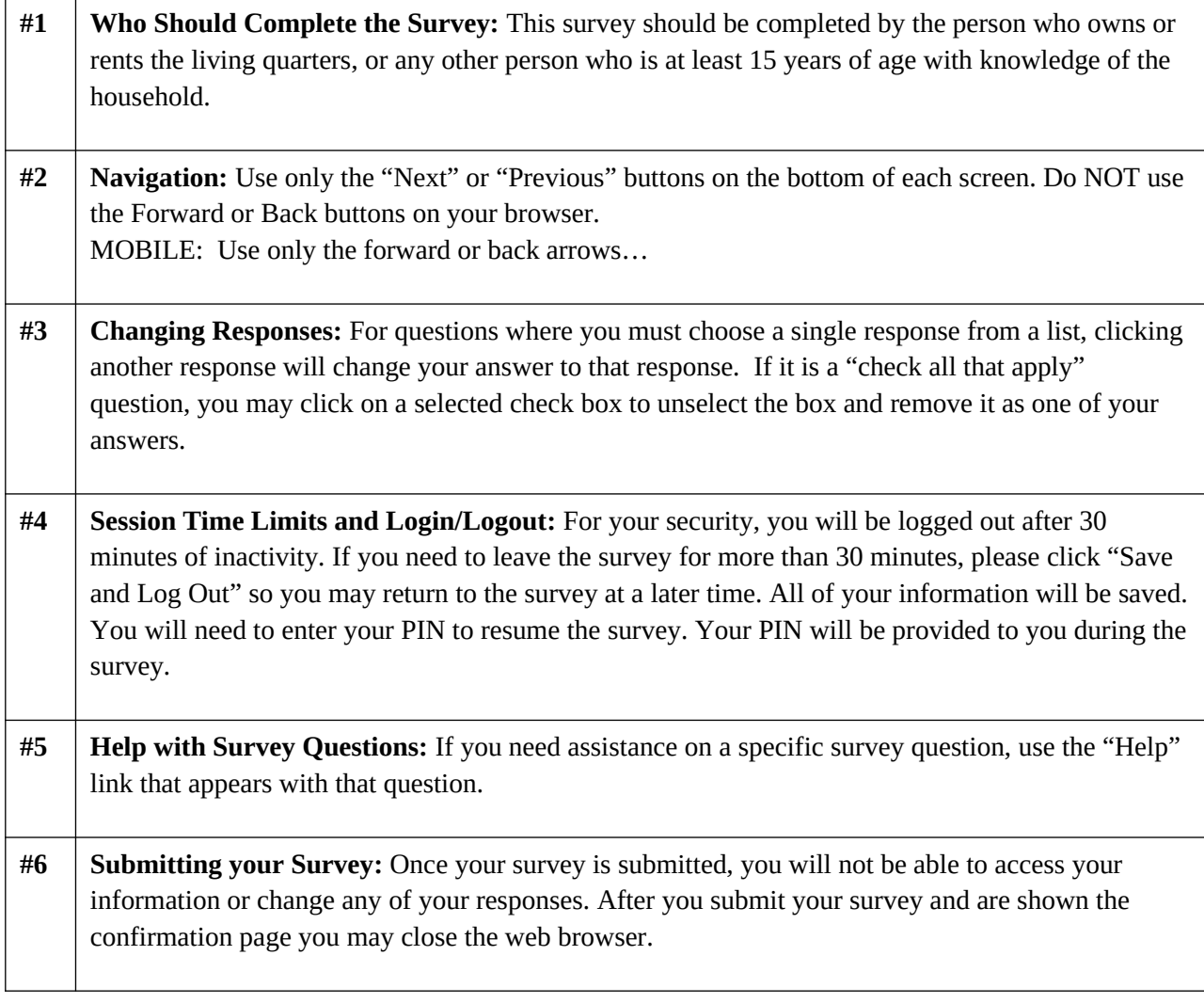

# <span id="page-8-0"></span>**FAQs**

Frequently Asked Questions (FAQs), provided from a link on the Dashboard, should include the following:

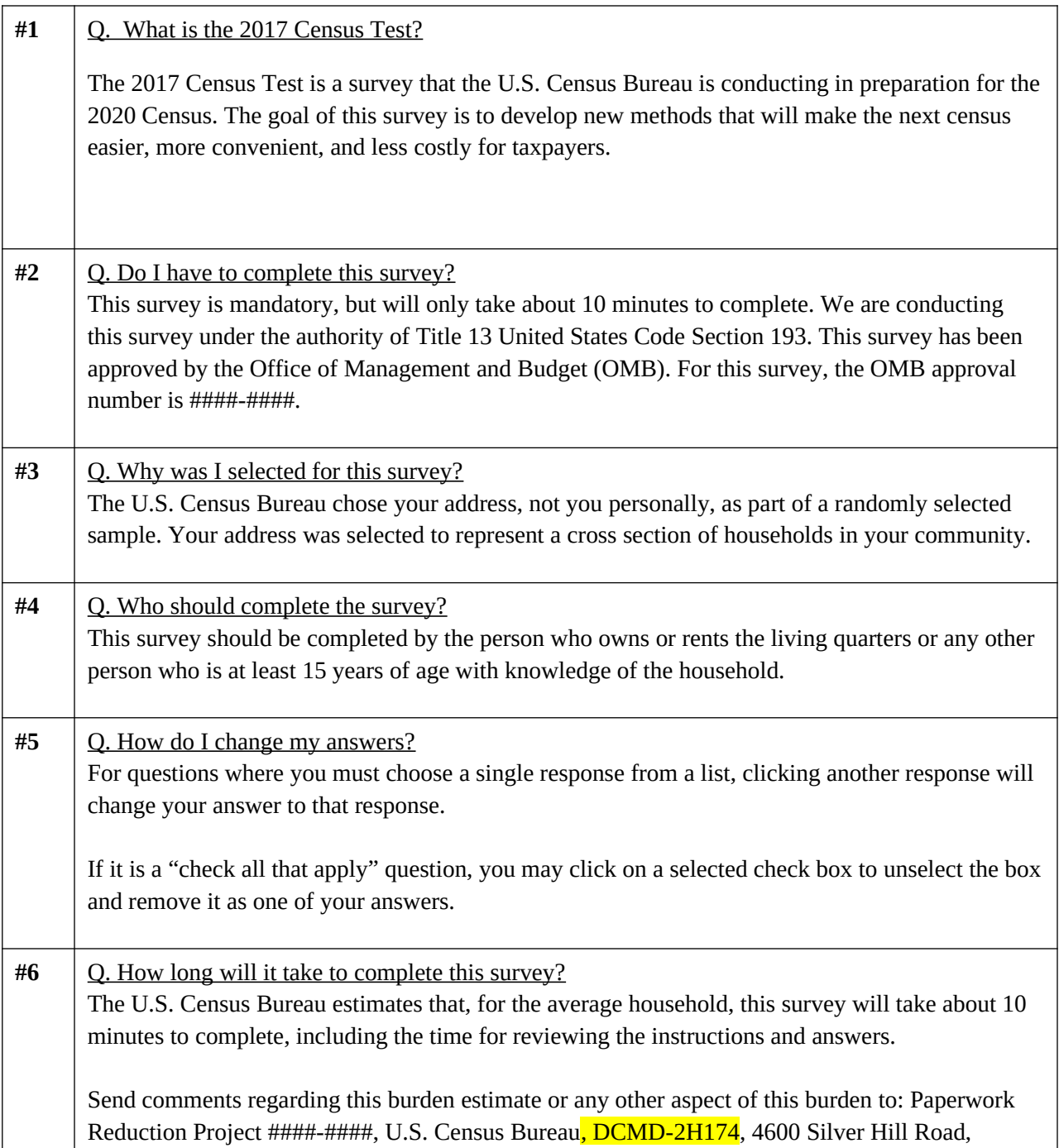

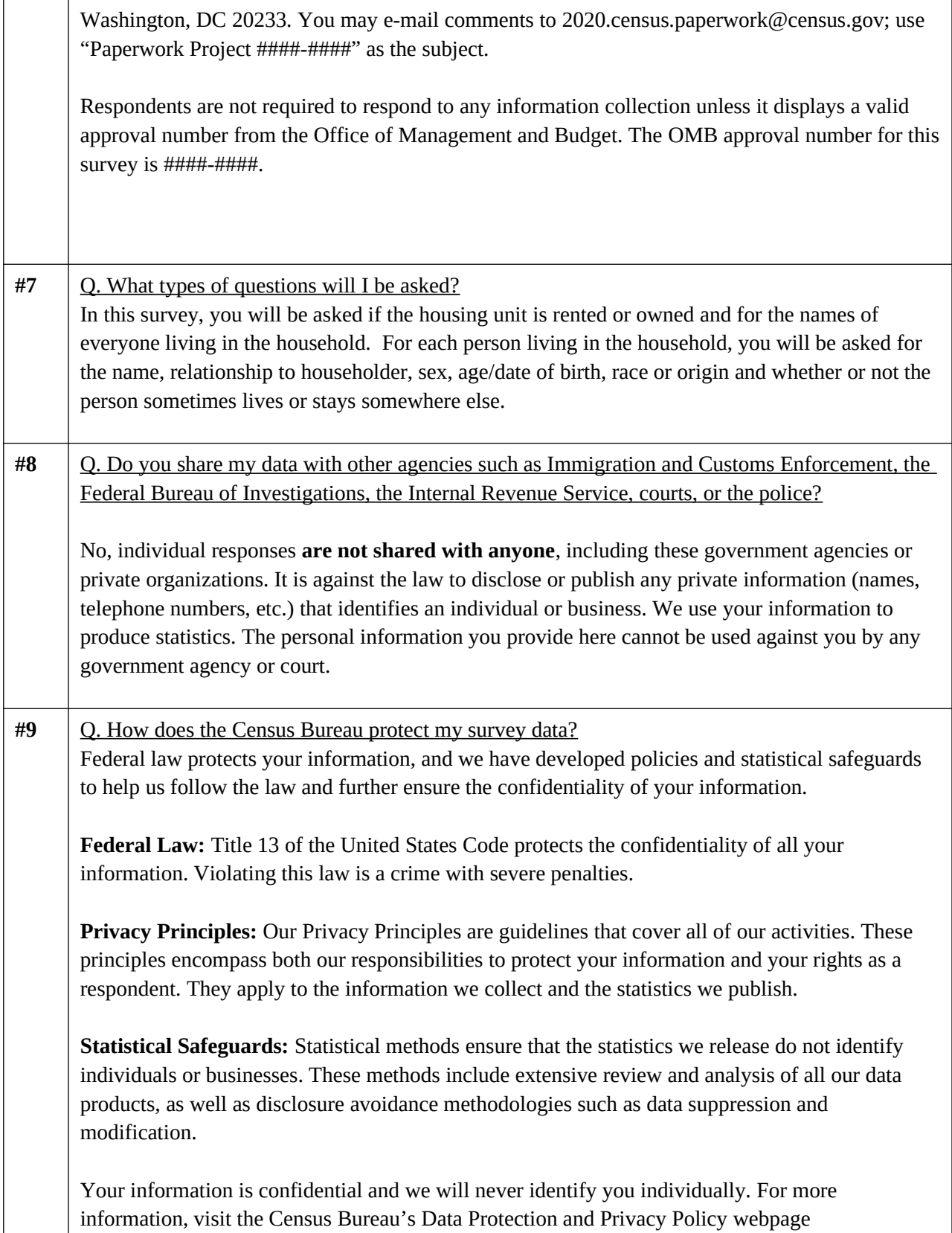

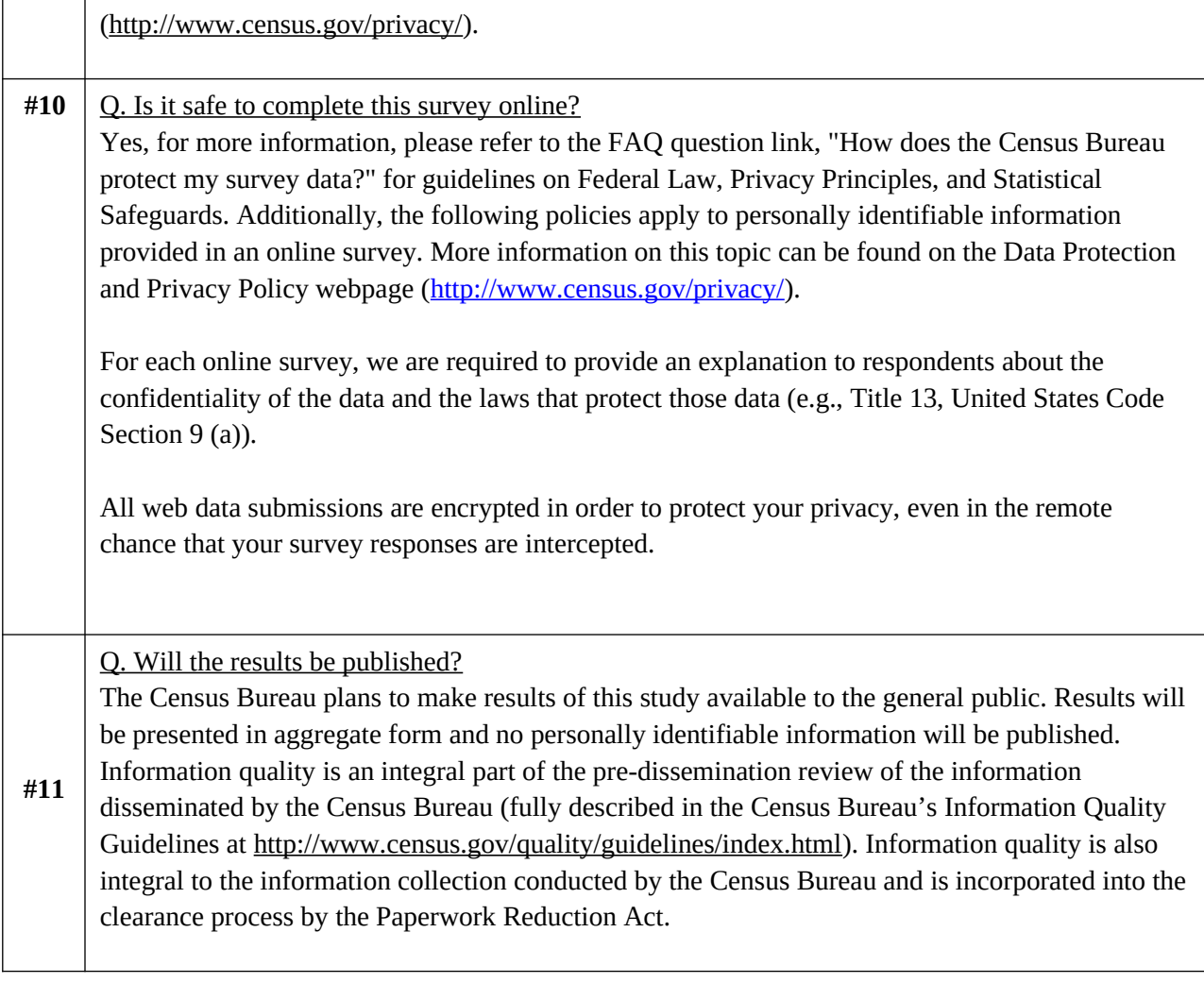

### <span id="page-10-0"></span>**Global Requirements**

### <span id="page-10-1"></span>**Breadcrumbs**

Breadcrumbs will be provided through out the demographic section of the survey. The breadcrumbs will provide links back to pages the respondent navigated through to get to their current page.

### <span id="page-10-2"></span>**Checkpoints/Saving Data**

Data will be save each time a respondent chooses "Next" or "Previous" and each time a respondent navigates from their current screen using the breadcrumbs.

### <span id="page-10-3"></span>**Timeouts**

The instrument will time out if a respondent is inactive for 30 minutes. After 28 minutes of inactivity, display a warning: "Your session is about to expire. Press Ok to keep working or you will be logged out."

#### <span id="page-12-0"></span>**Dashboard**

There will be a dynamic Dashboard that the respondent will return to throughout the survey. It will display different content depending on where you are in the survey and what survey questions have previously been answered.

Once an address is verified or collected, the dashboard will prompt respondents to complete the questions about the household. There will be a "Start" button that will go to the RESPONDENT screen if you entered the survey with and ID or to the RESIDENCE screen if you did not use an ID. If some Household information has been entered, but has not been completed, there will be a "Resume" button.

### <span id="page-12-1"></span>**Household Dashboard**

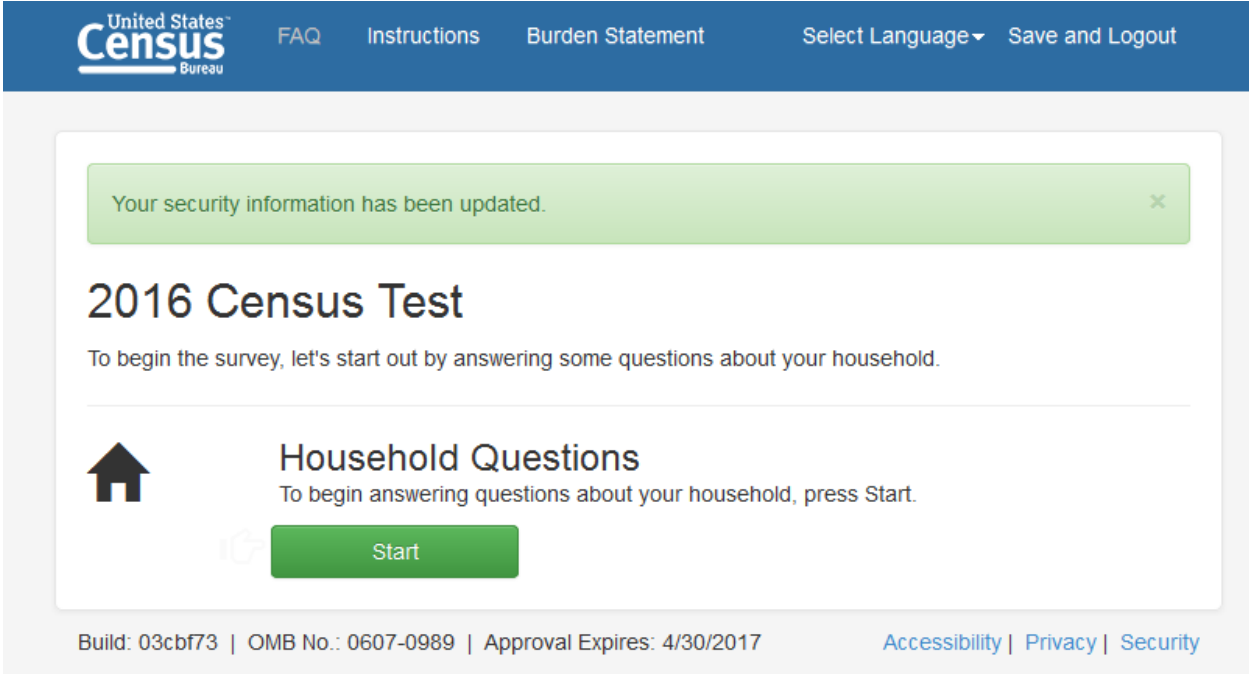

Pressing "Start"/"Resume" on the Dashboard will take you through several questions that will be used to build the Household Roster. Once the names are collected, each person's name will be displayed on the Dashboard. Each name will a have a corresponding "Start" button that will allow the respondent to begin the Demographics section for that person.

There will also be a "Delete" option. There will not be an option to delete the Reference Person.

If the questions for that person are completed, there will be an "Edit" button instead of a start button. If the demographics are started, but not completed, for that person, there will be a "Resume" button.

There will also be an option to add additional people below the list of names.

Once data is collected for each name, a "Submit" button will appear.

### <span id="page-13-0"></span>**CQA Login Screens**

### <span id="page-13-1"></span>**CQA ADMIN LOGIN**

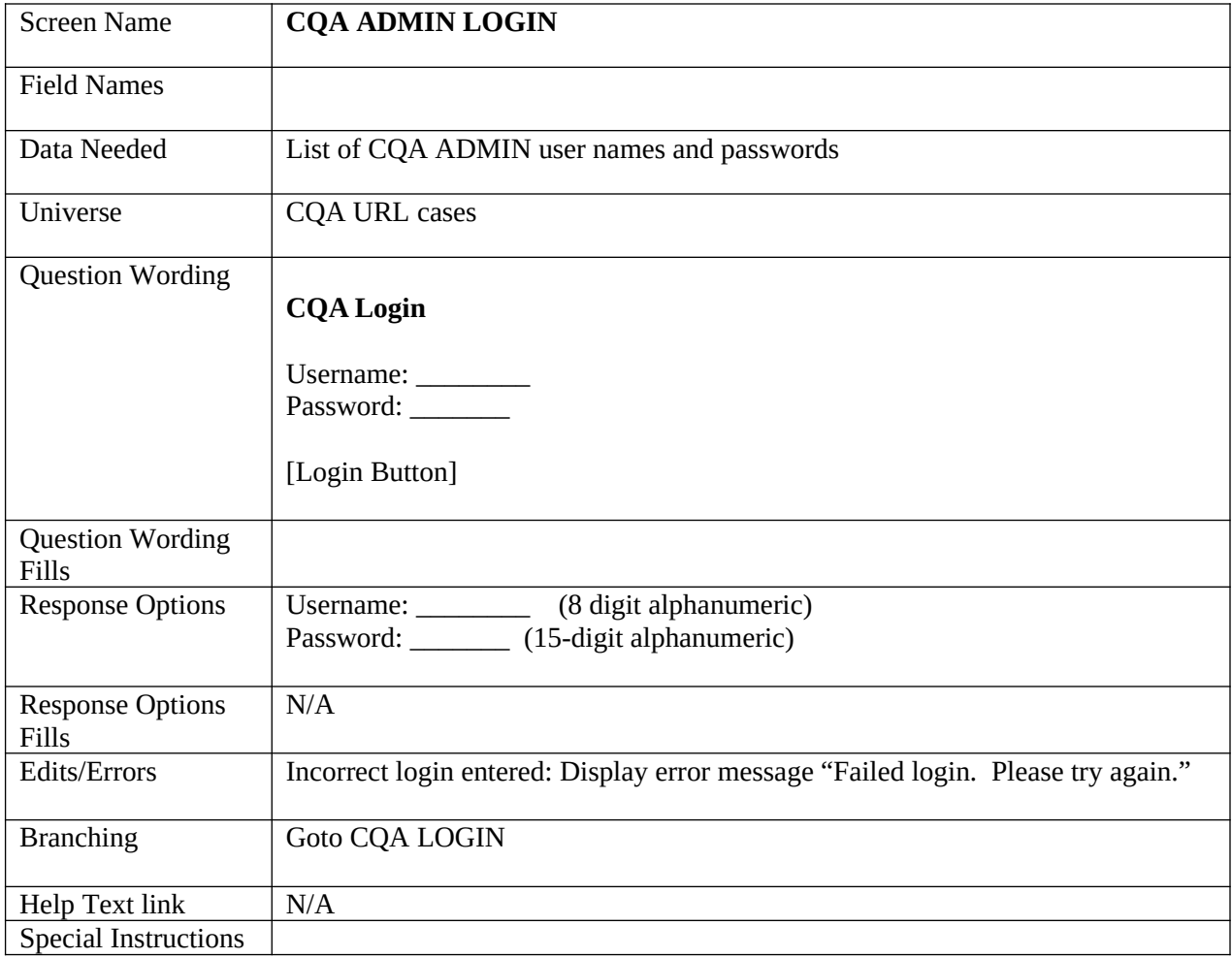

# <span id="page-14-0"></span>**CQA WELCOME/ LOGIN**

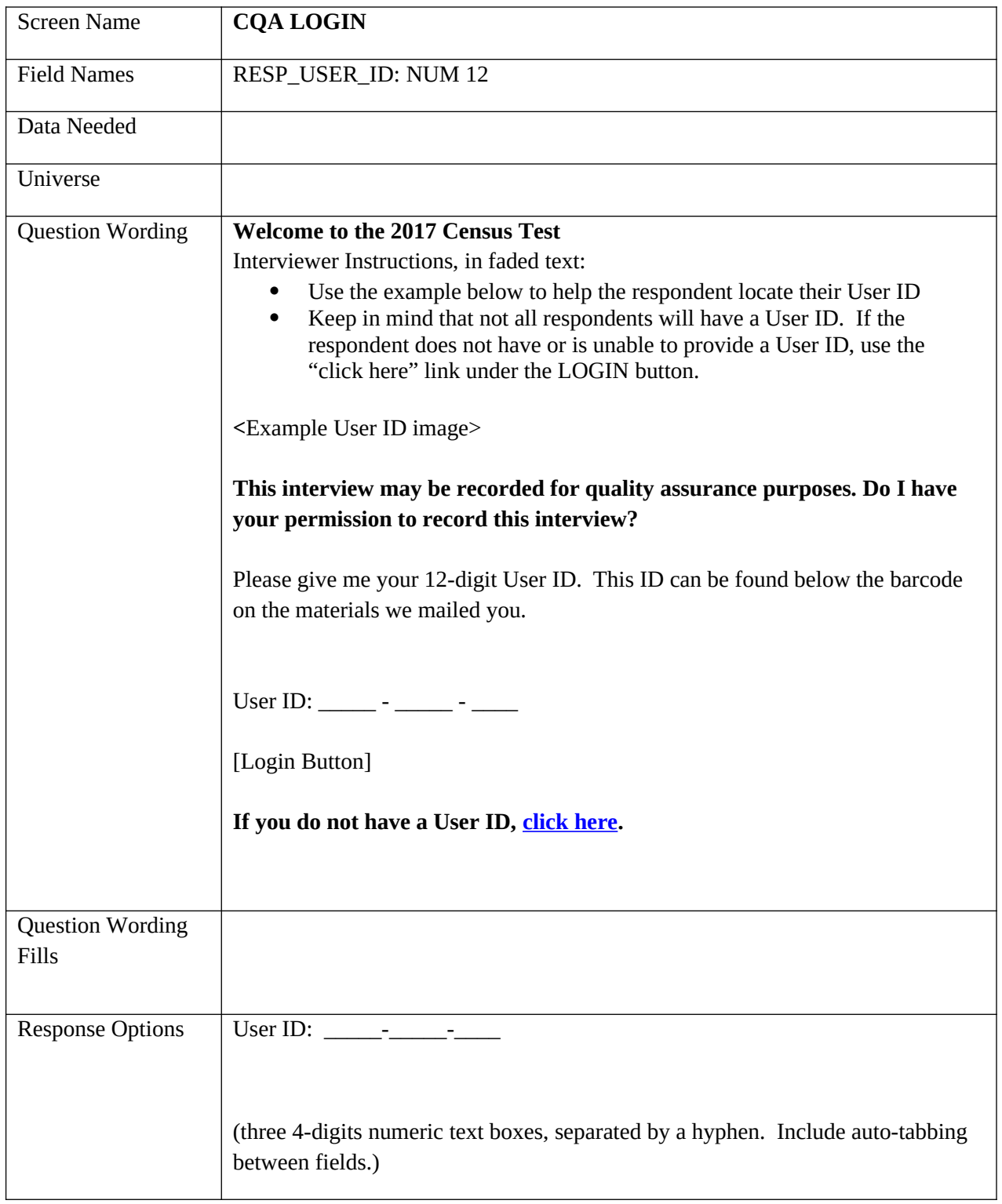

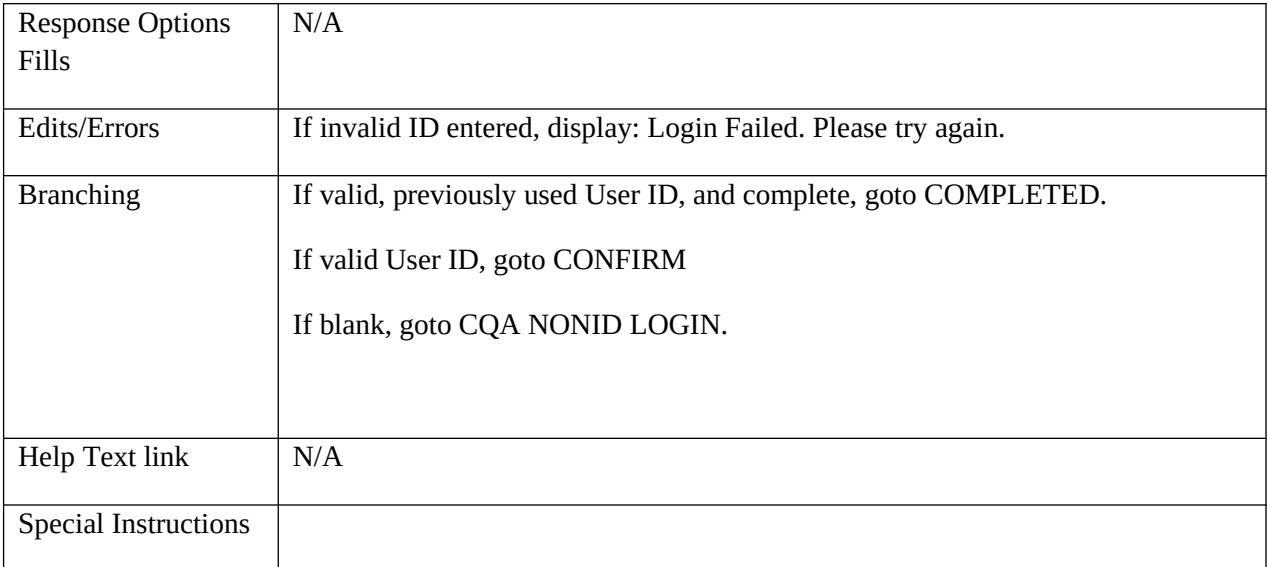

# <span id="page-15-0"></span>**CQA CONFIRM**

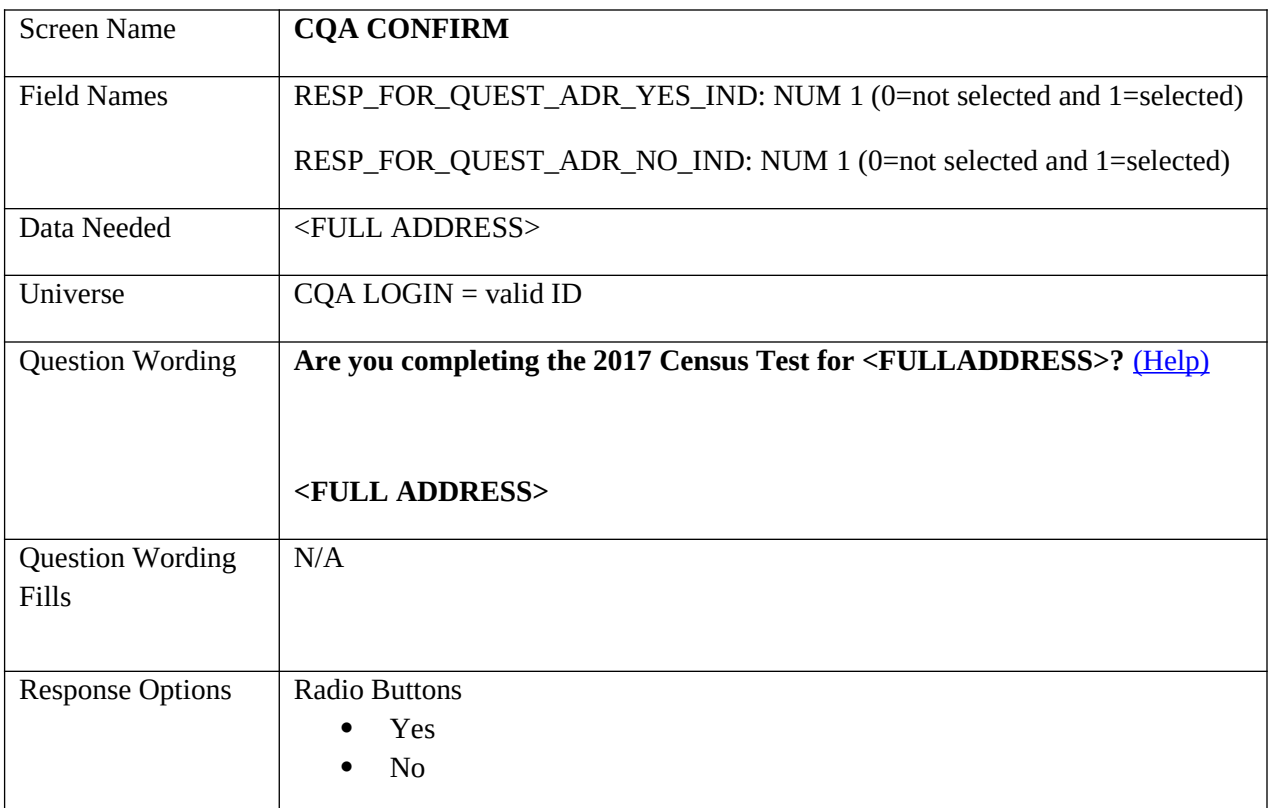

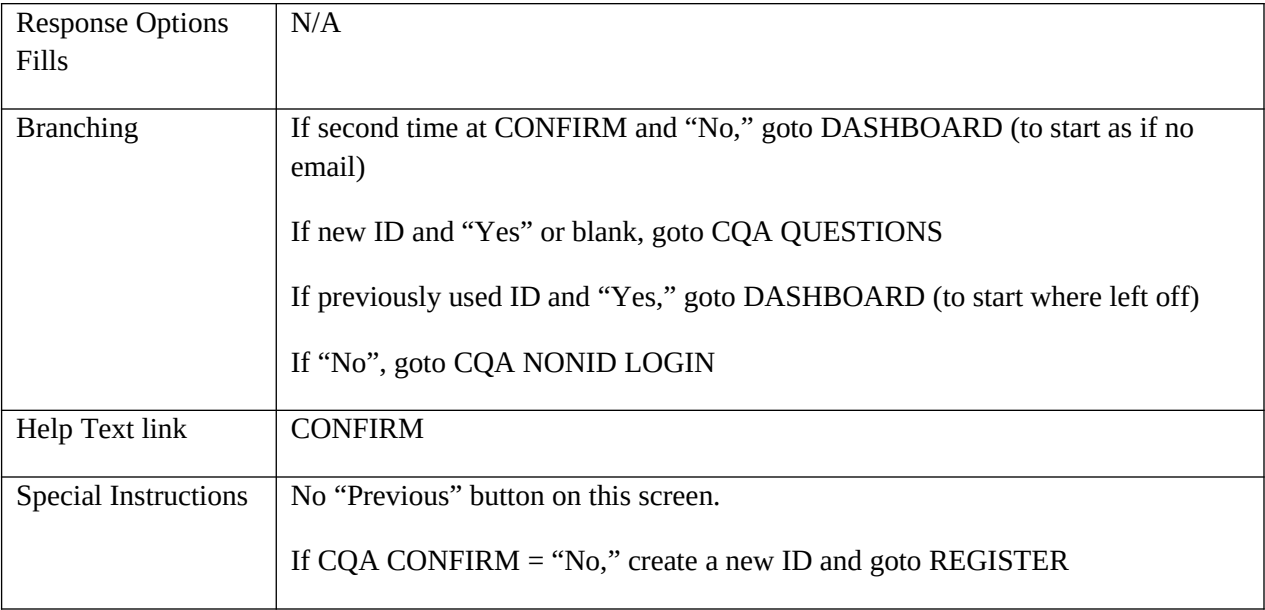

### <span id="page-16-0"></span>**VERIFYID**

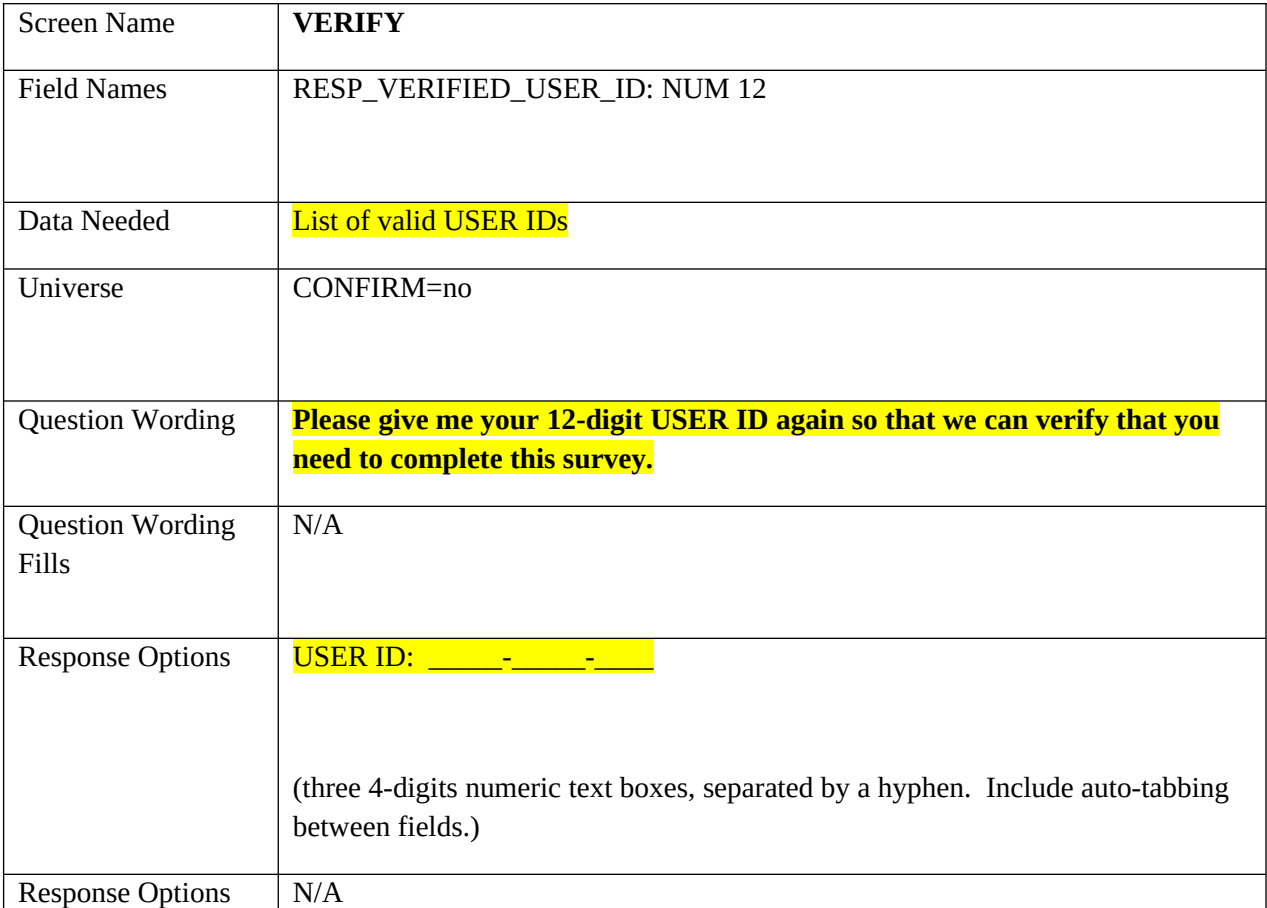

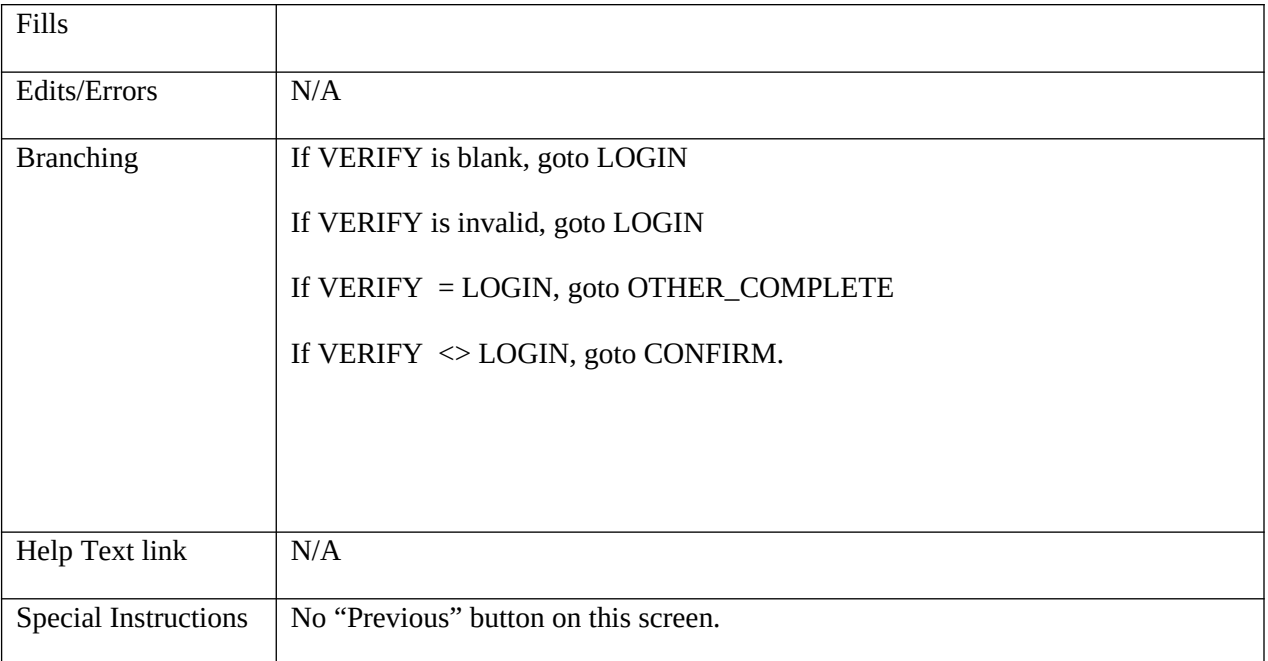

# <span id="page-17-0"></span>**CQA SEC QUESTIONS**

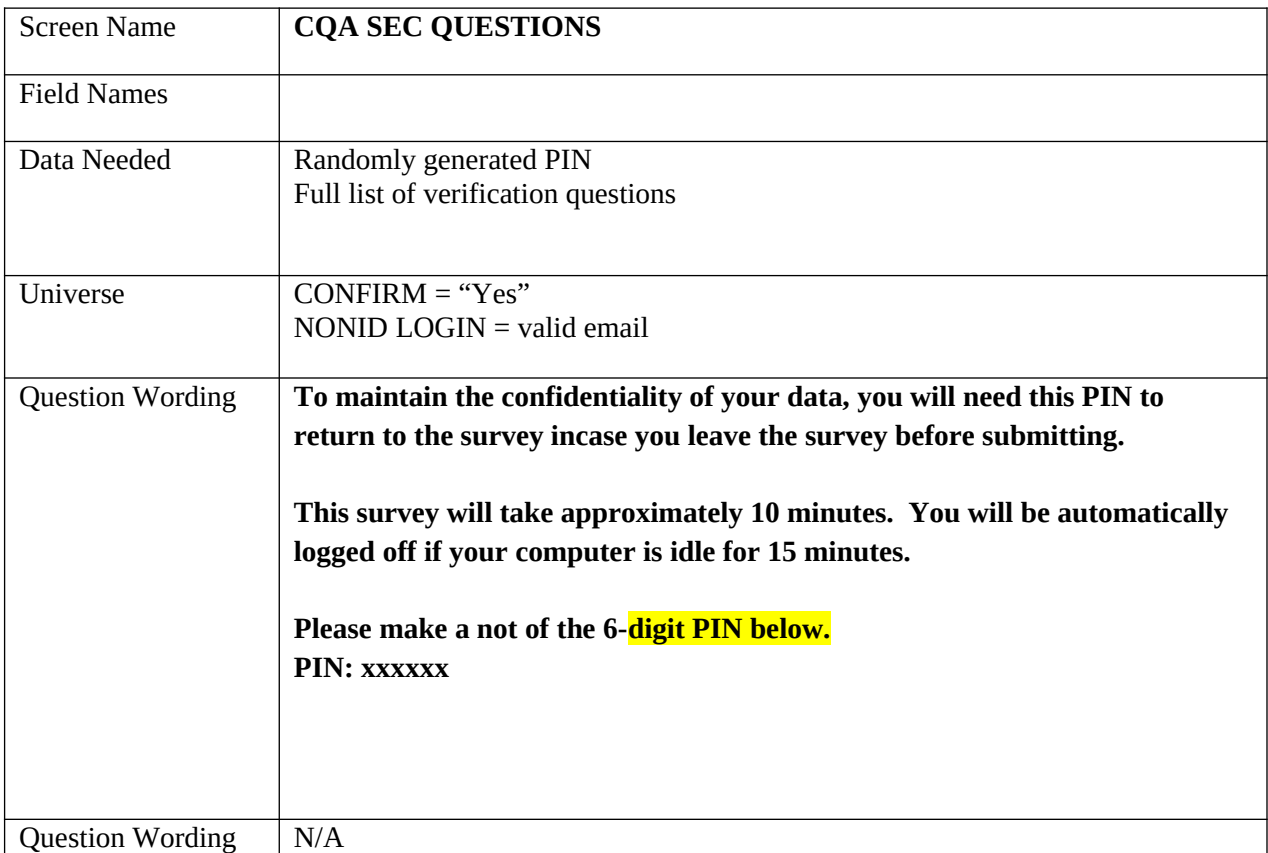

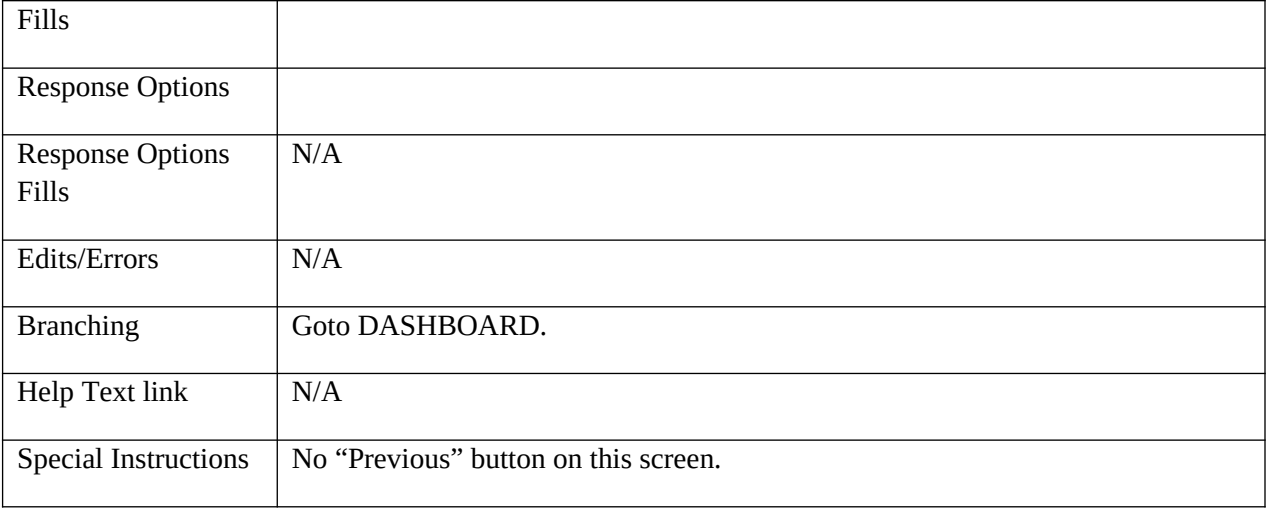

### <span id="page-18-0"></span>**Security Screens**

# <span id="page-18-1"></span>**SECURITY (If you do not know your PIN)**

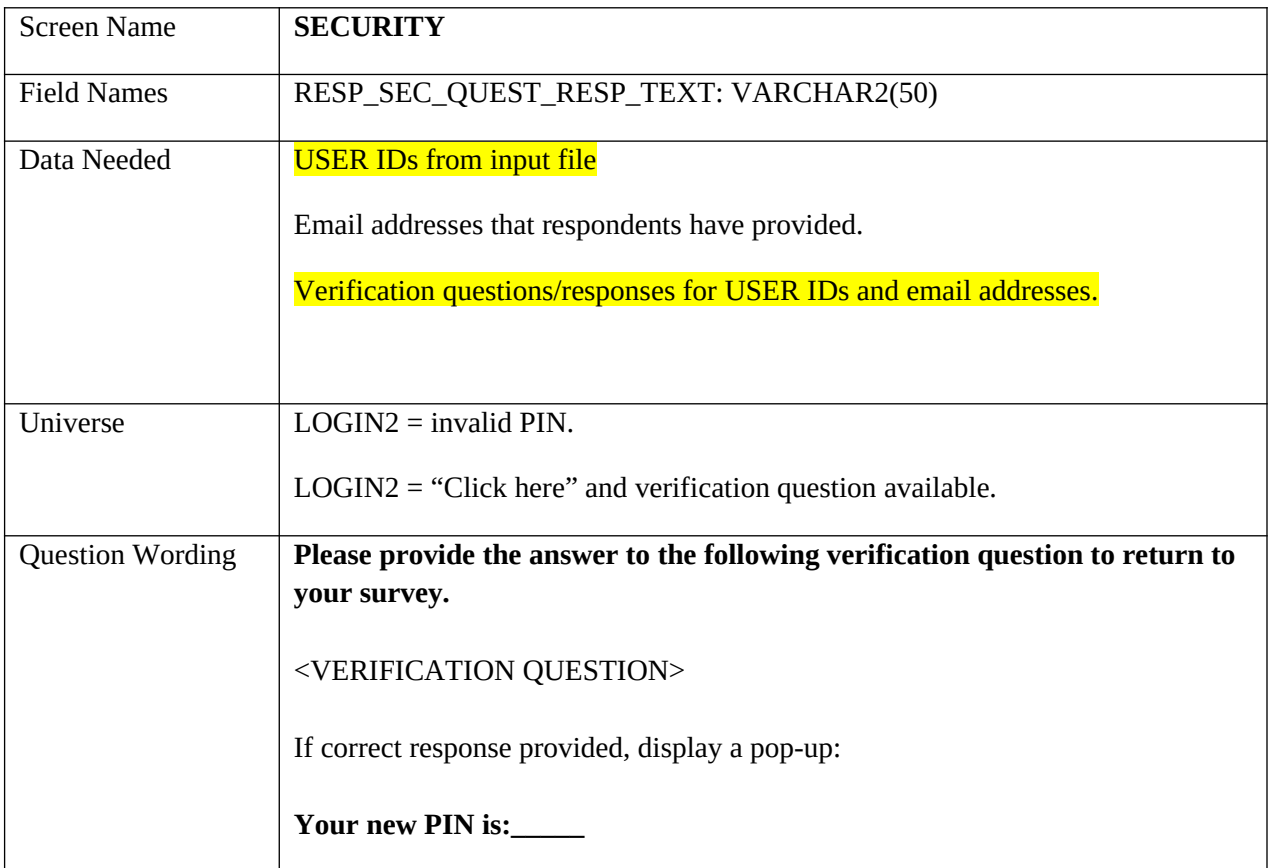

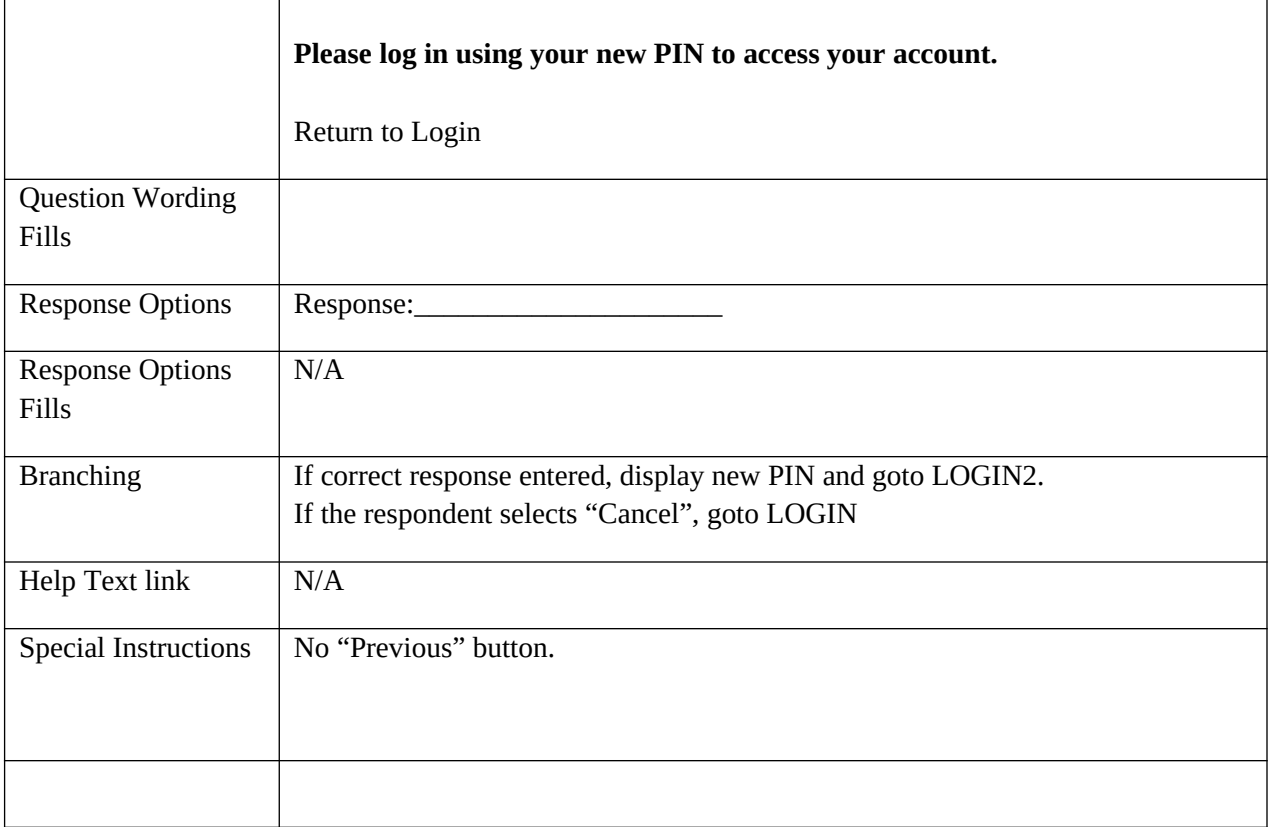

# <span id="page-19-0"></span>**Verify Address Screens**

### <span id="page-19-1"></span>**VERIFY ADDRESS**

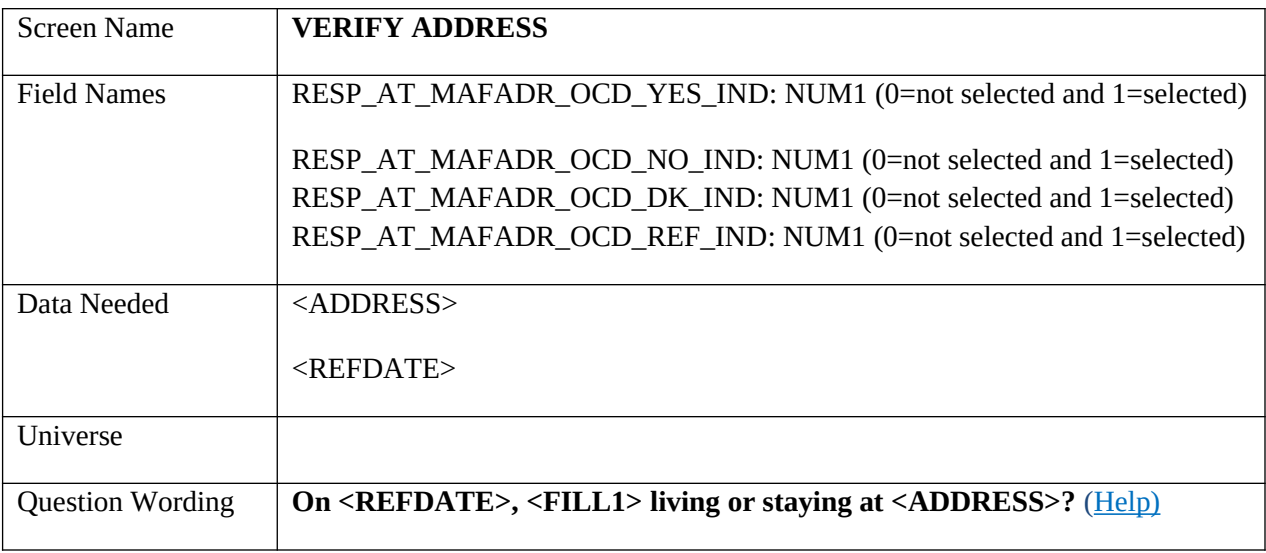

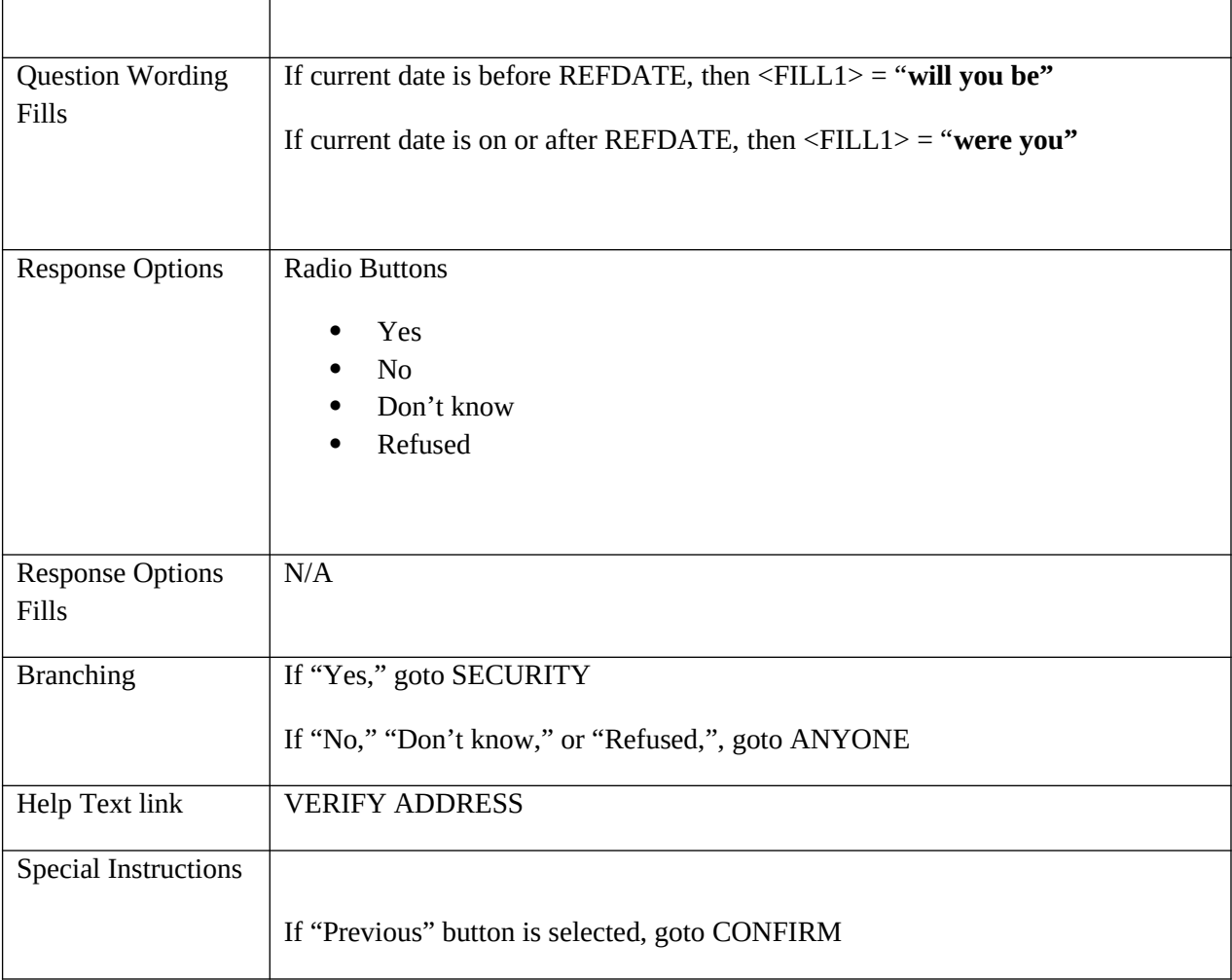

# <span id="page-20-0"></span>**ANYONE**

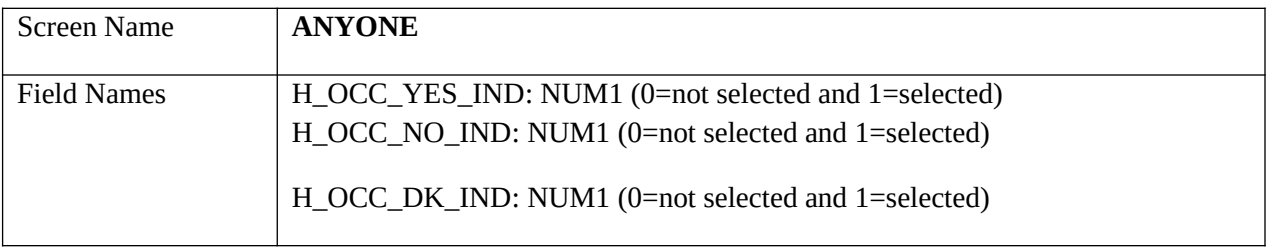

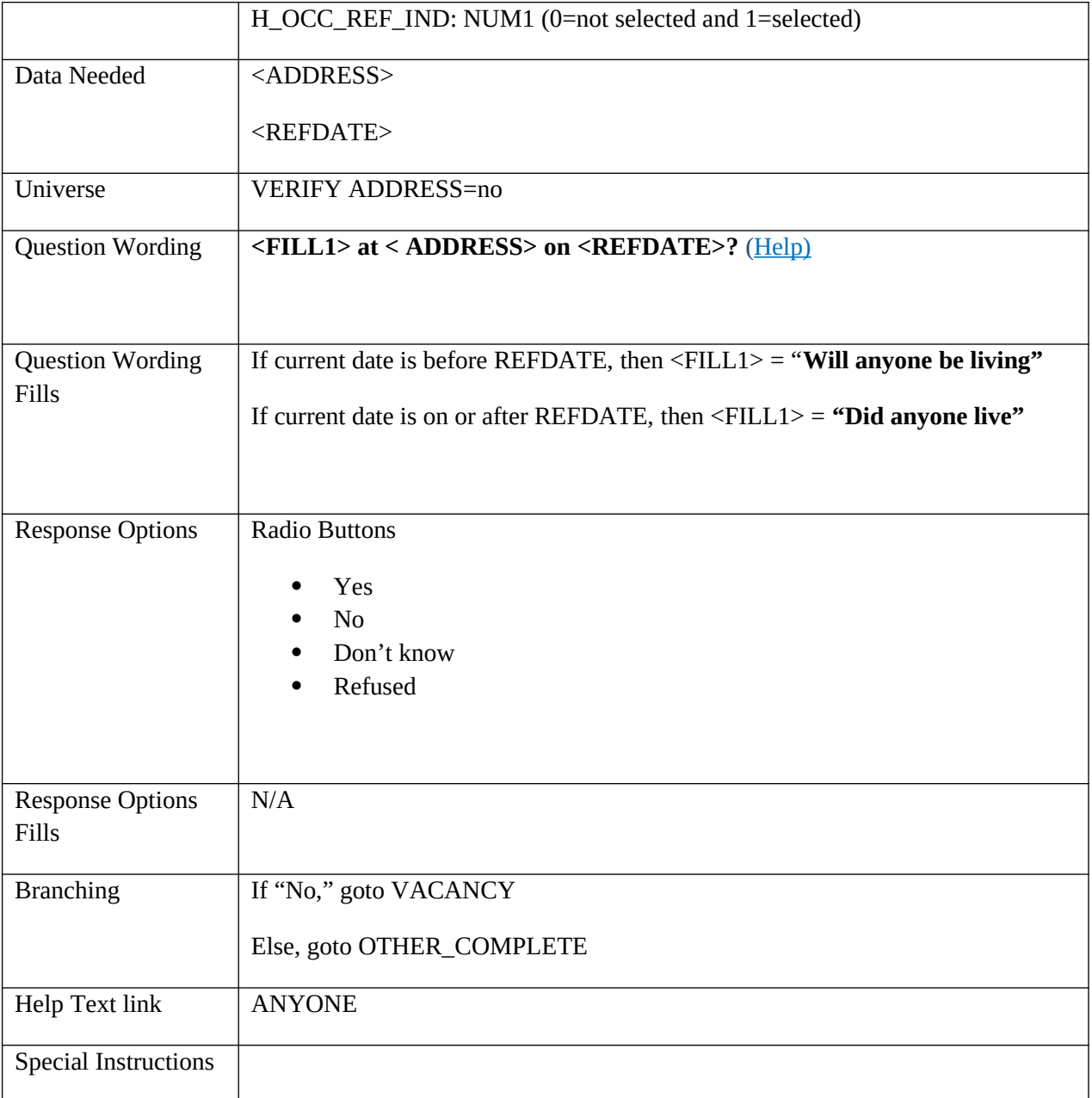

# <span id="page-21-0"></span>**VACANCY**

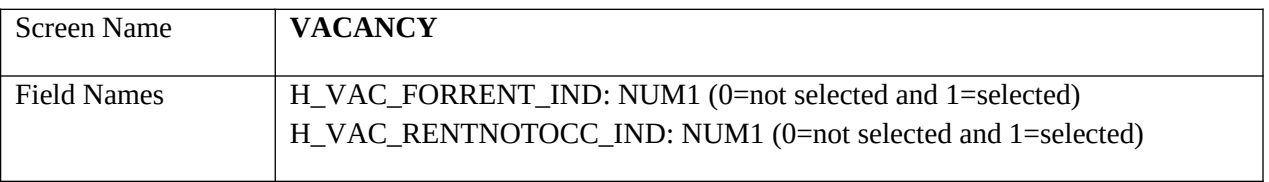

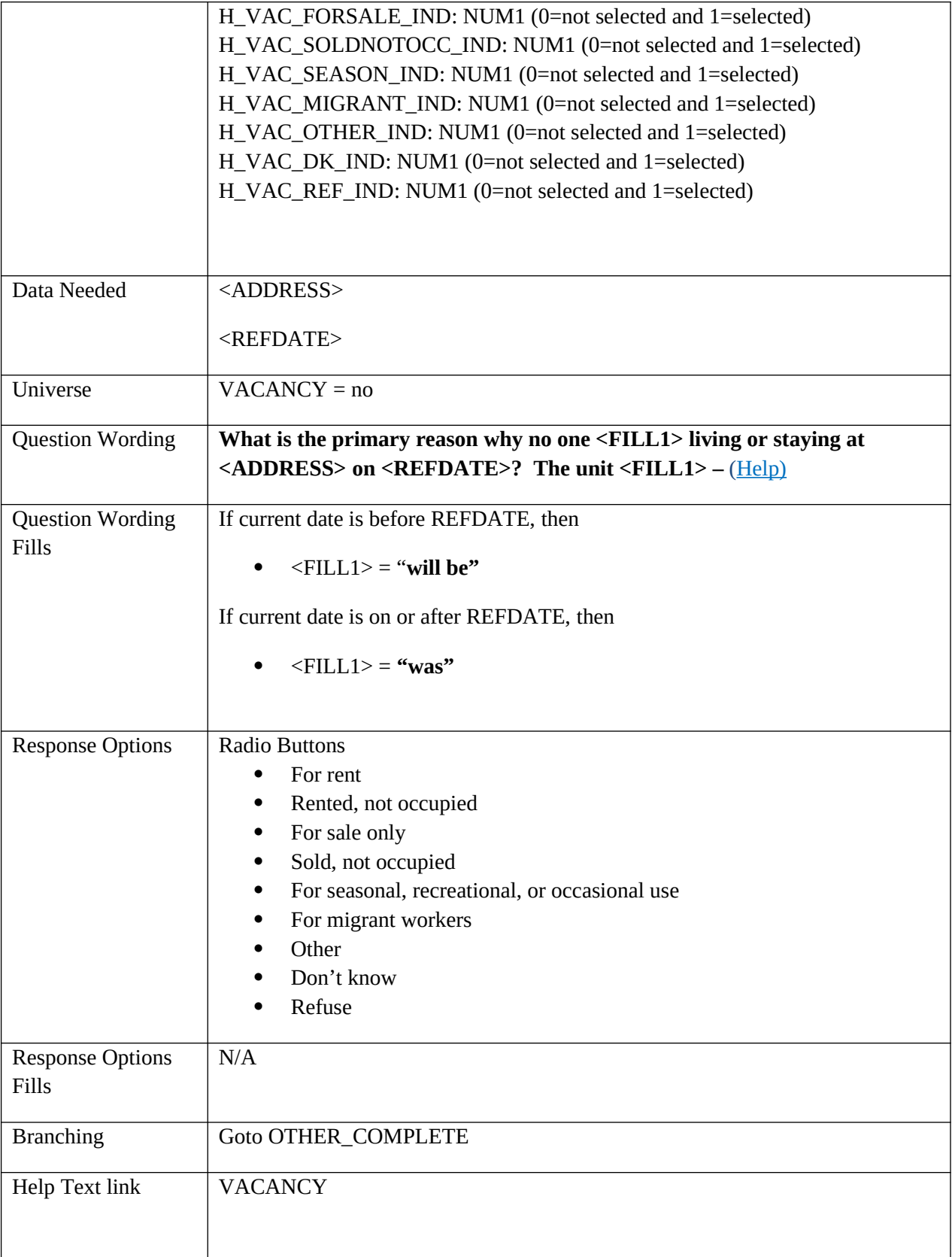

Special Instructions

# <span id="page-23-0"></span>**OTHER\_COMPLETE**

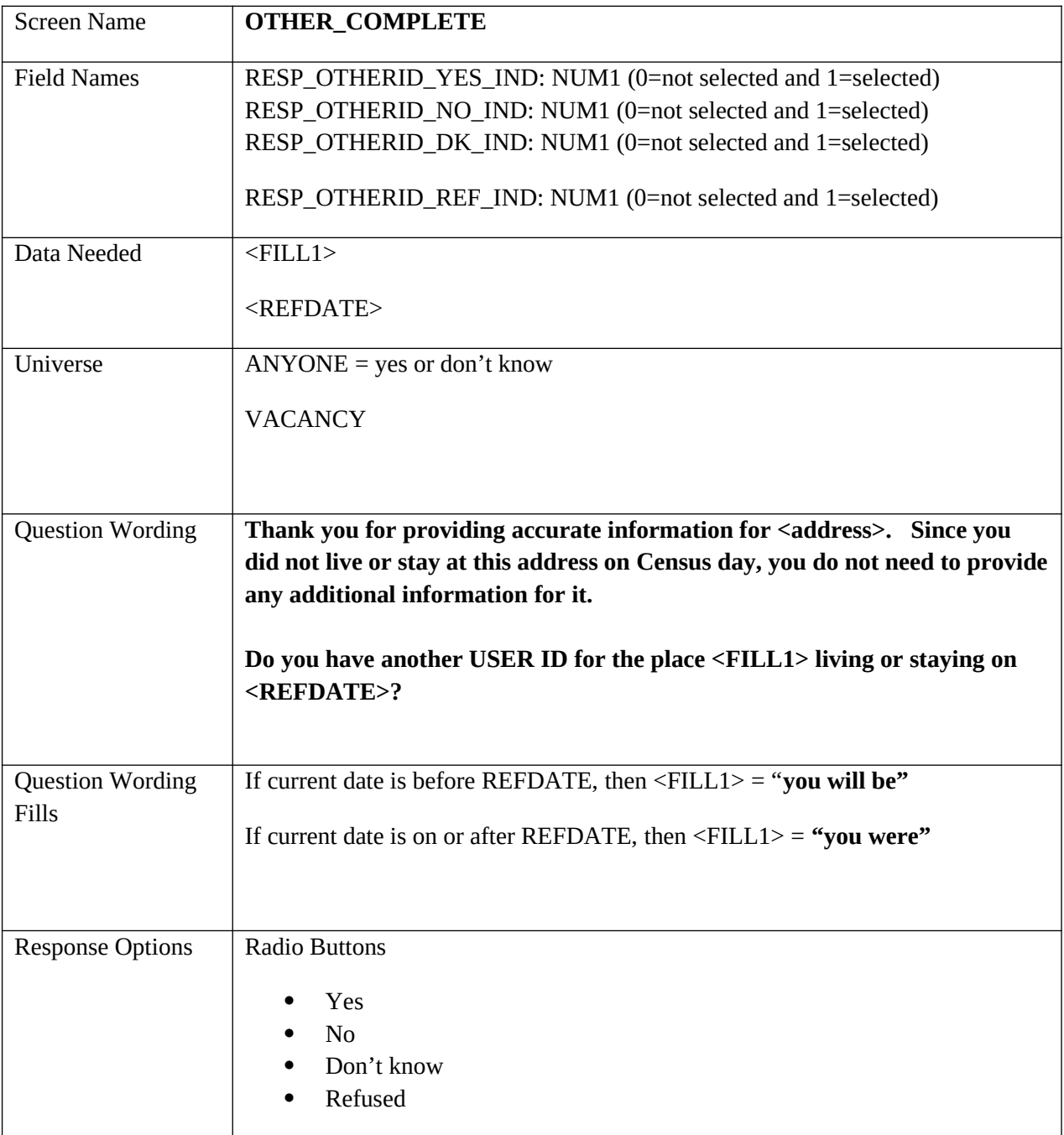

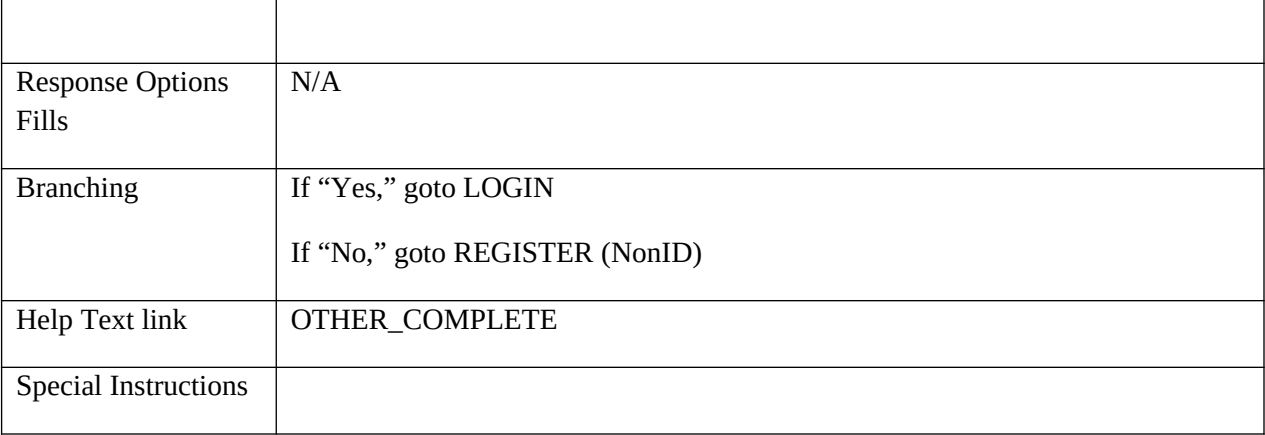

### <span id="page-24-0"></span>**NONID**

# <span id="page-24-1"></span>**REGISTER**

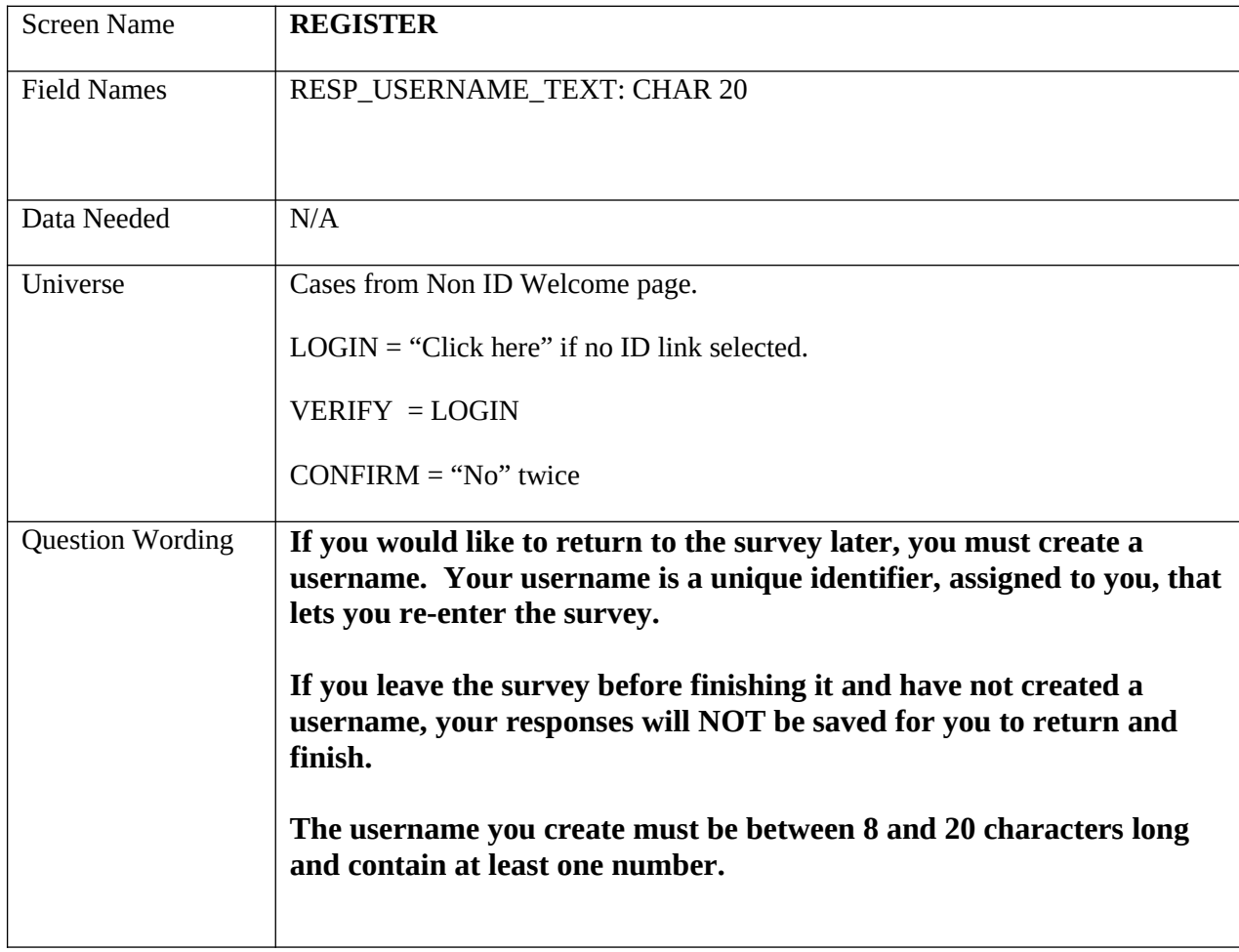

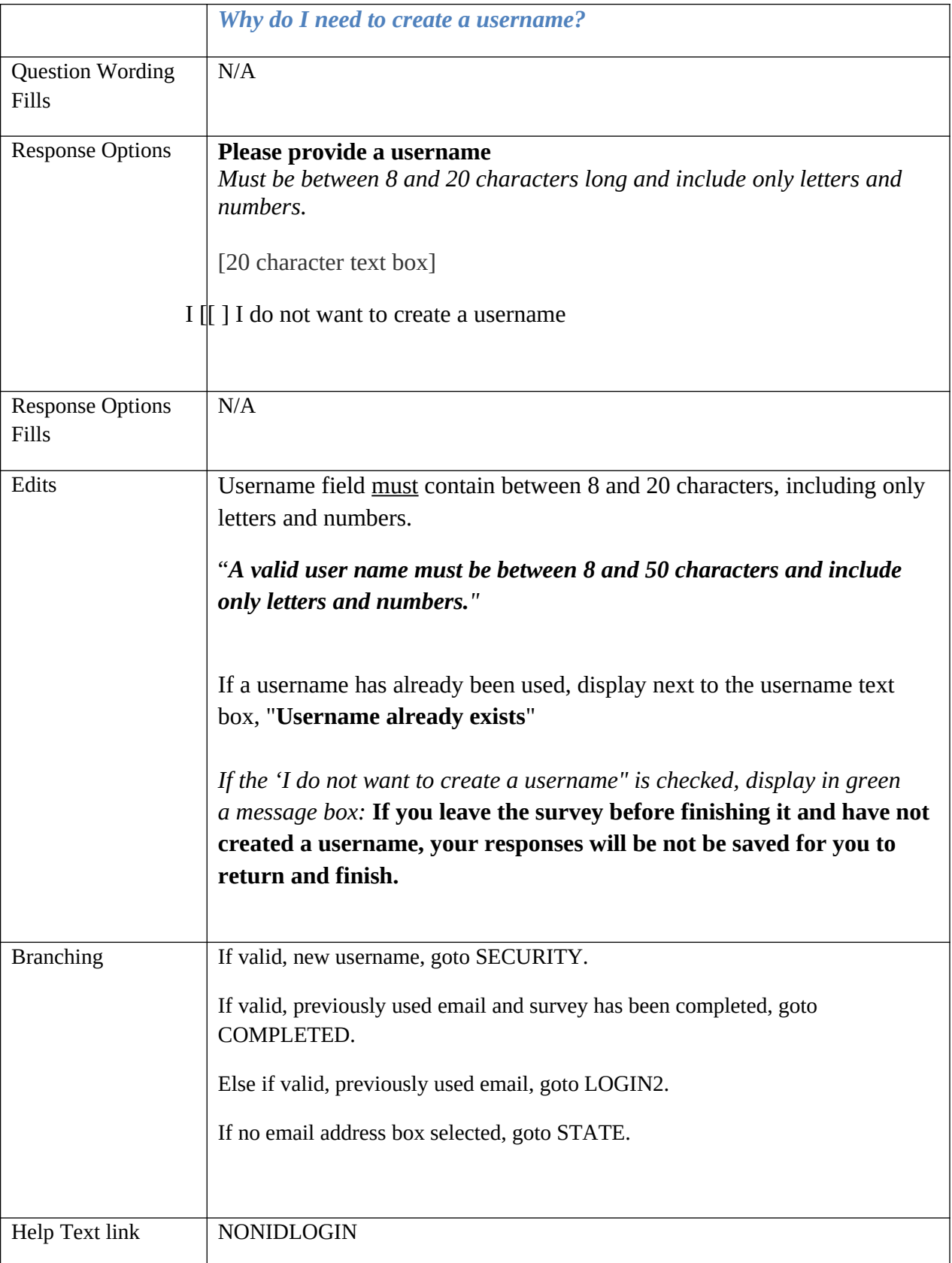

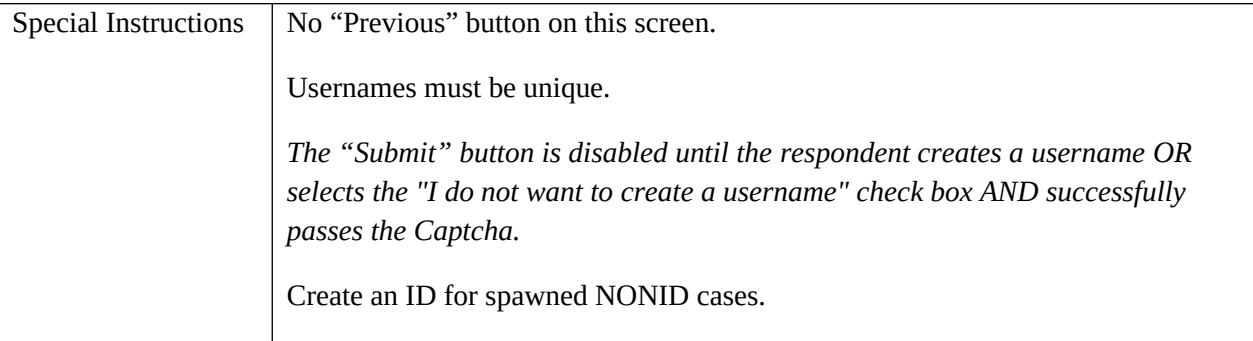

# <span id="page-26-0"></span>**STATE**

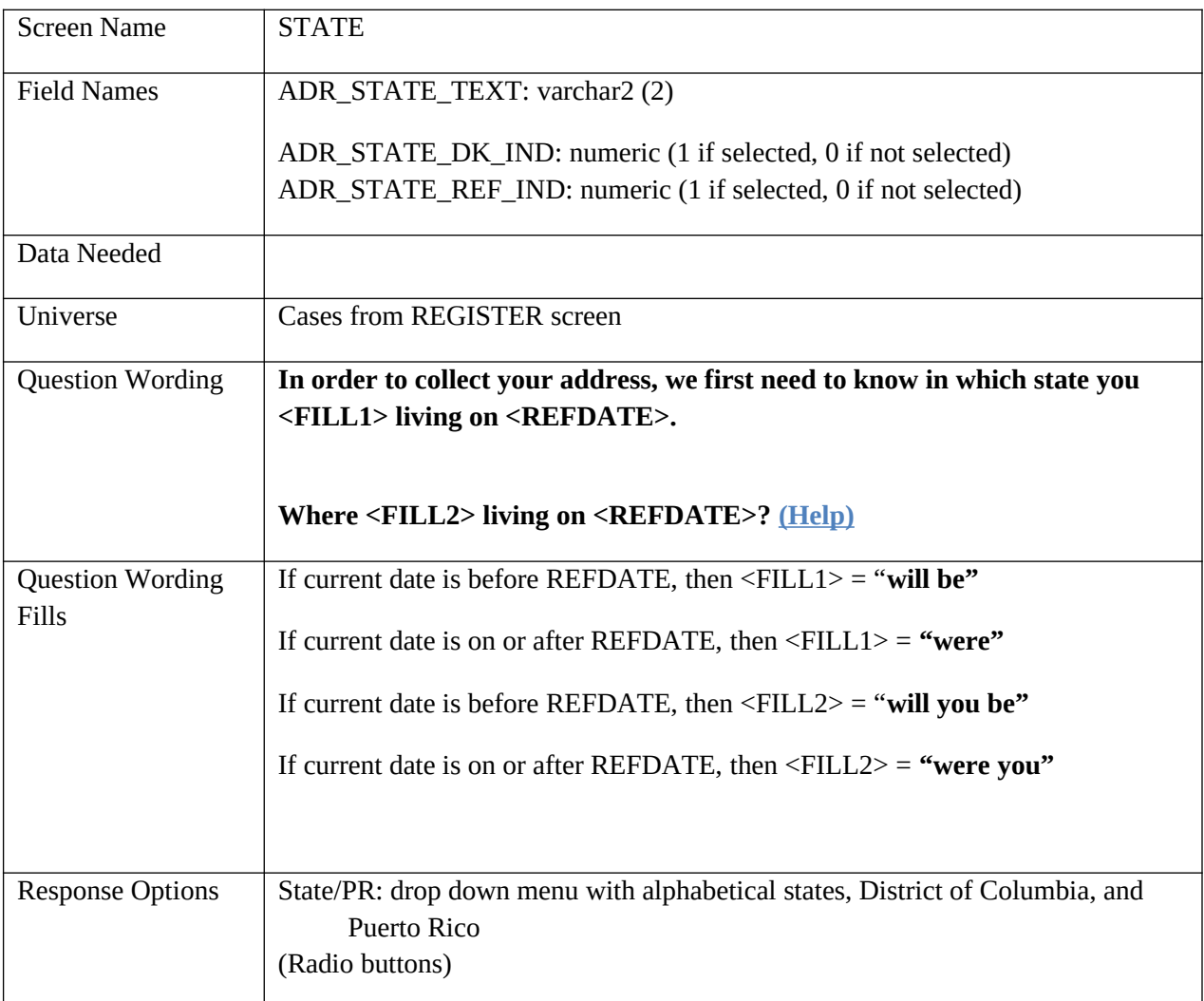

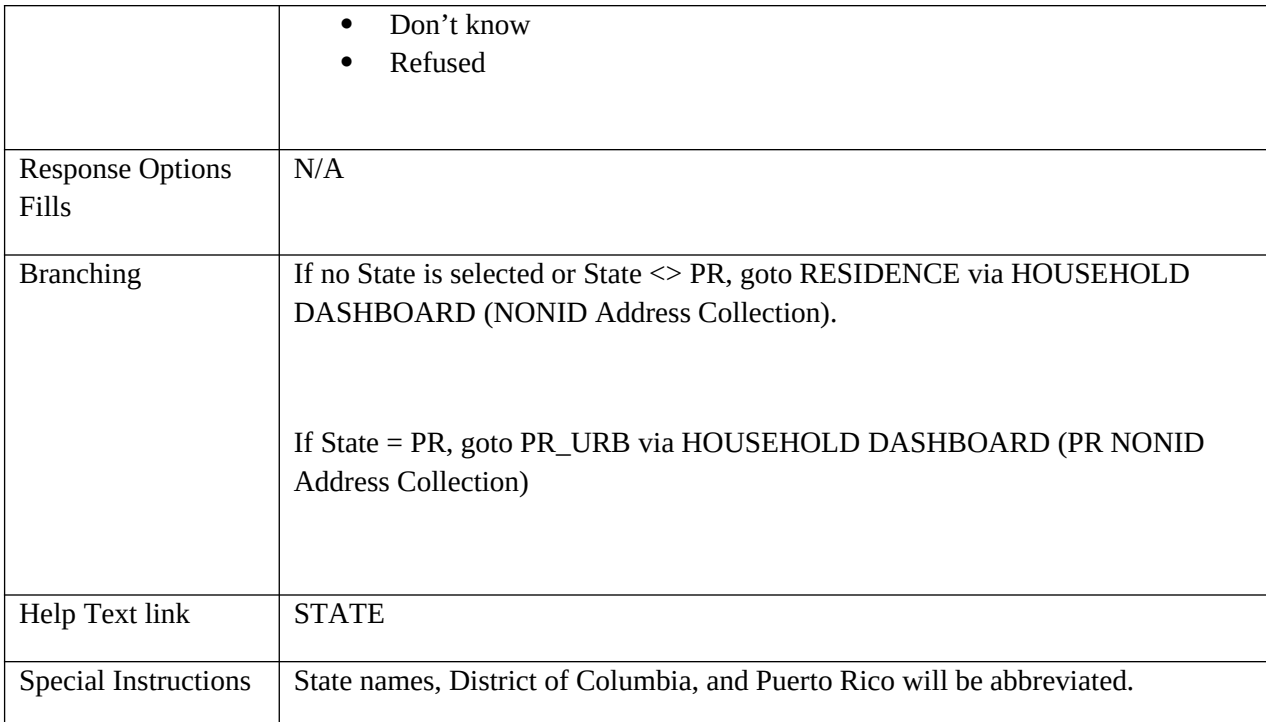

# <span id="page-27-0"></span>**NONID Address Collection**

### <span id="page-27-1"></span>**RESIDENCE**

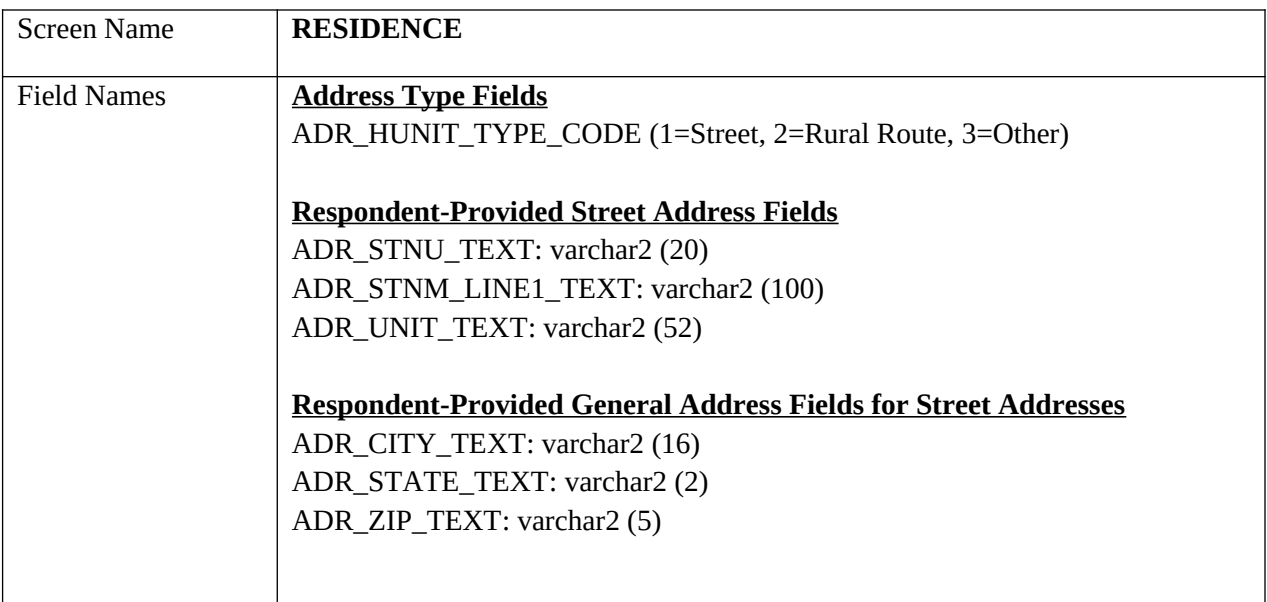

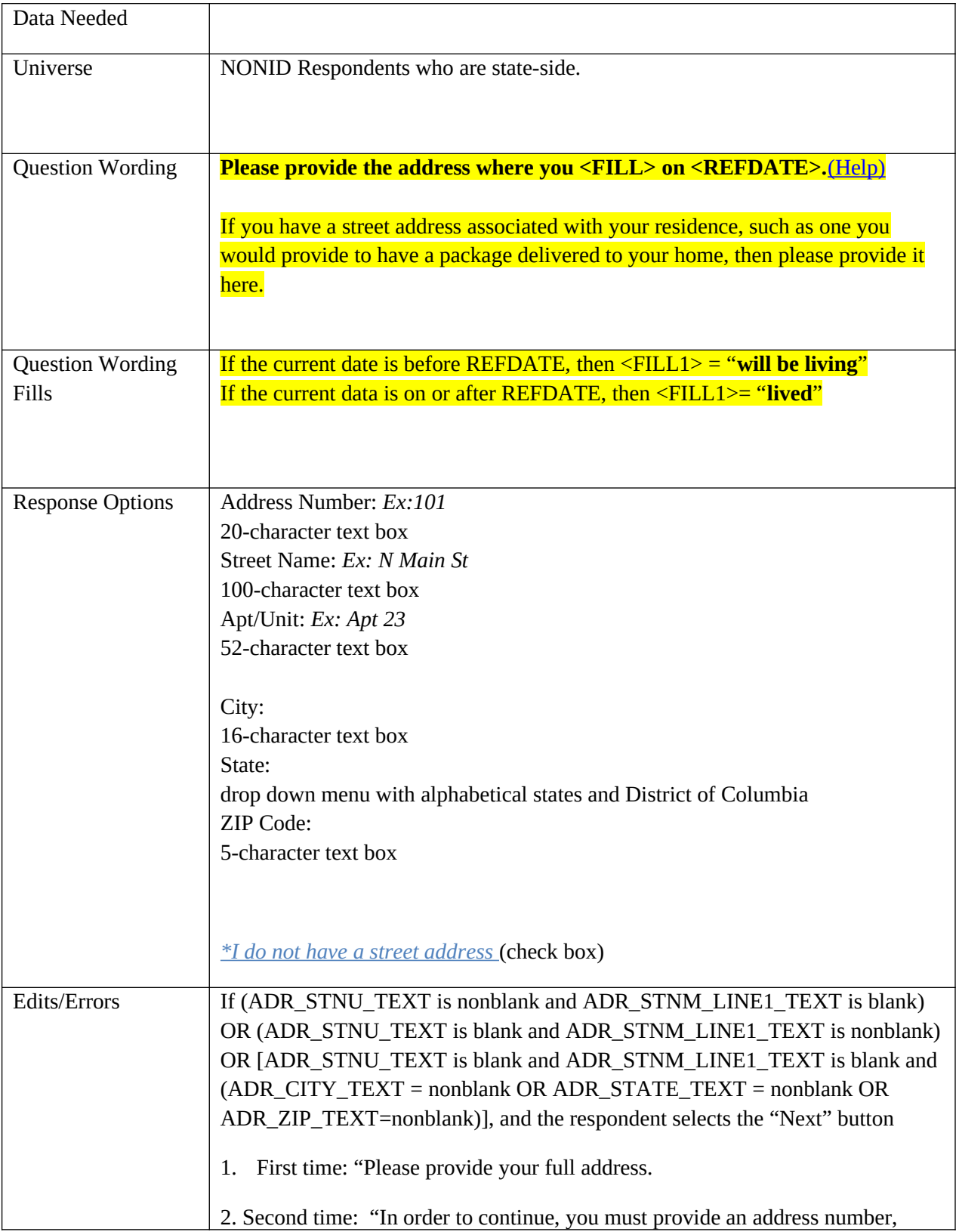

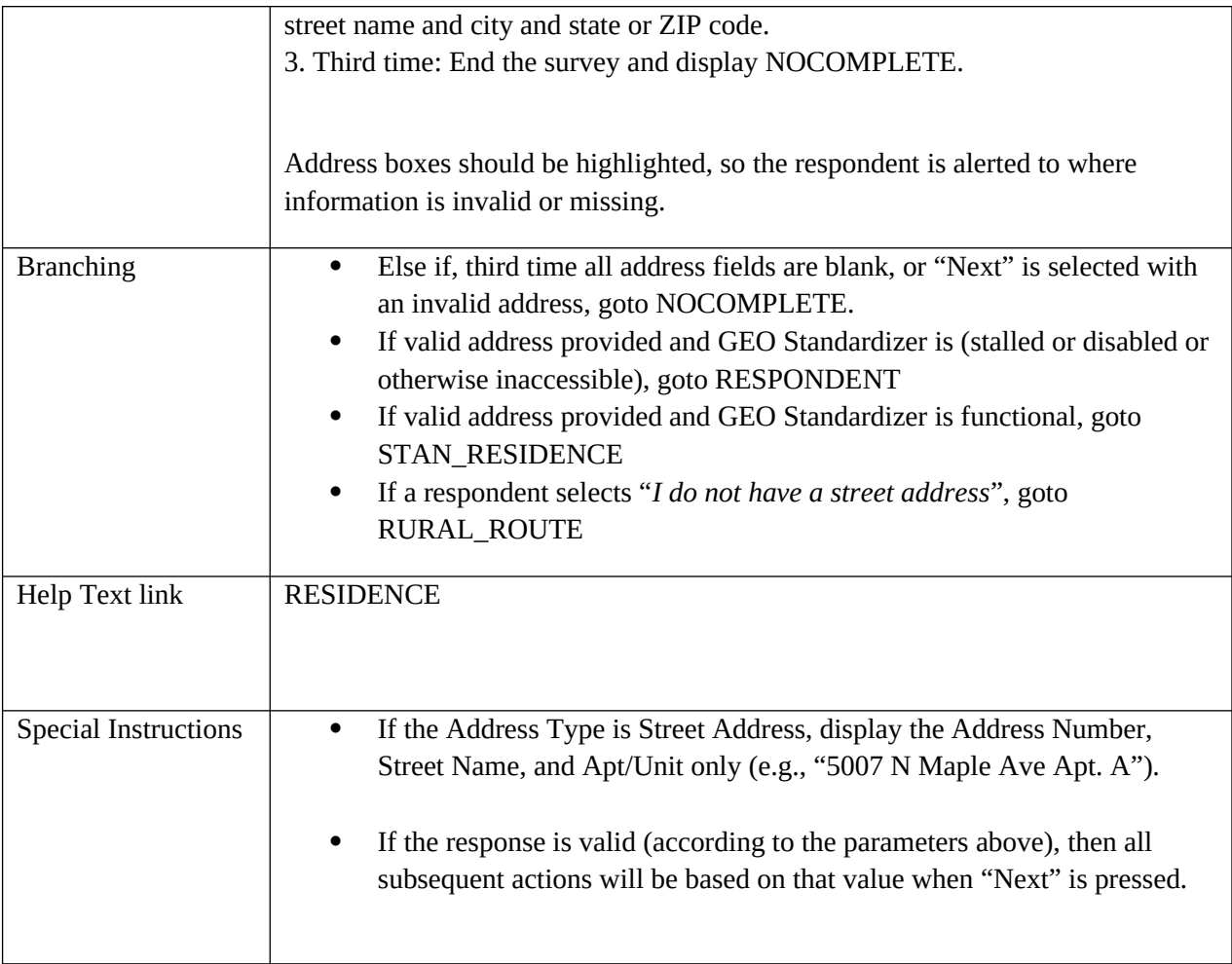

# <span id="page-29-0"></span>**RURAL\_ROUTE**

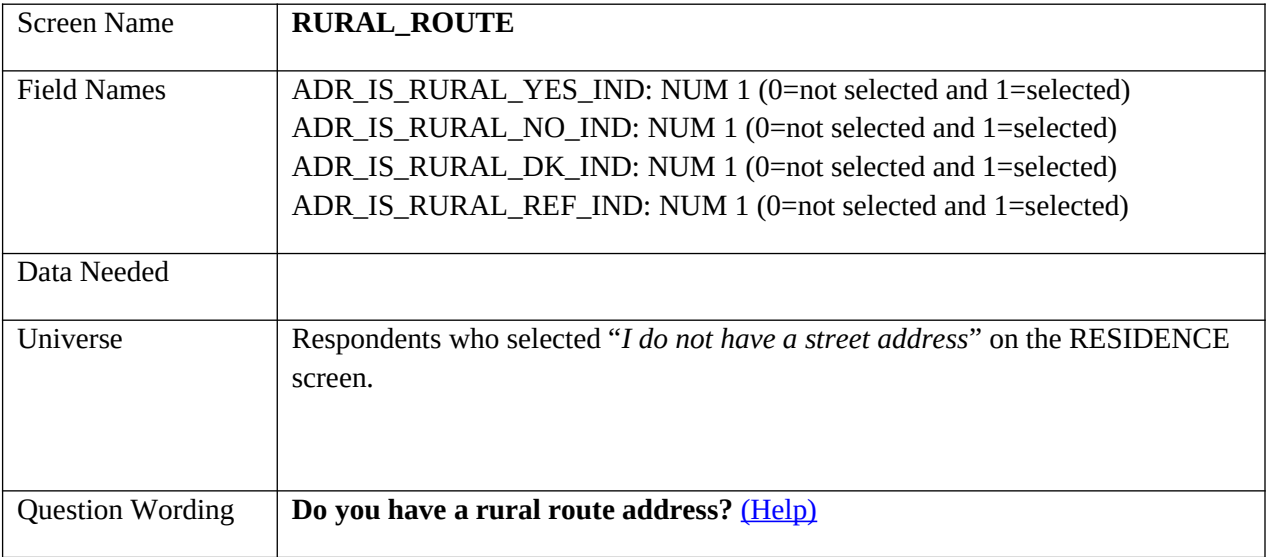

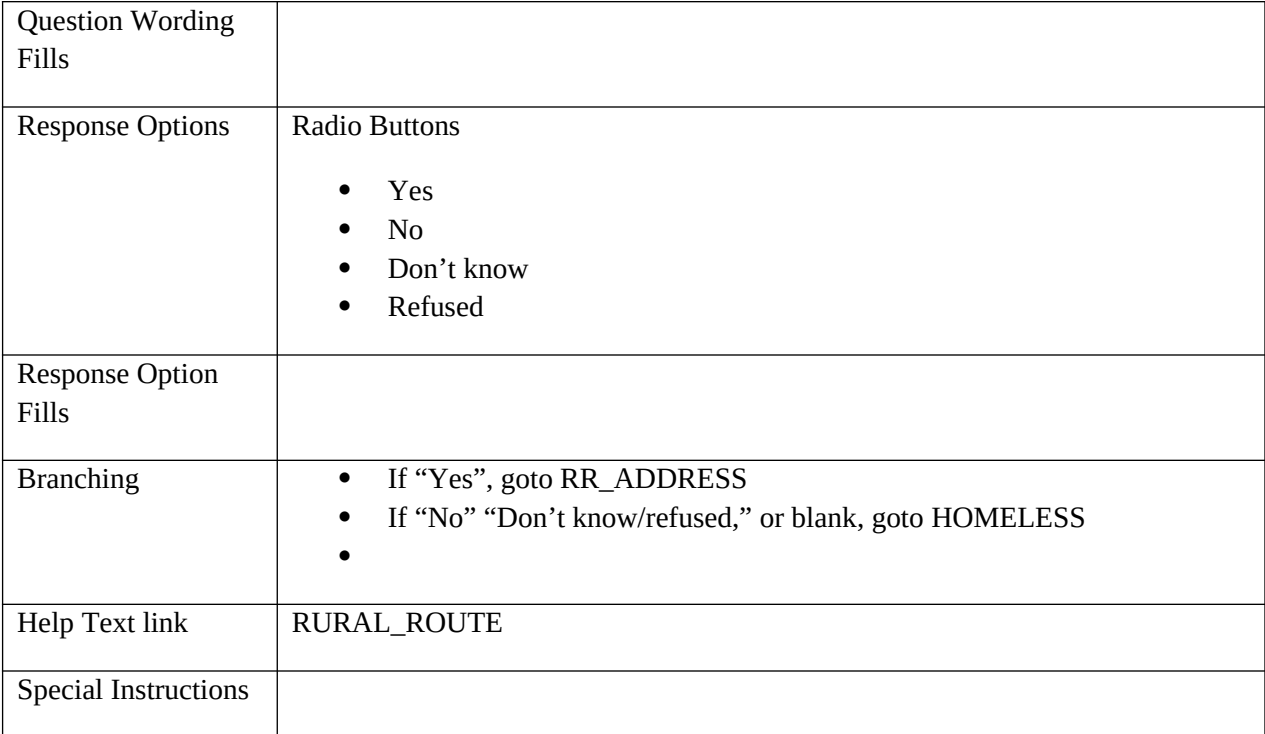

# <span id="page-31-0"></span>**RR\_ADDRESS**

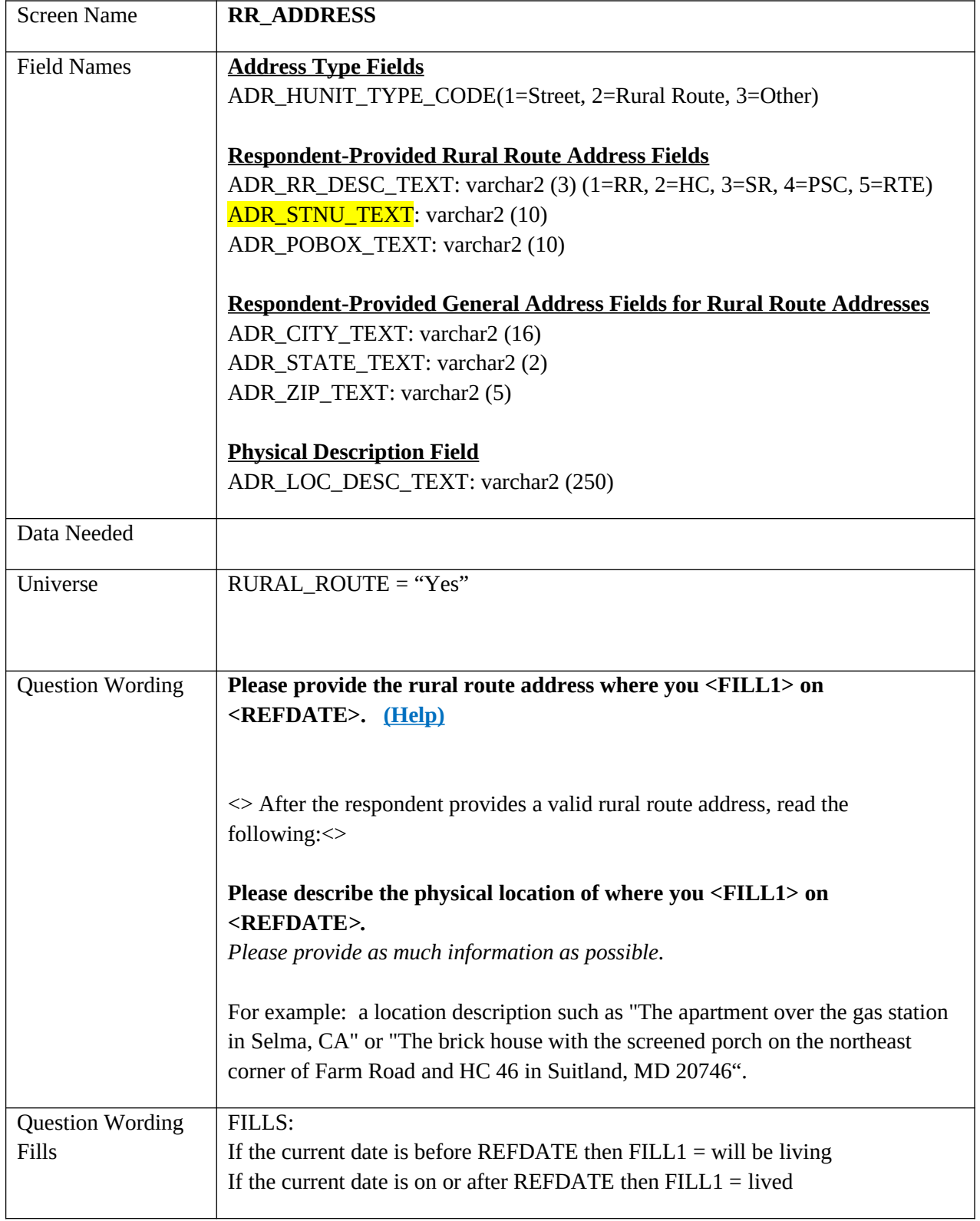

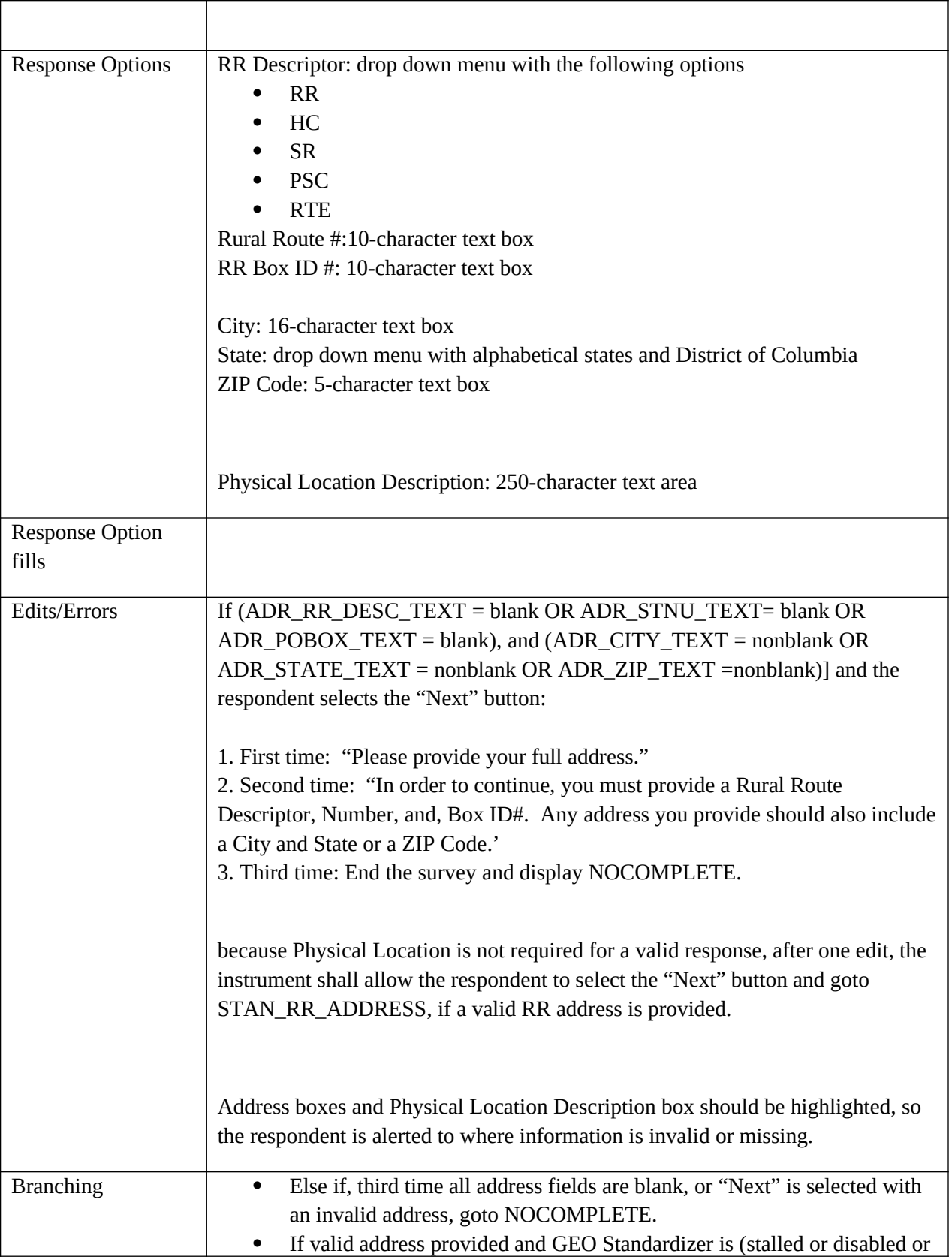

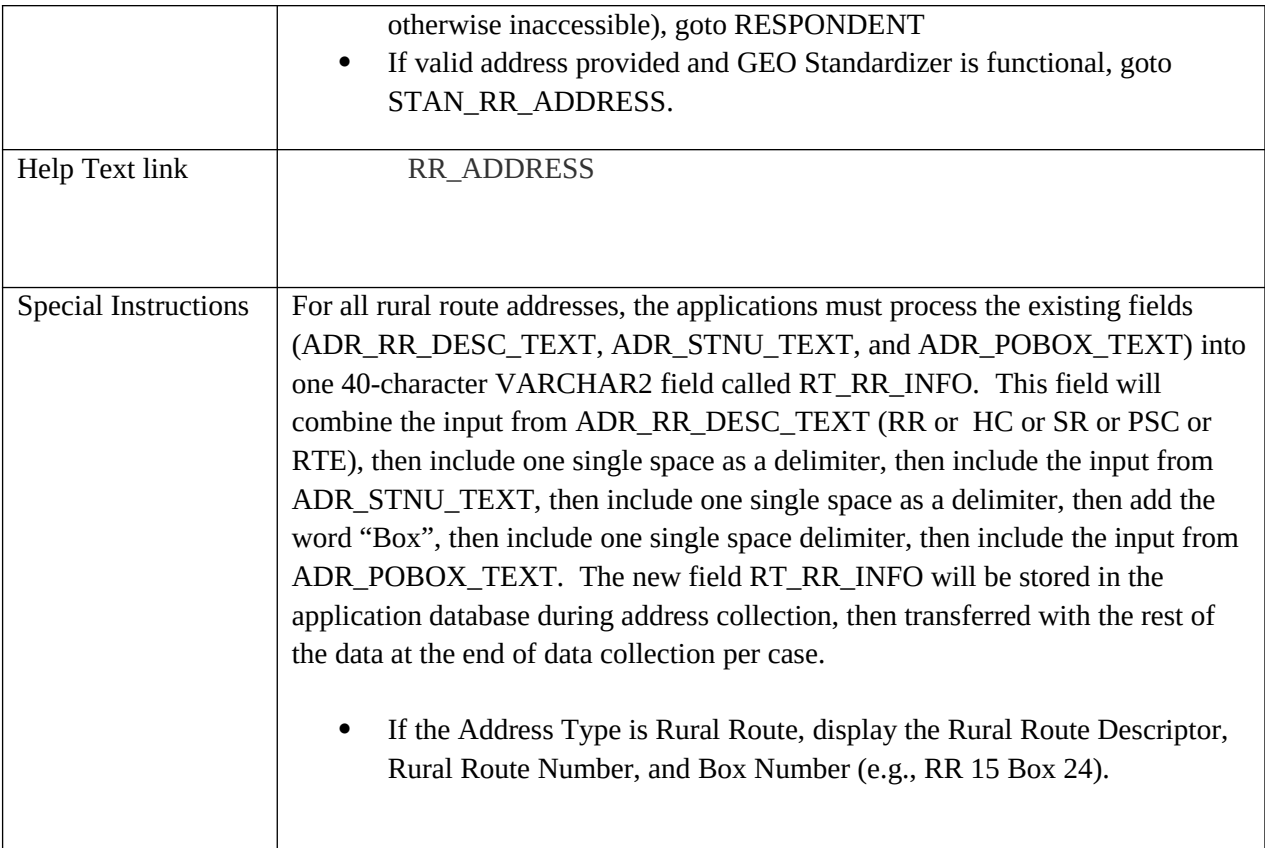

## <span id="page-33-0"></span>**HOMELESS**

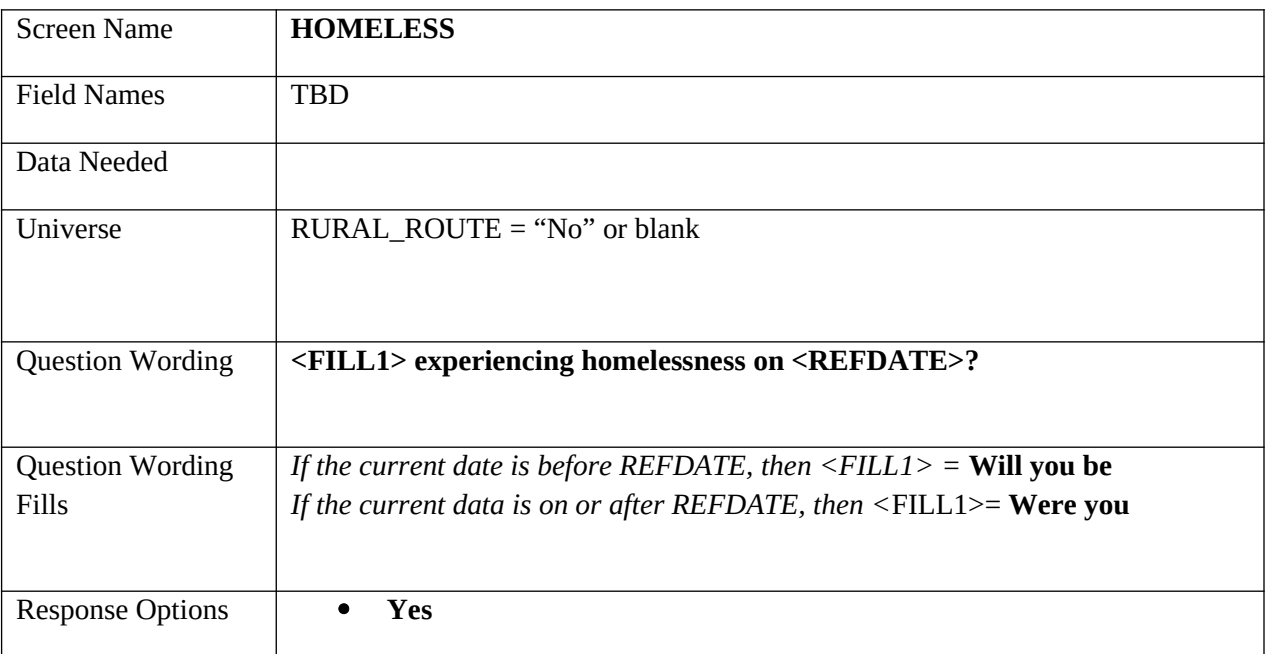

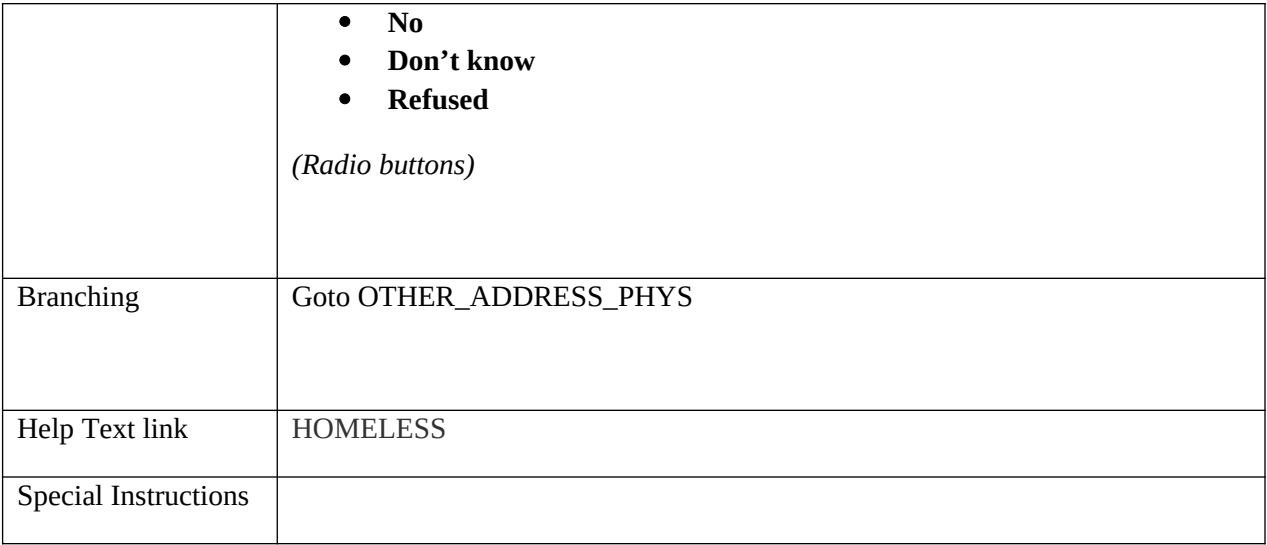

# <span id="page-34-0"></span>**OTHER\_ADDRESS\_PHYS**

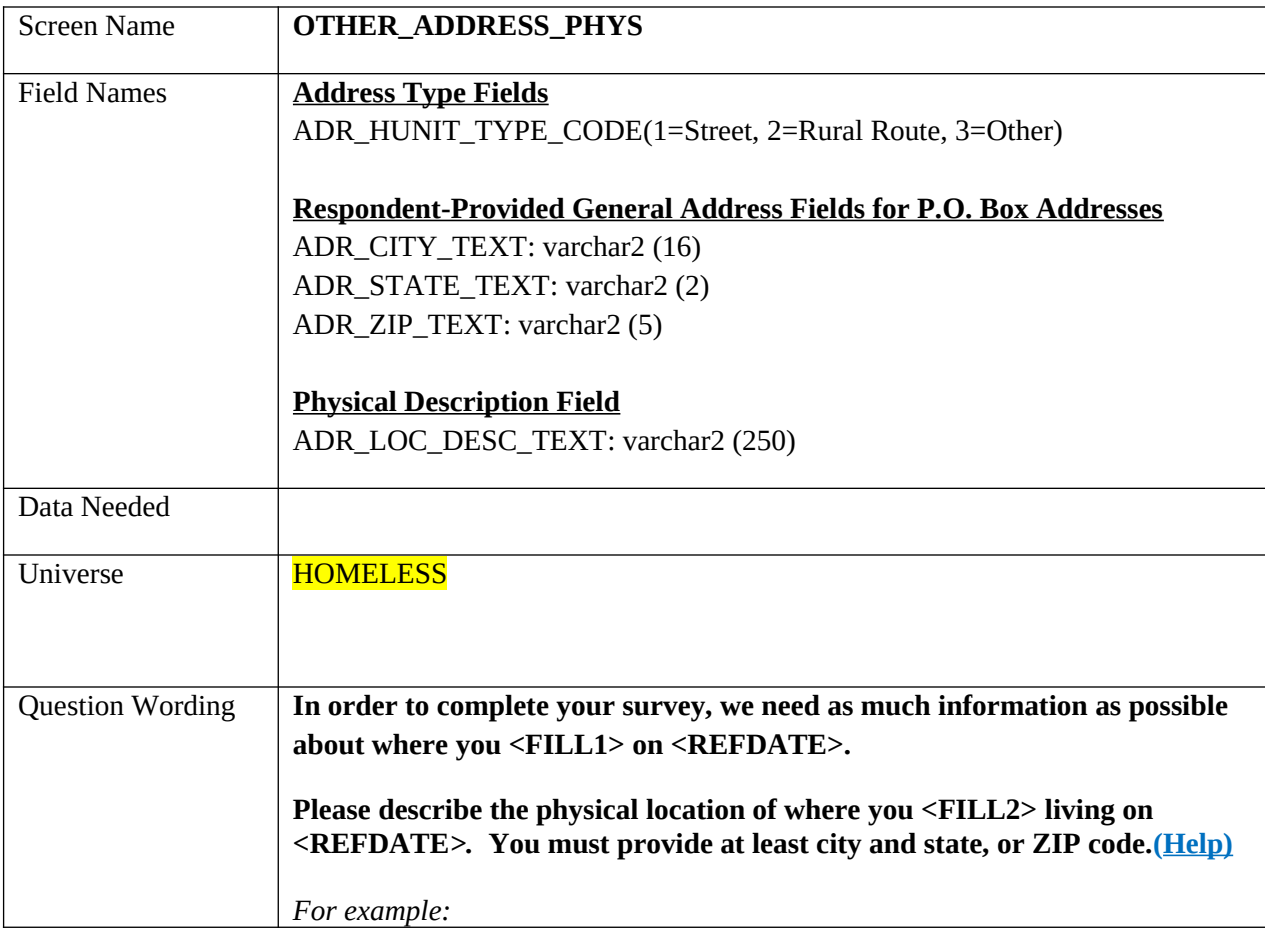

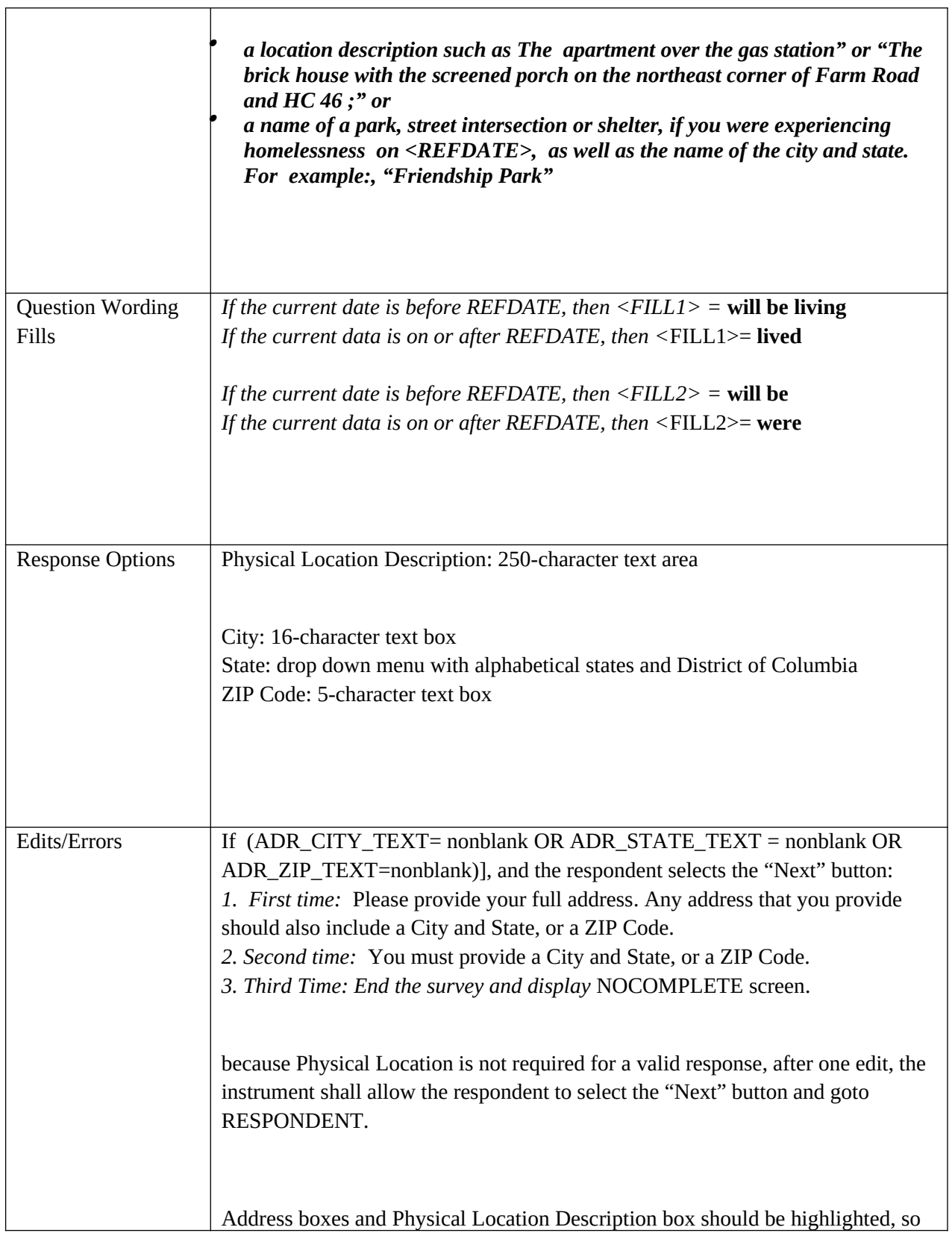

<u> 1980 - Johann Barbara, martxa amerikan personal (</u>
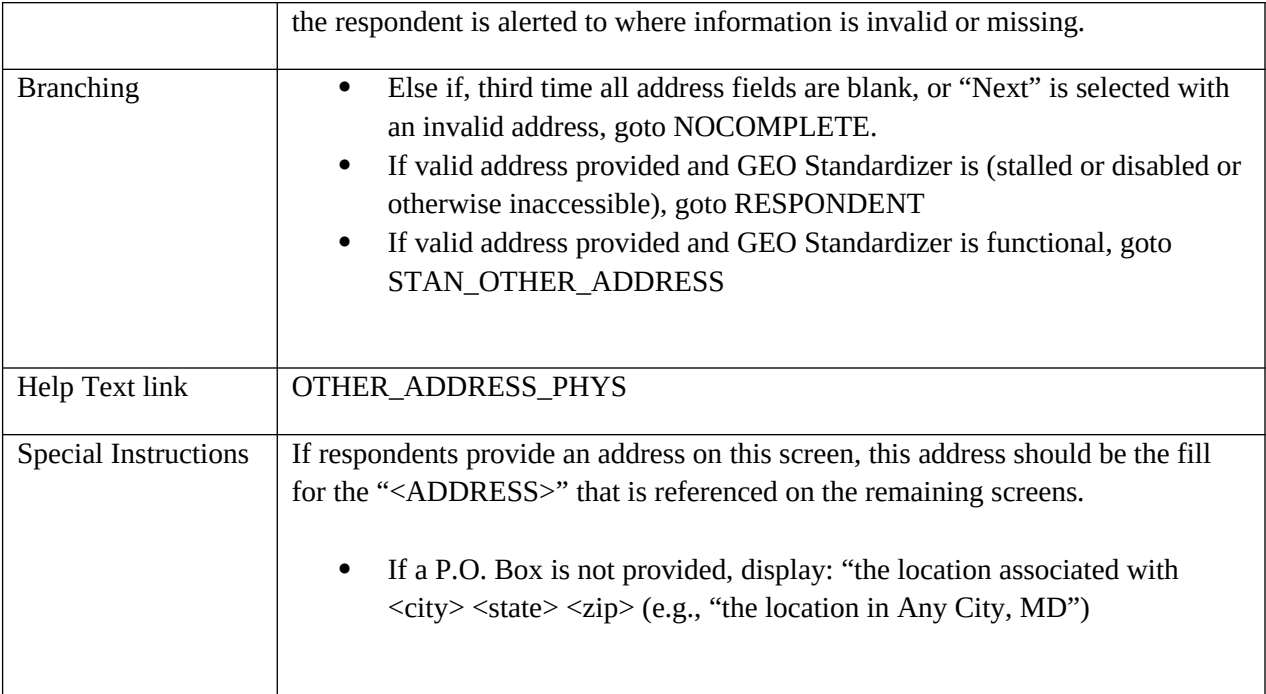

#### **STAN\_RESIDENCE**

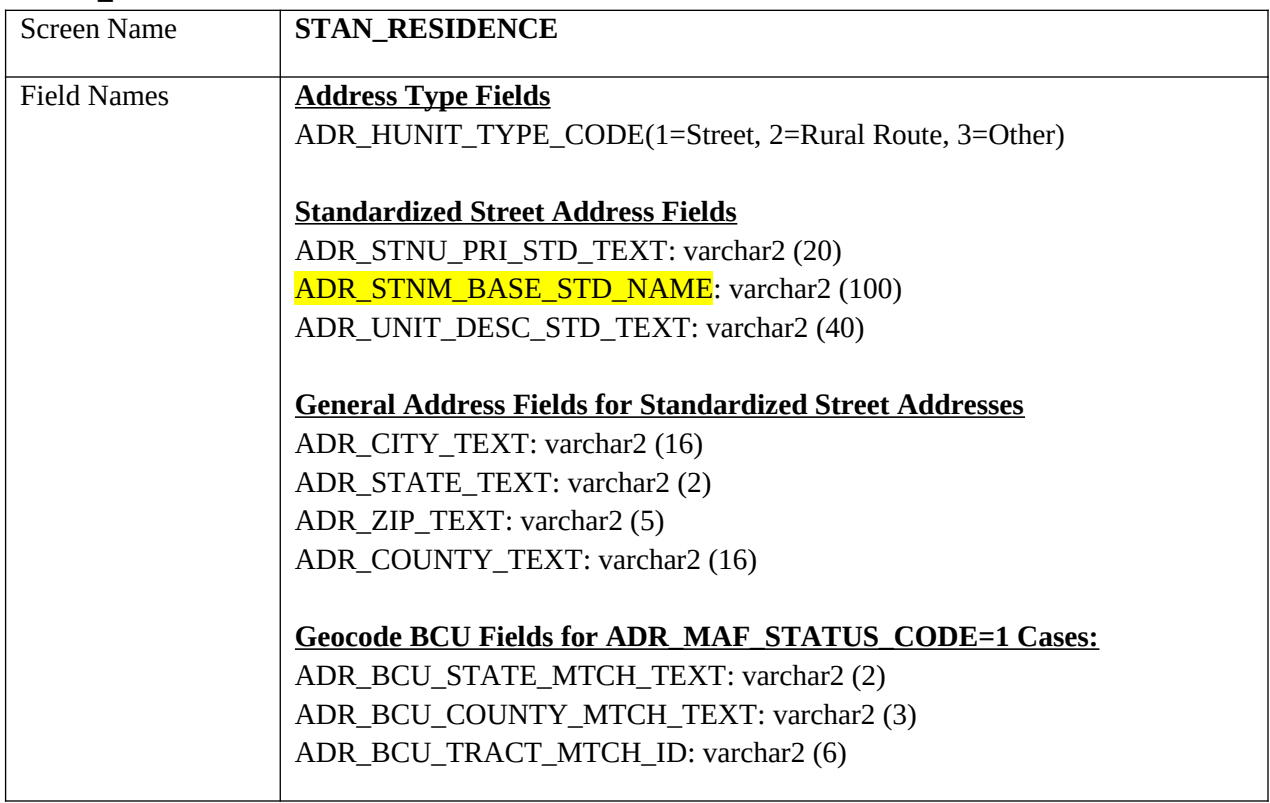

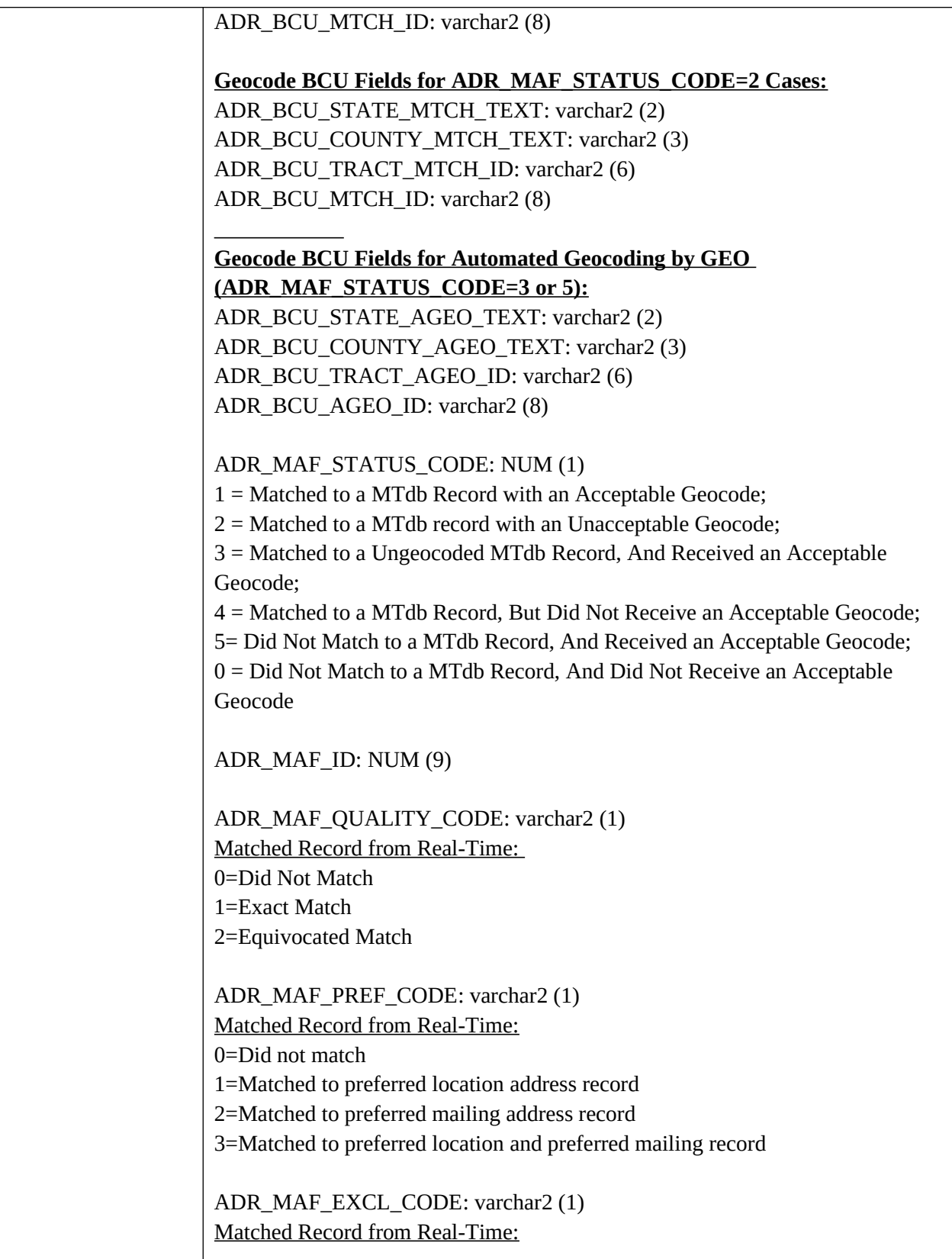

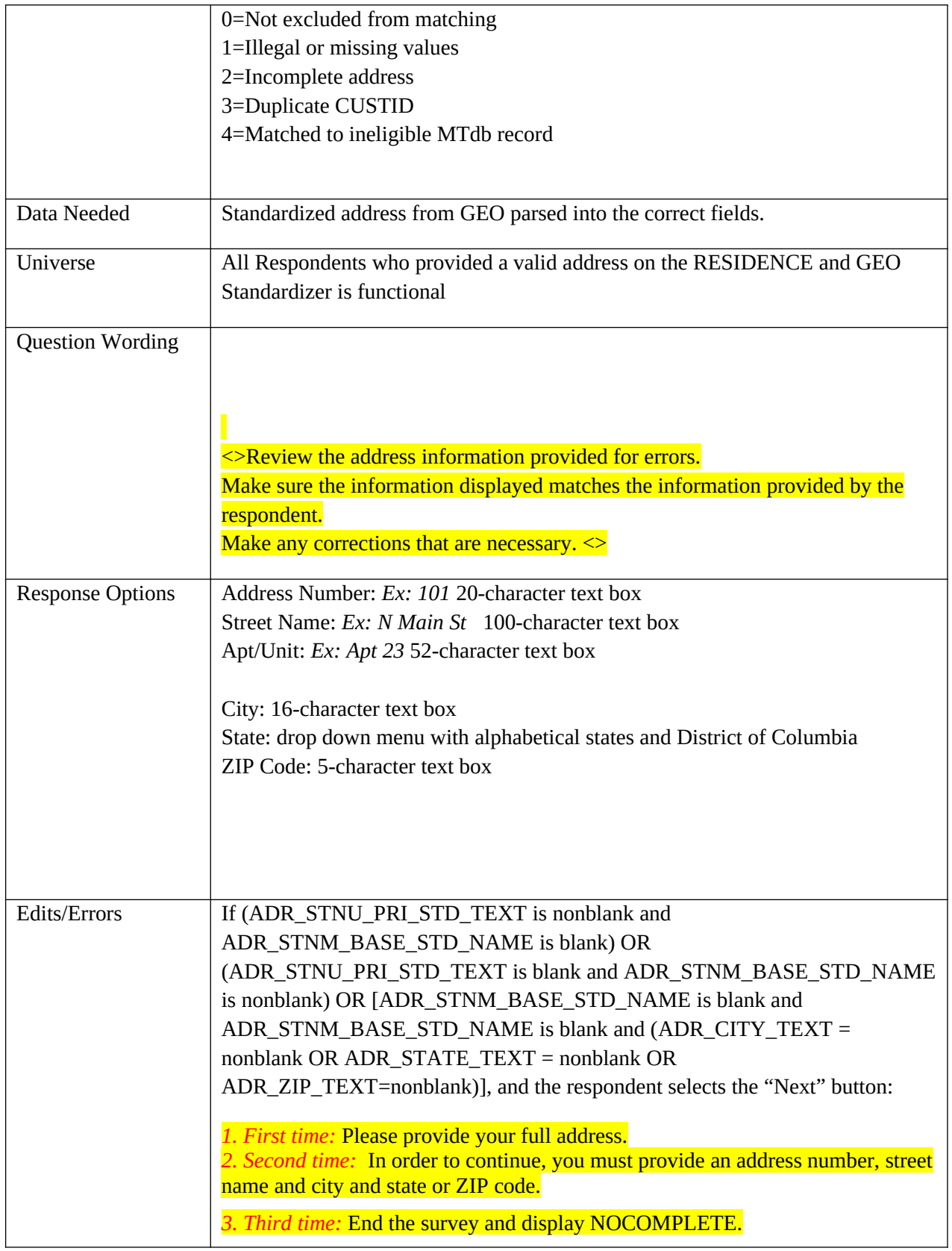

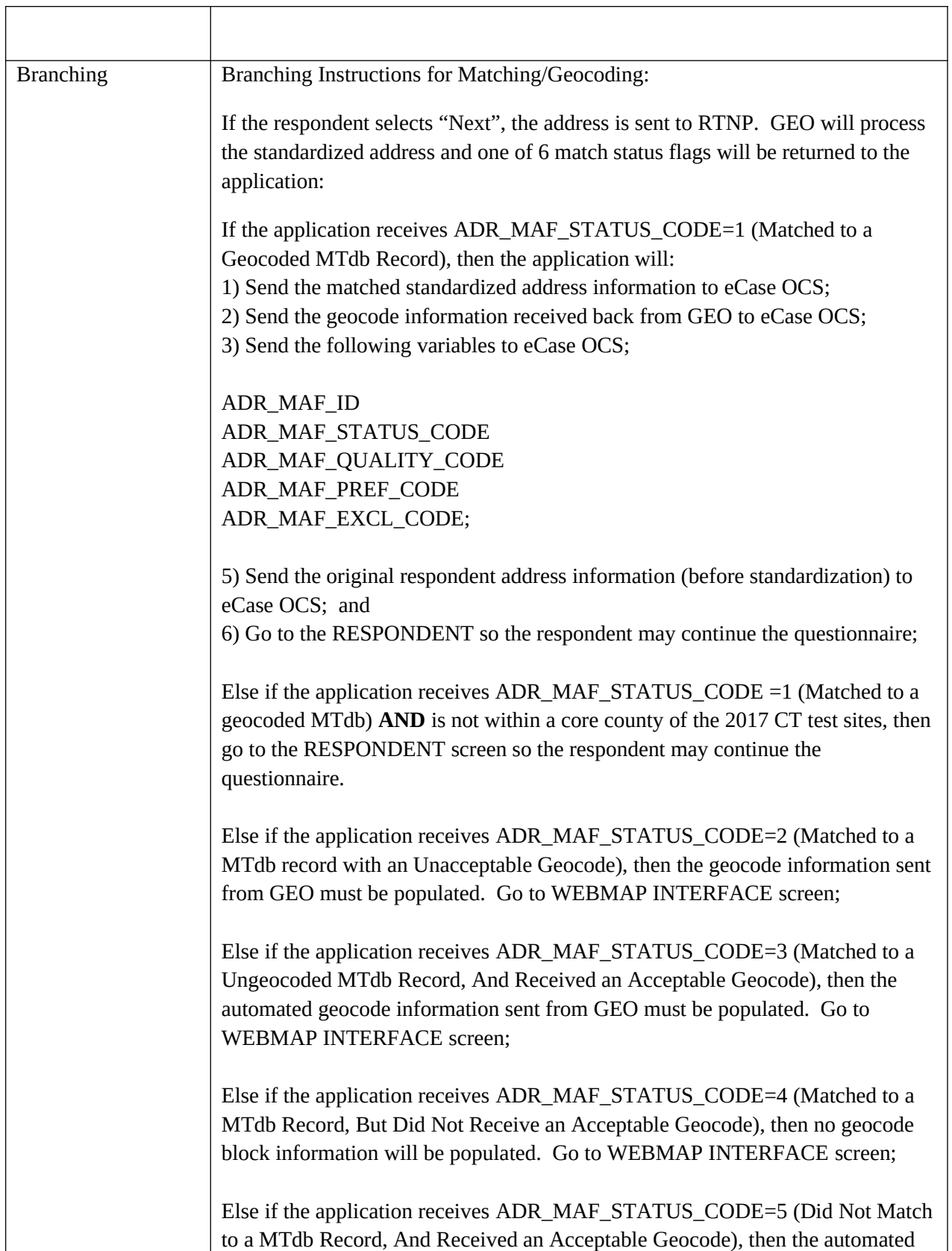

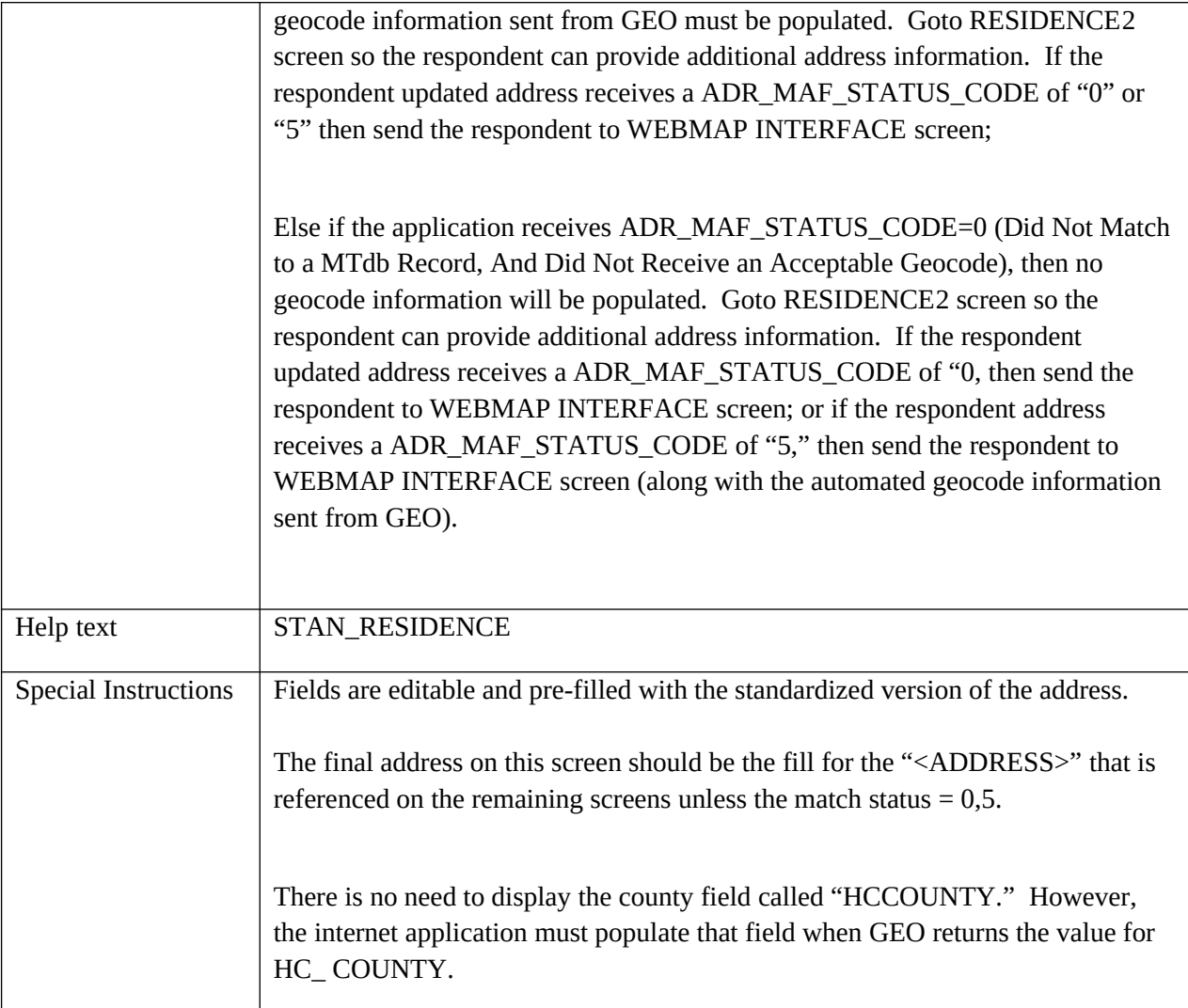

#### **STAN\_RR\_ADDRESS**

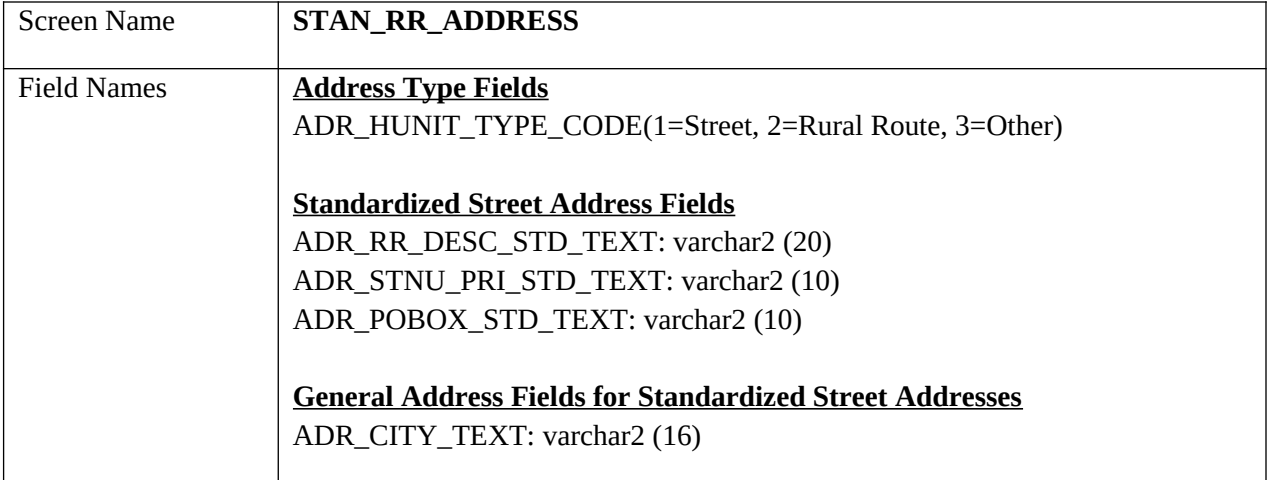

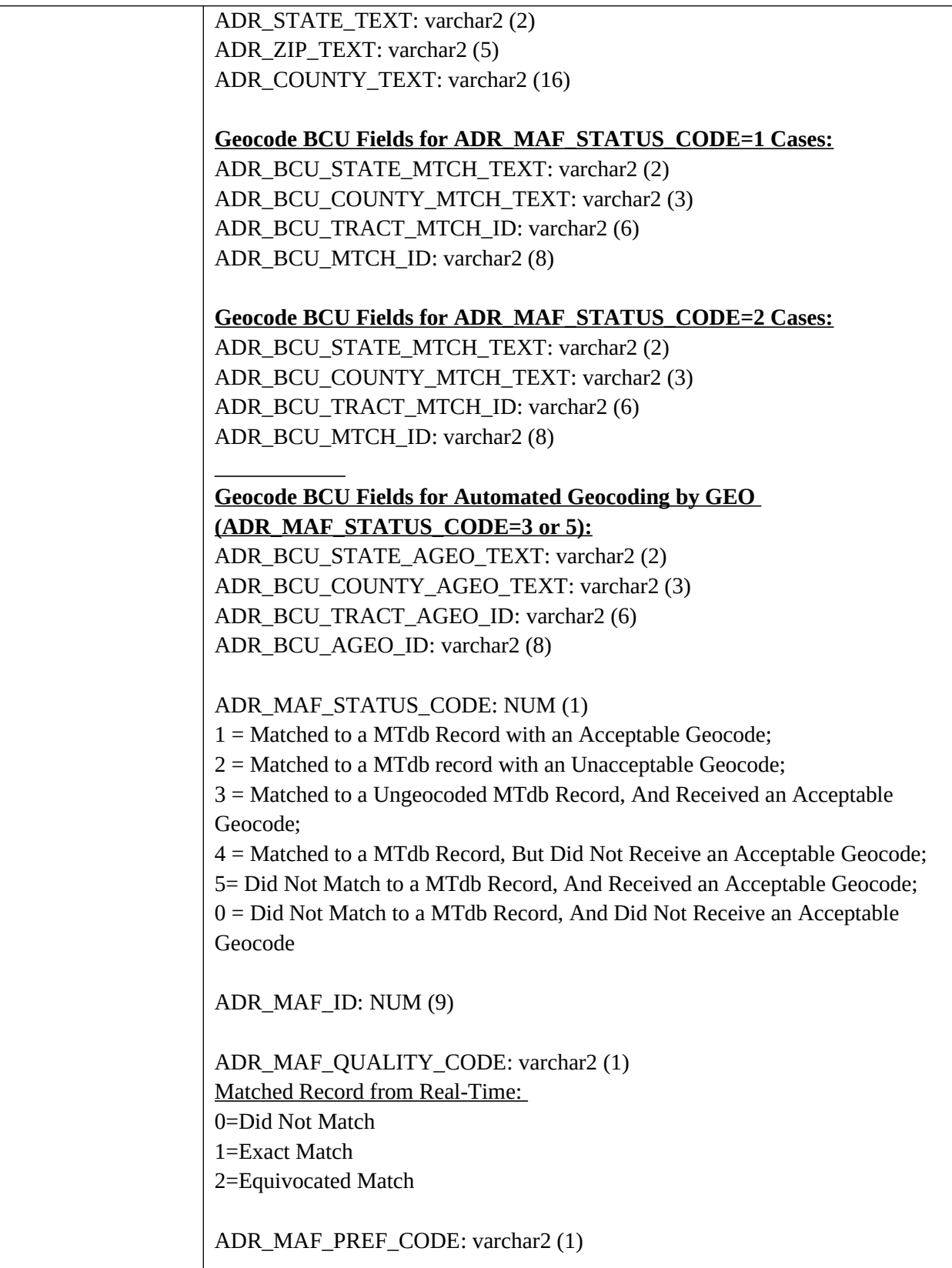

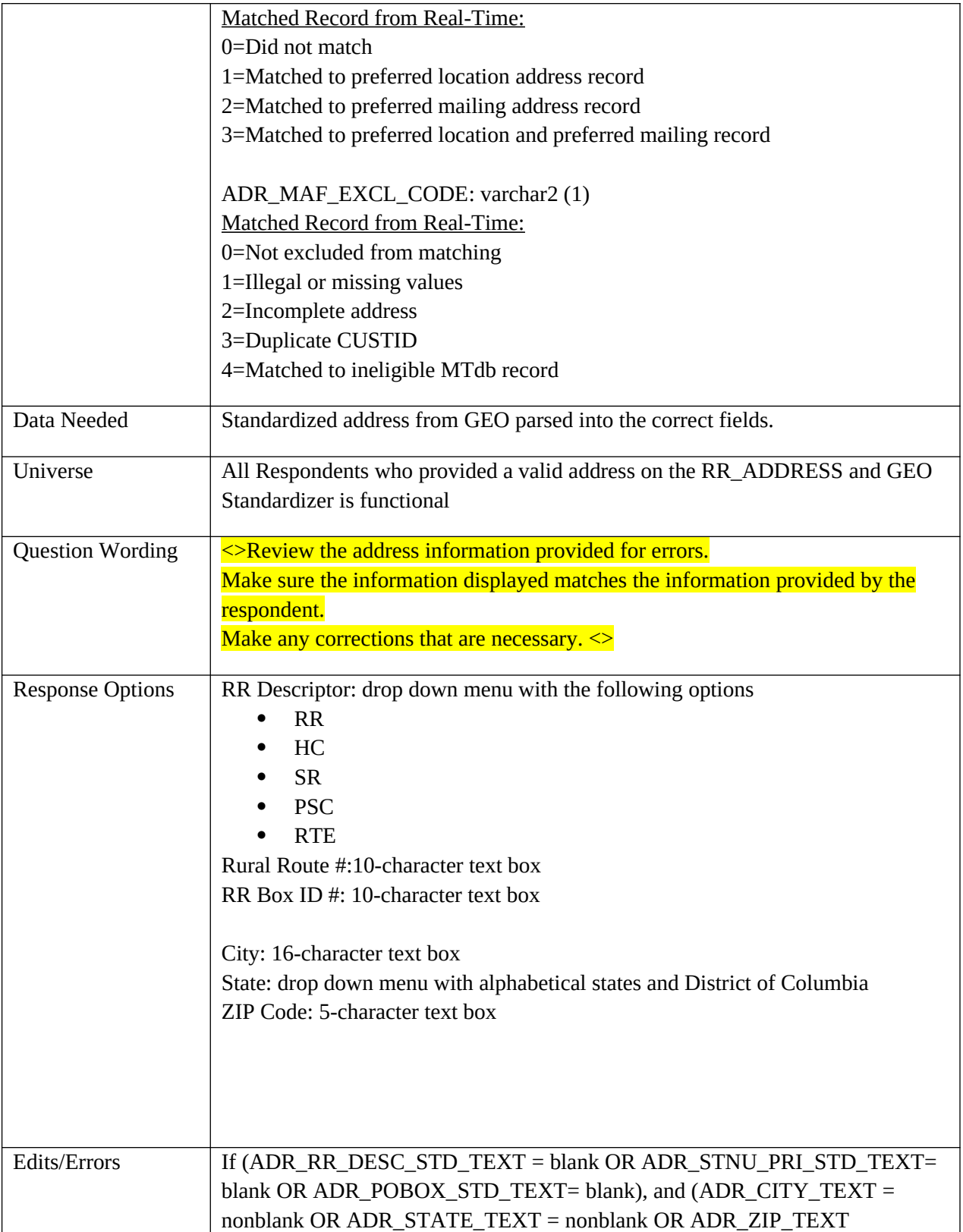

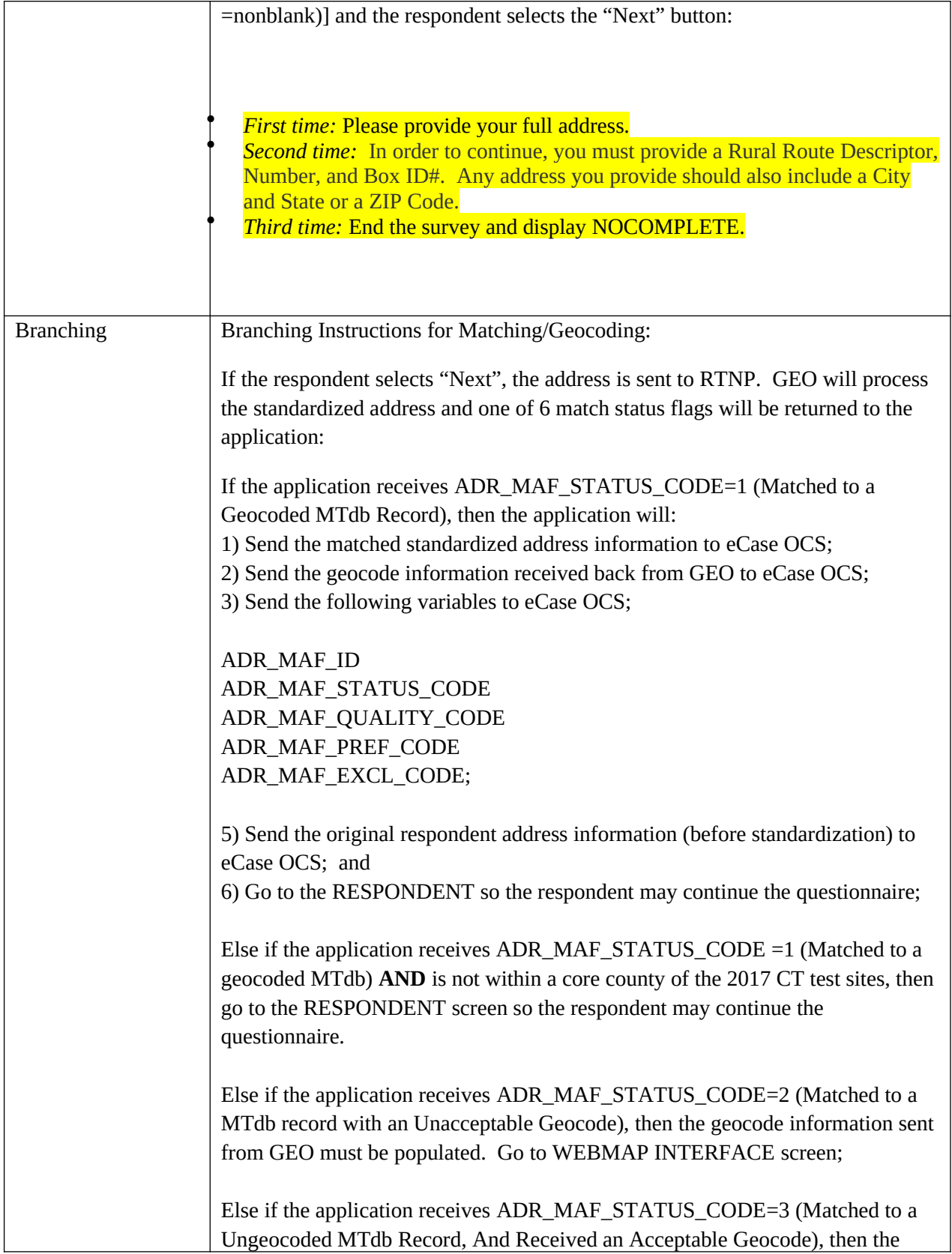

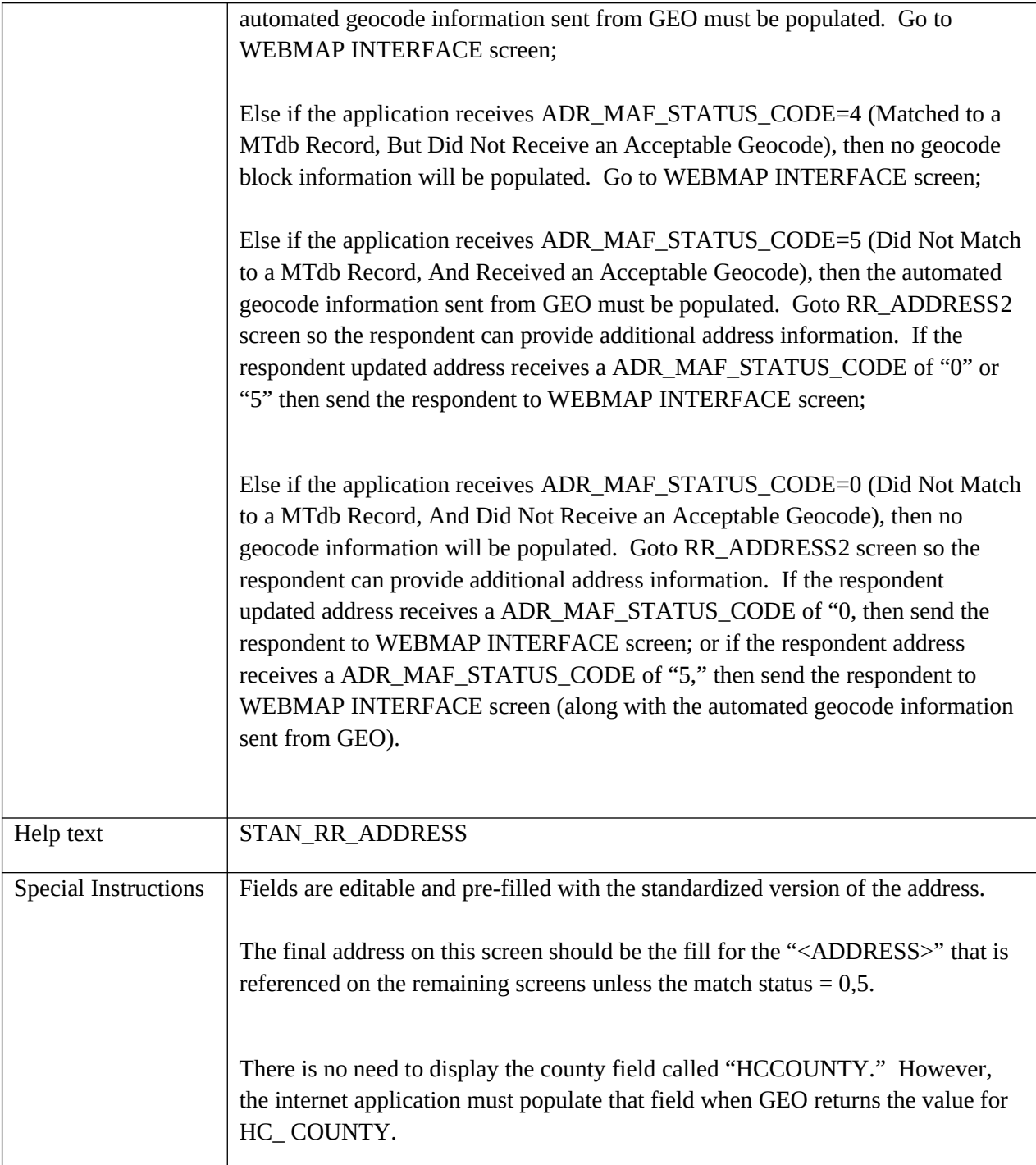

## **STAN\_OTHER\_ADDRESS**

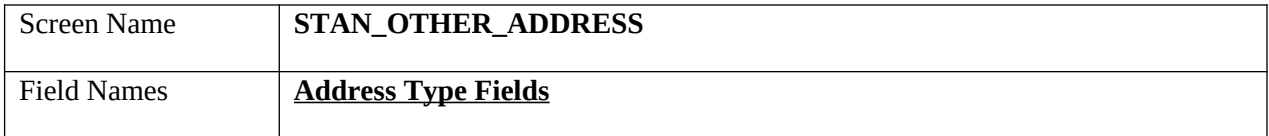

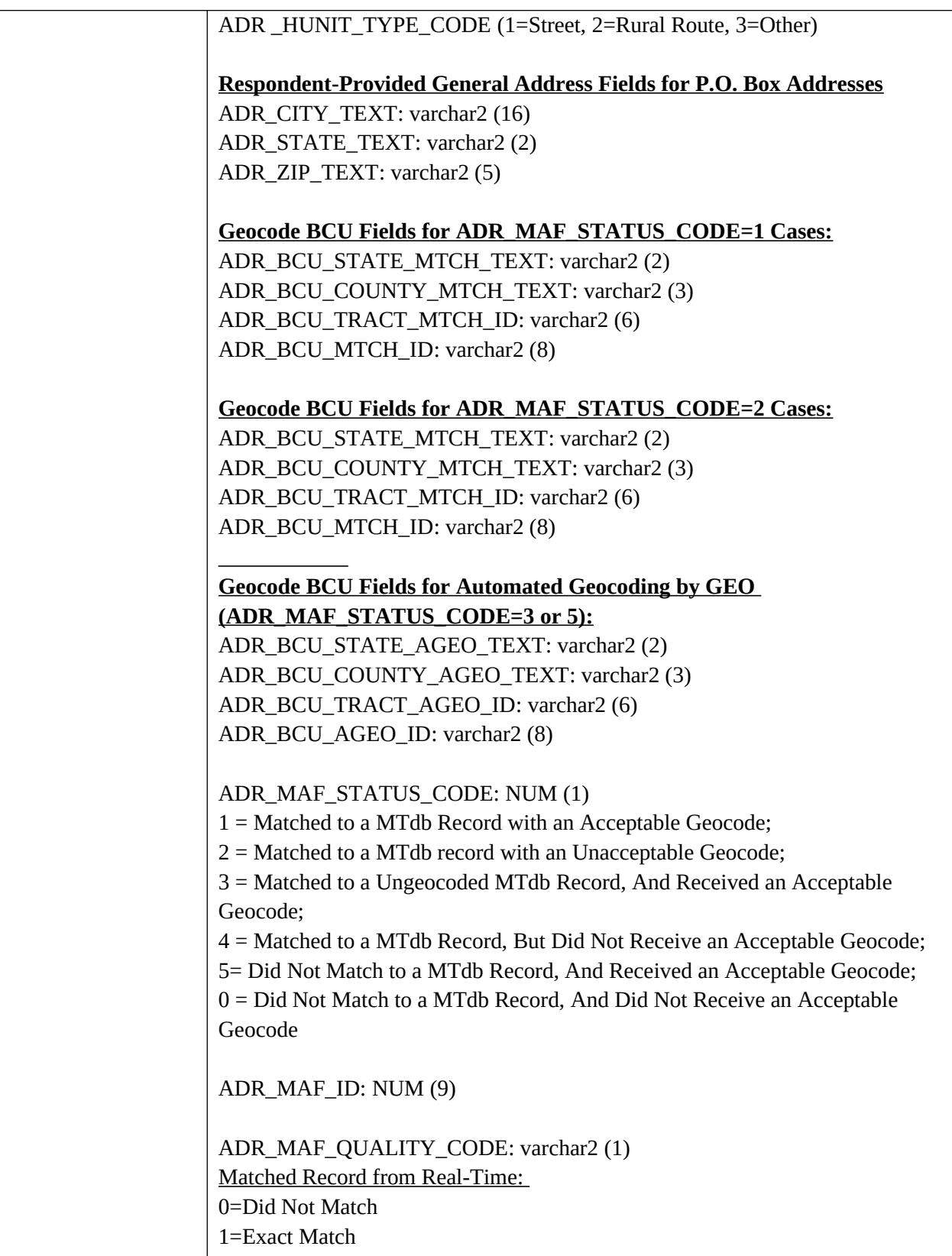

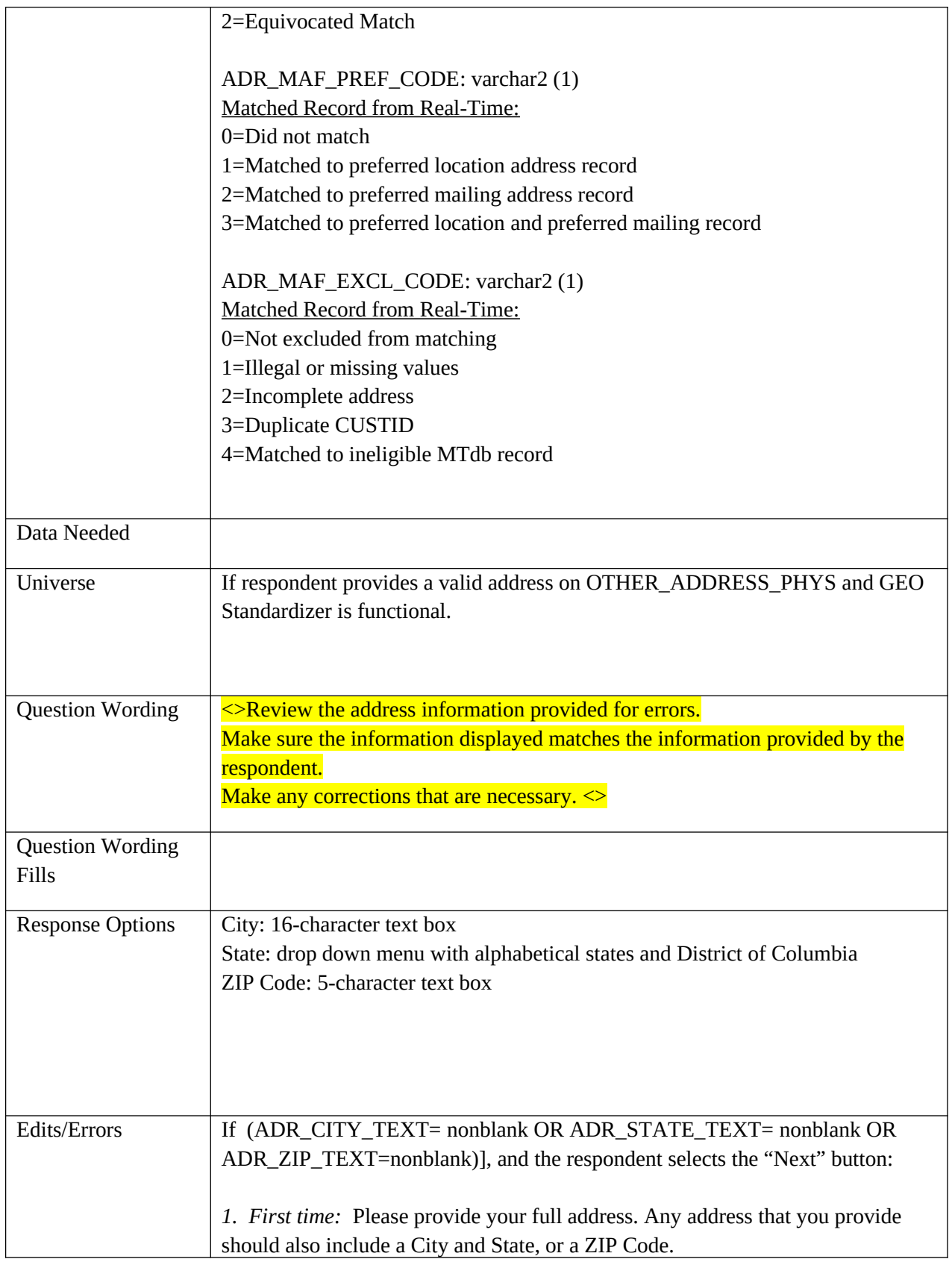

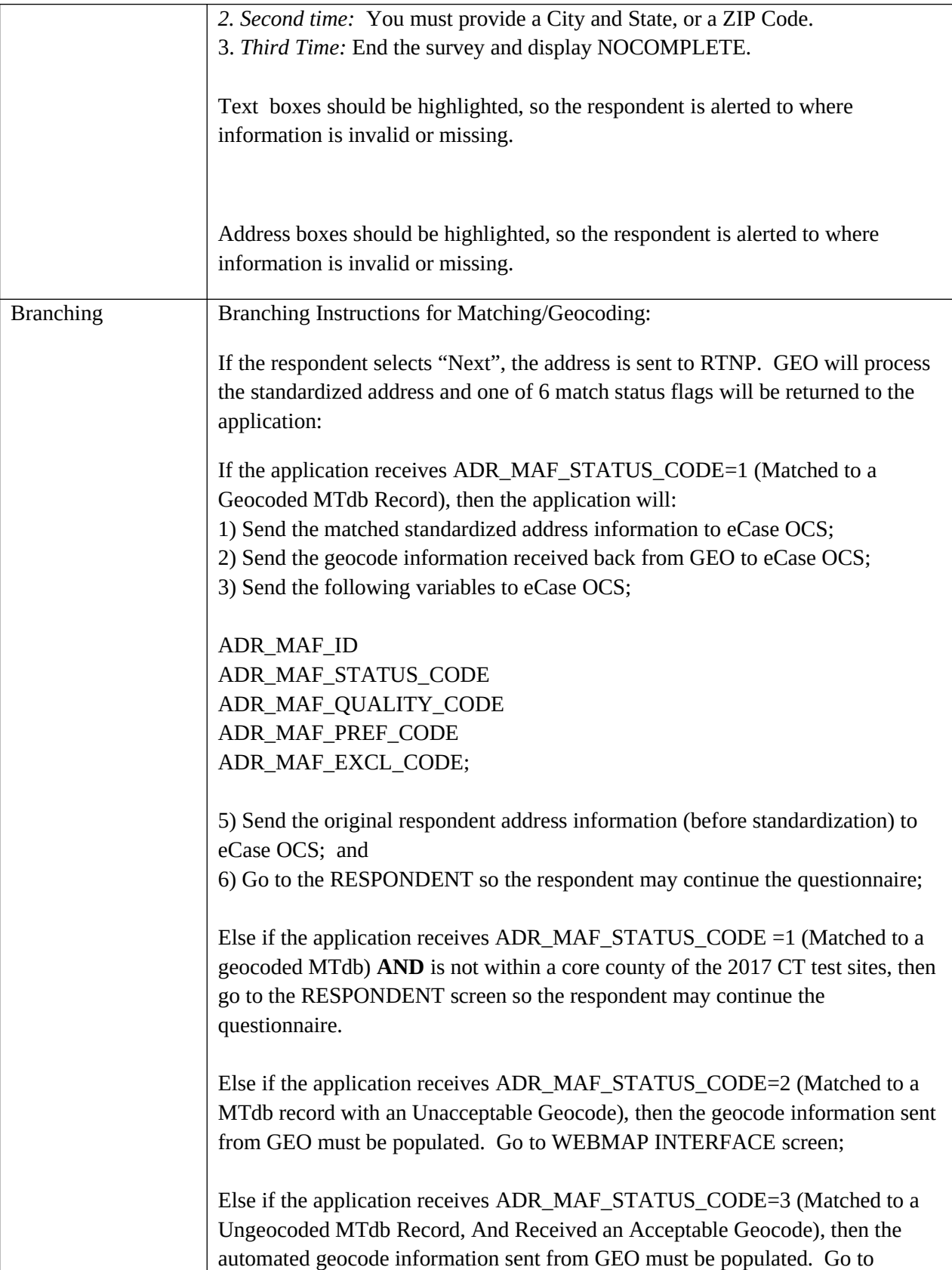

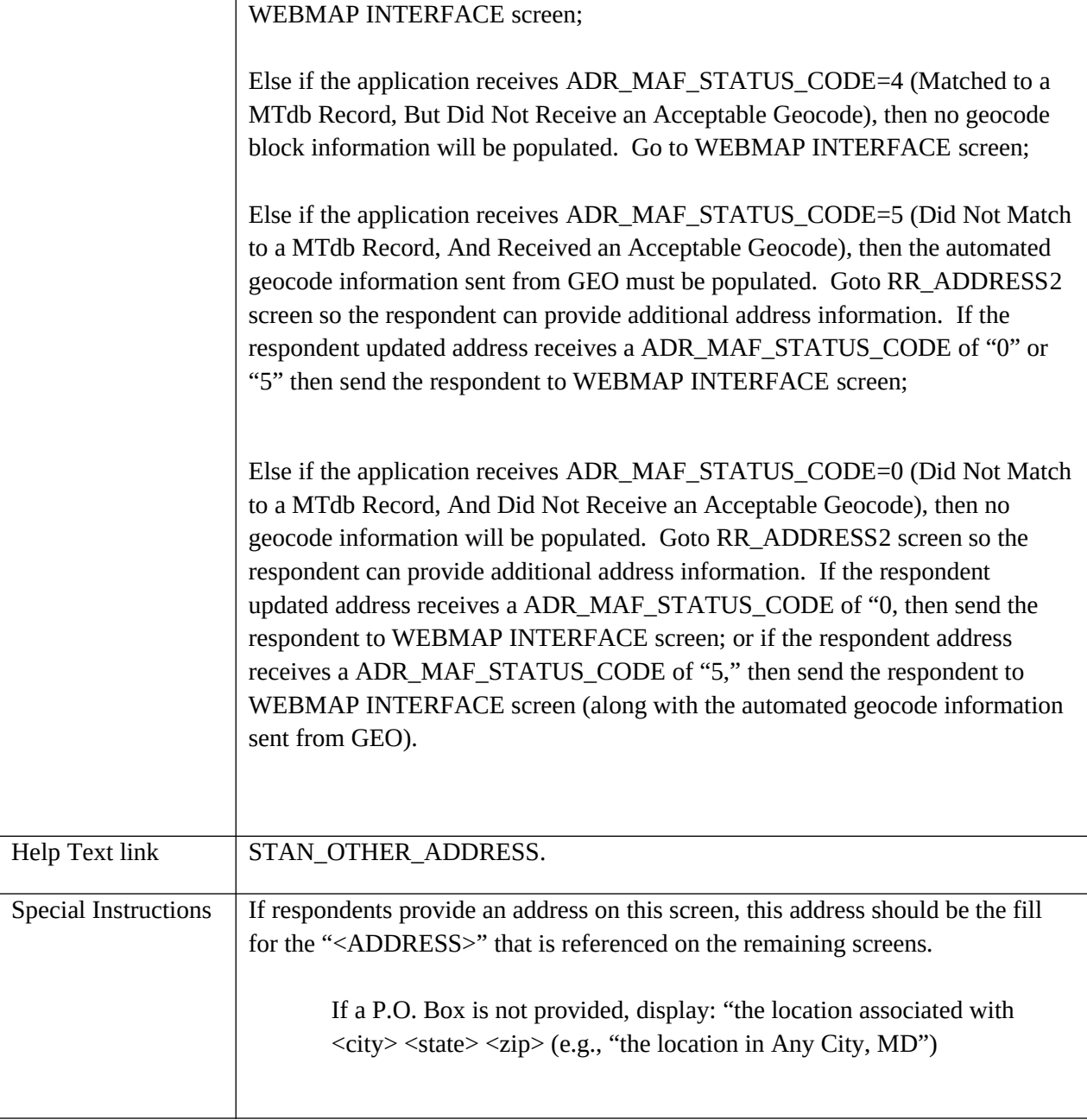

#### **RESIDENCE2**

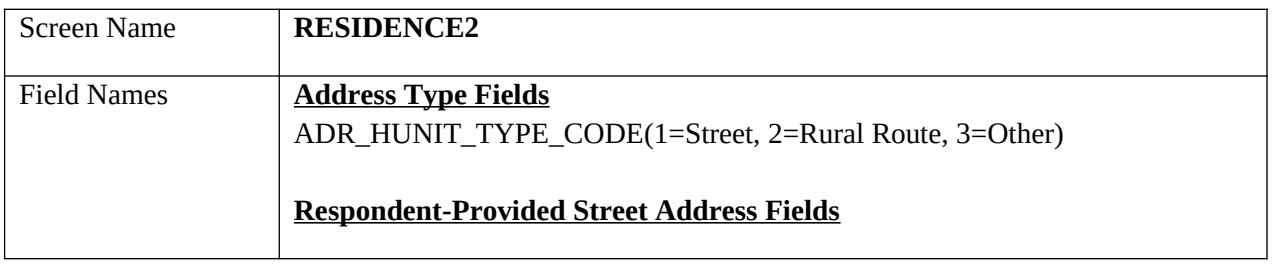

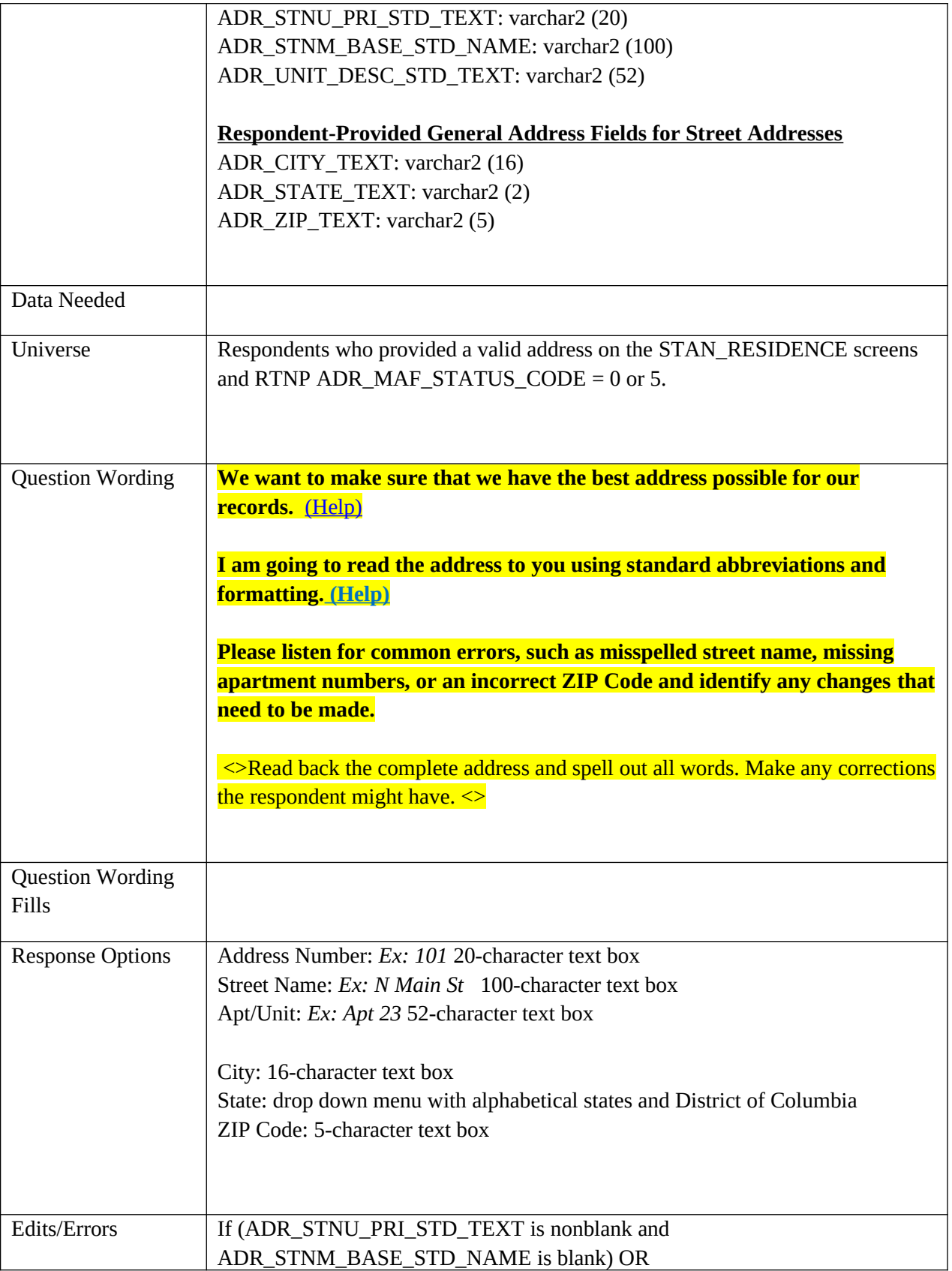

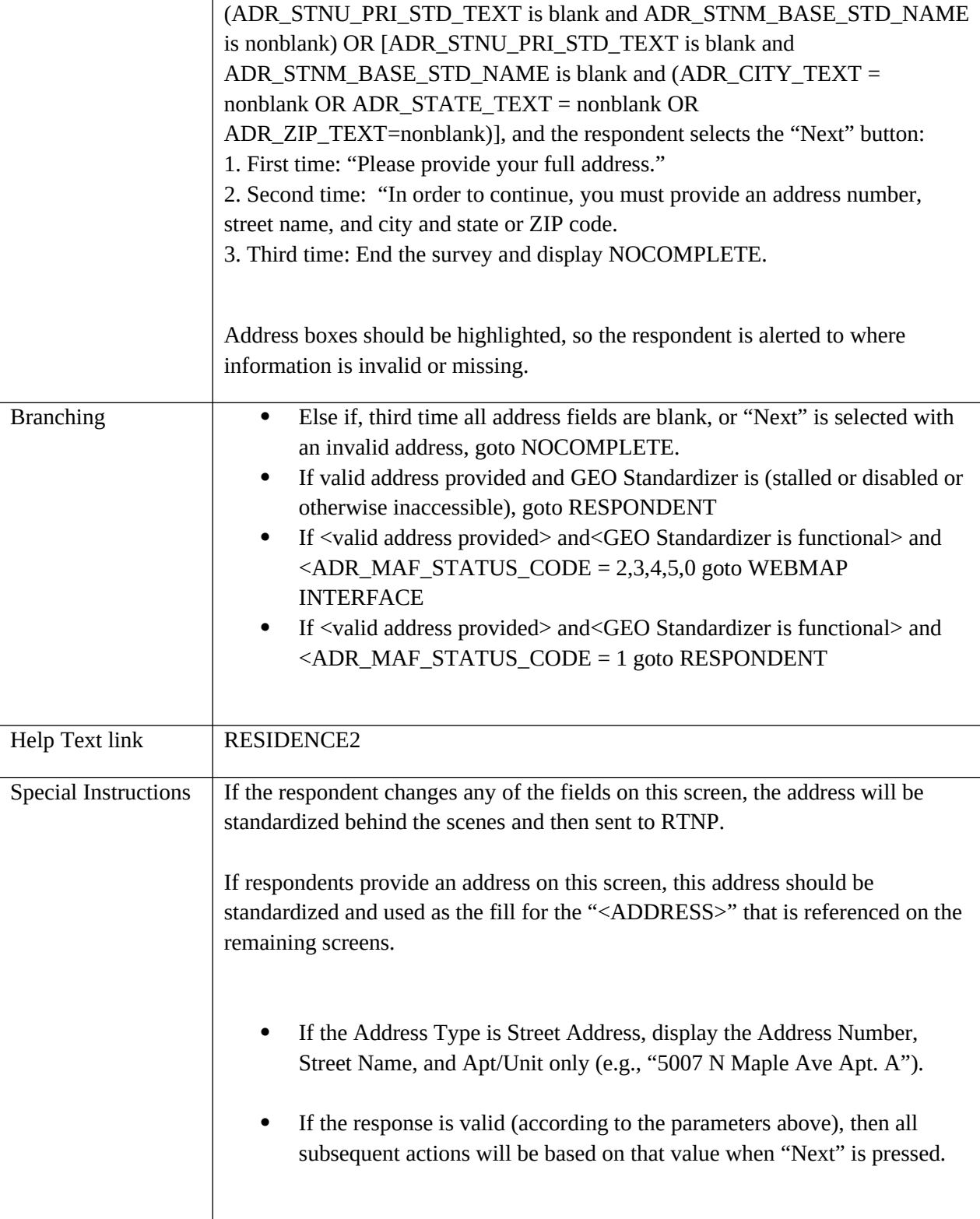

#### **RR\_ADDRESS2**

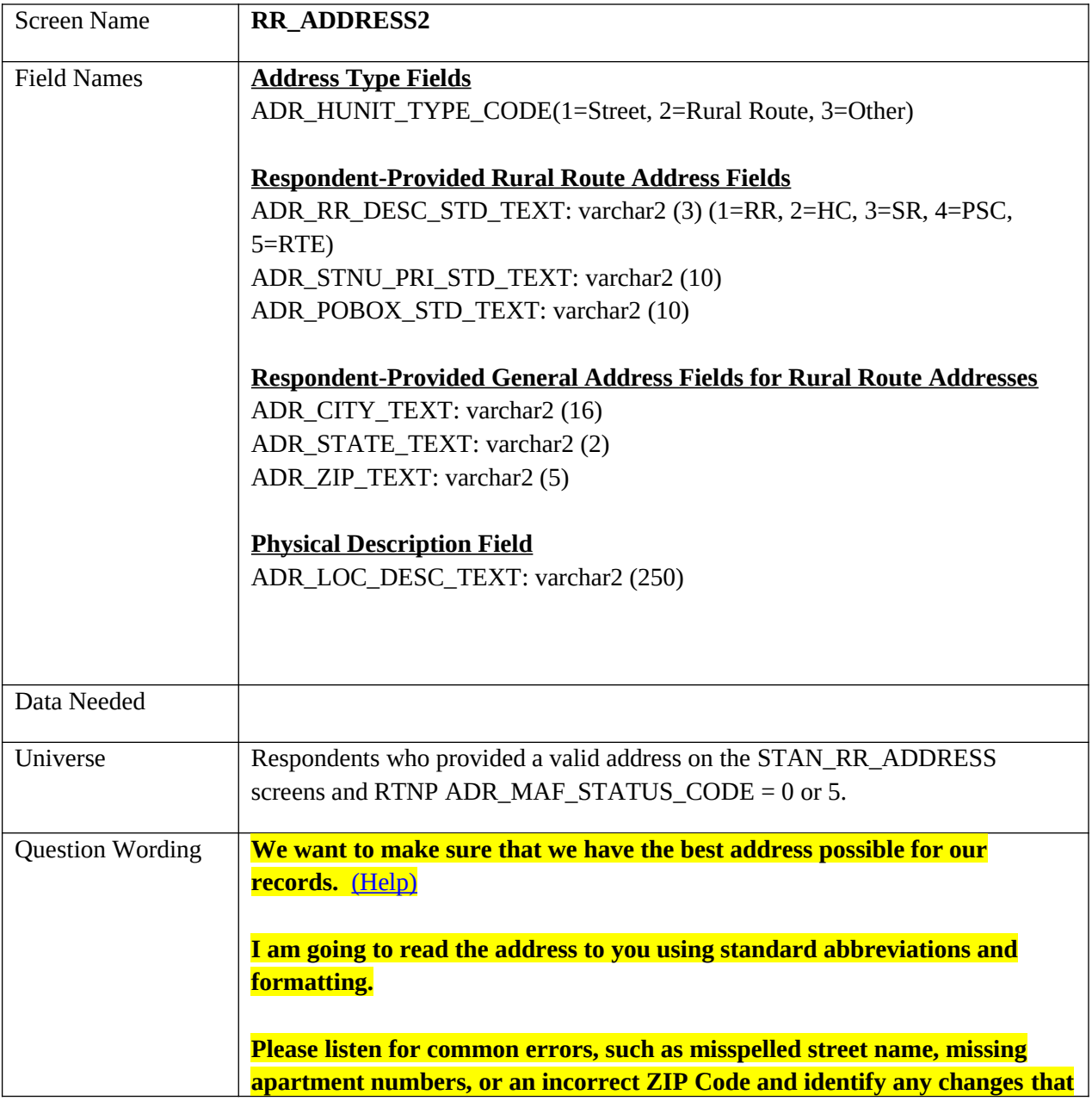

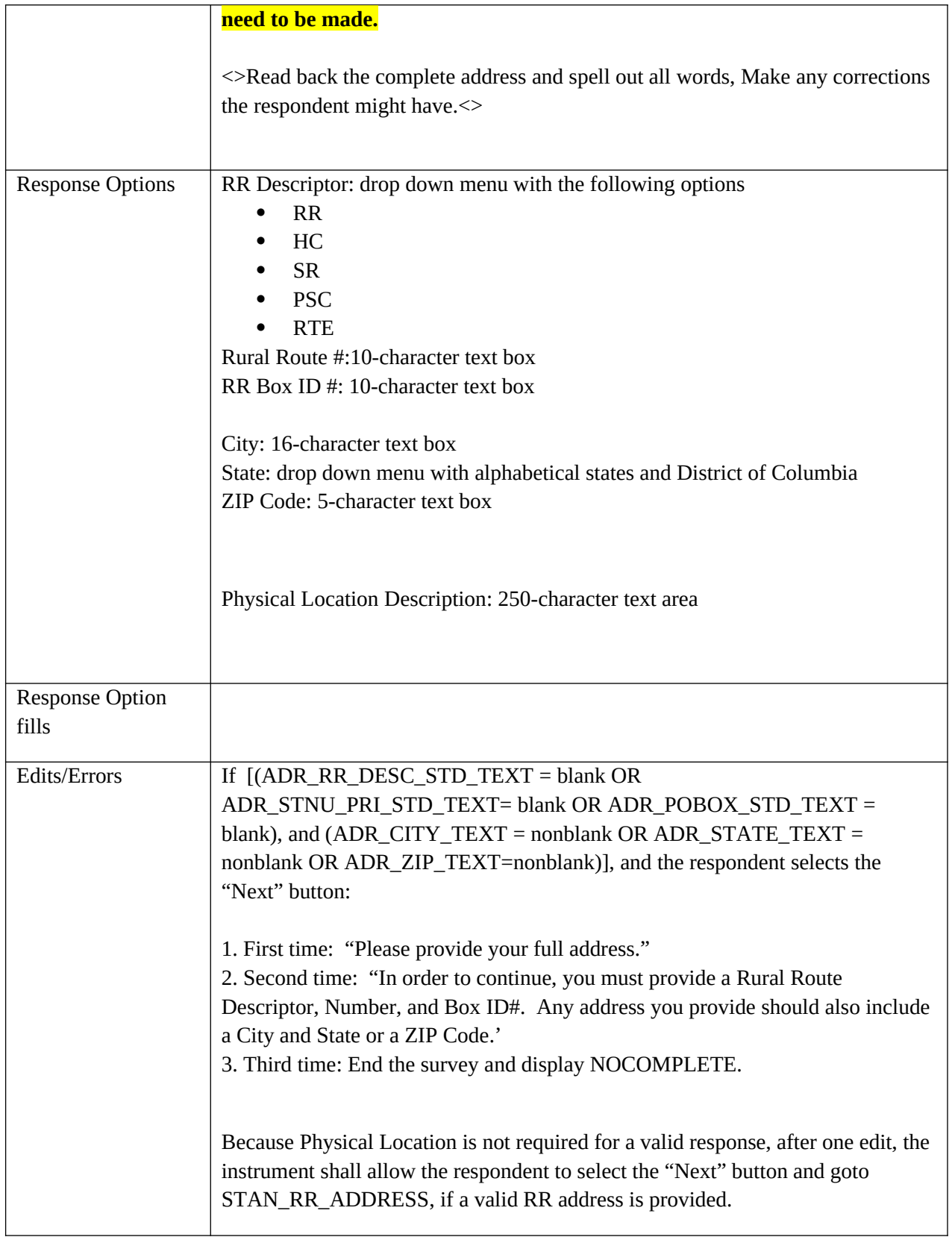

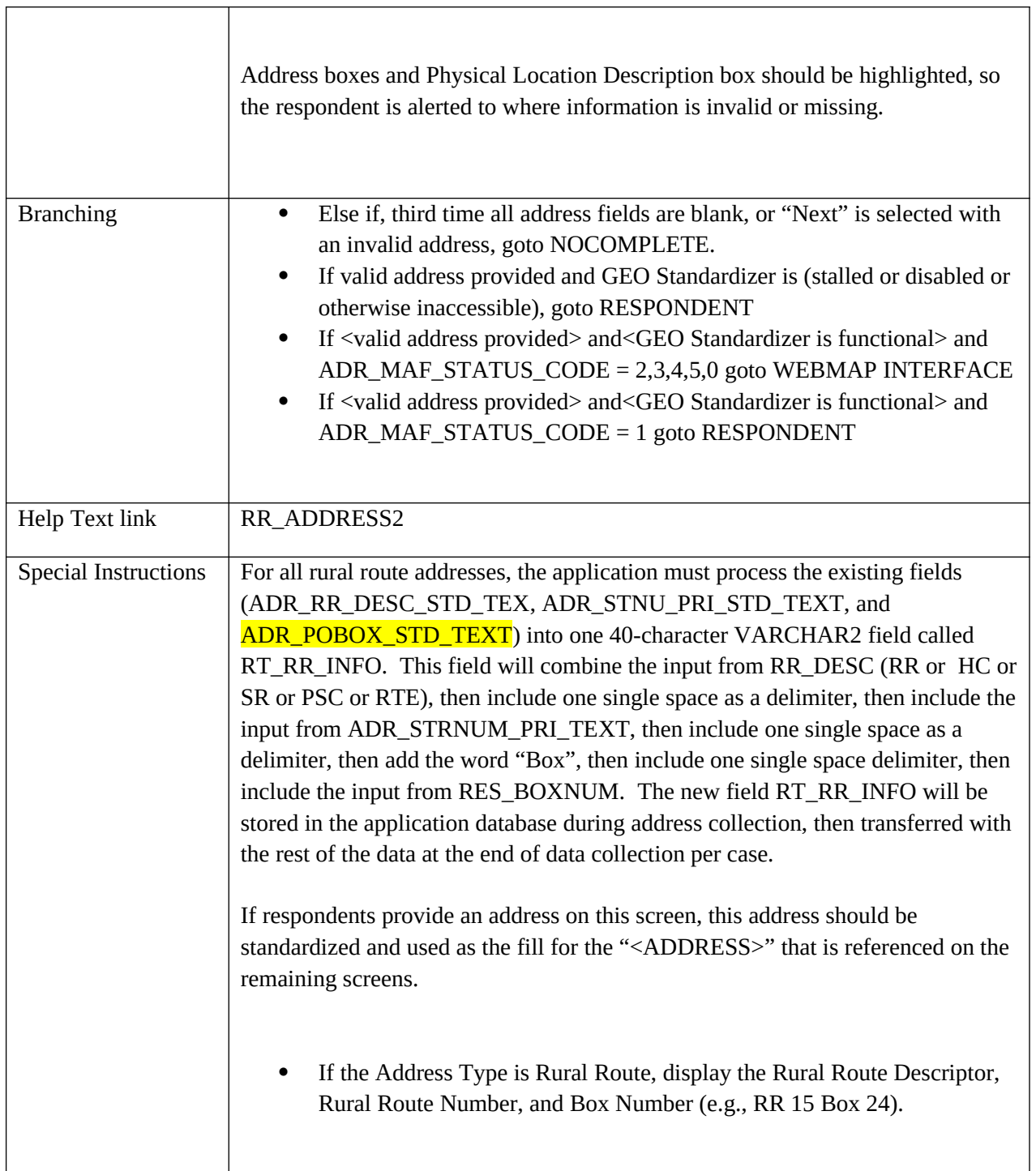

<u> 1980 - Johann Barn, mars ann an t-Amhain Aonaich an t-Aonaich an t-Aonaich ann an t-Aonaich ann an t-Aonaich</u>

## **PR\_NONID**

#### **APT**

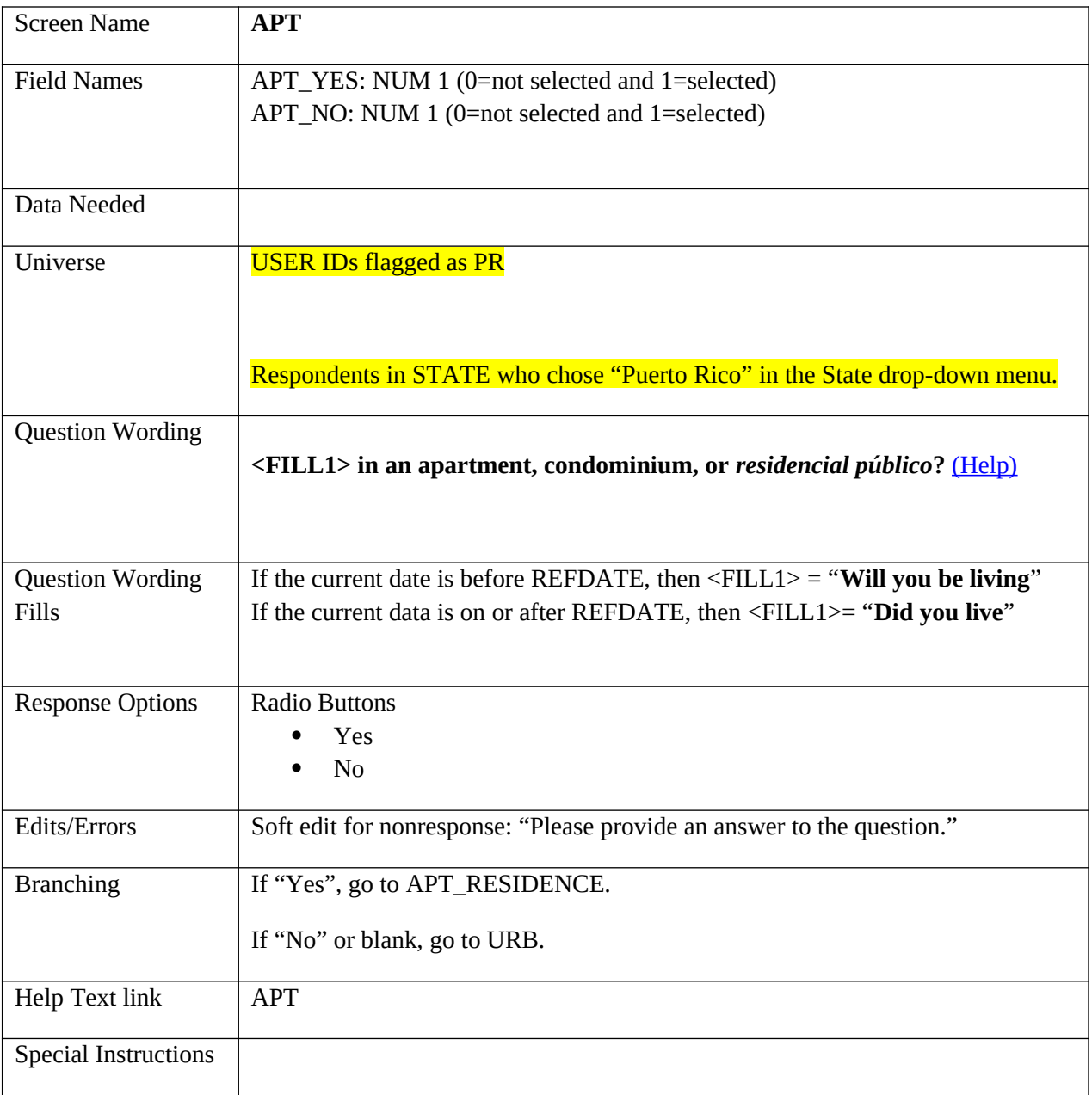

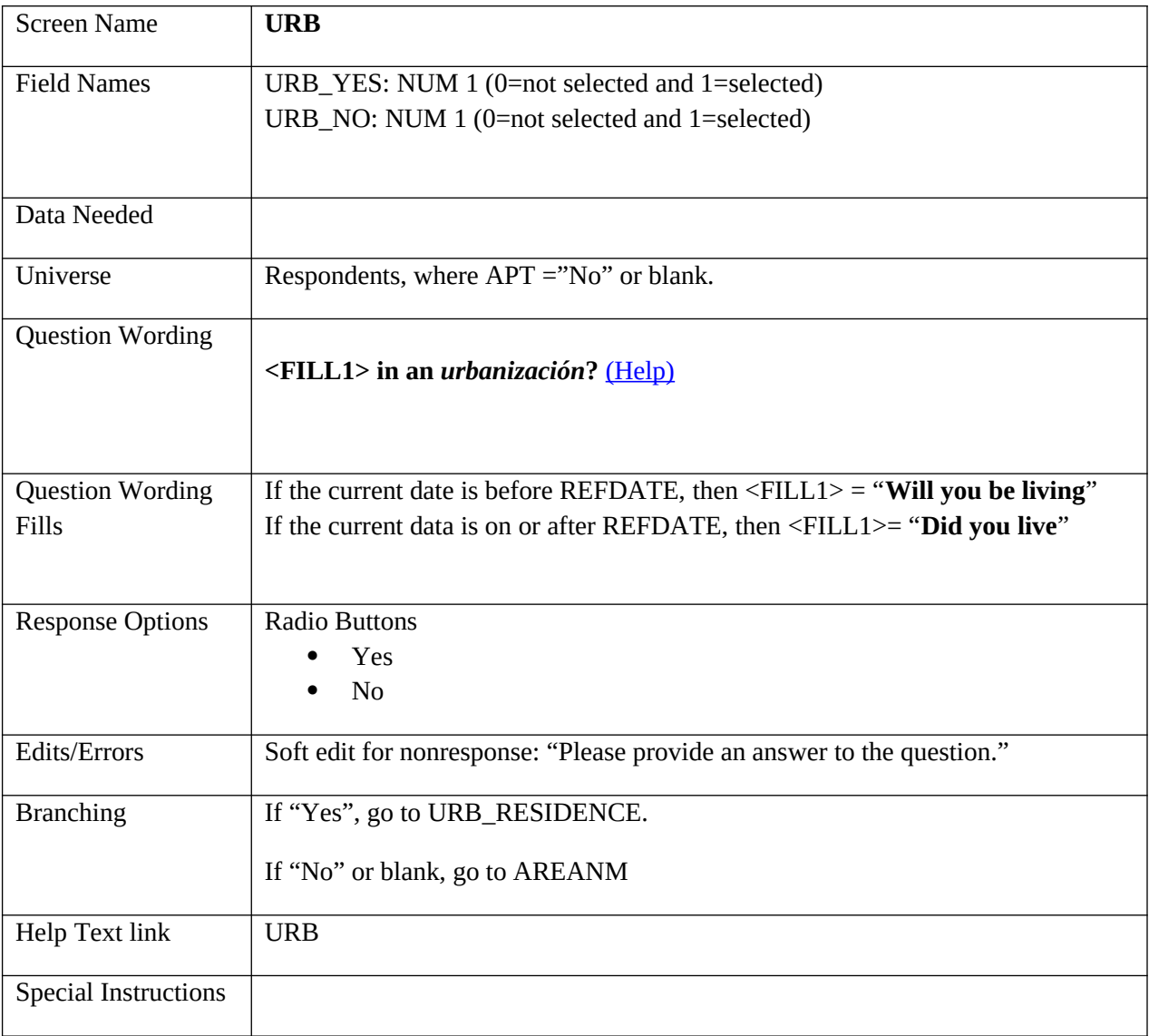

## **AREANM**

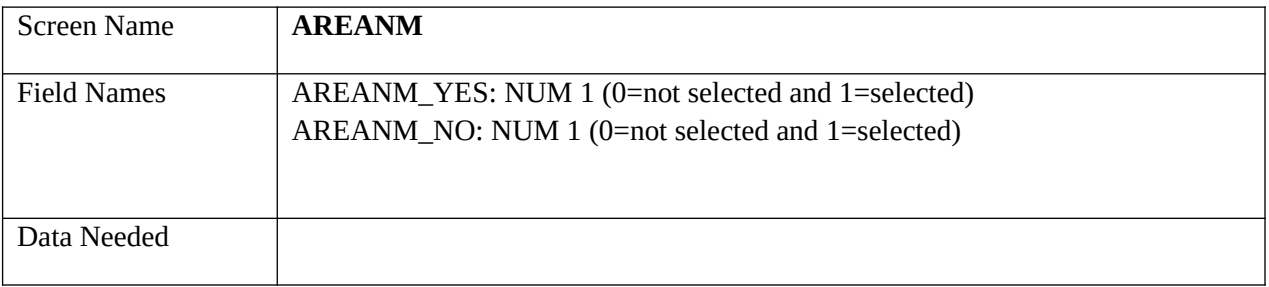

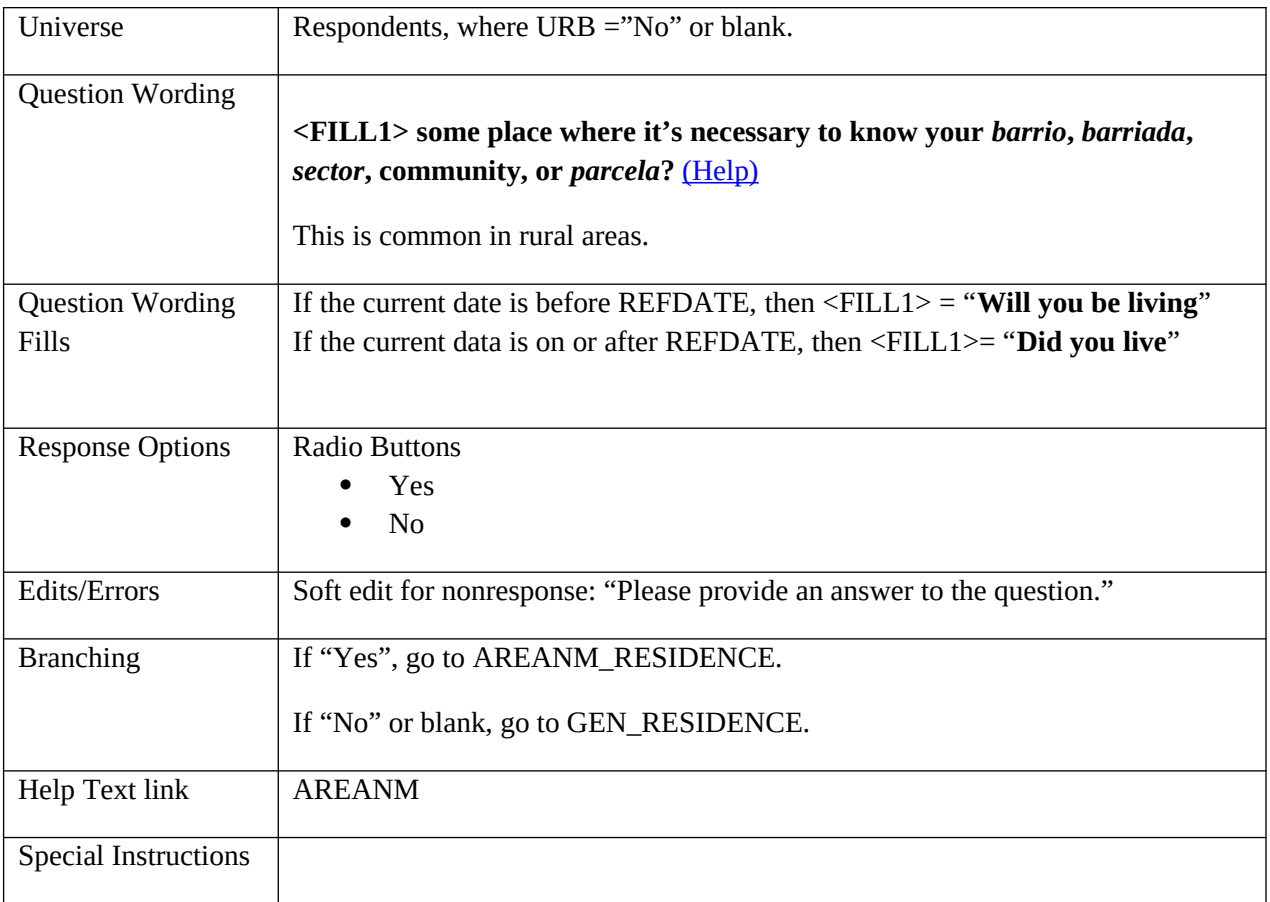

## **APT\_RESIDENCE**

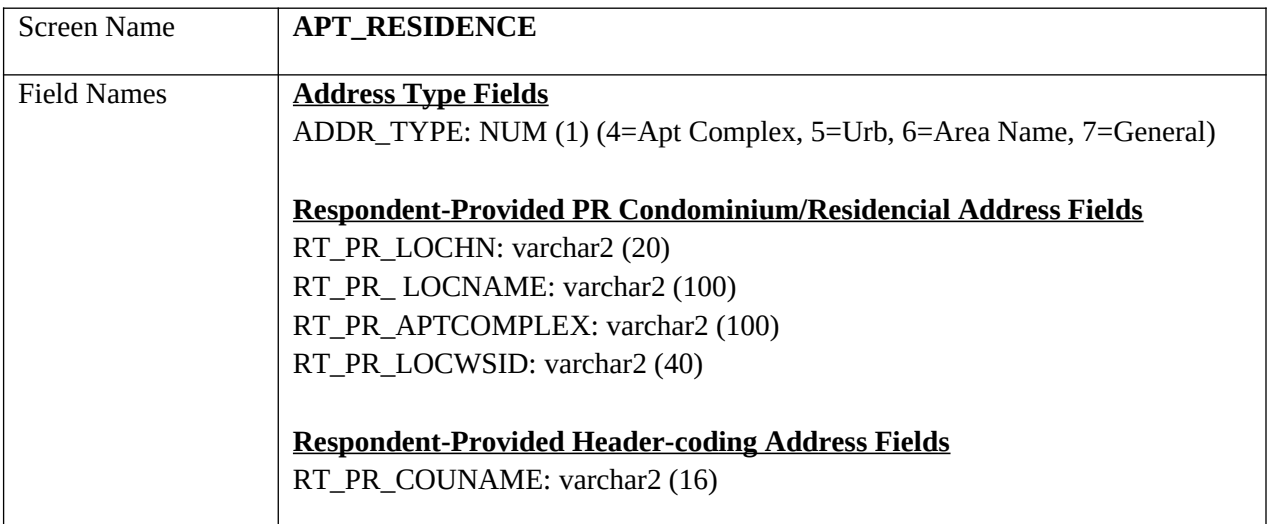

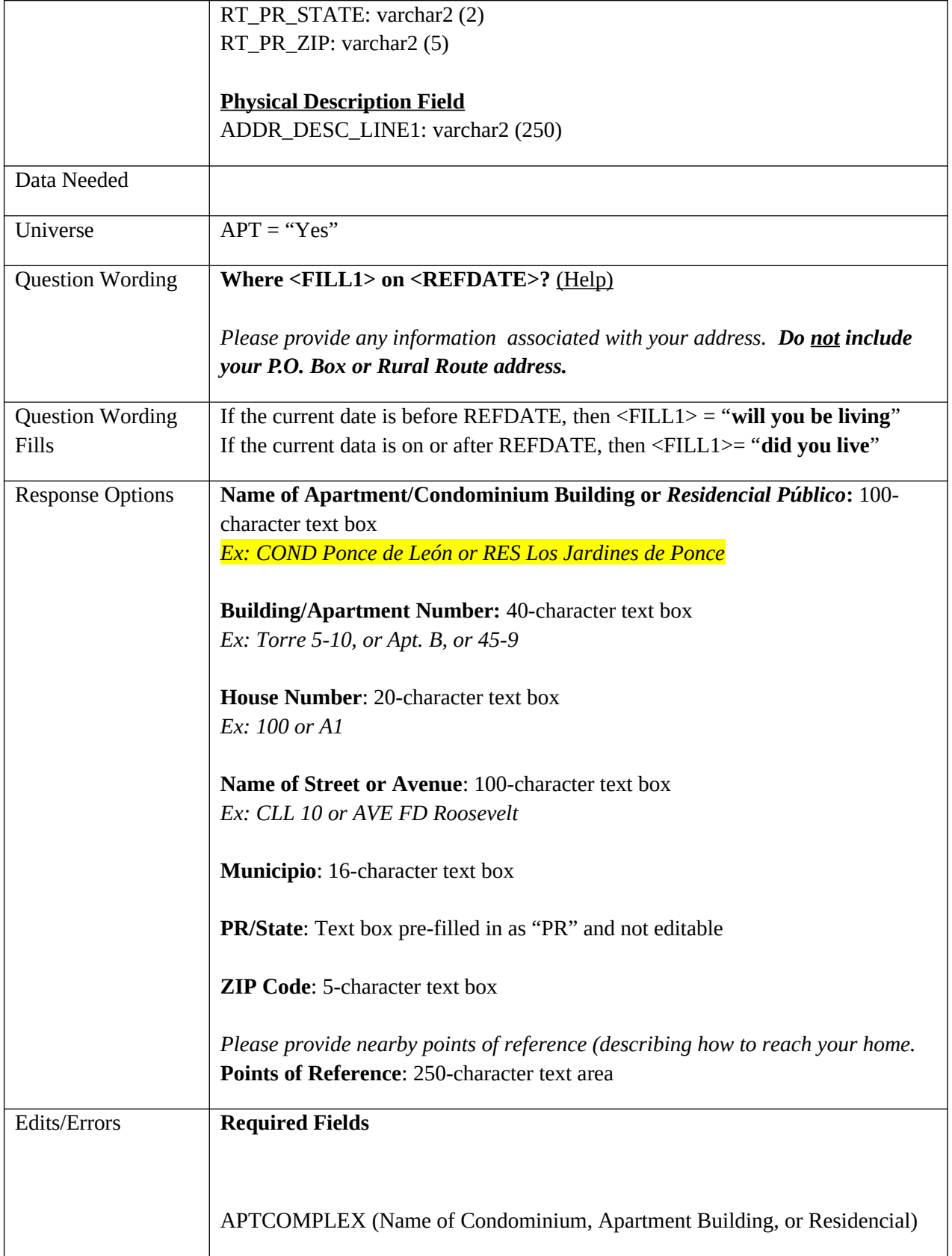

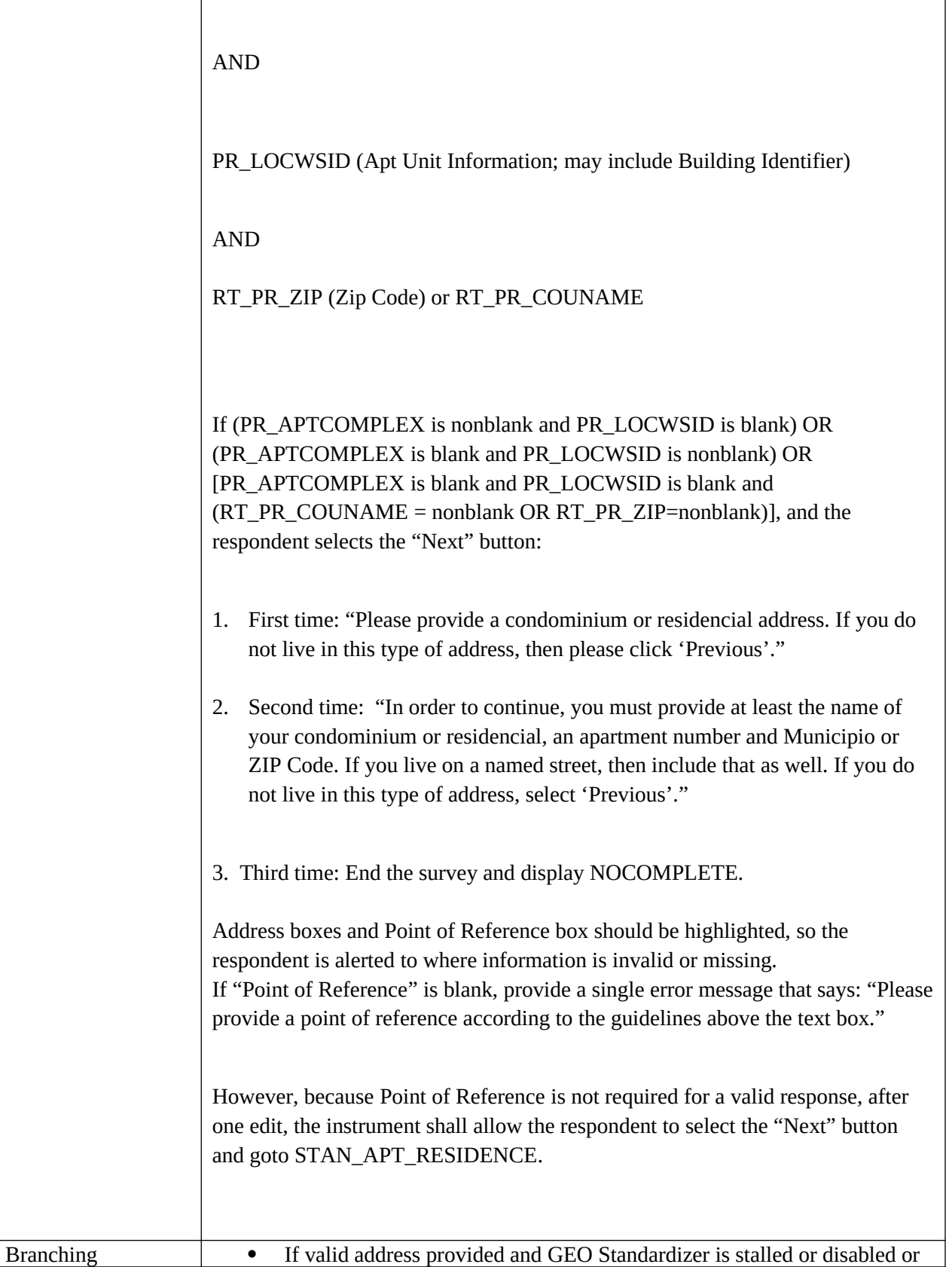

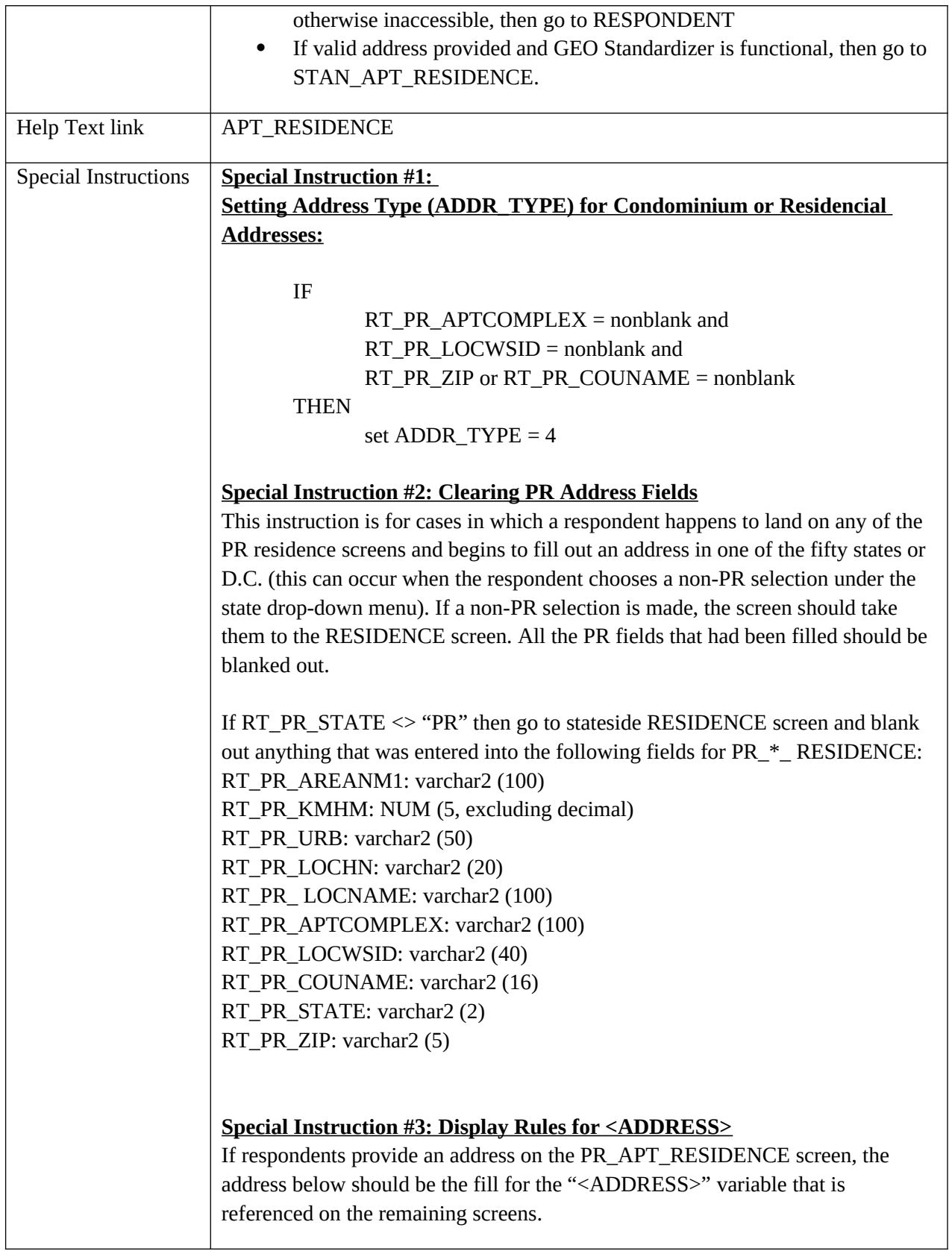

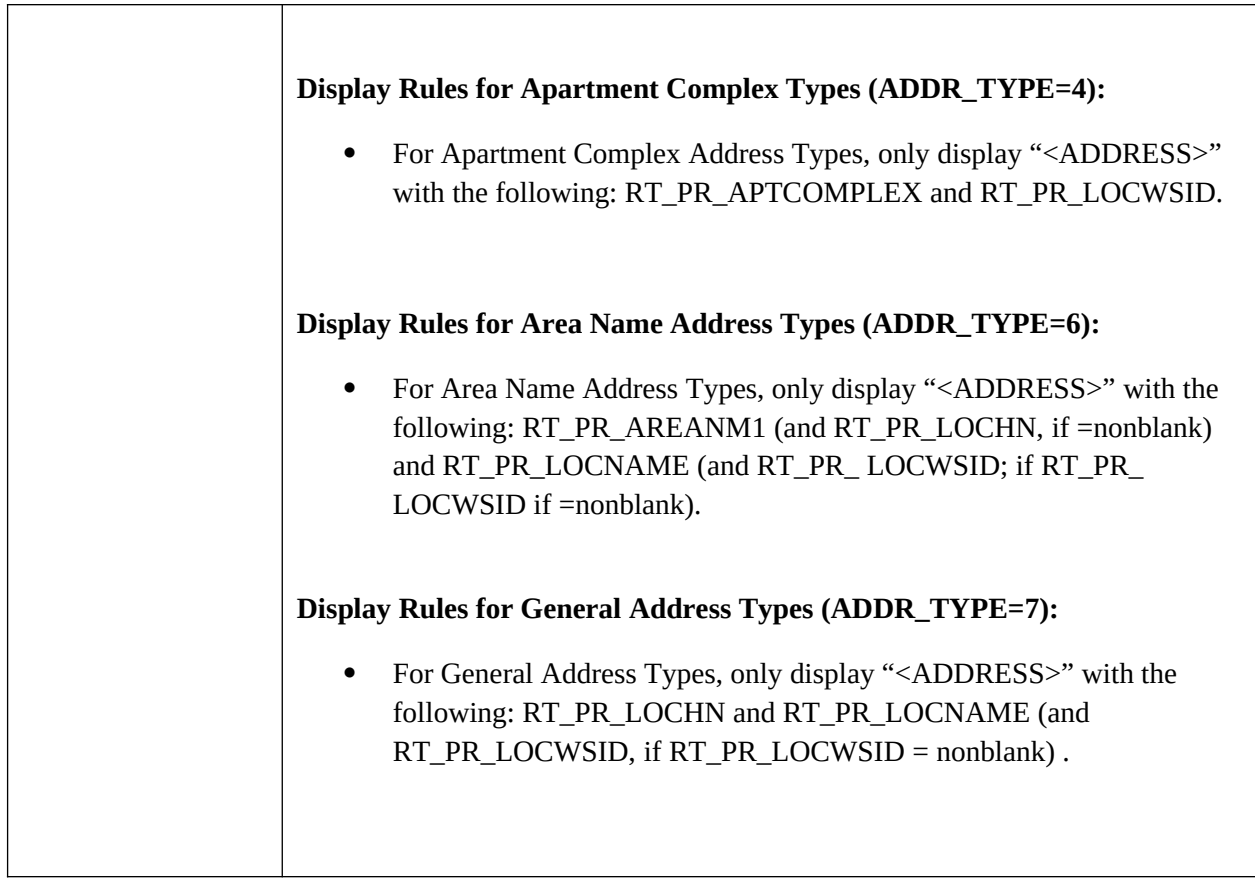

## **URB\_RESIDENCE**

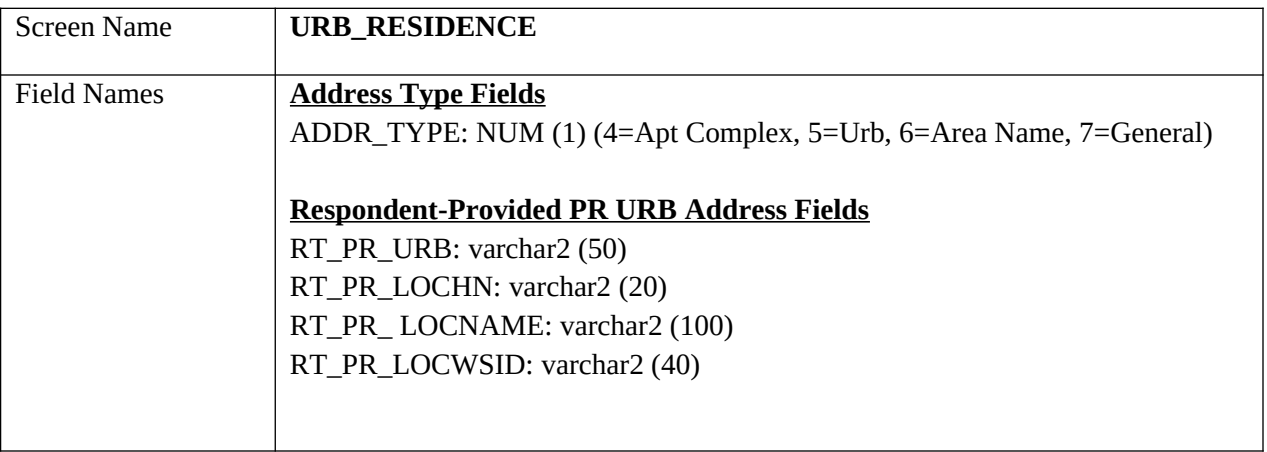

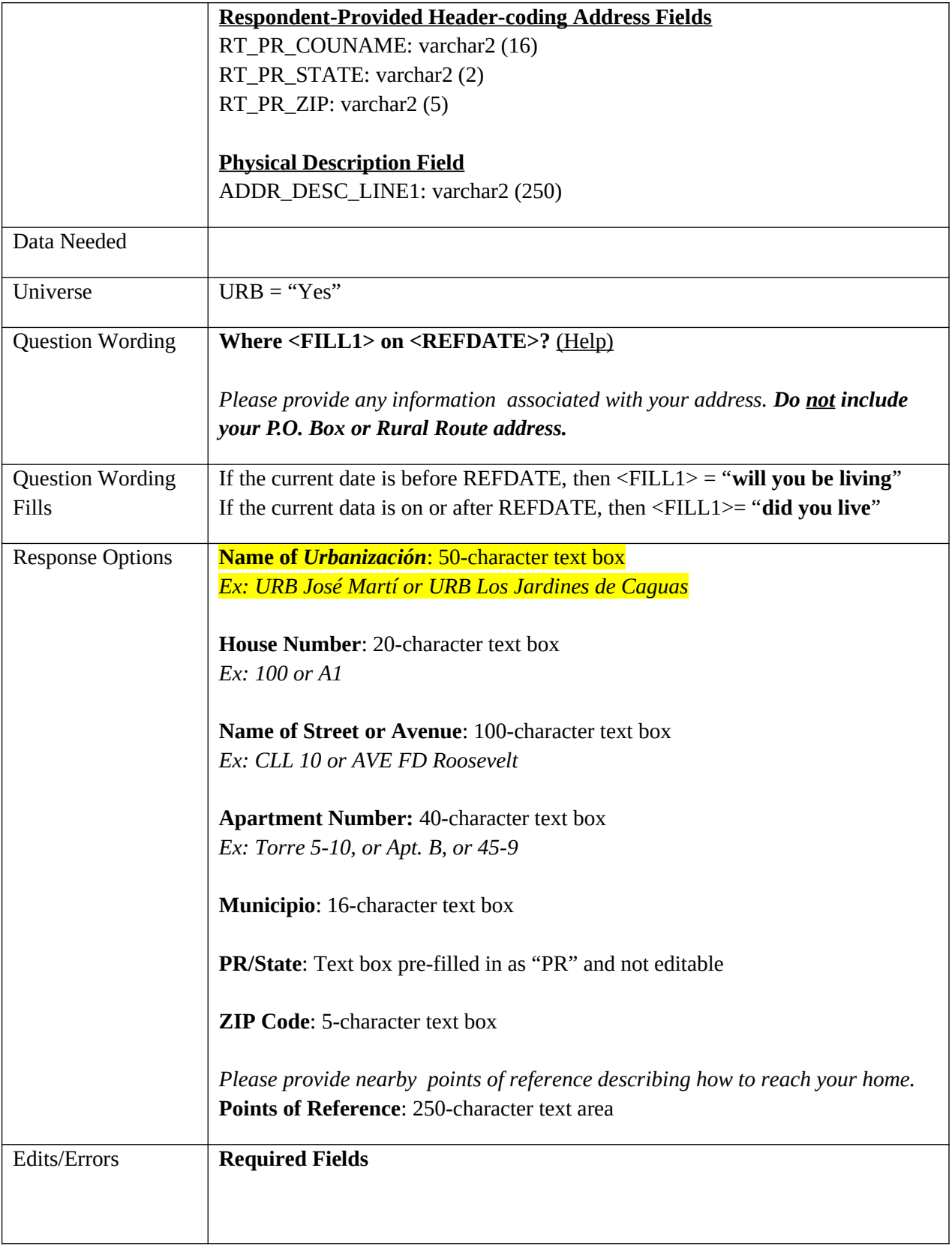

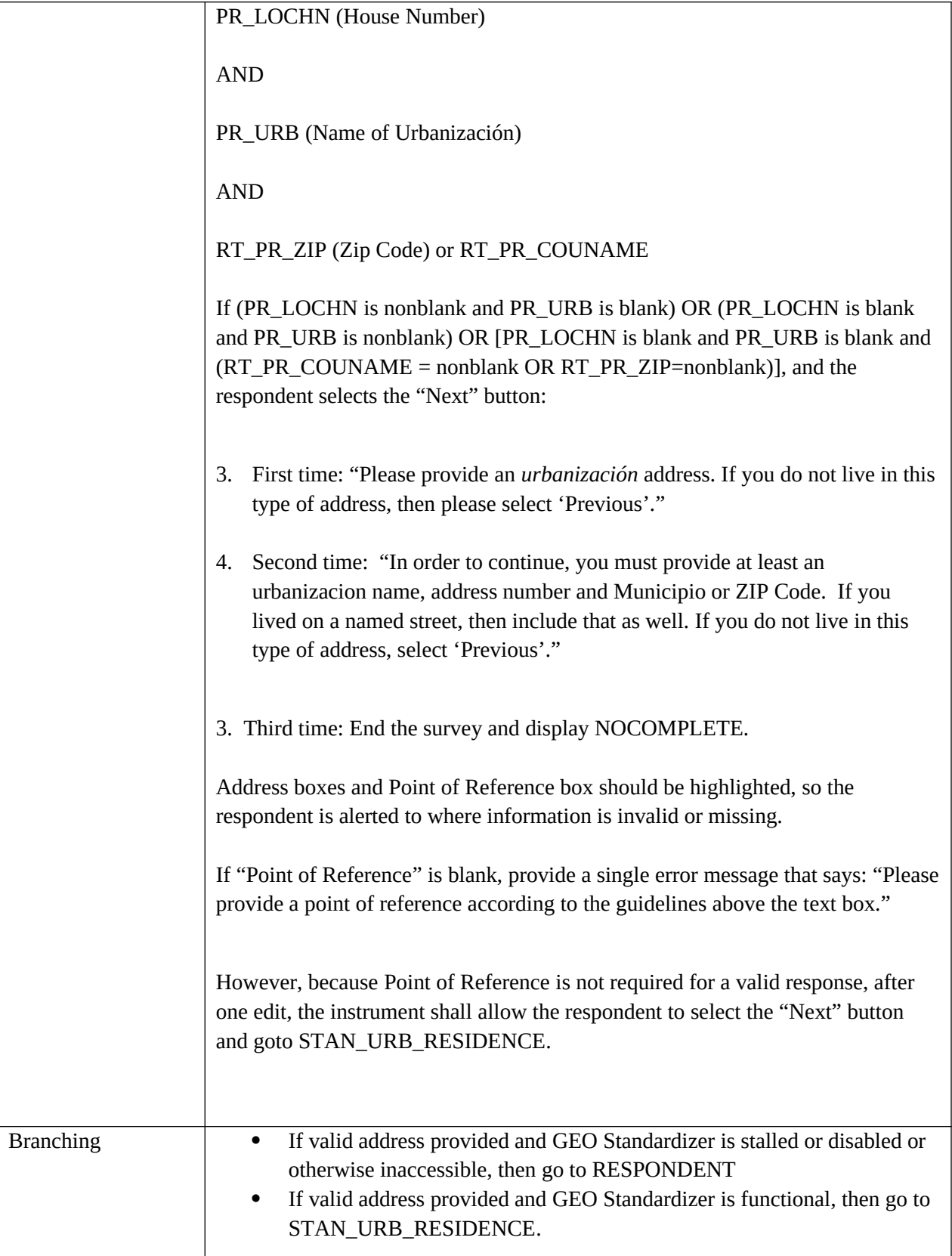

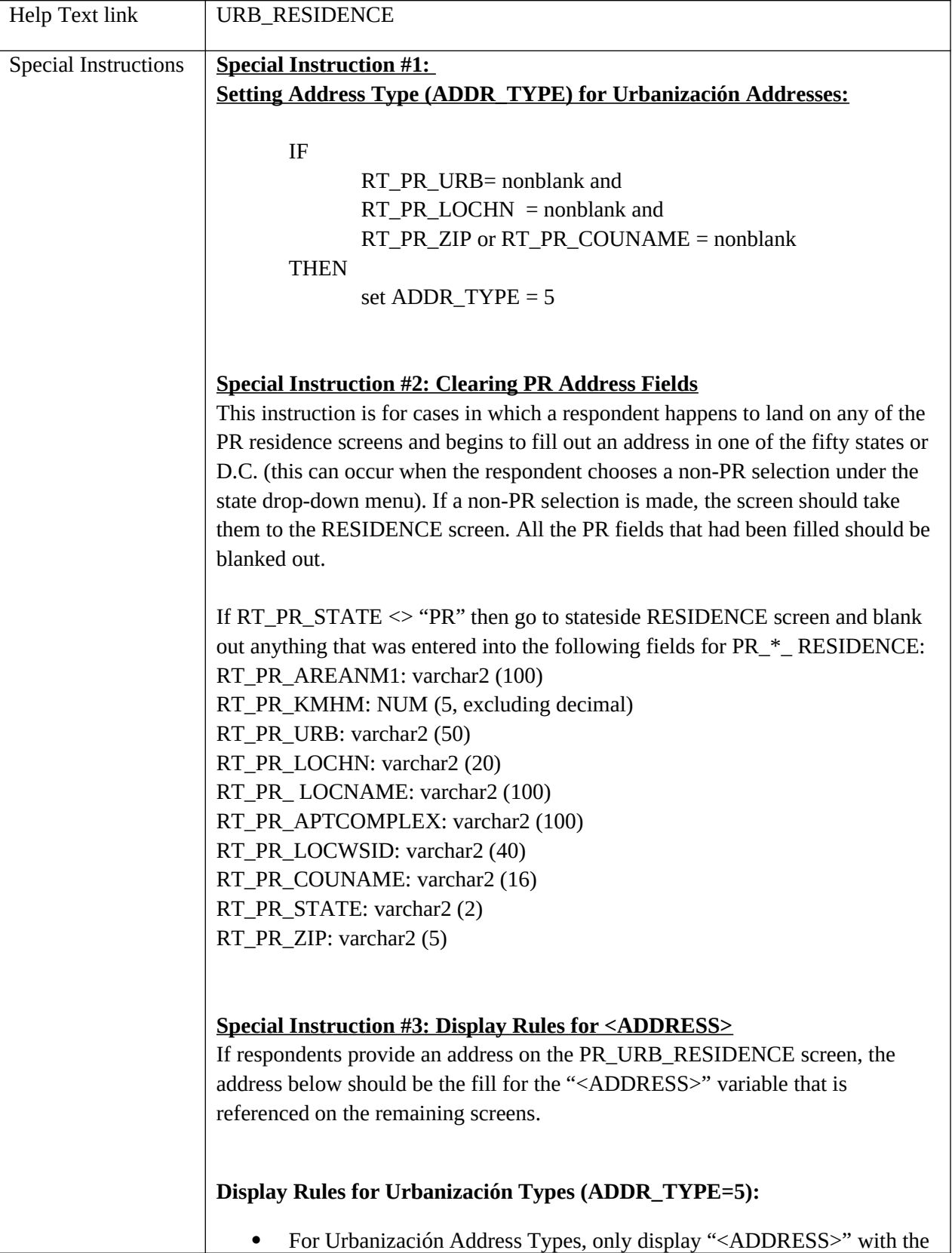

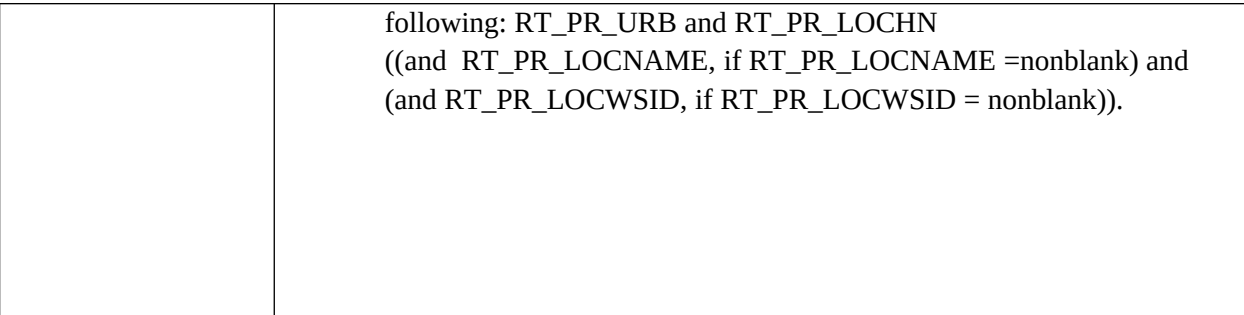

## **AREANM\_RESIDENCE**

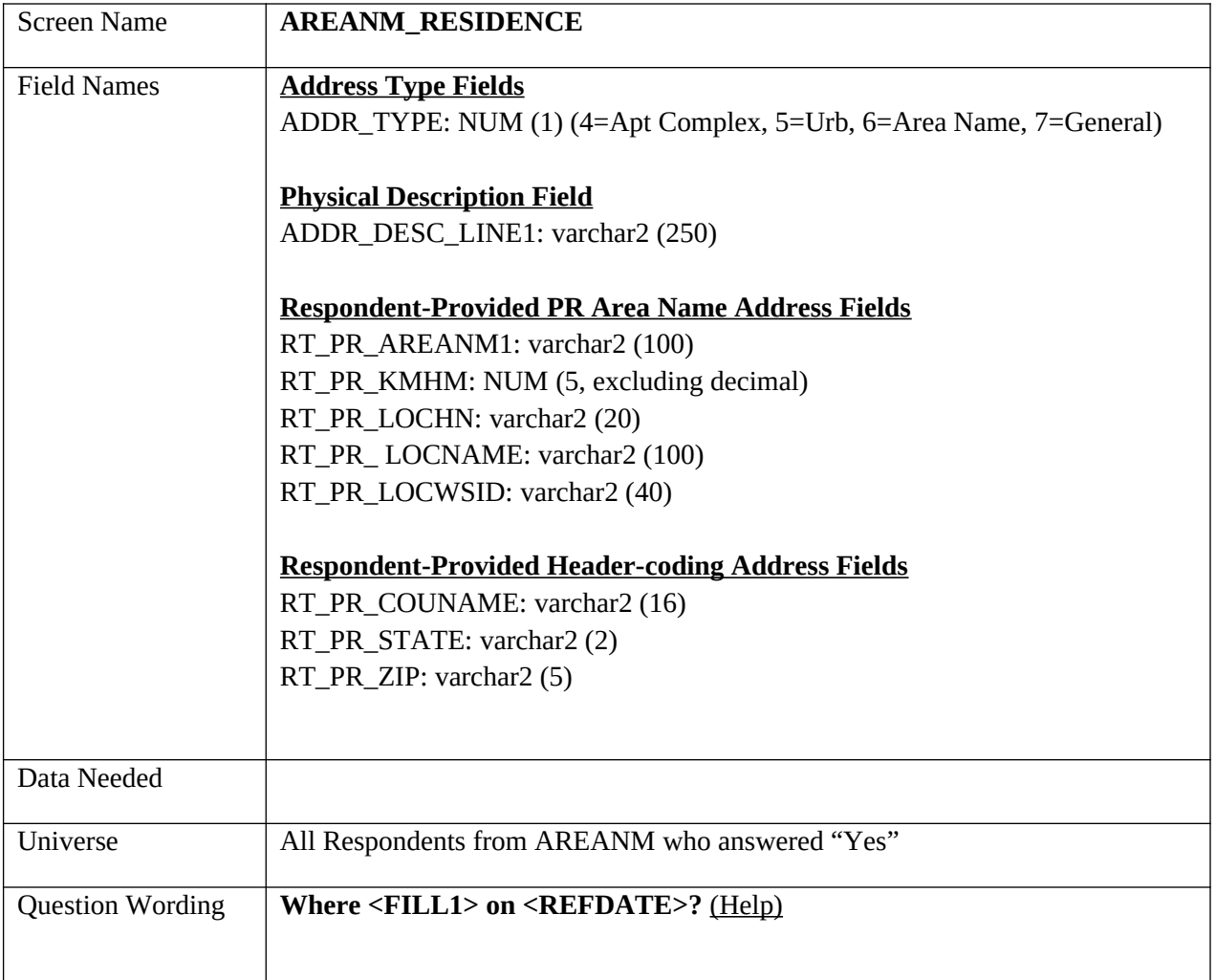

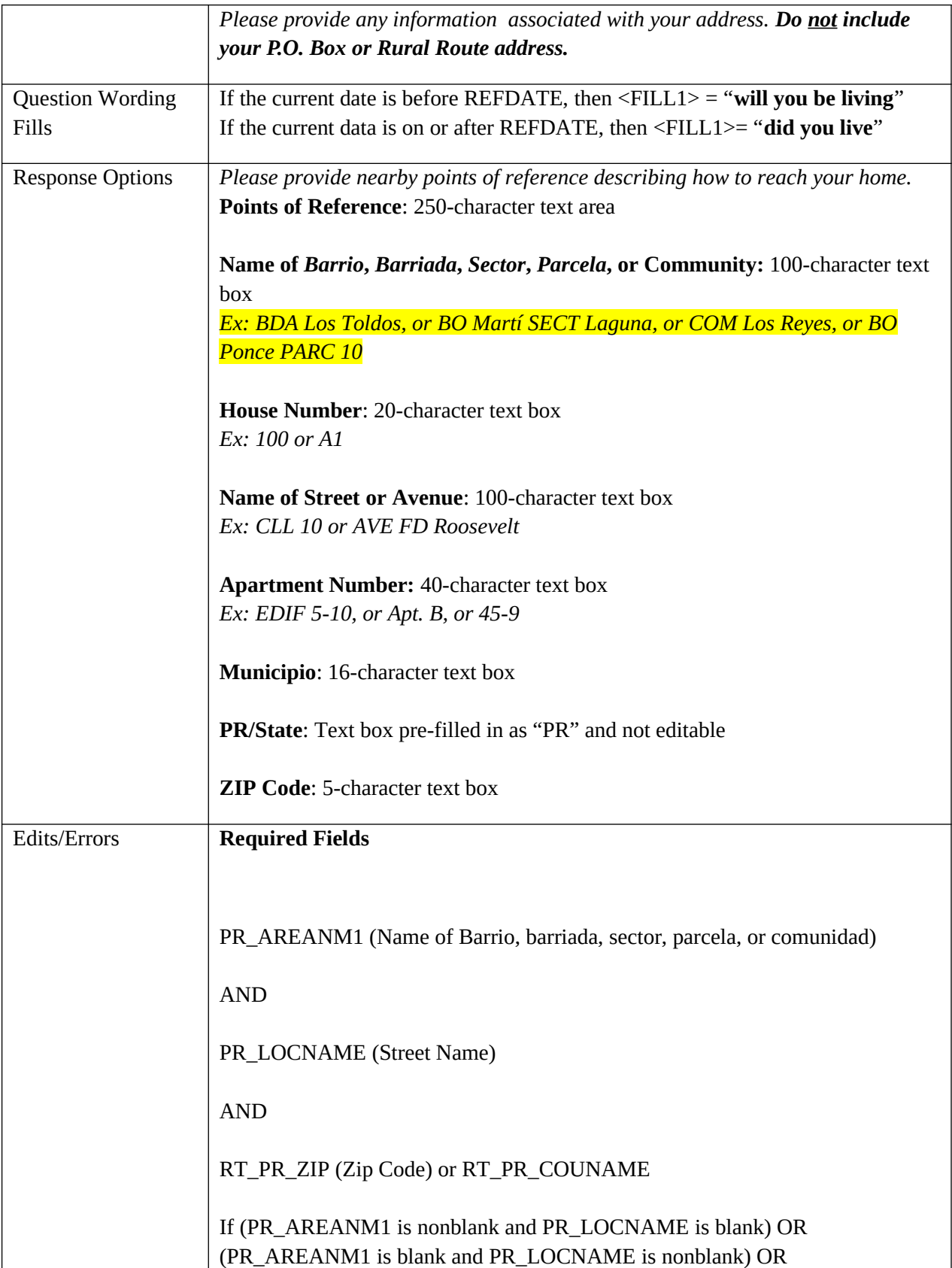

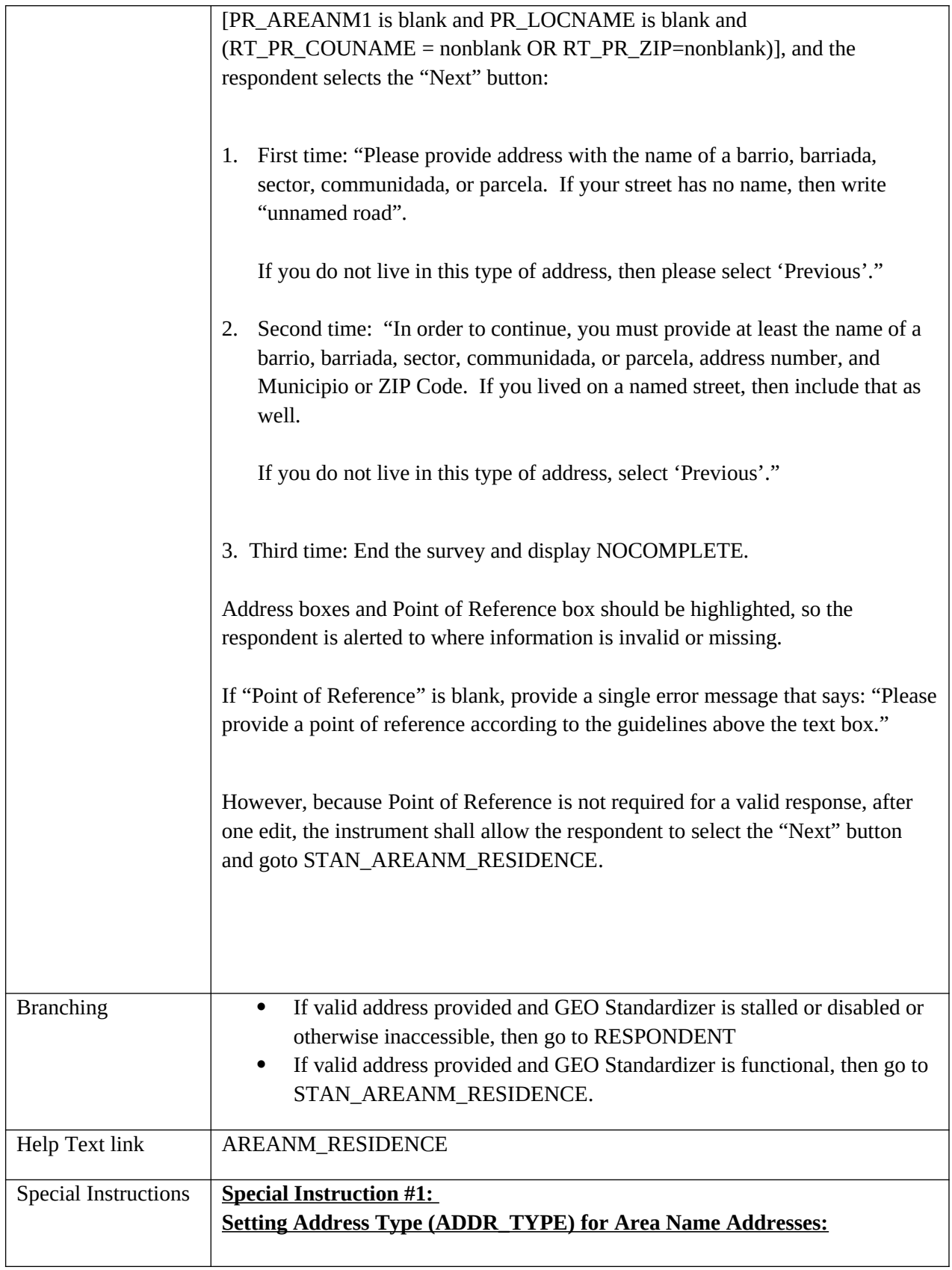

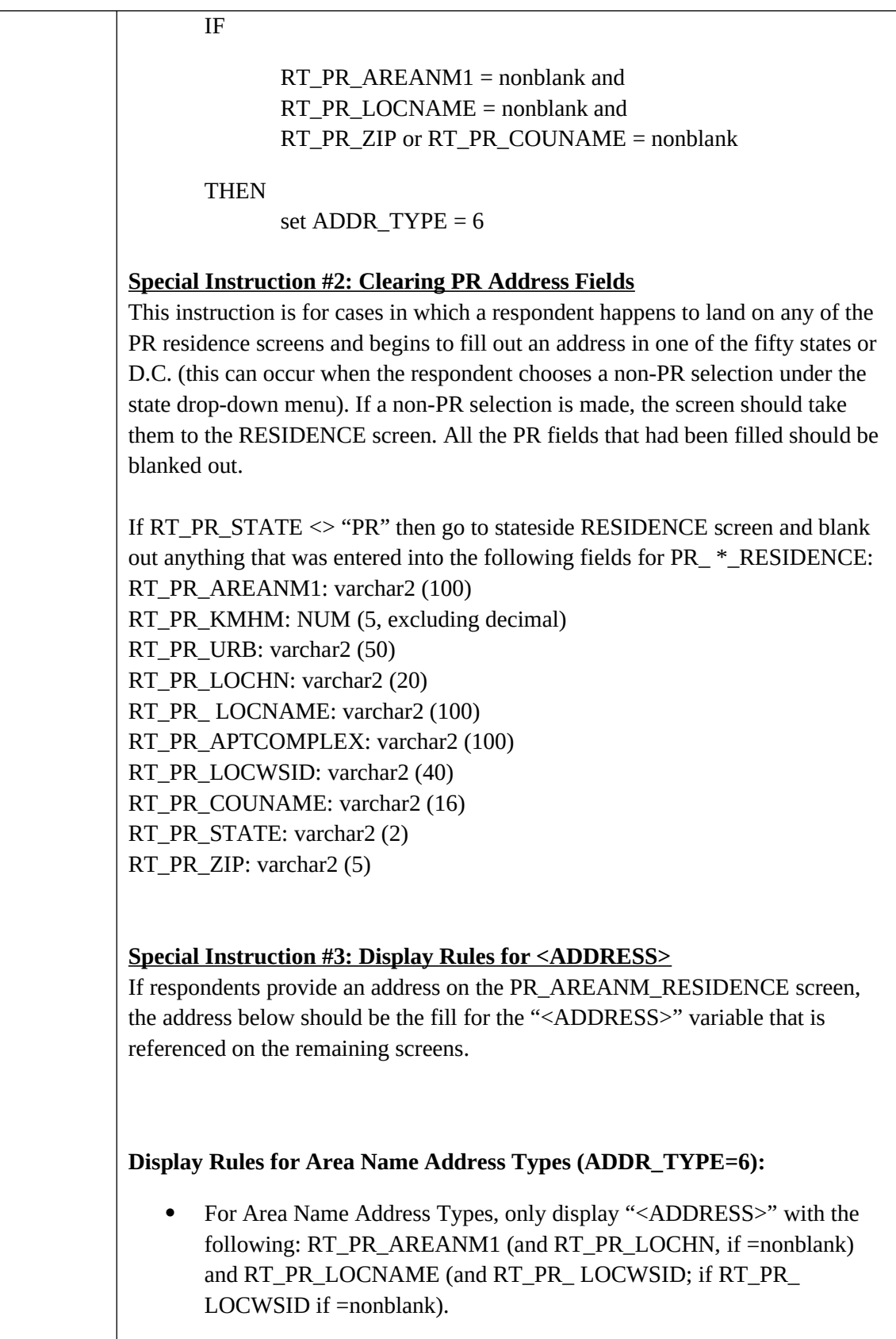

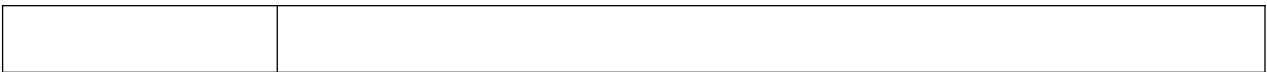

# **GEN\_RESIDENCE**

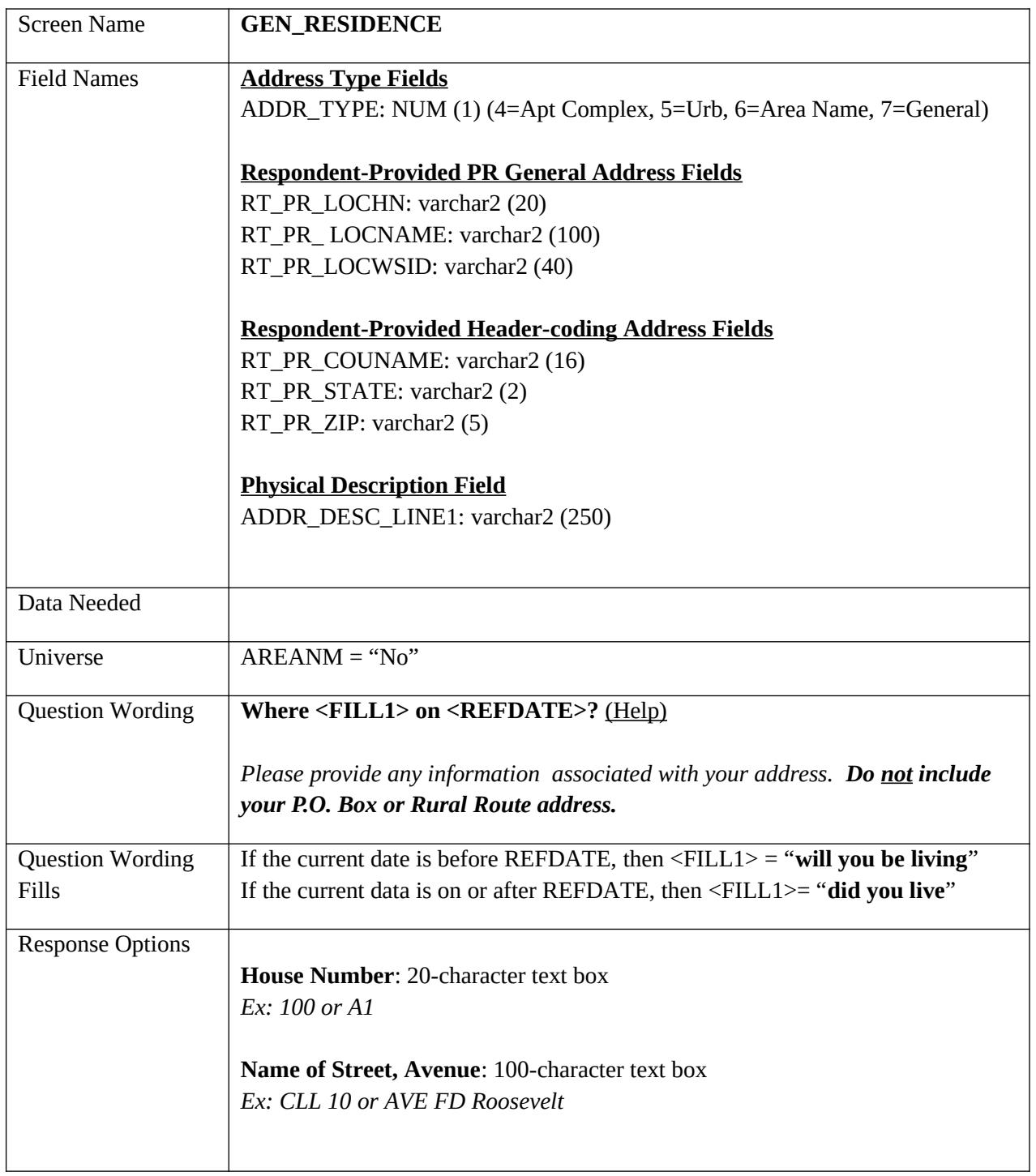

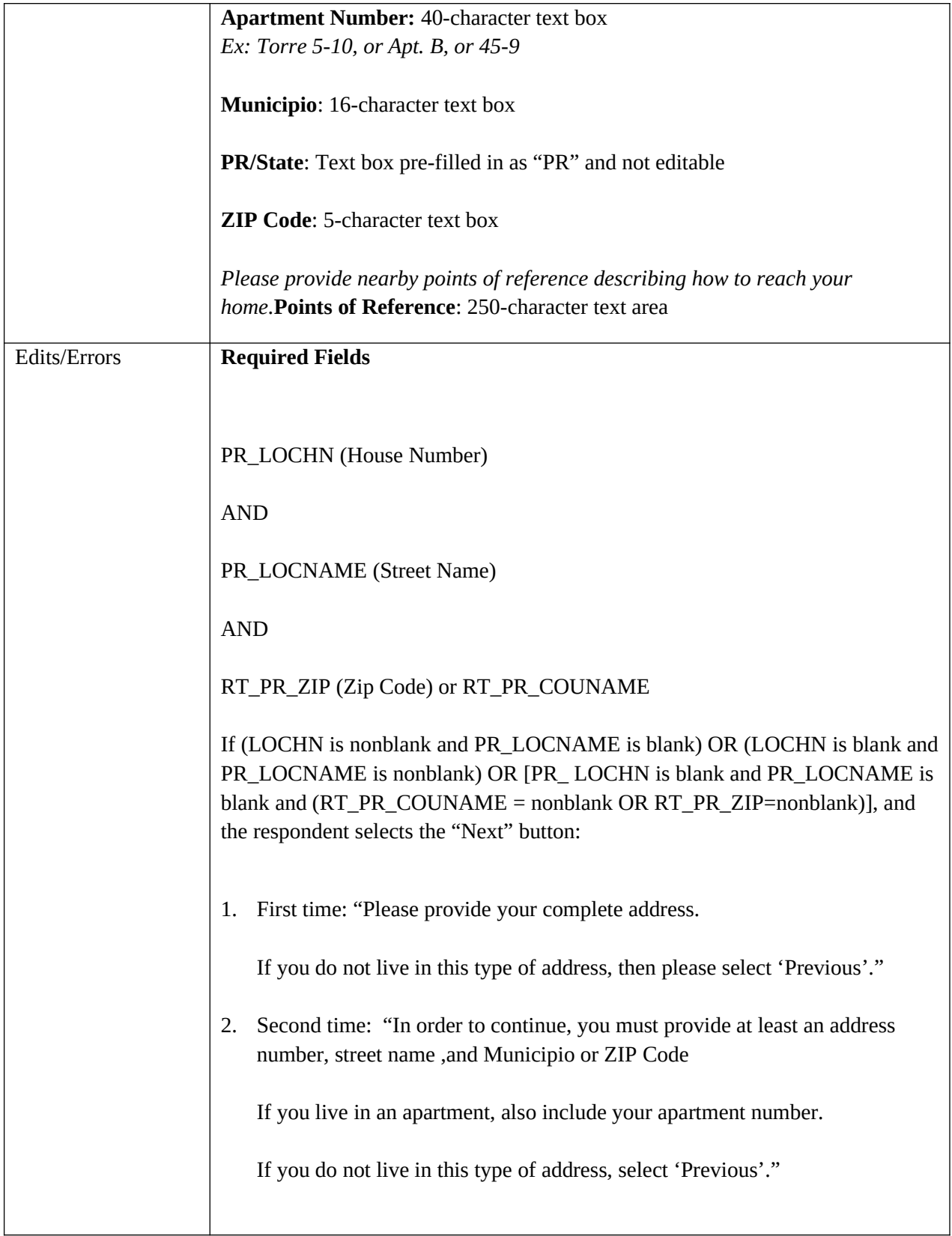

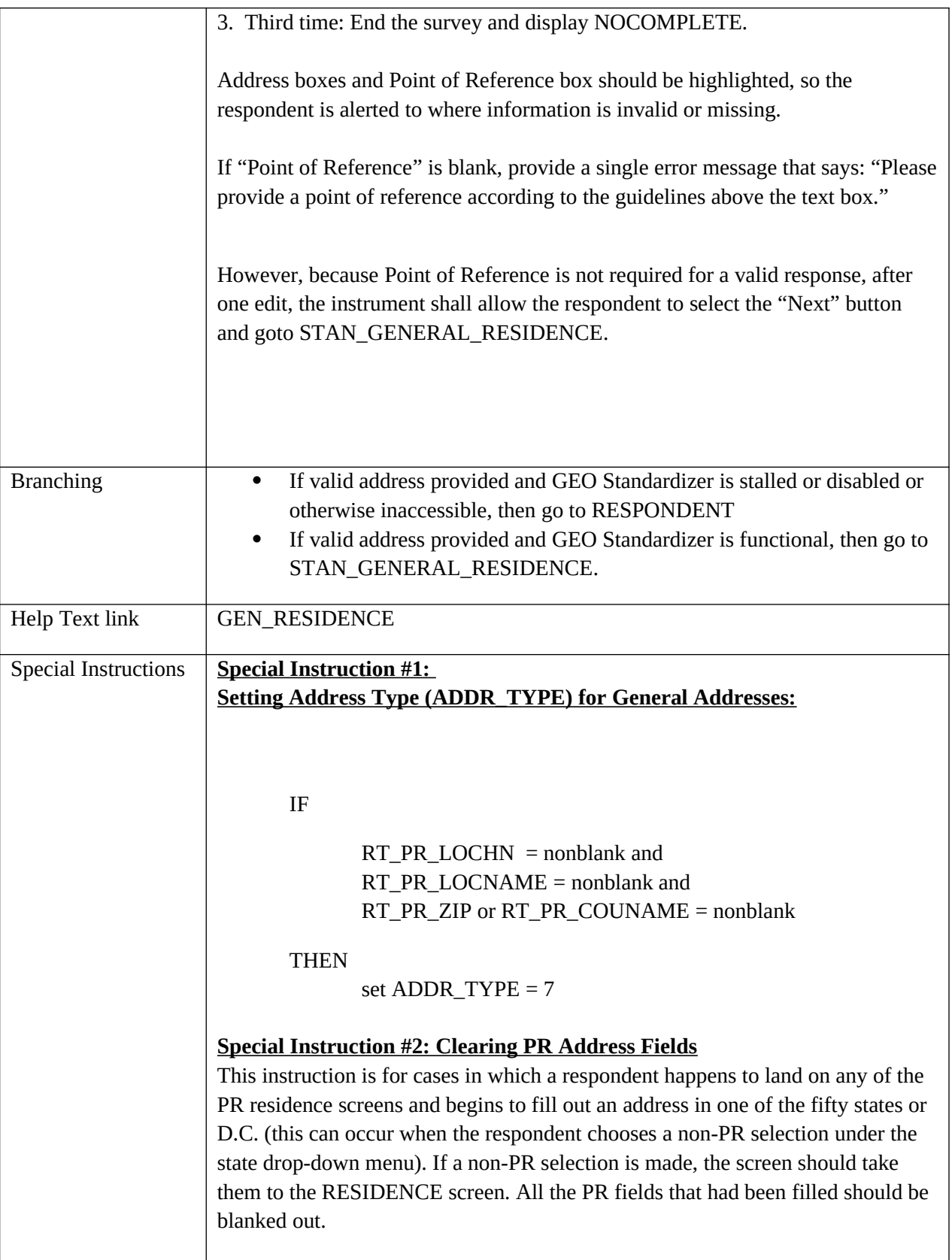

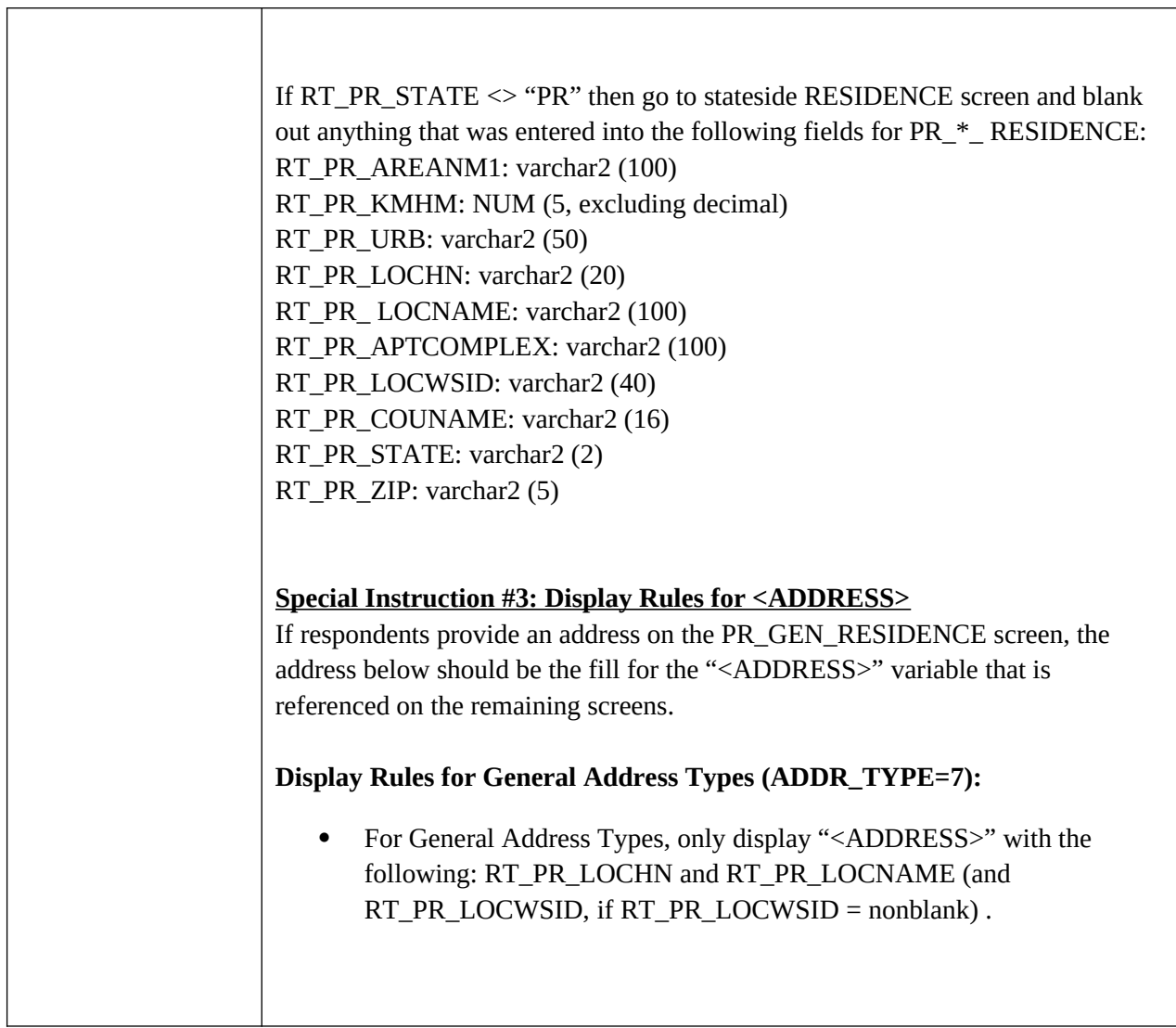

## **STAN\_APT\_RESIDENCE**

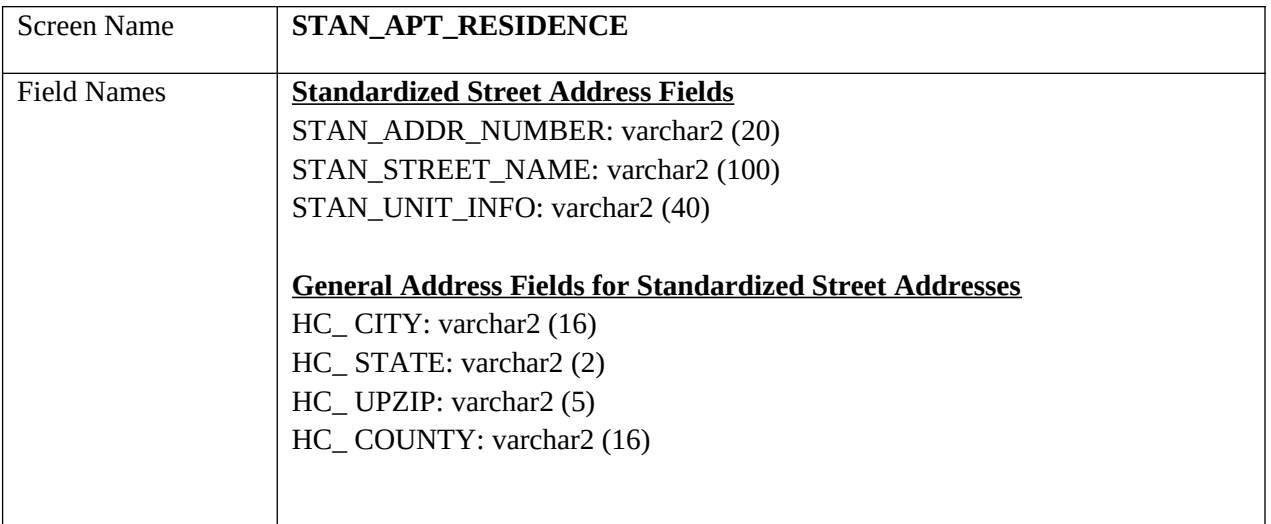
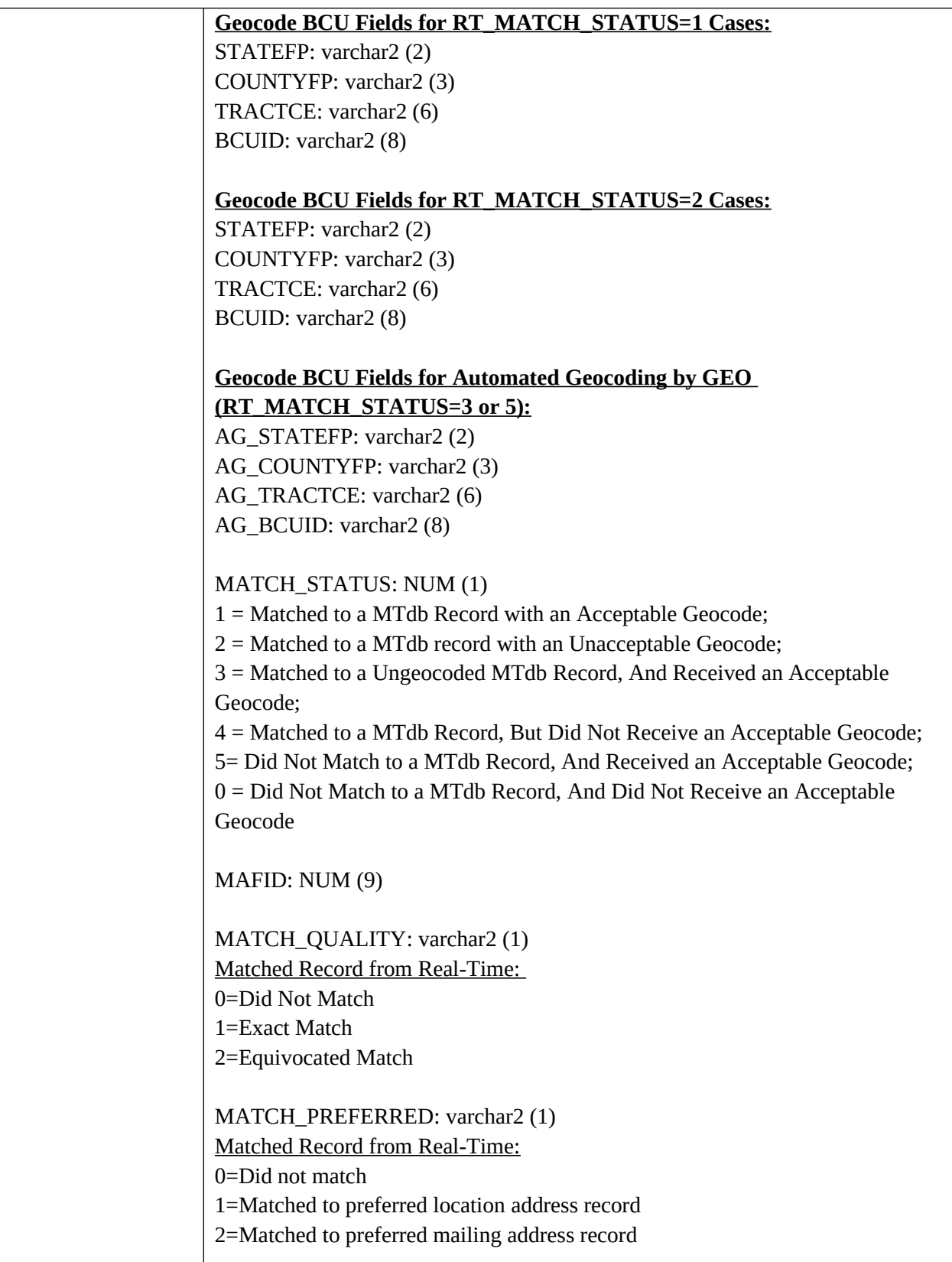

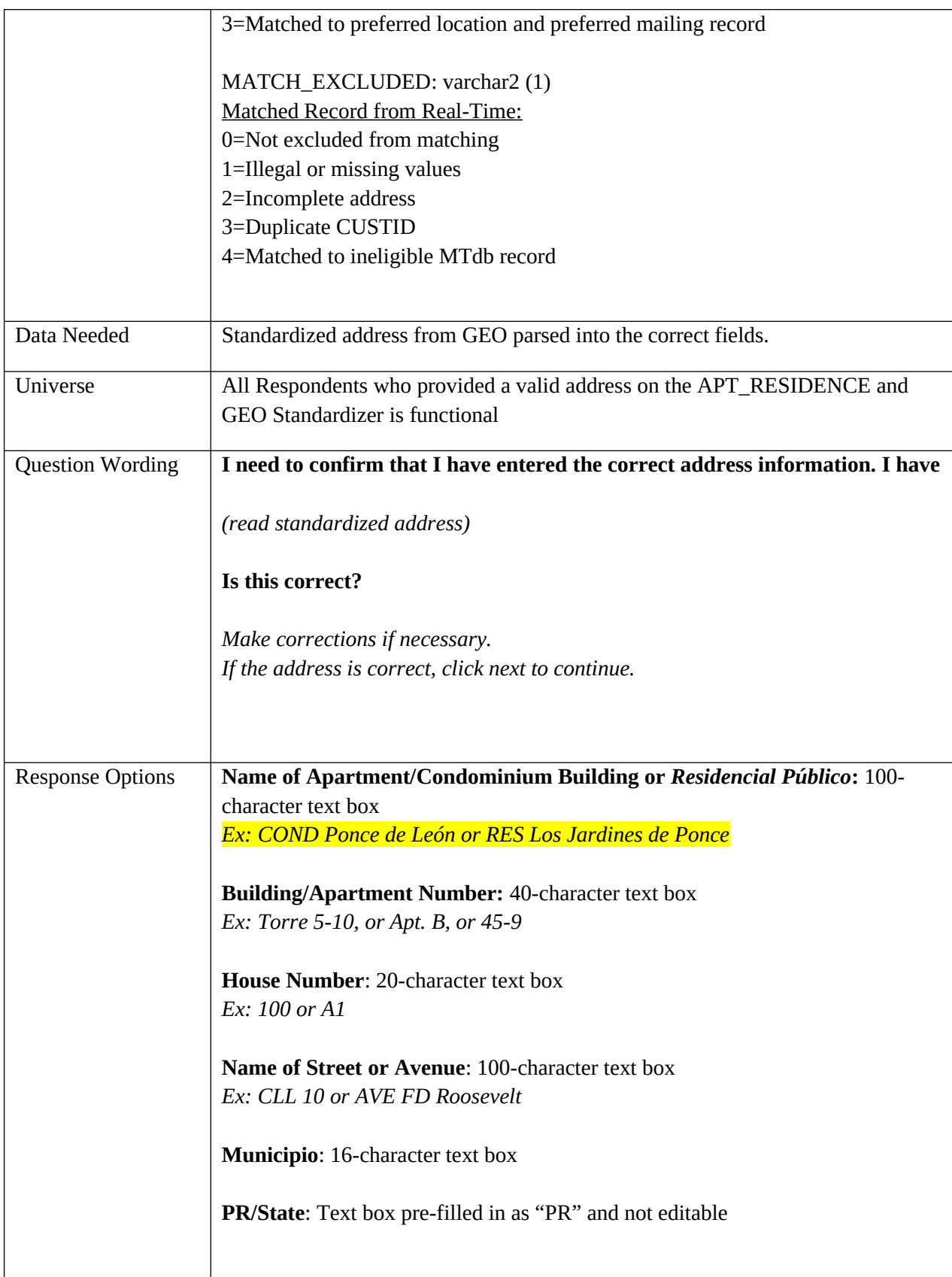

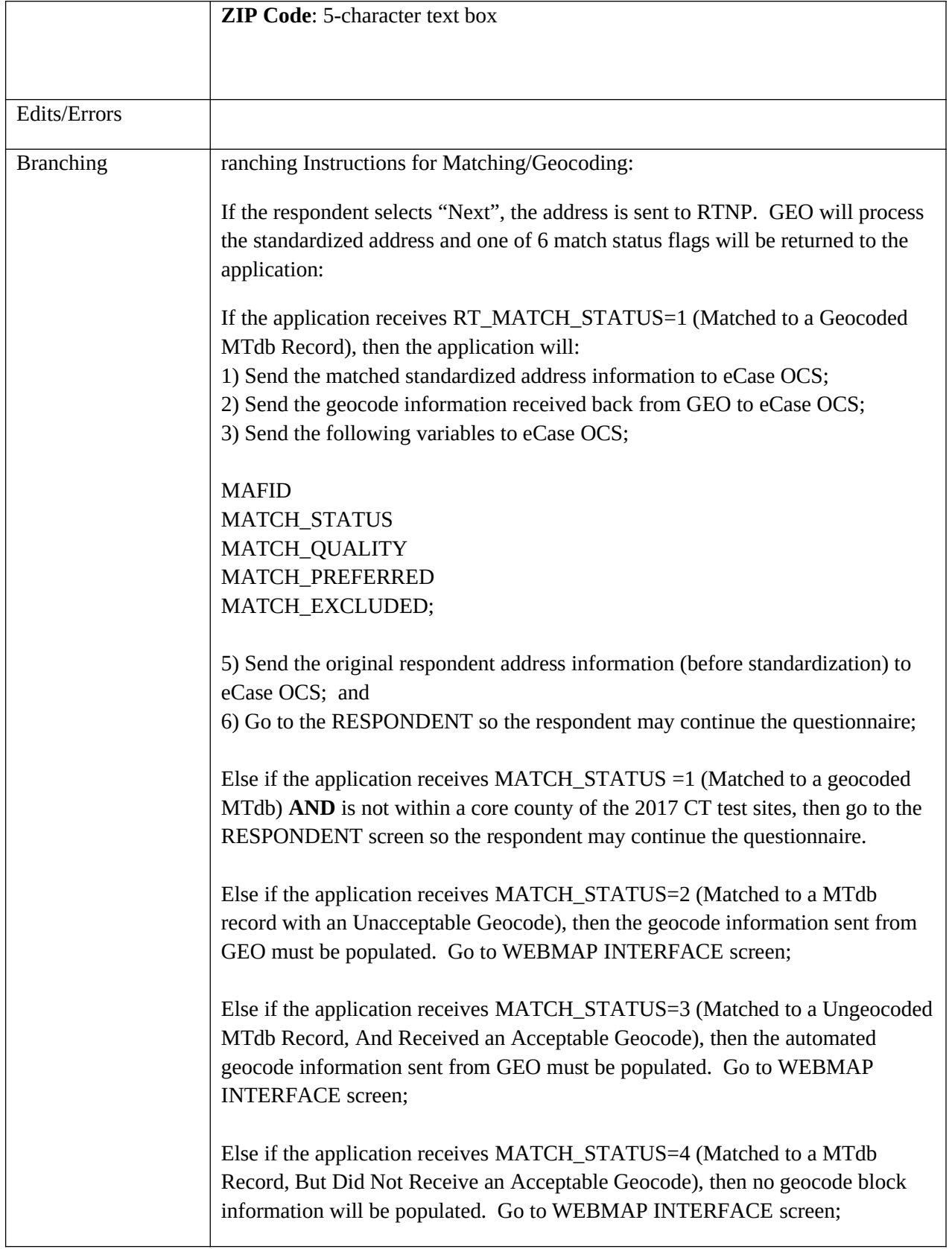

٦

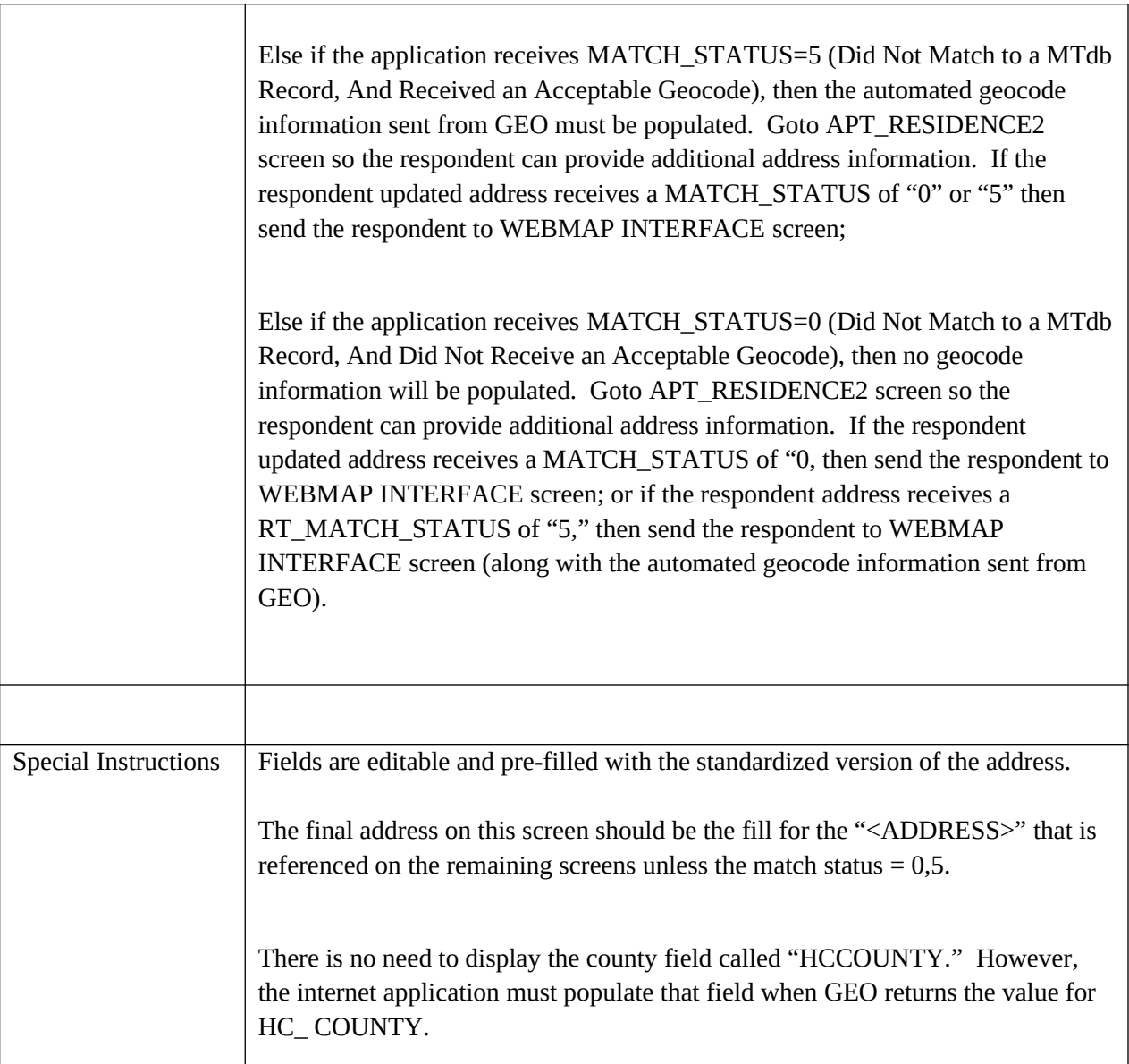

<u> 1980 - Johann Barbara, martxa amerikan personal (</u>

#### **STAN\_URB\_RESIDENCE**

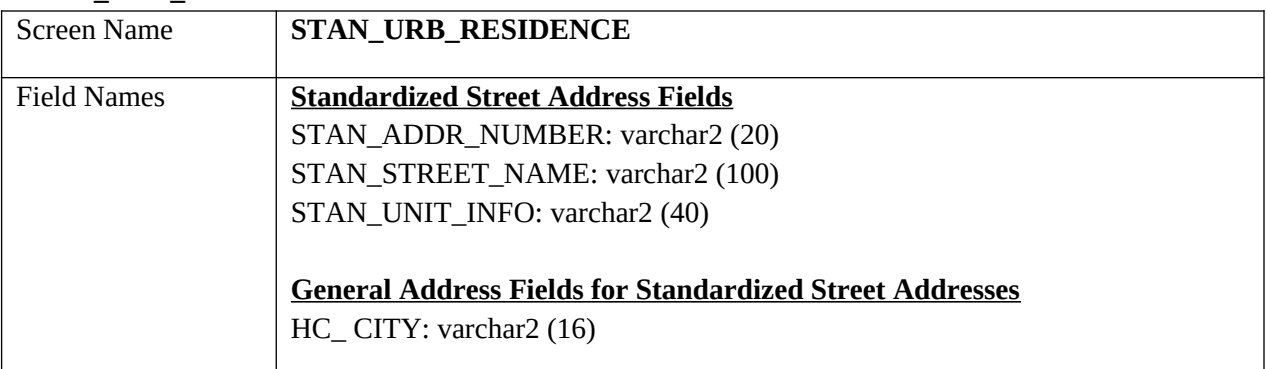

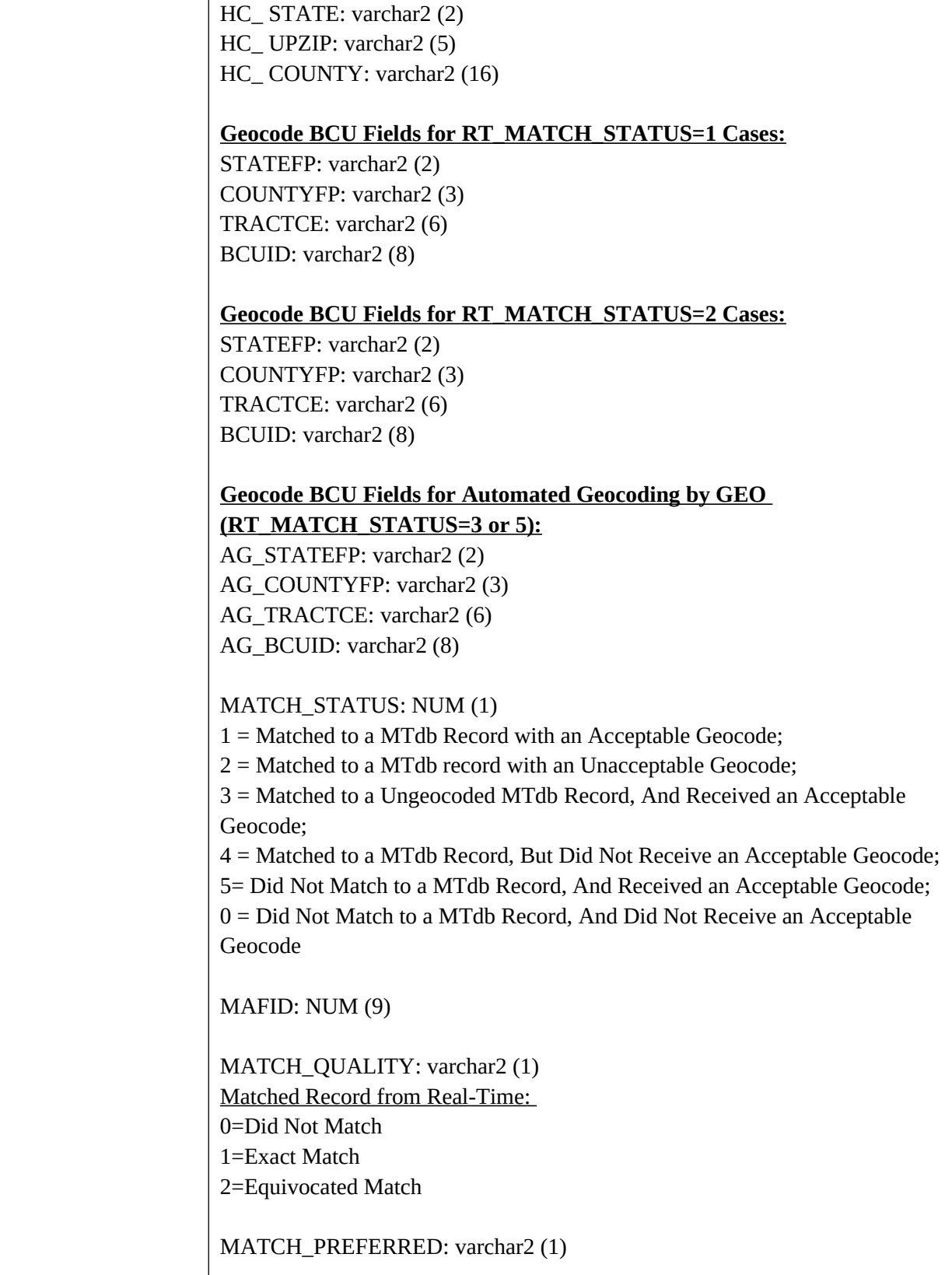

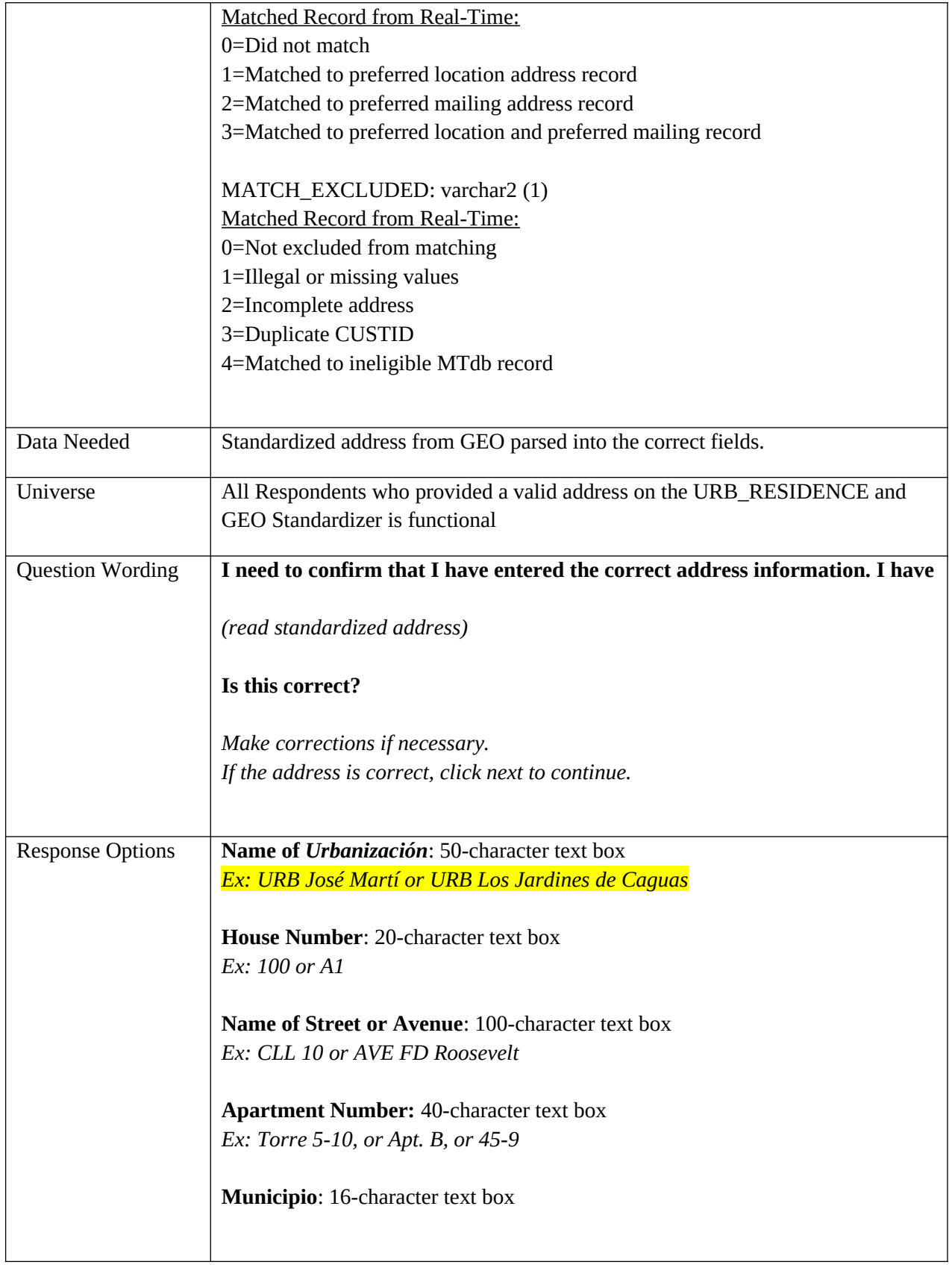

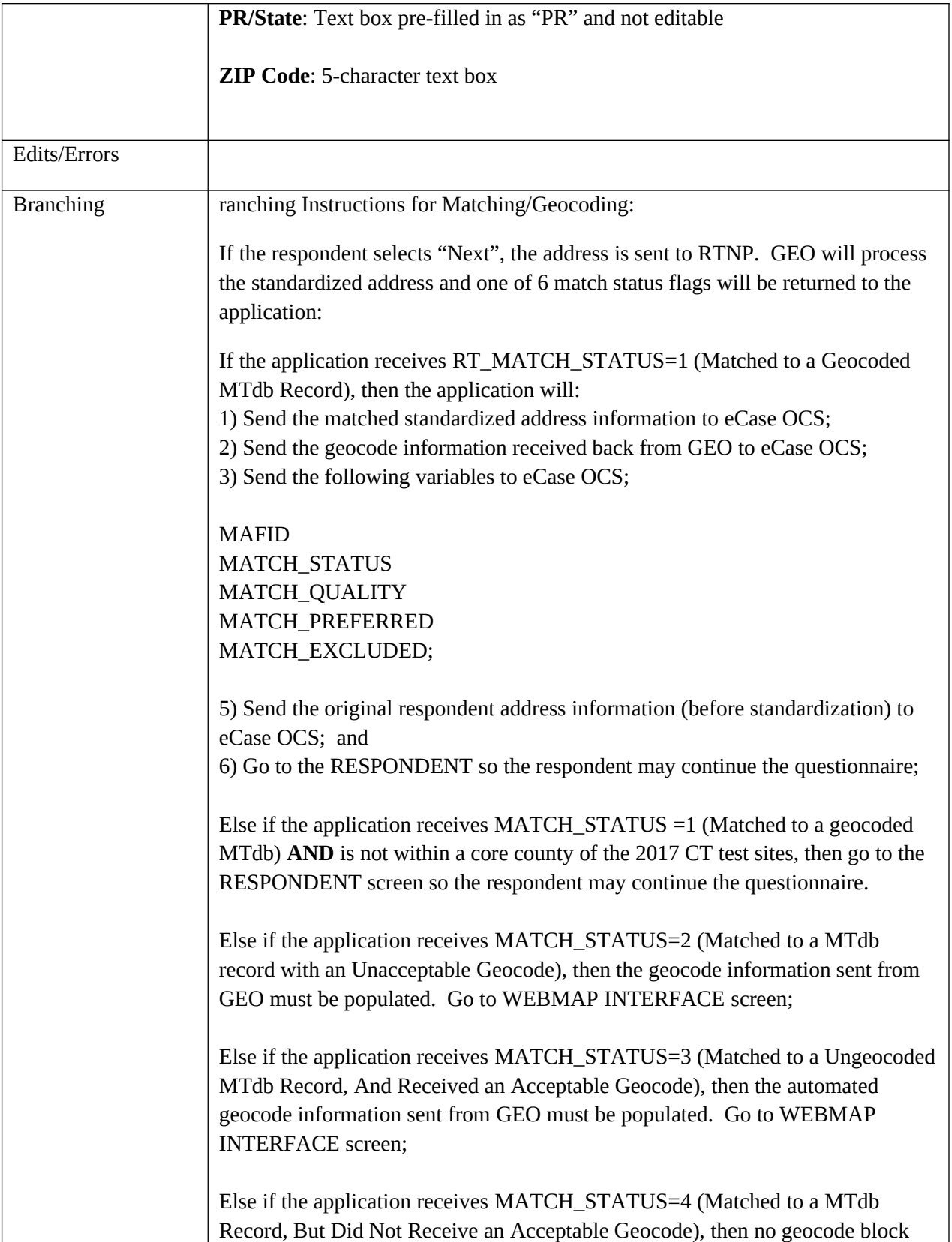

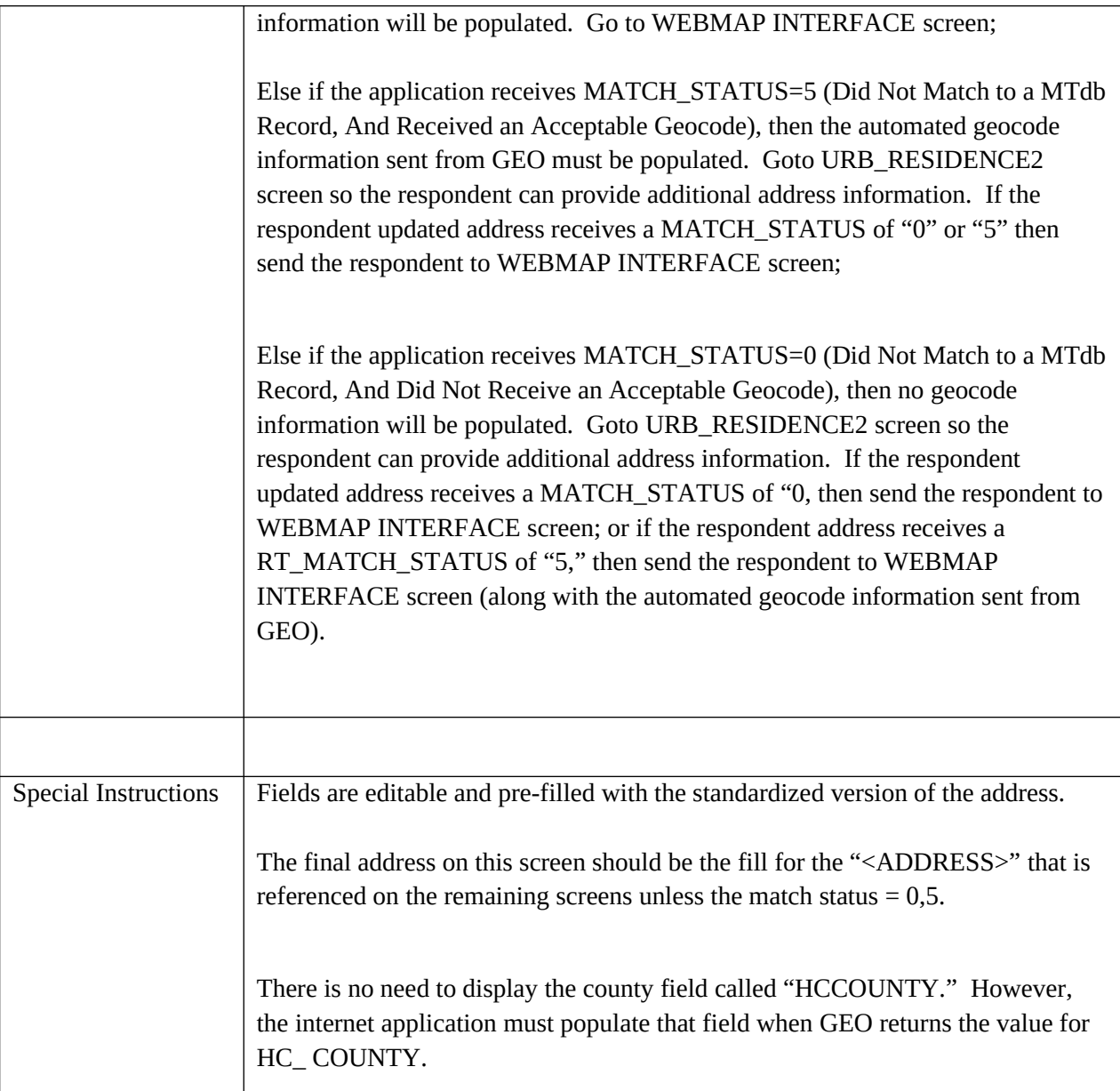

### **STAN\_AREANM\_RESIDENCE**

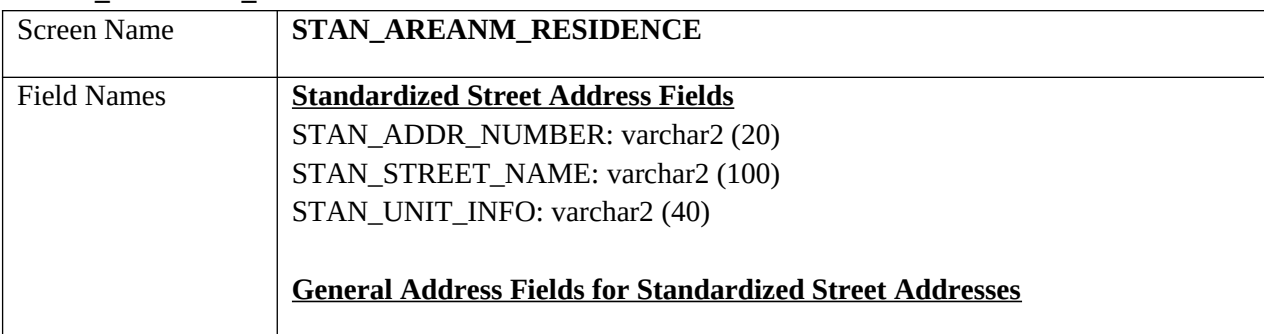

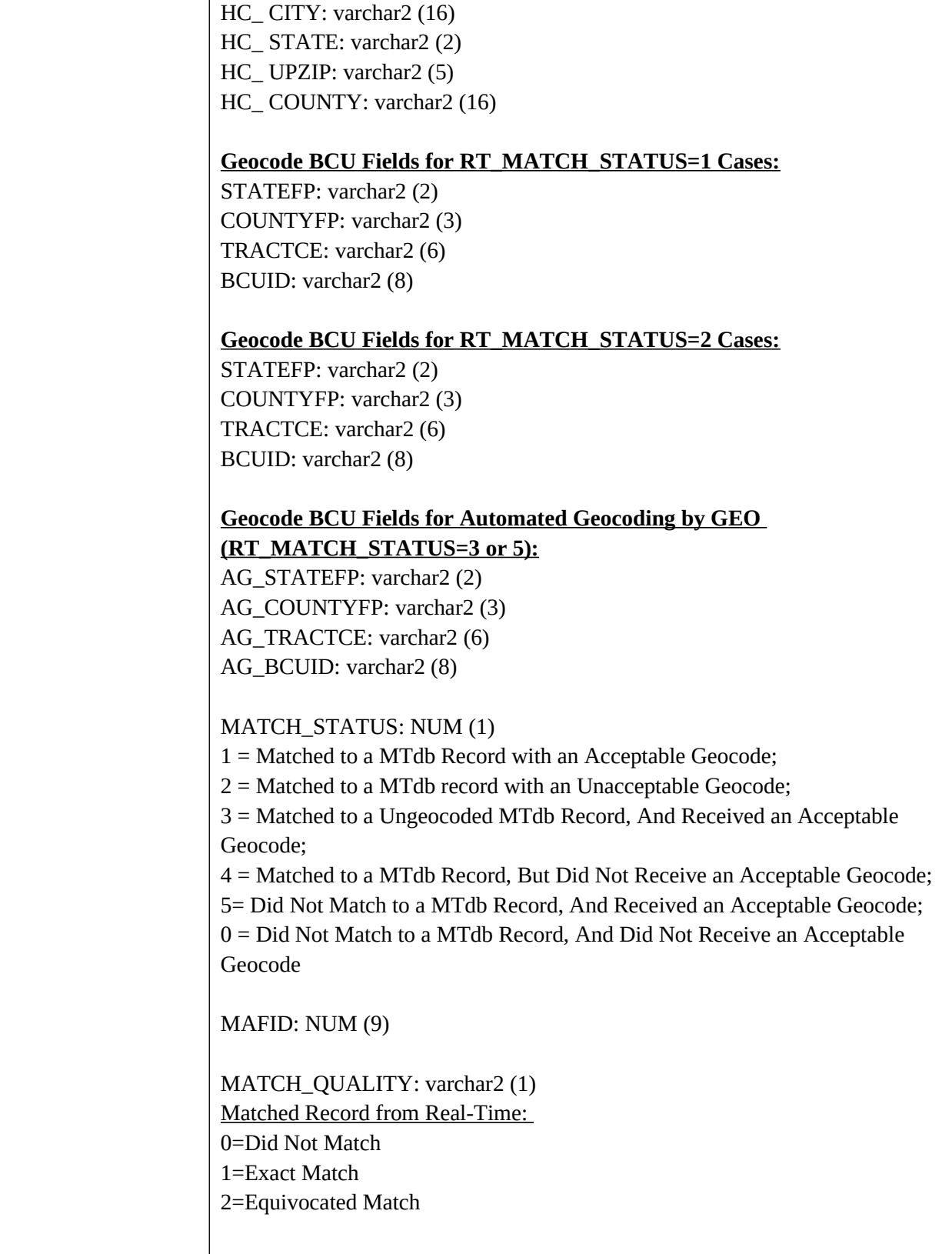

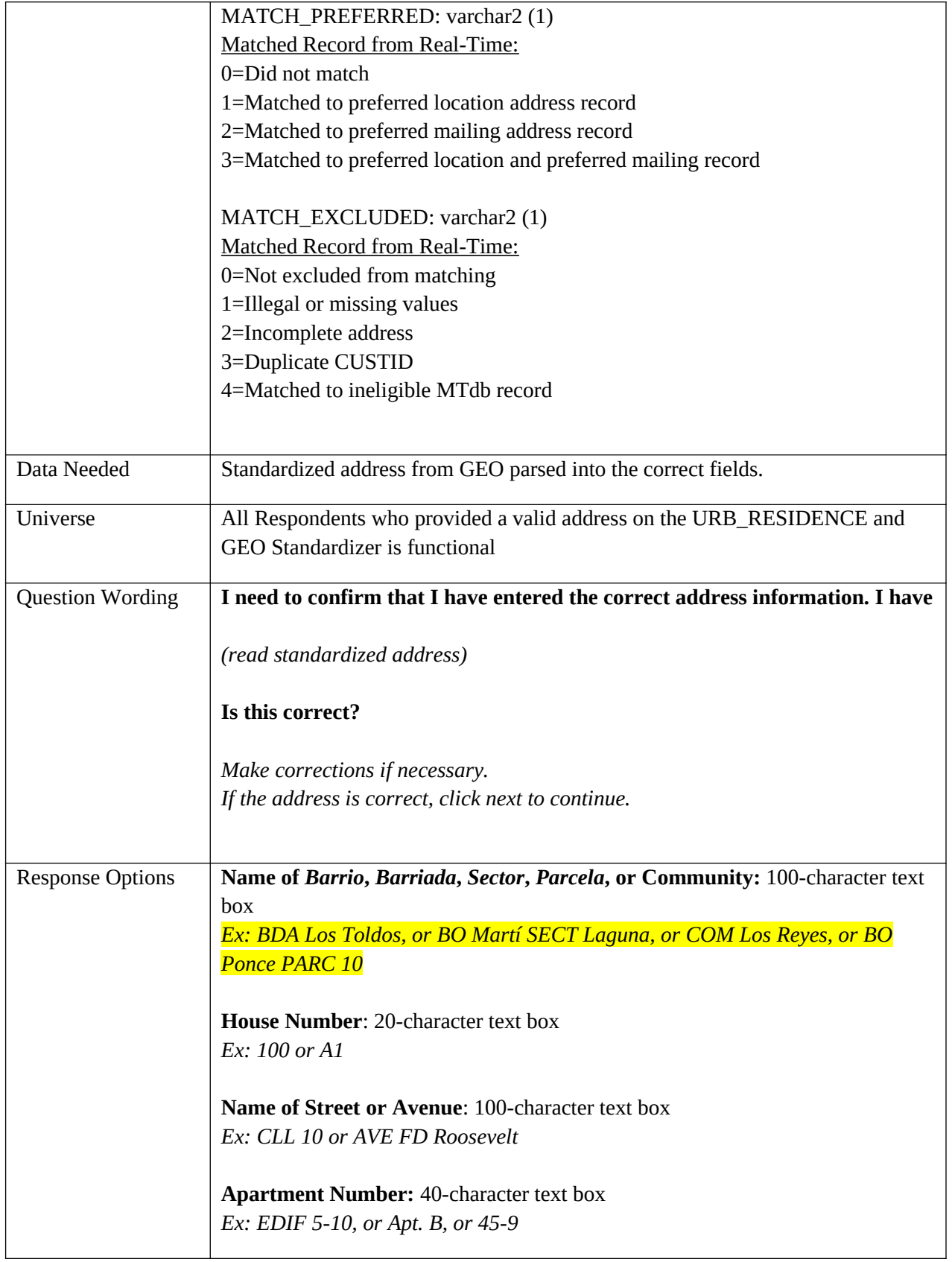

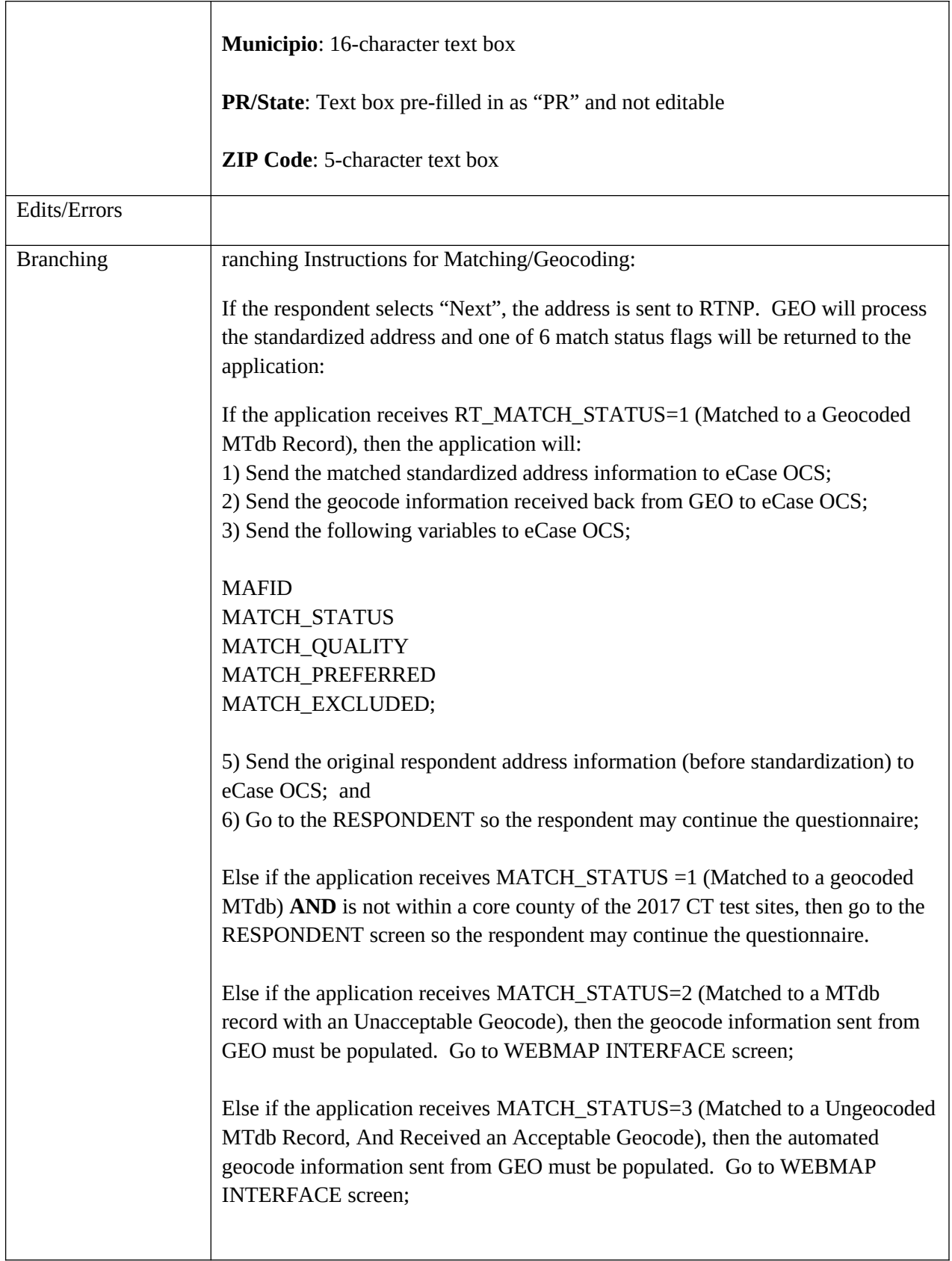

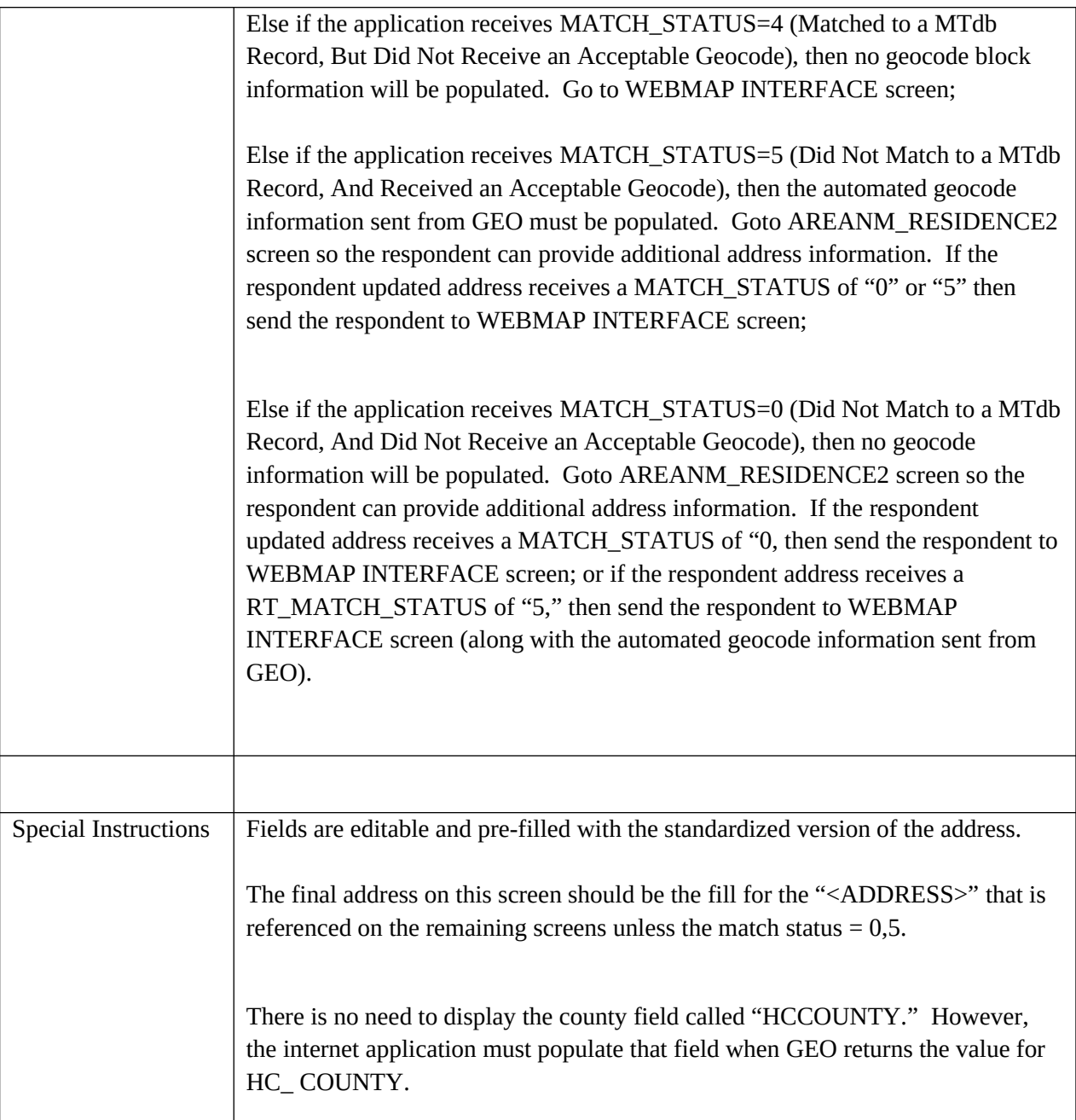

## **STAN\_GENERAL\_RESIDENCE**

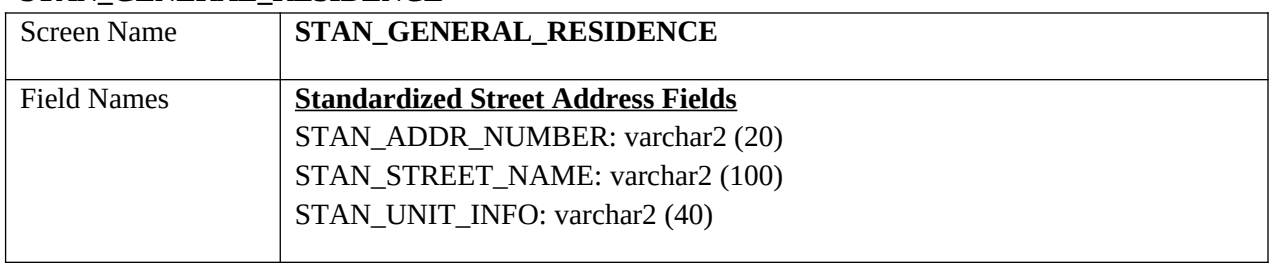

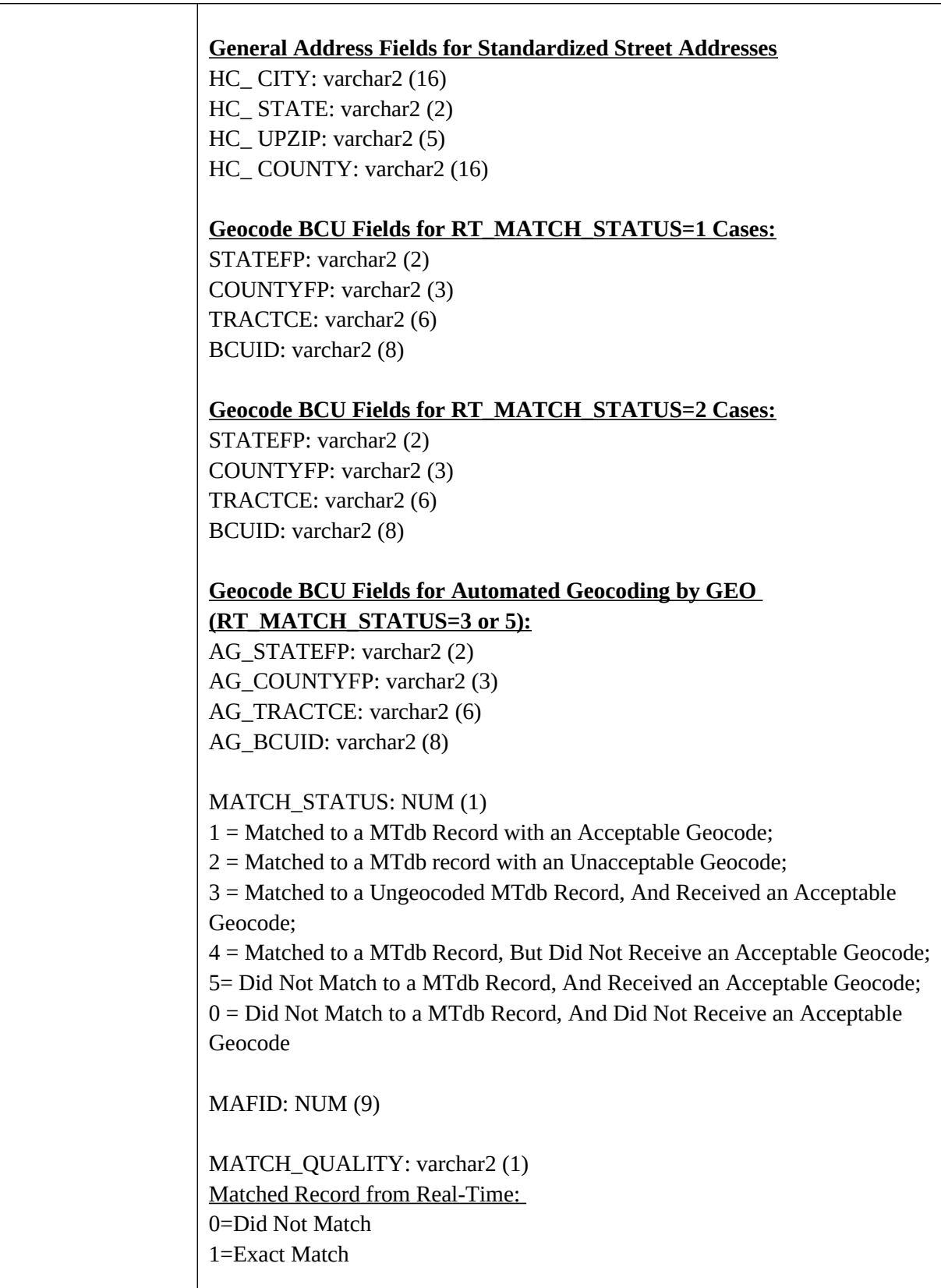

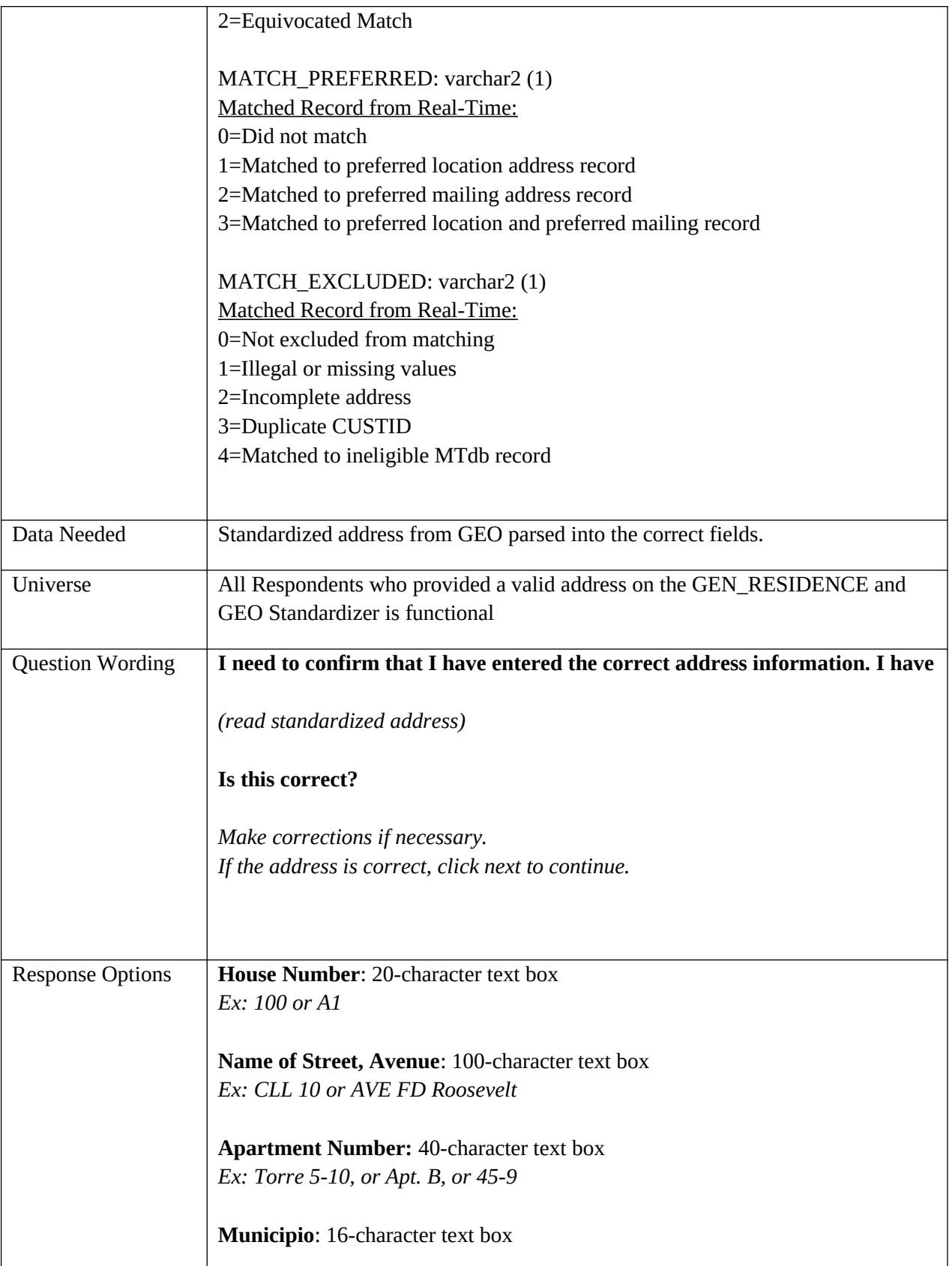

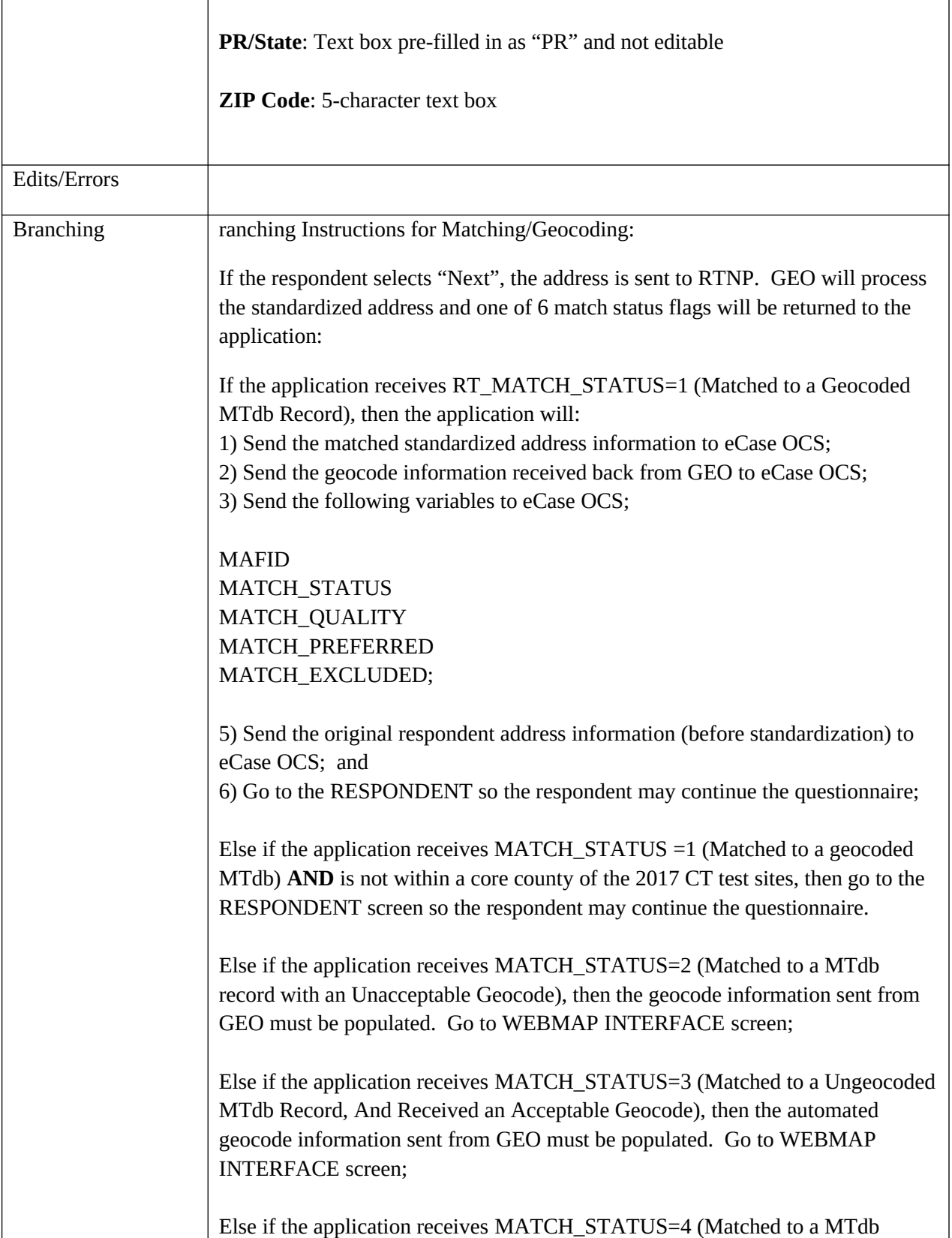

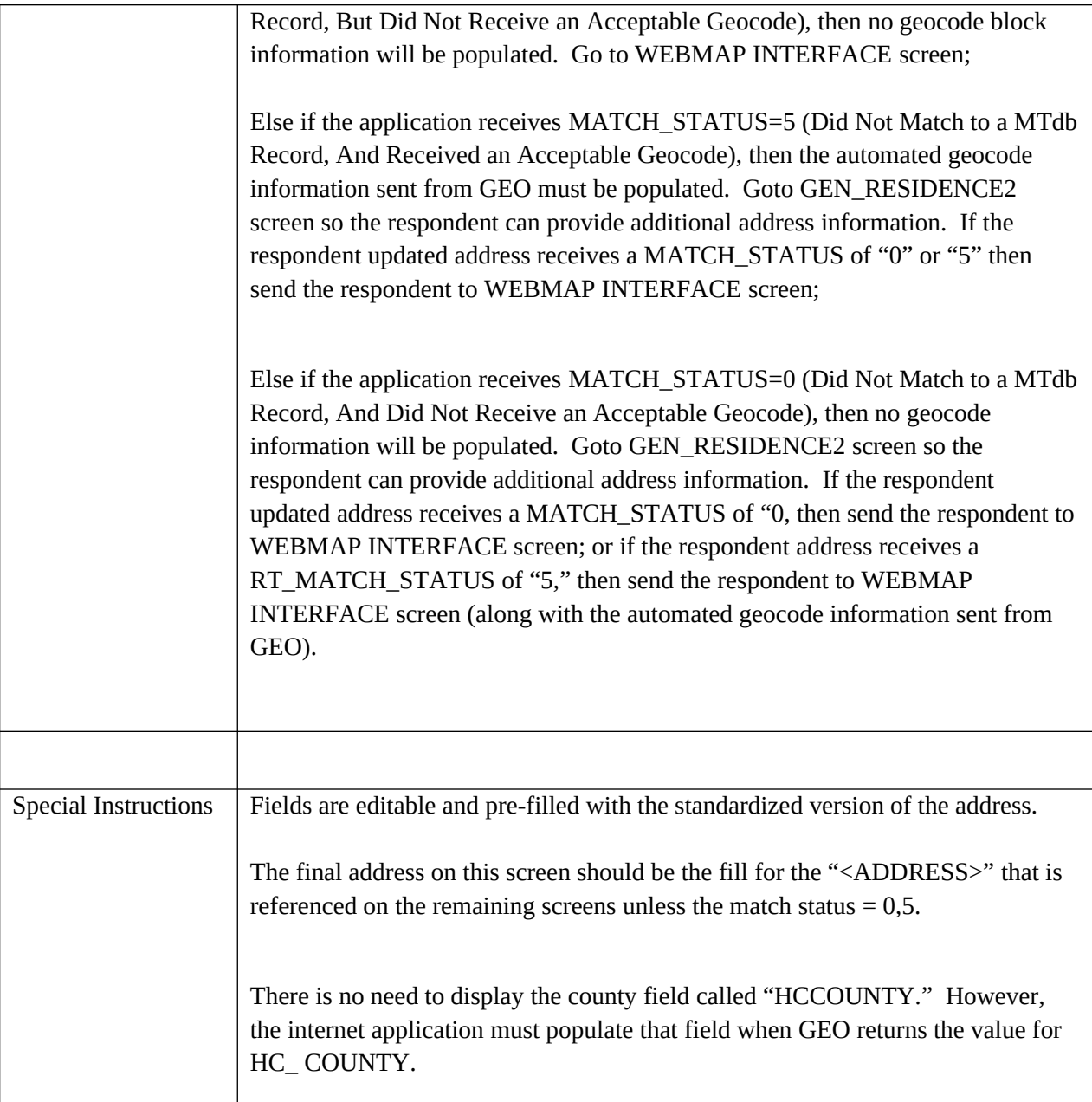

# **APT\_RESIDENCE2**

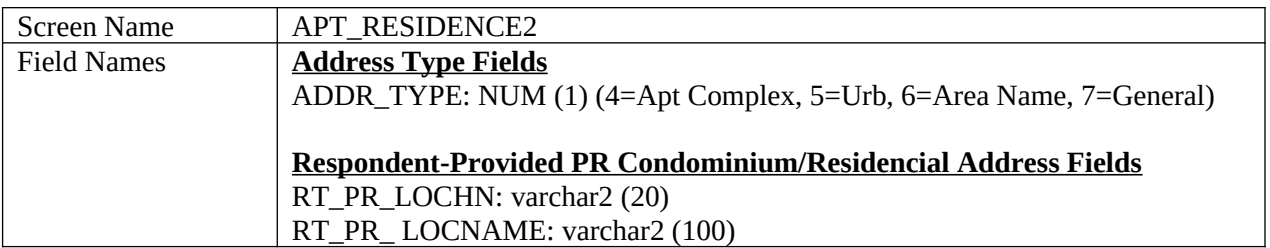

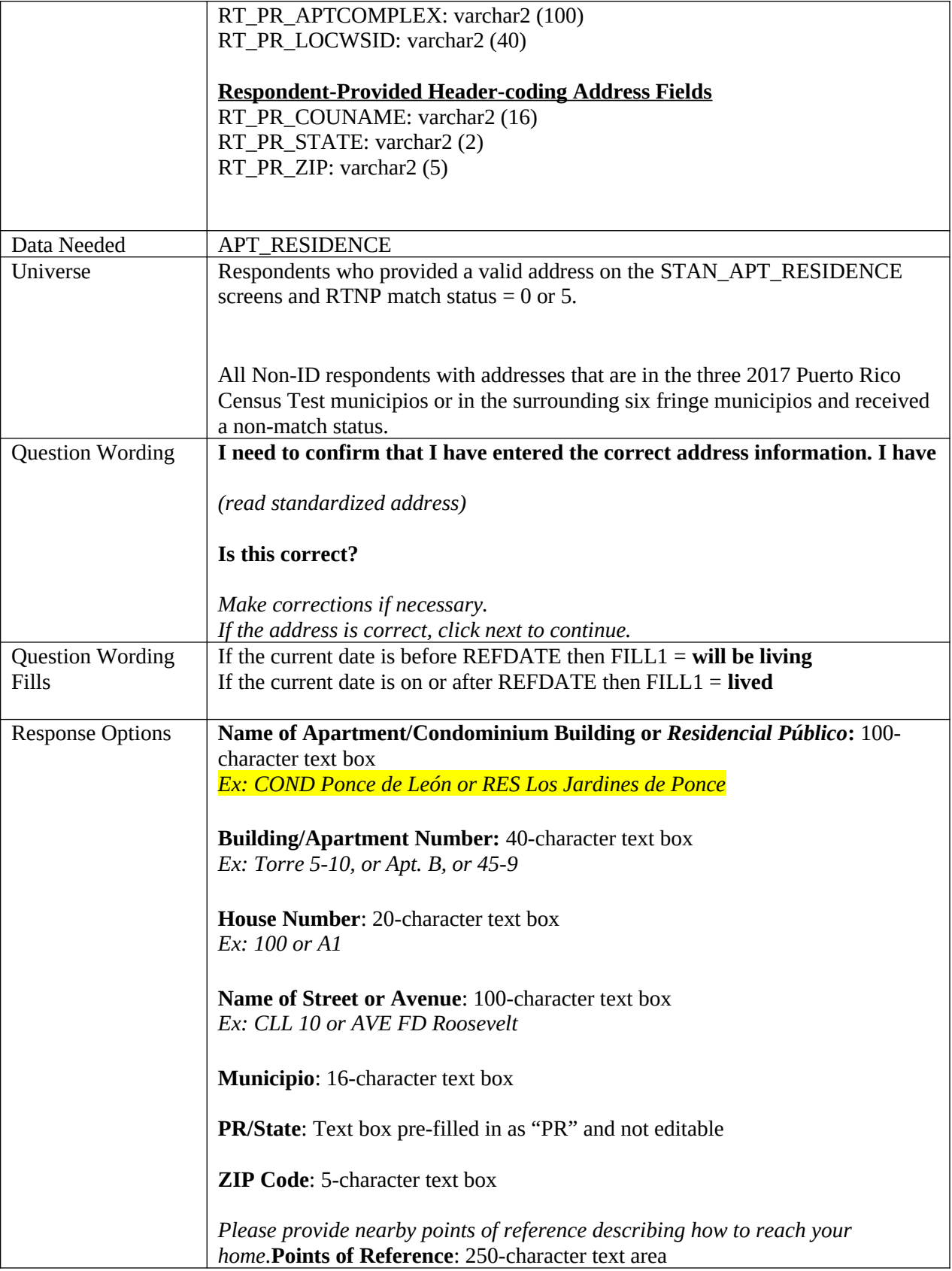

٦

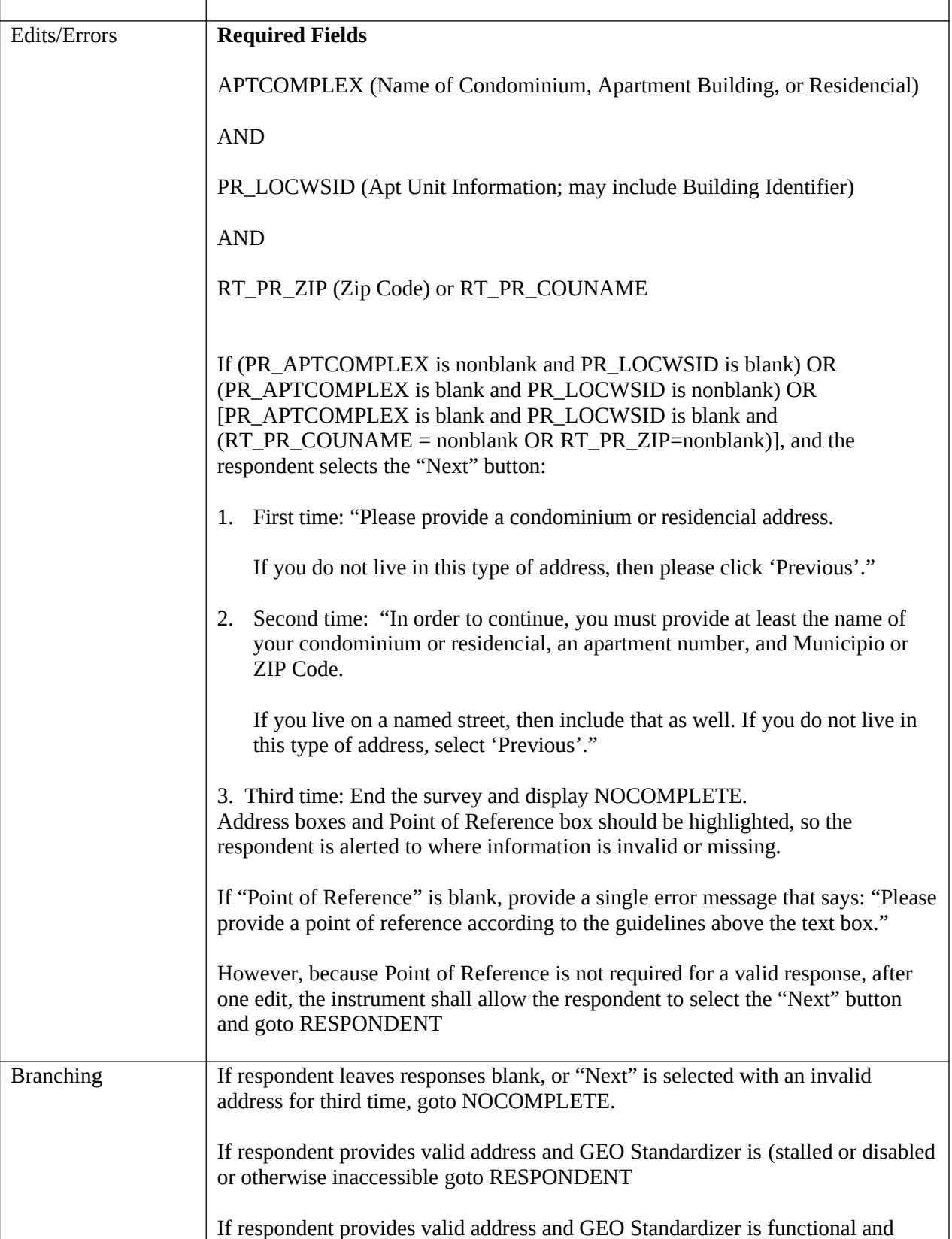

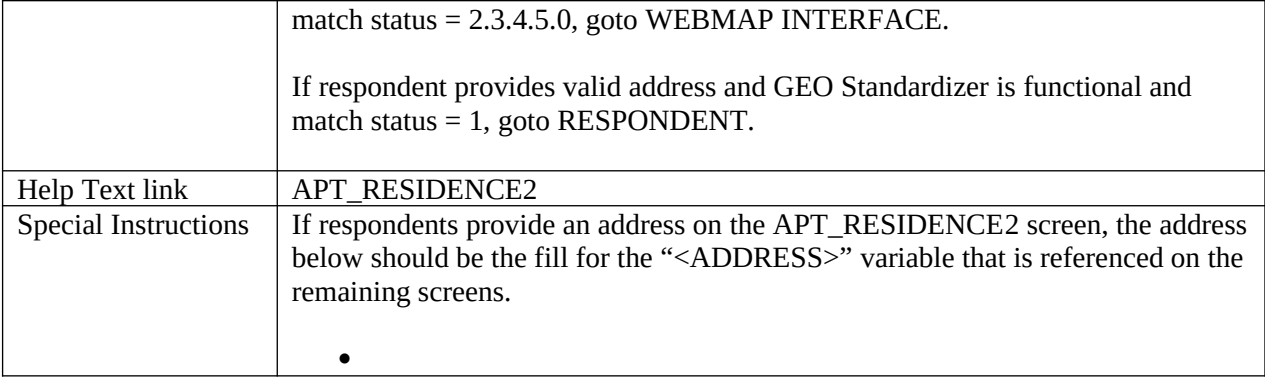

## **URB\_RESIDENCE2**

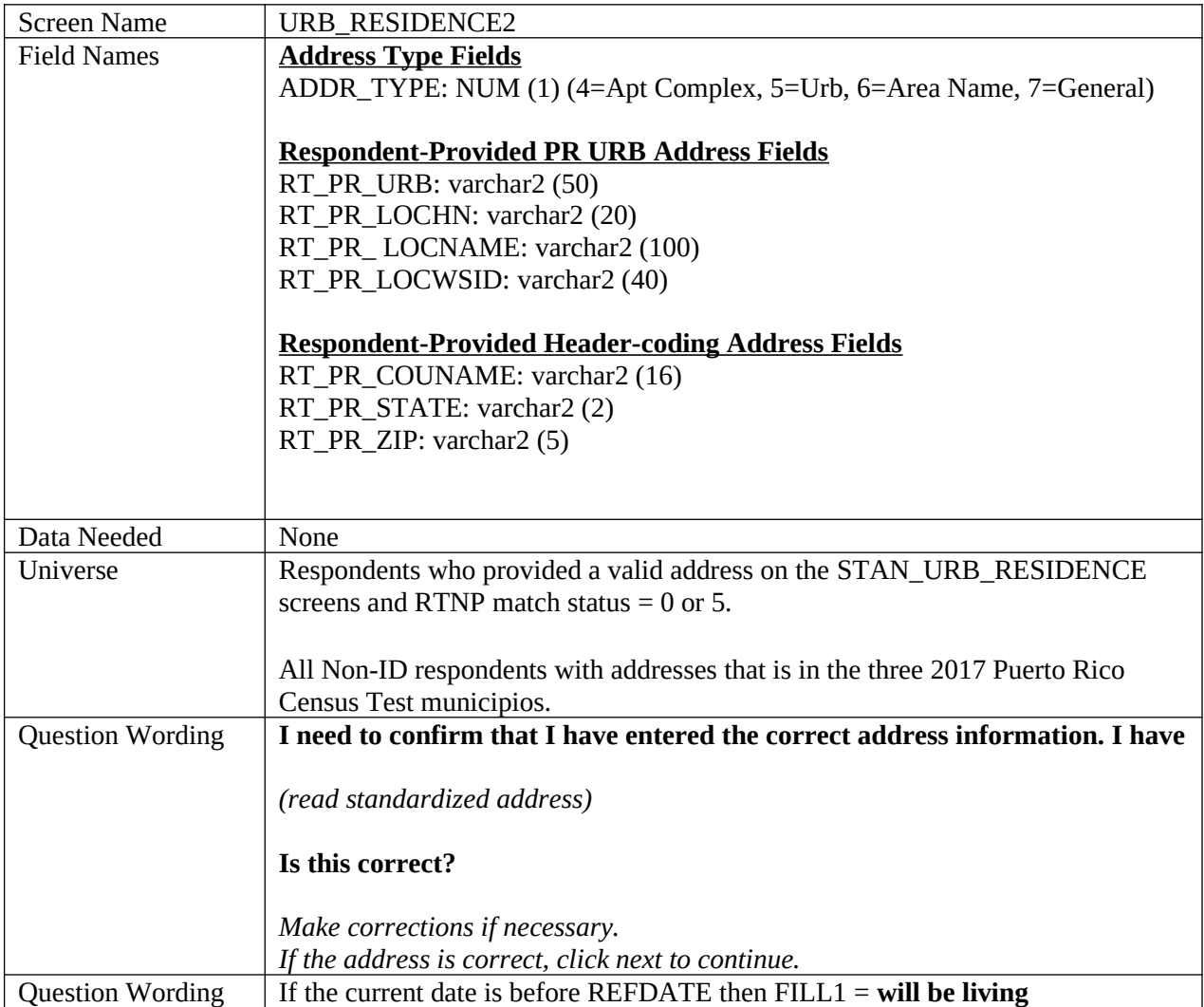

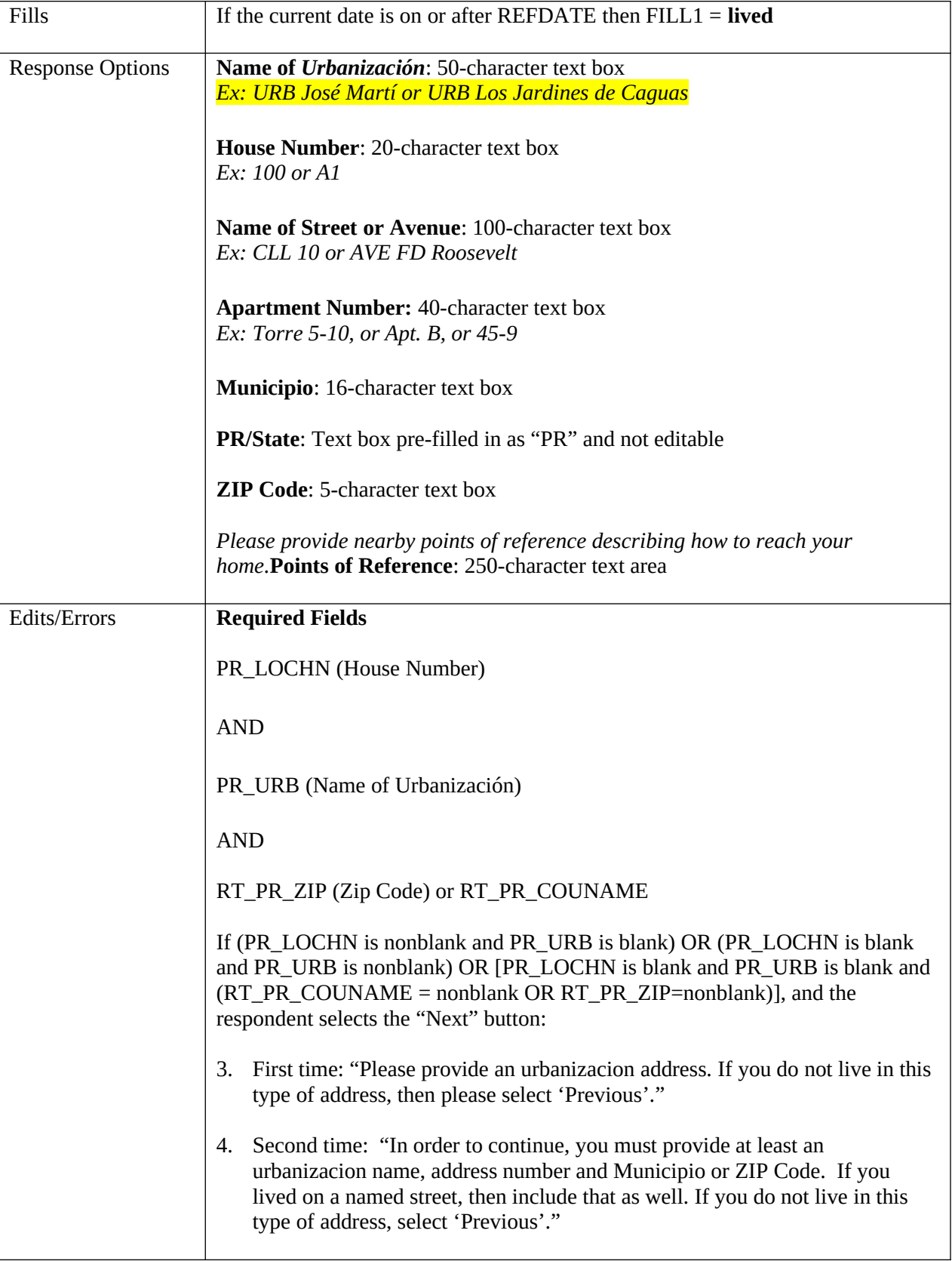

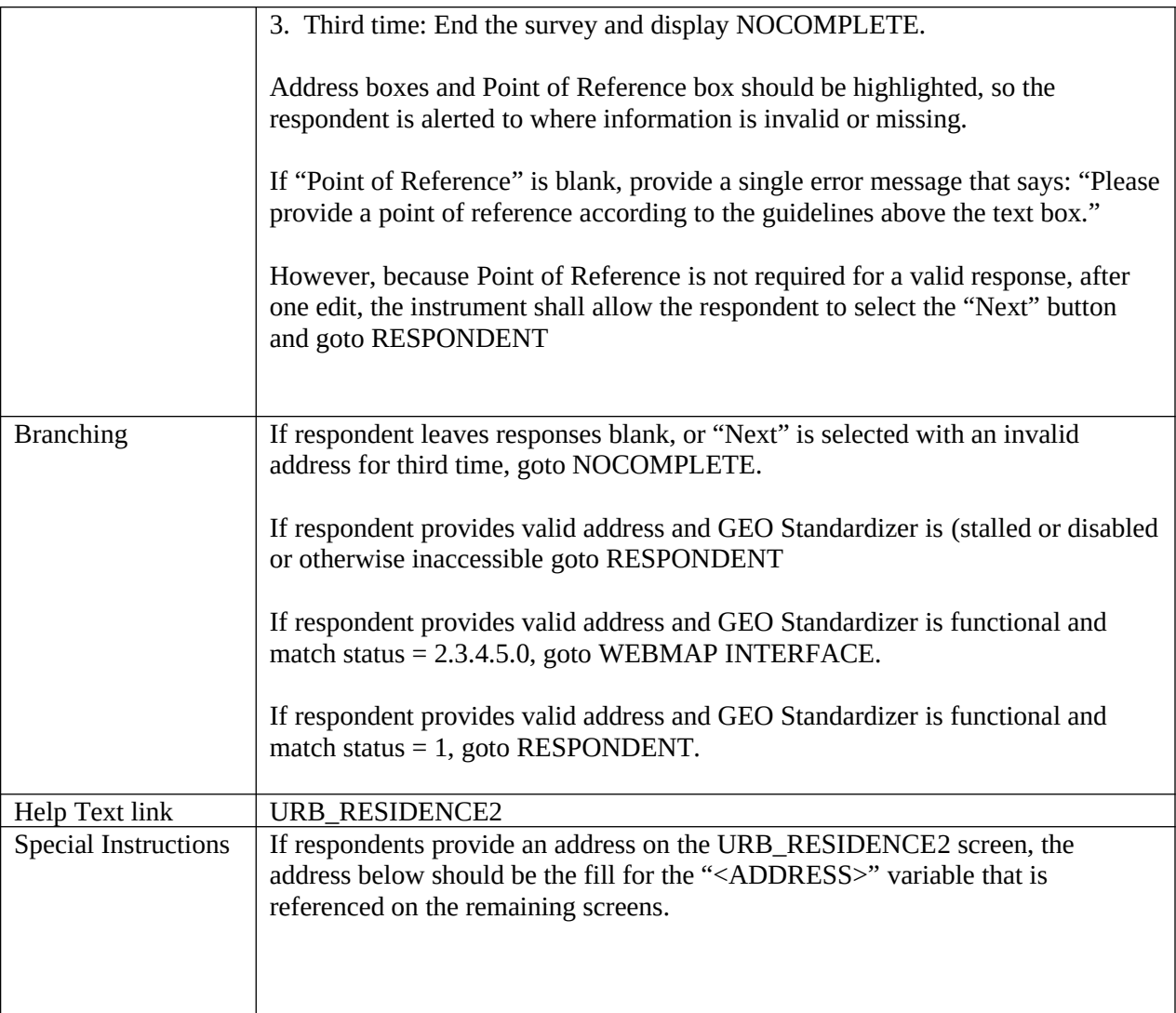

# **AREANM\_RESIDENCE2**

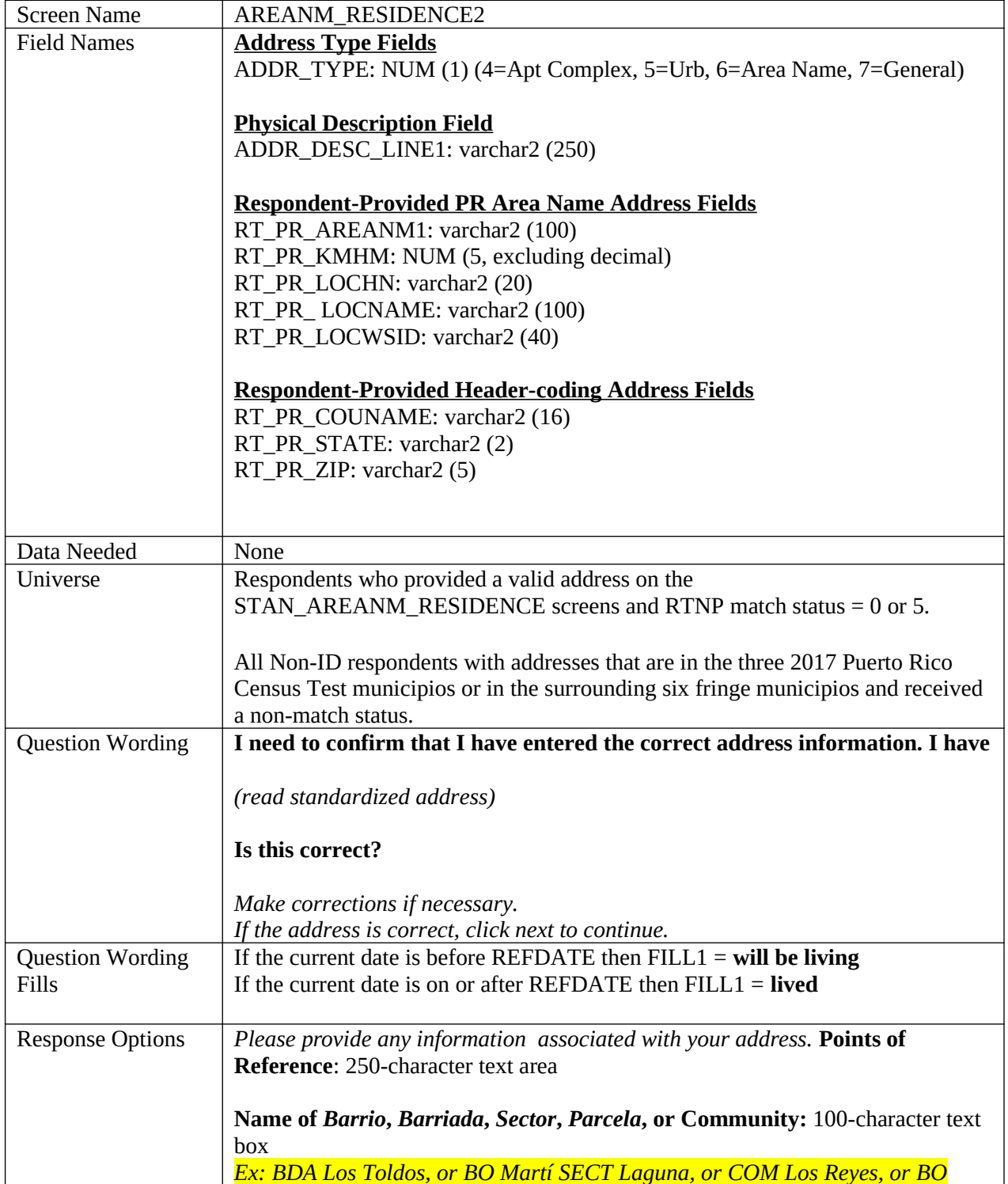

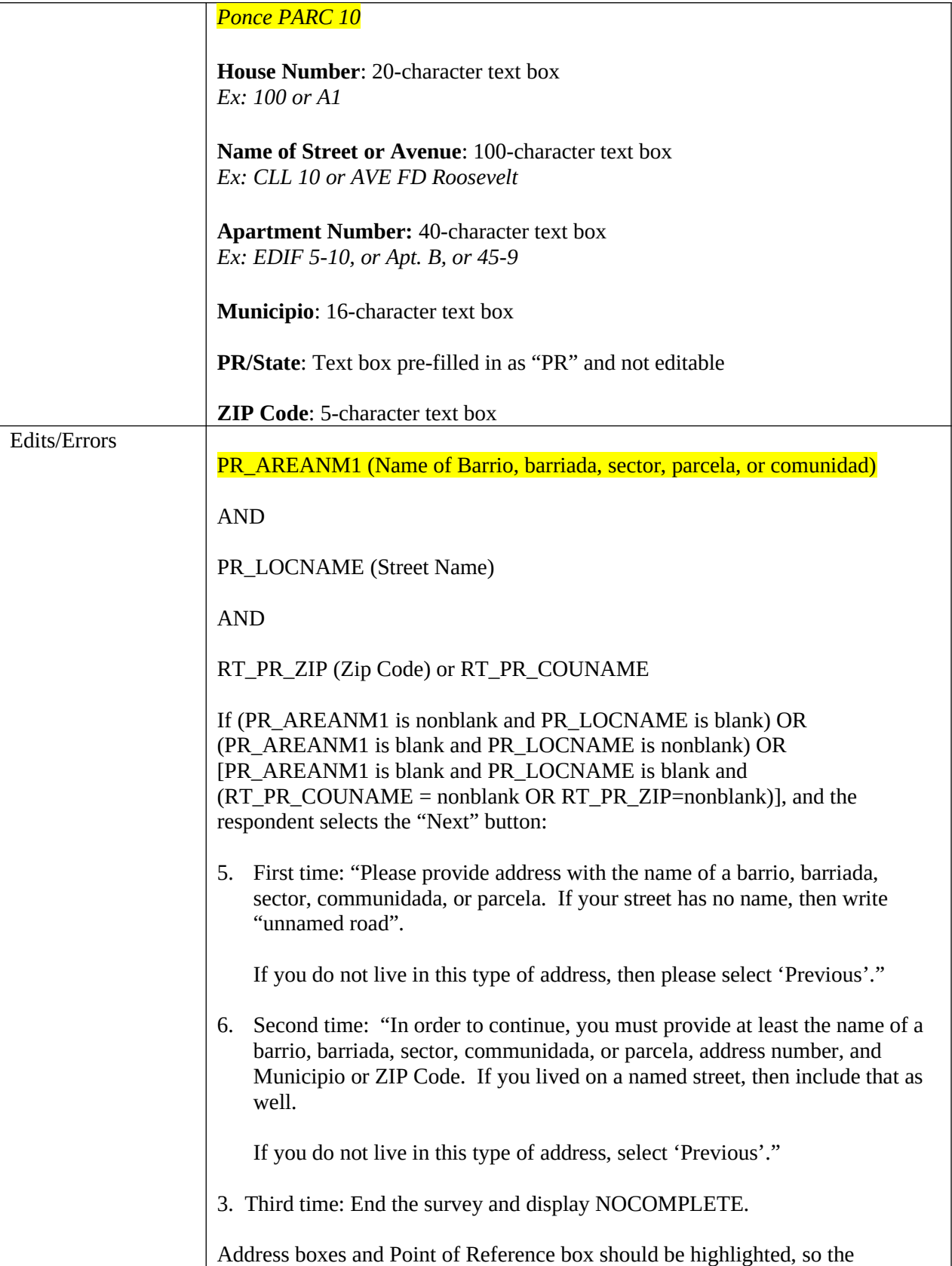

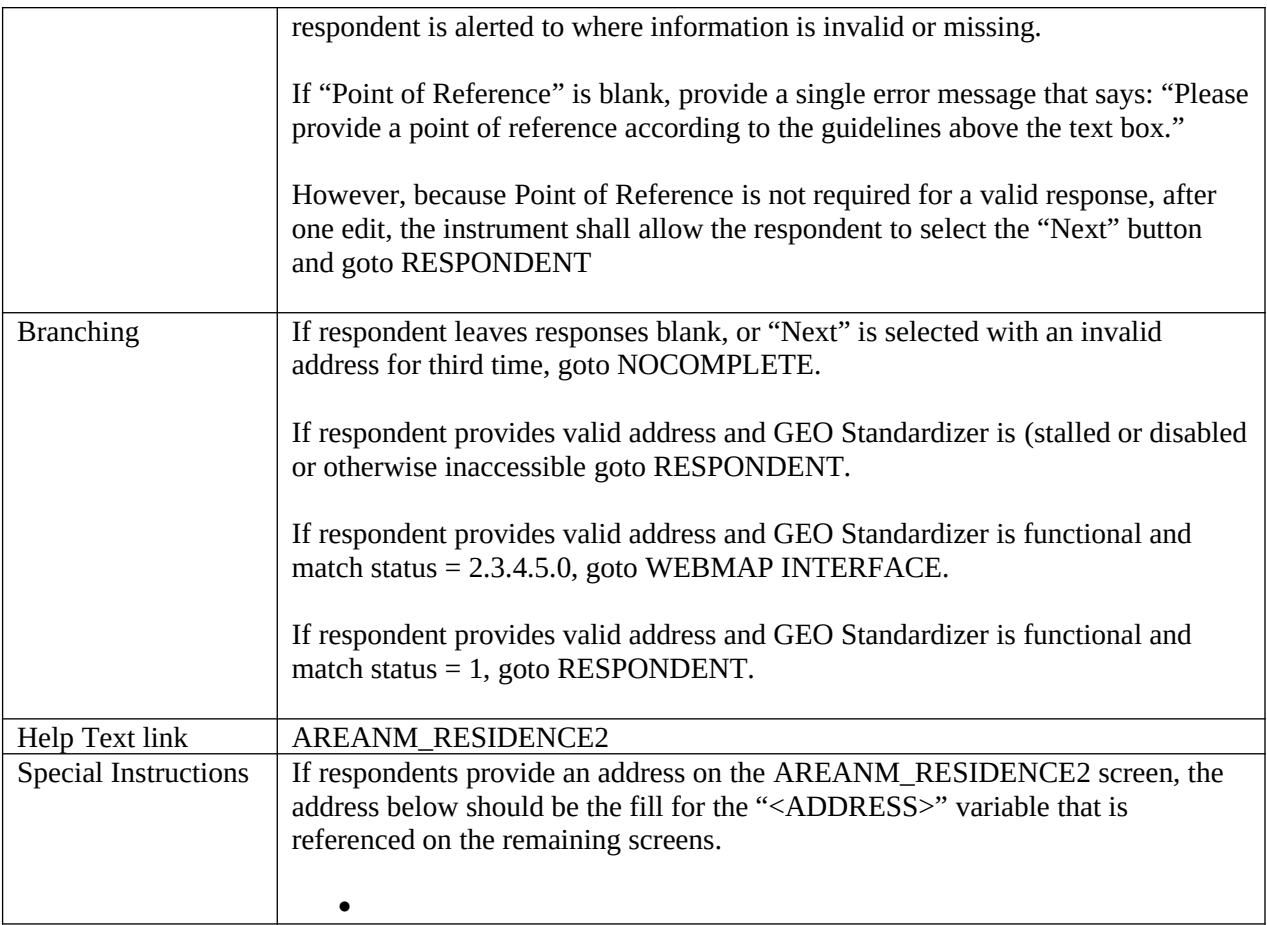

# **GEN\_RESIDENCE2**

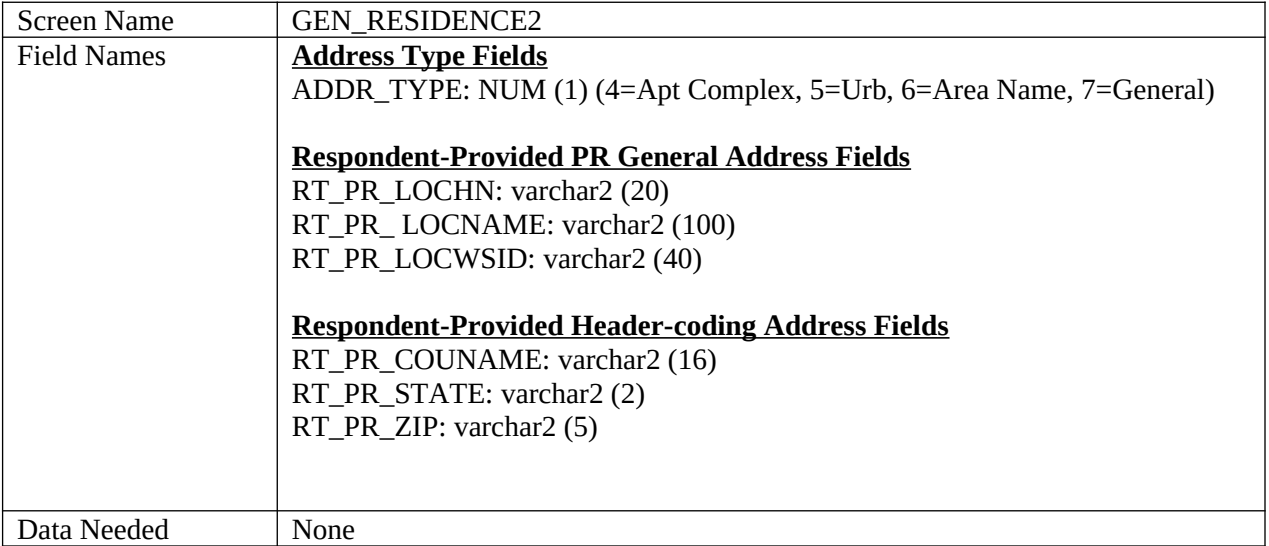

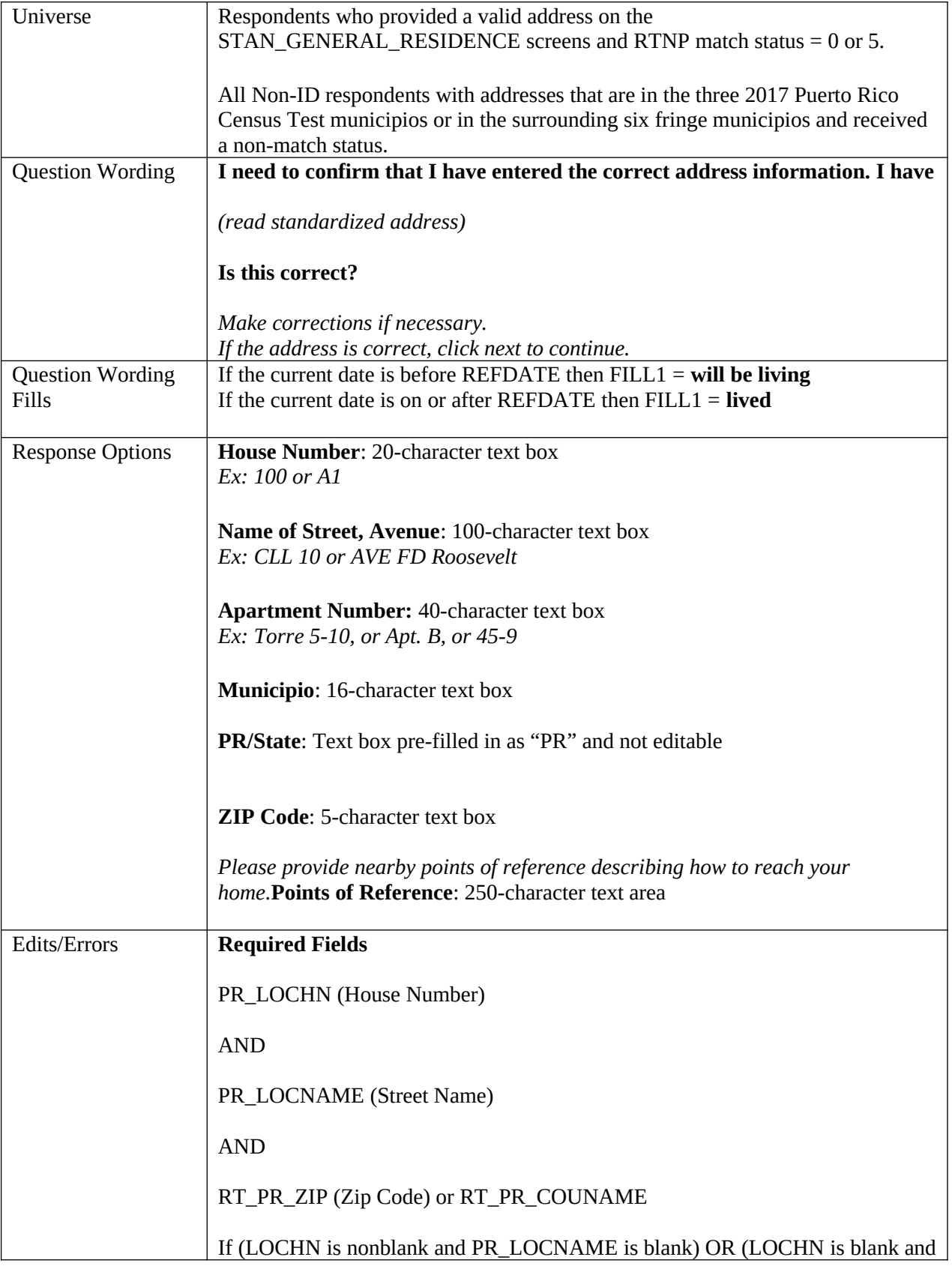

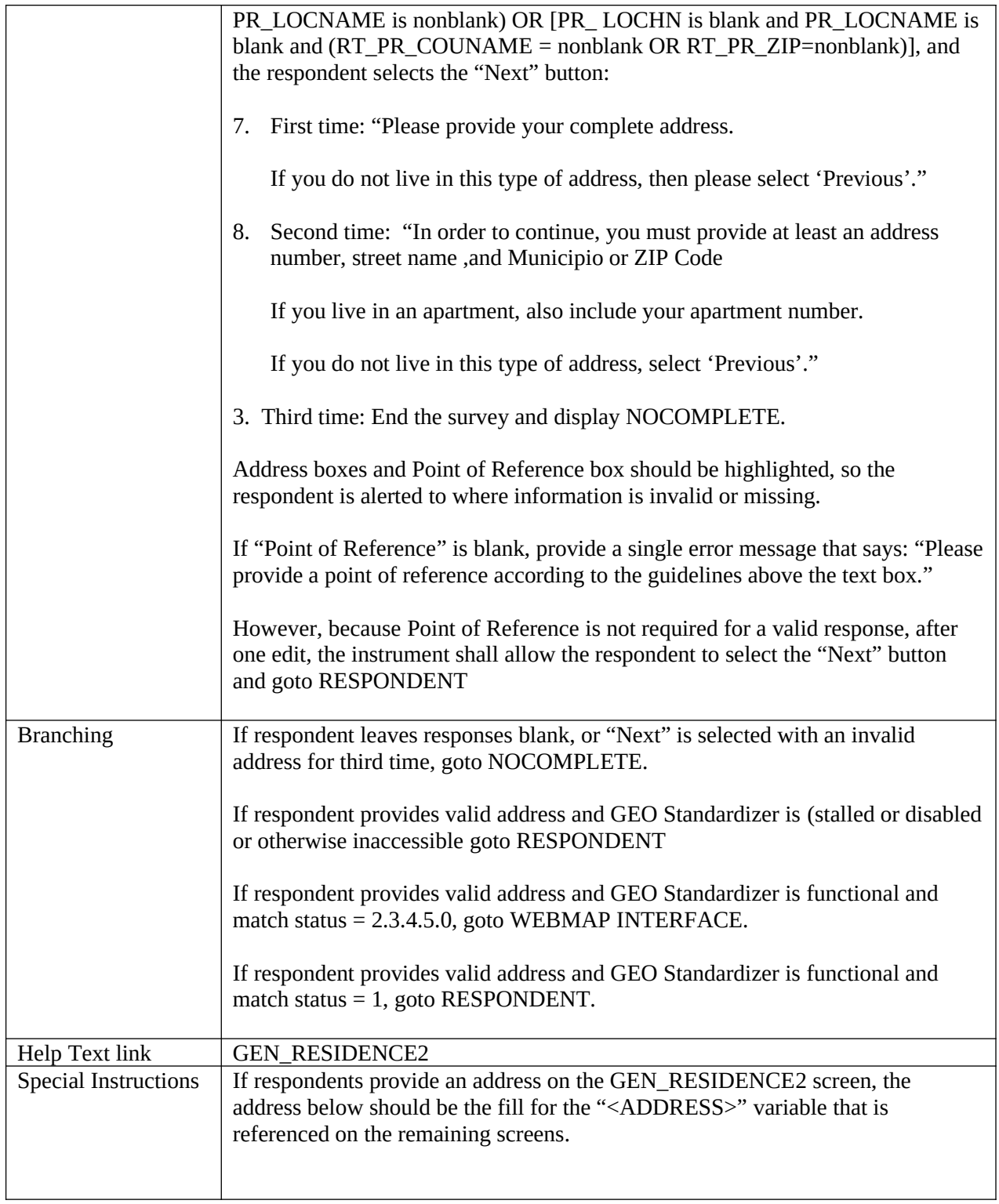

### **Roster**

### **RESPONDENT**

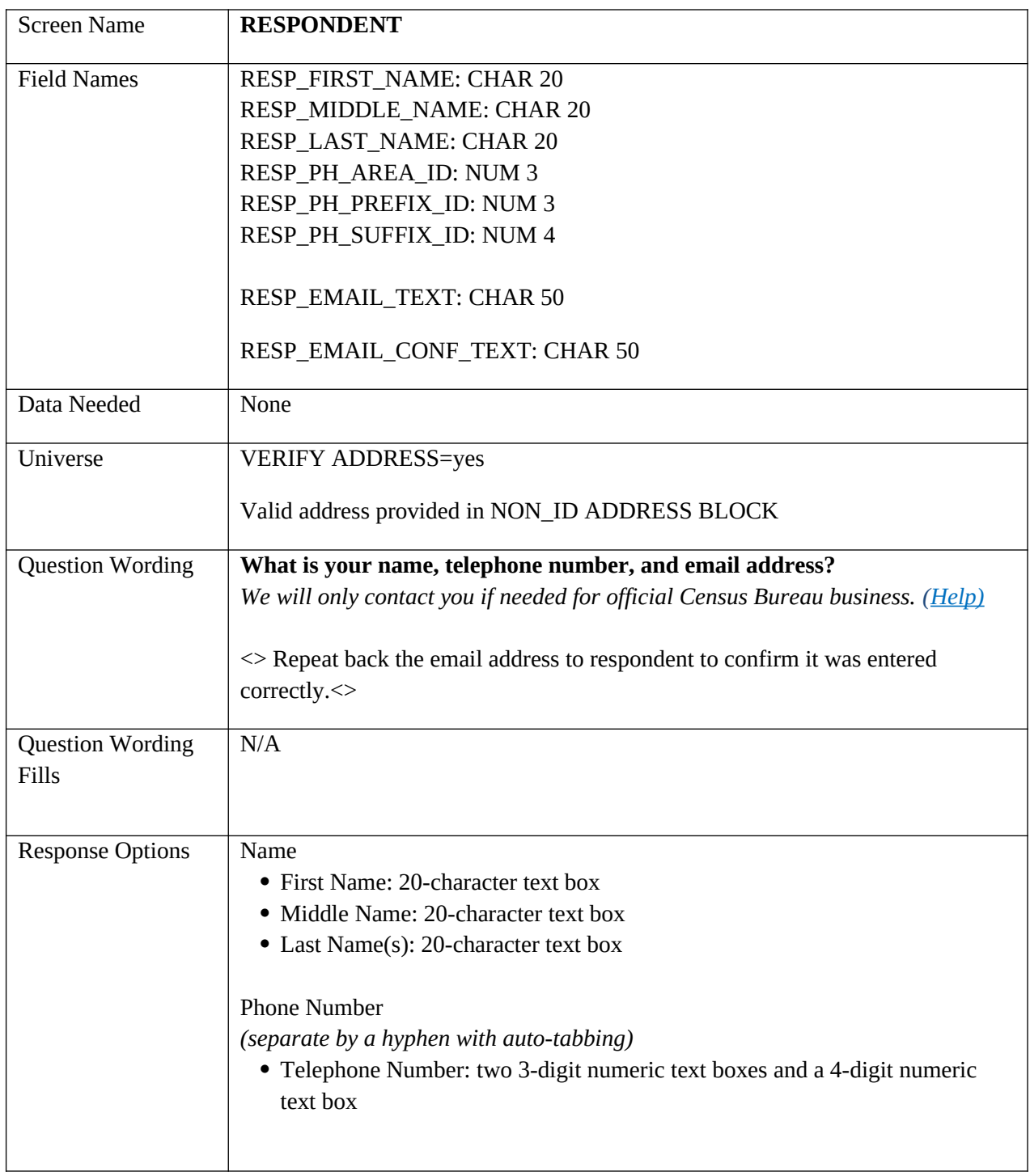

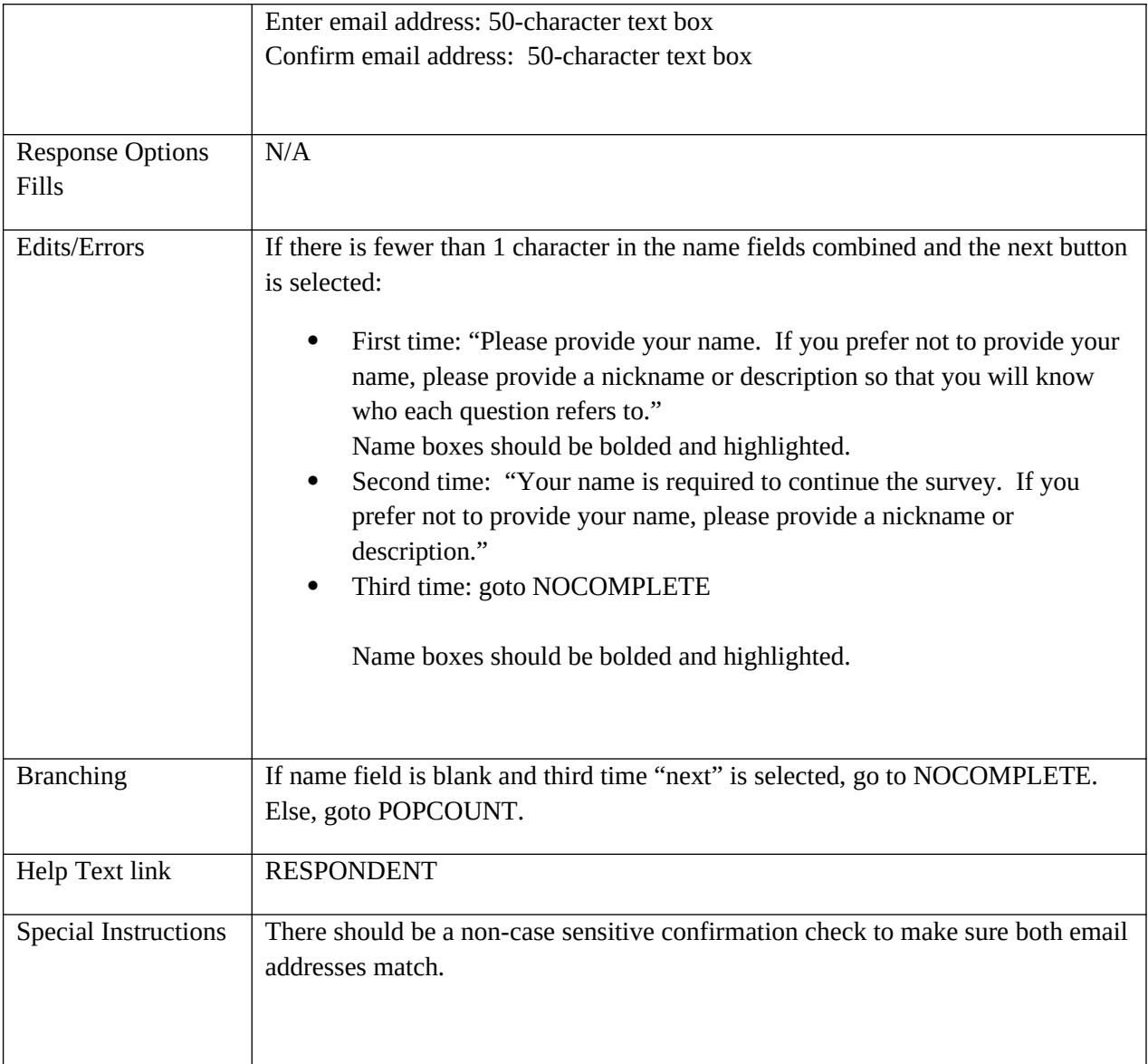

# **POPCOUNT**

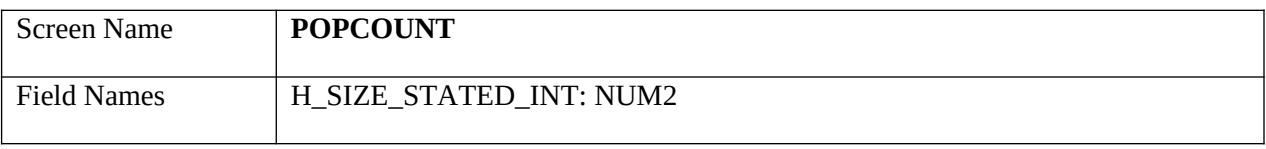

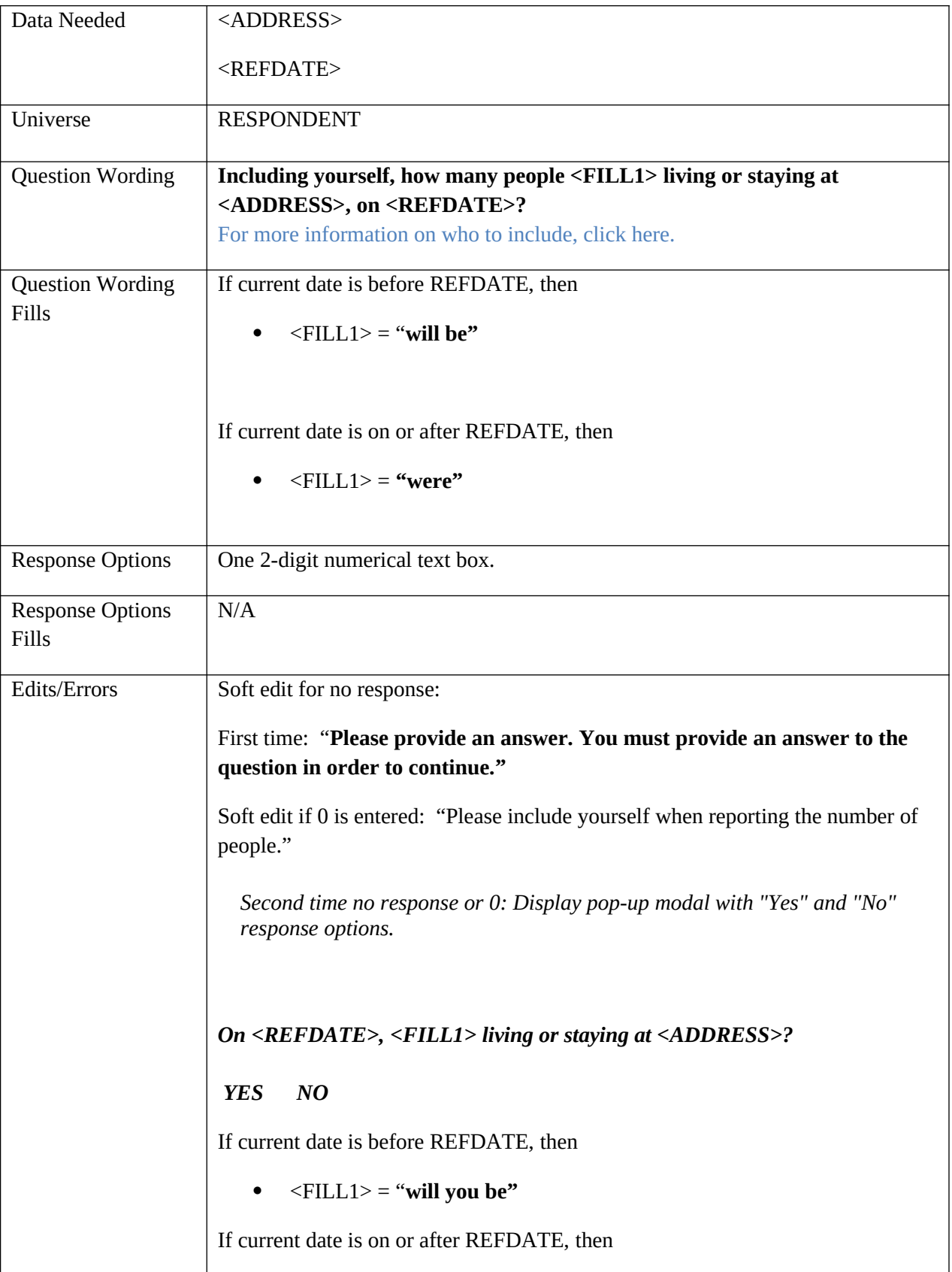

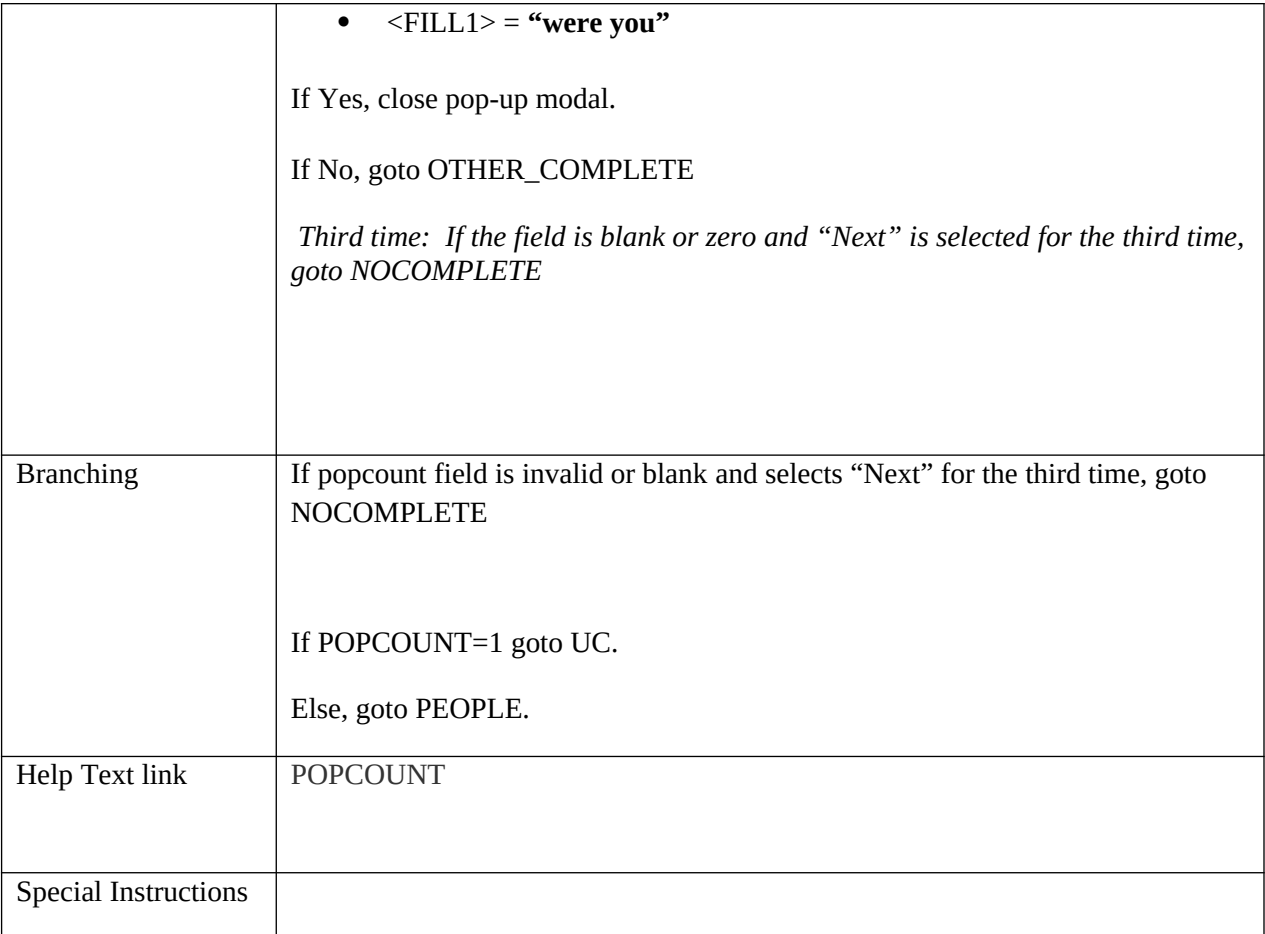

## **PEOPLE**

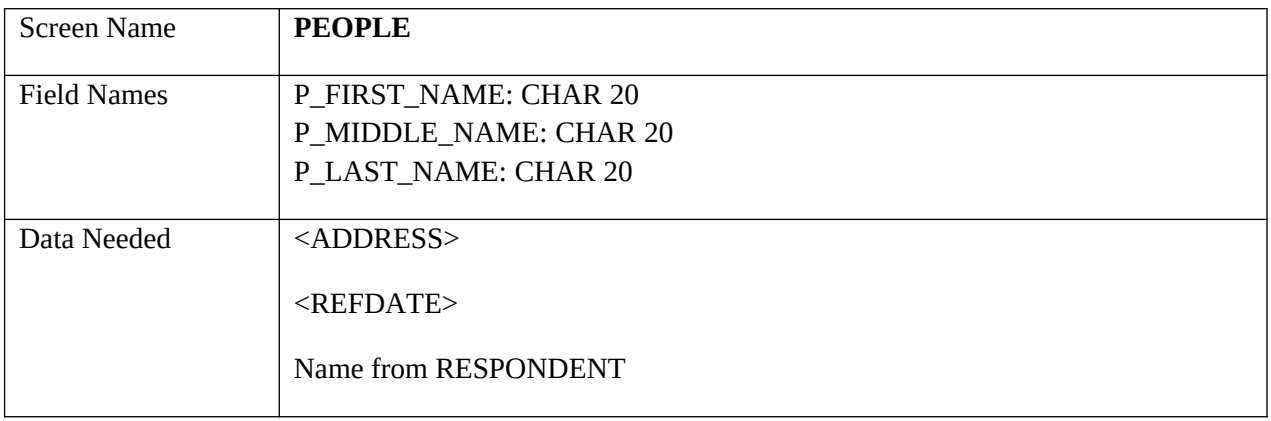

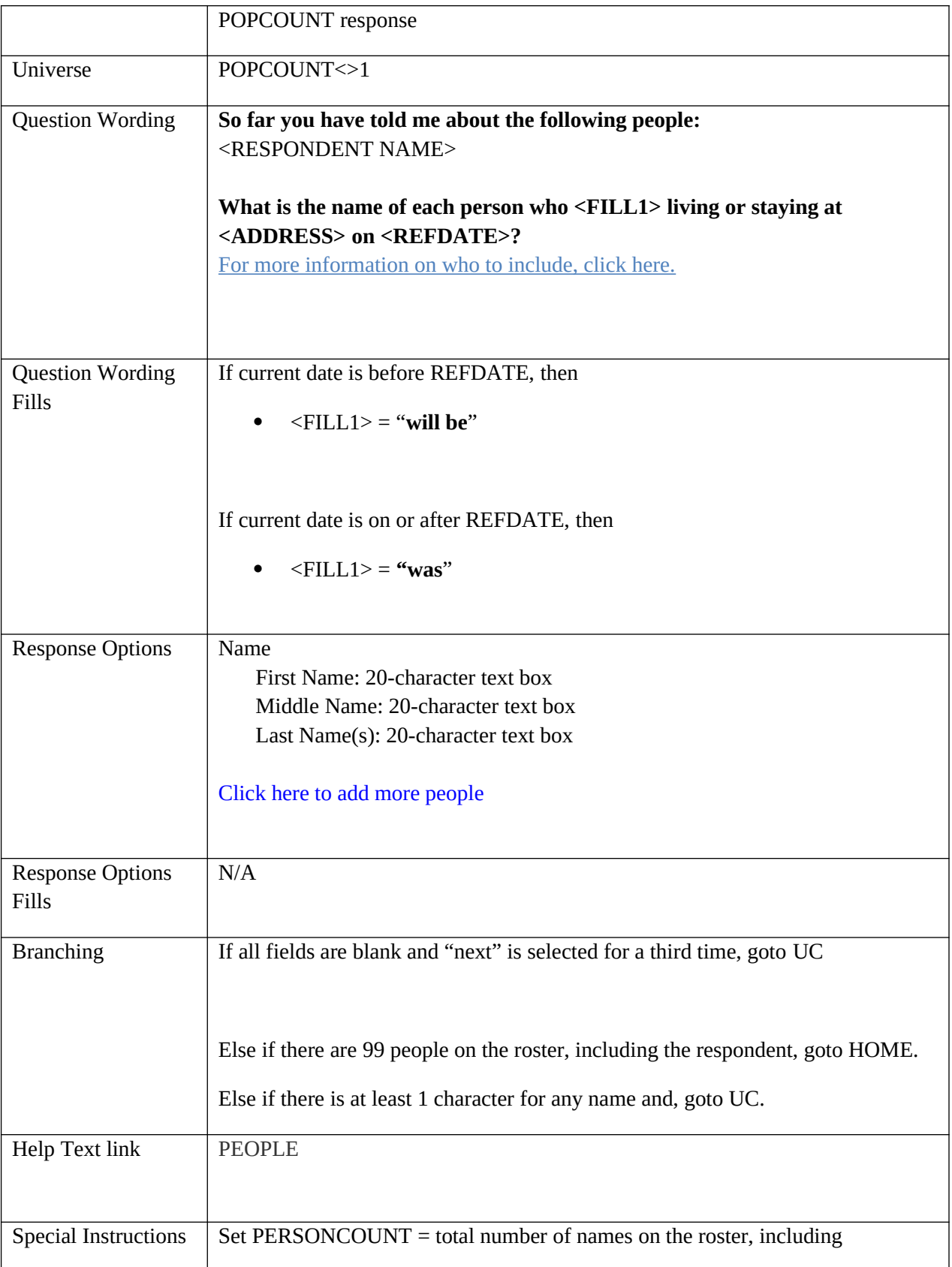

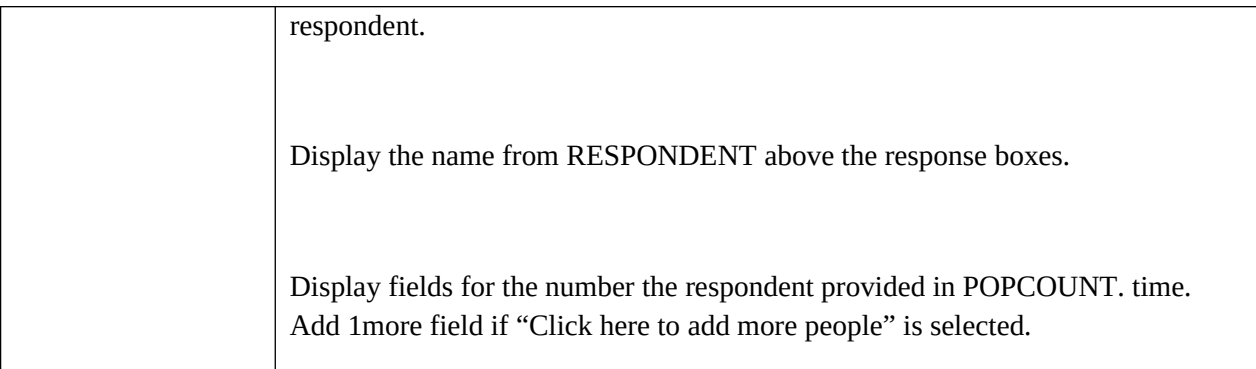

### **Undercount**

**UC**

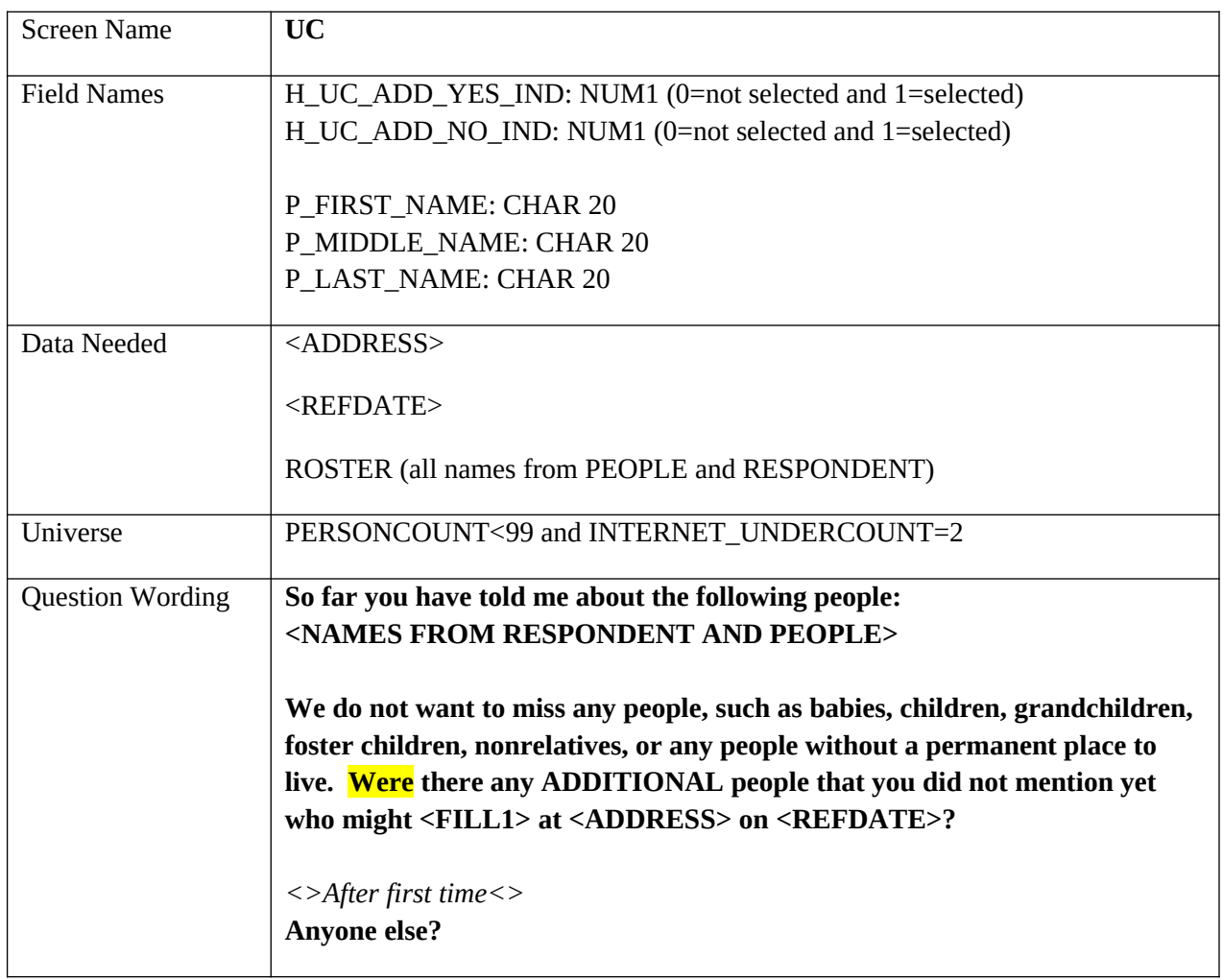

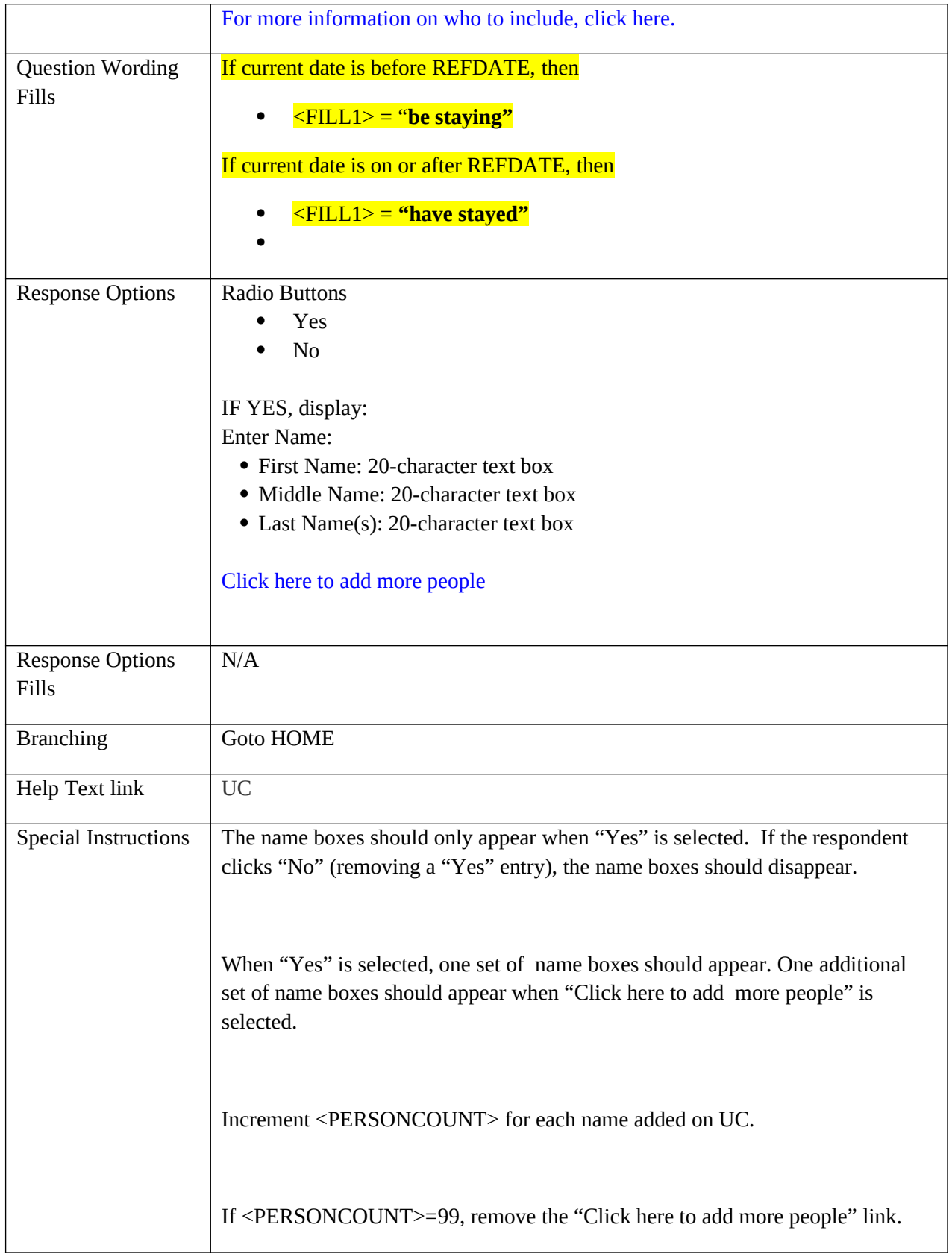

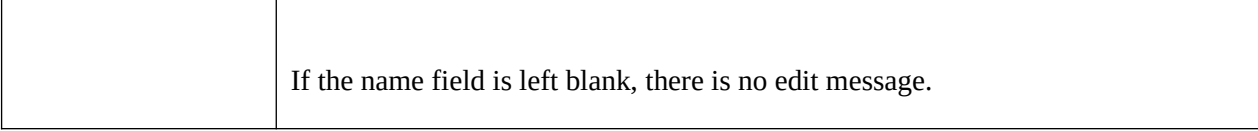

# **Tenure**

# **HOME**

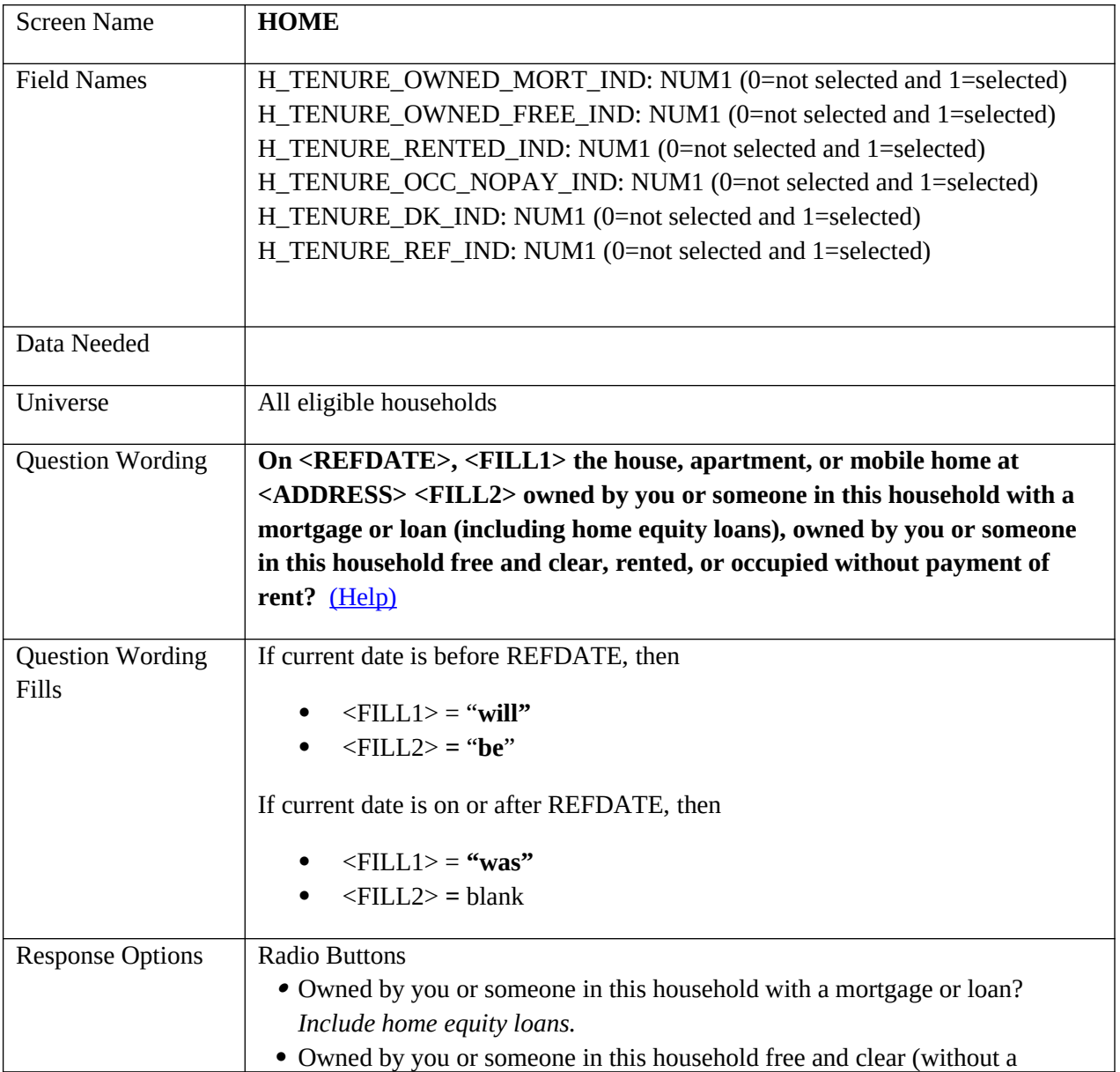

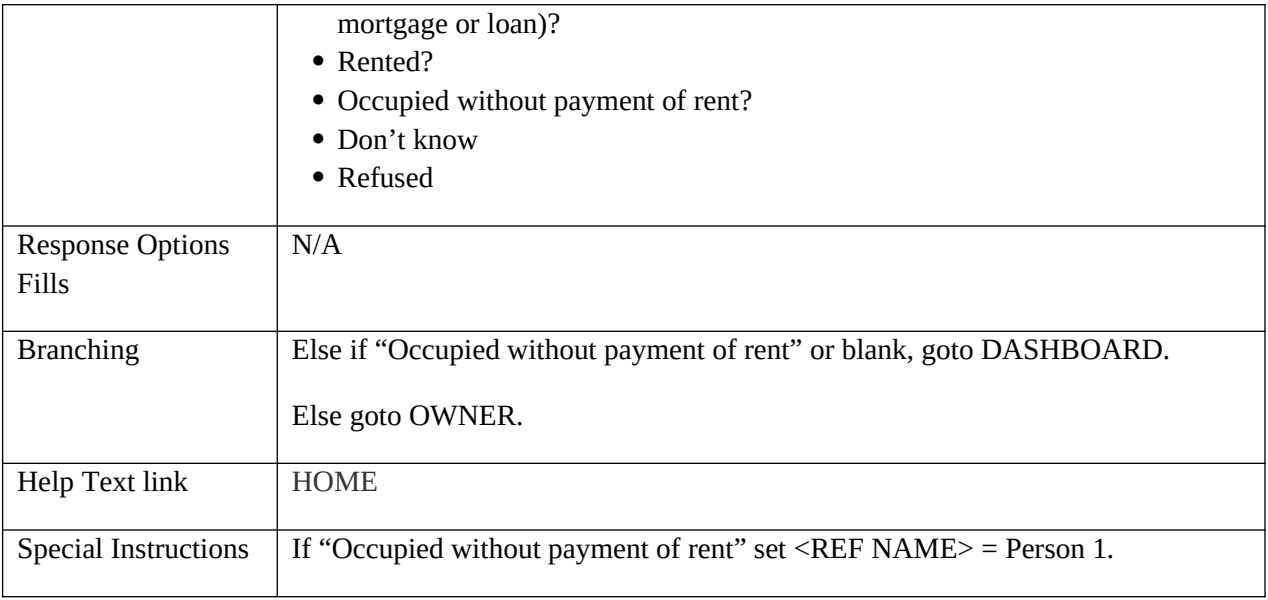

### **OWNER**

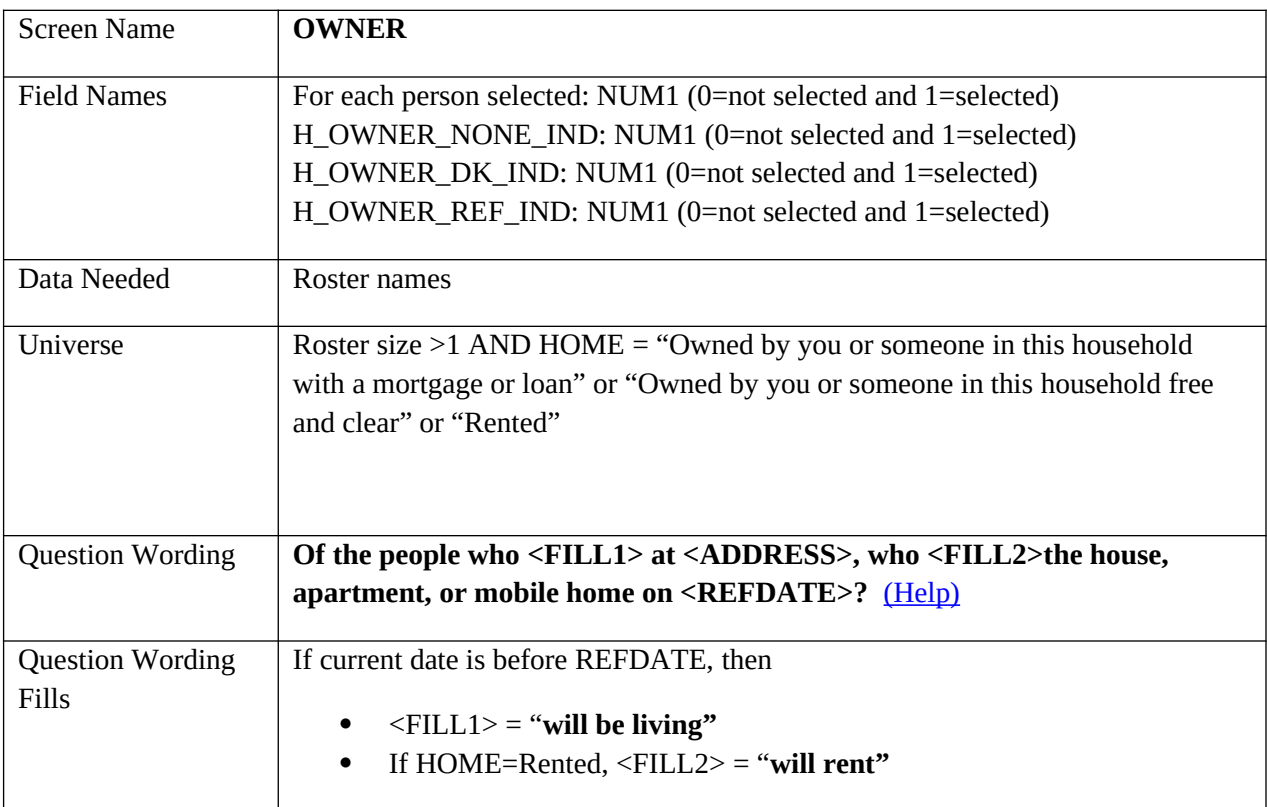
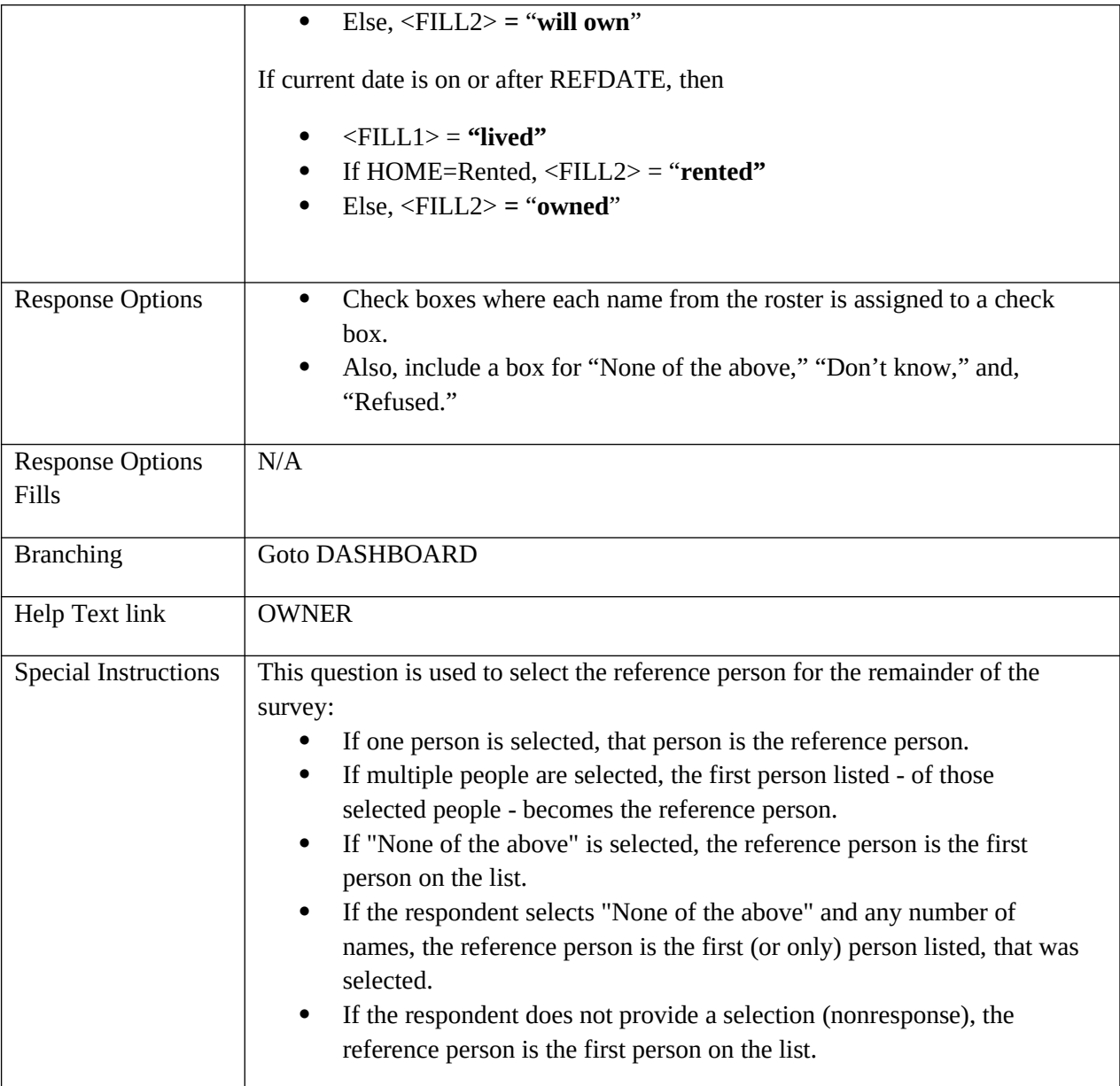

## **Demographics**

### **RELATIONSHIP**

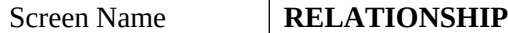

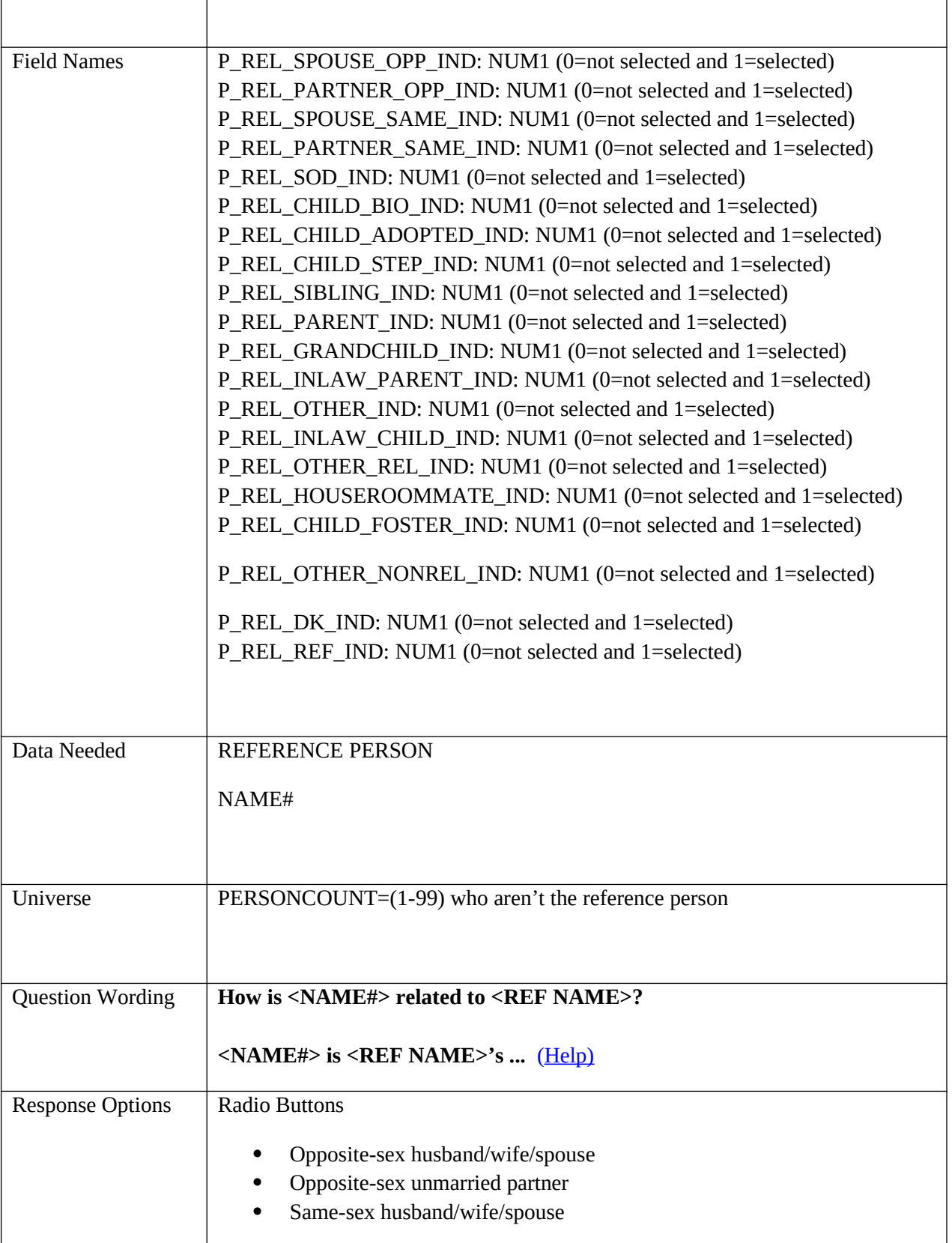

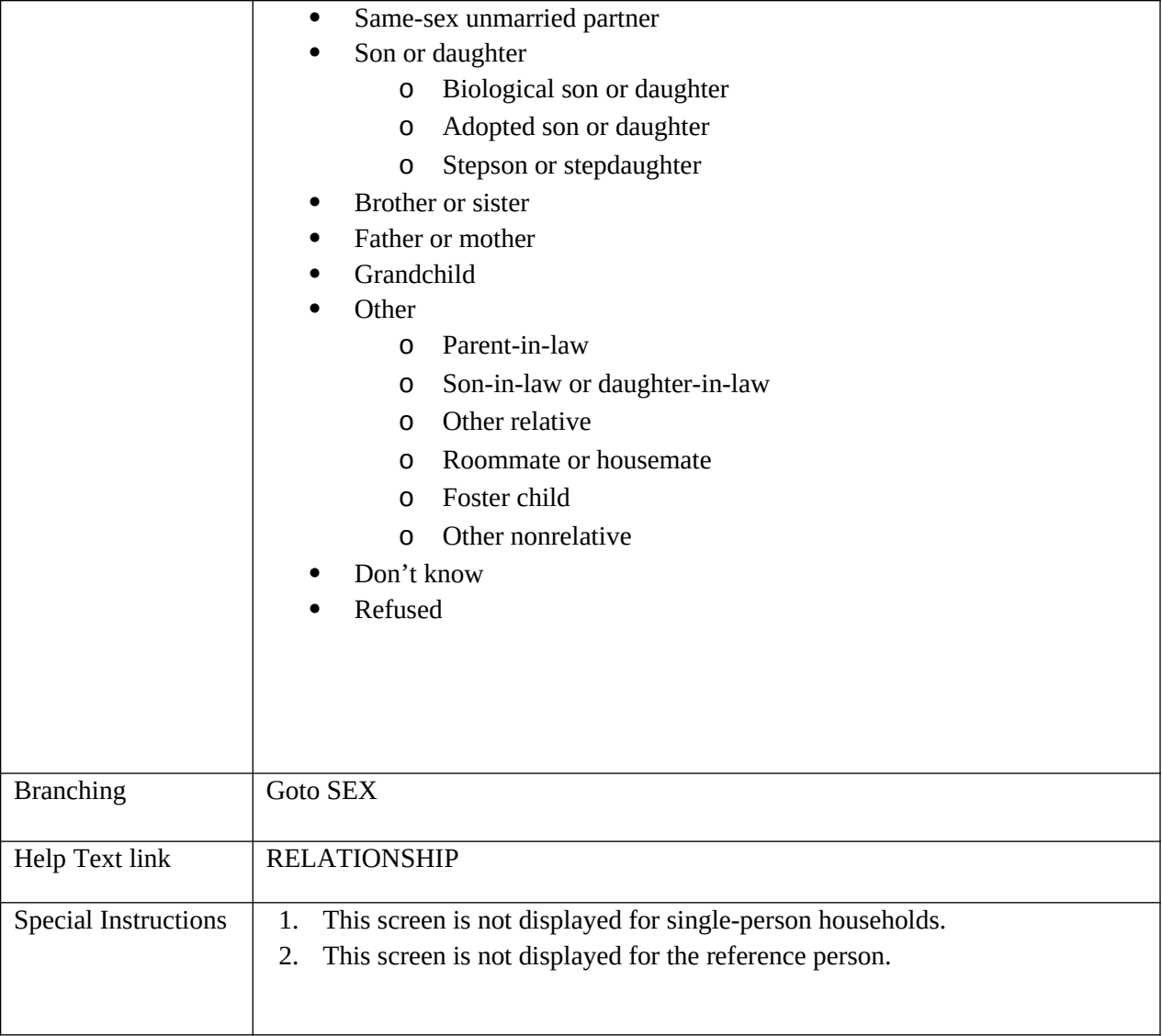

## **SEX**

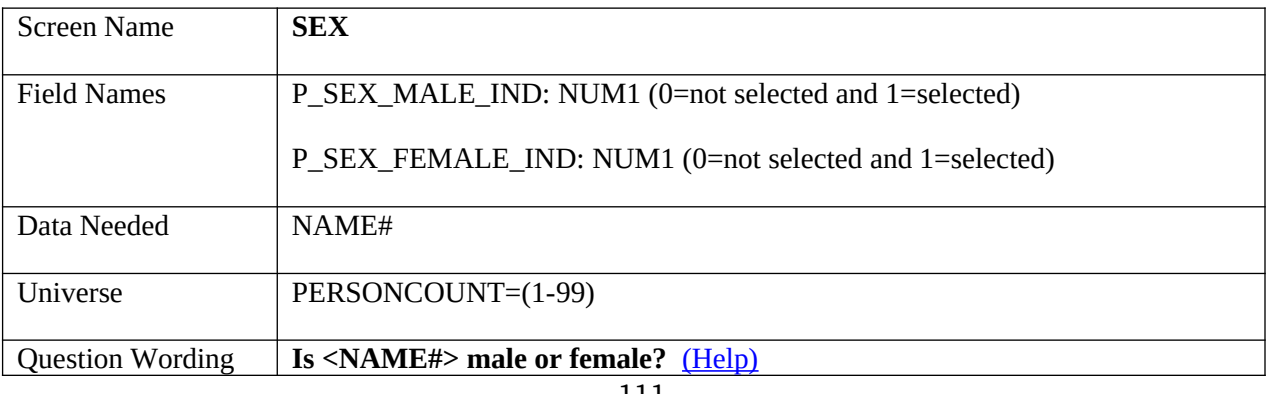

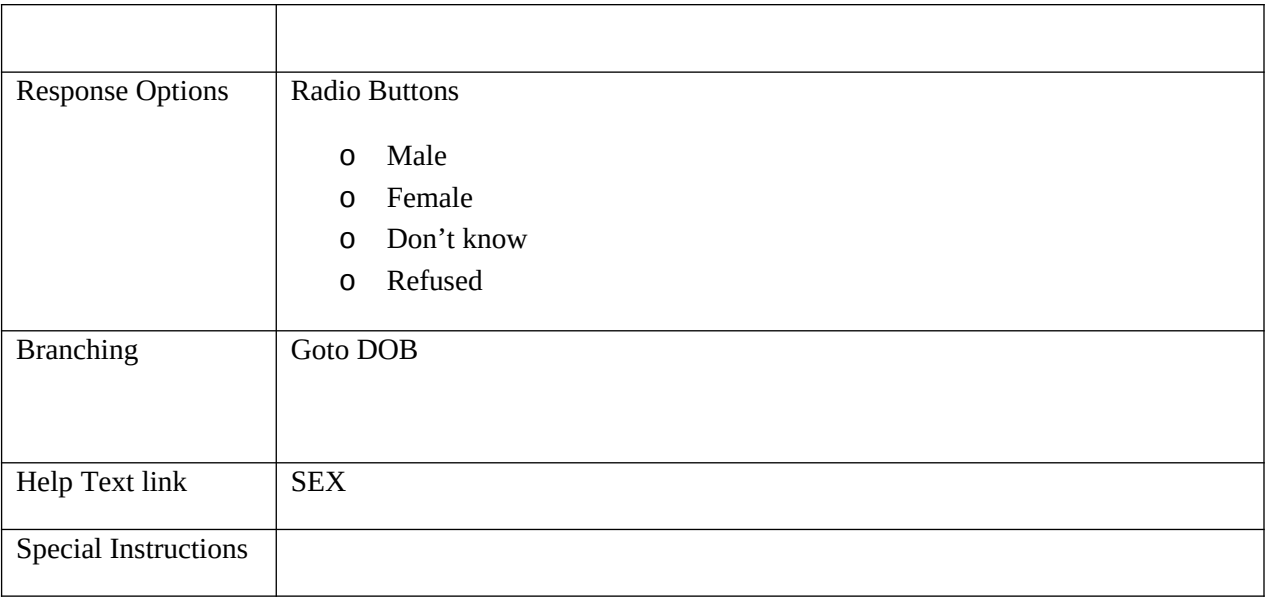

# **SEXRELEDIT**

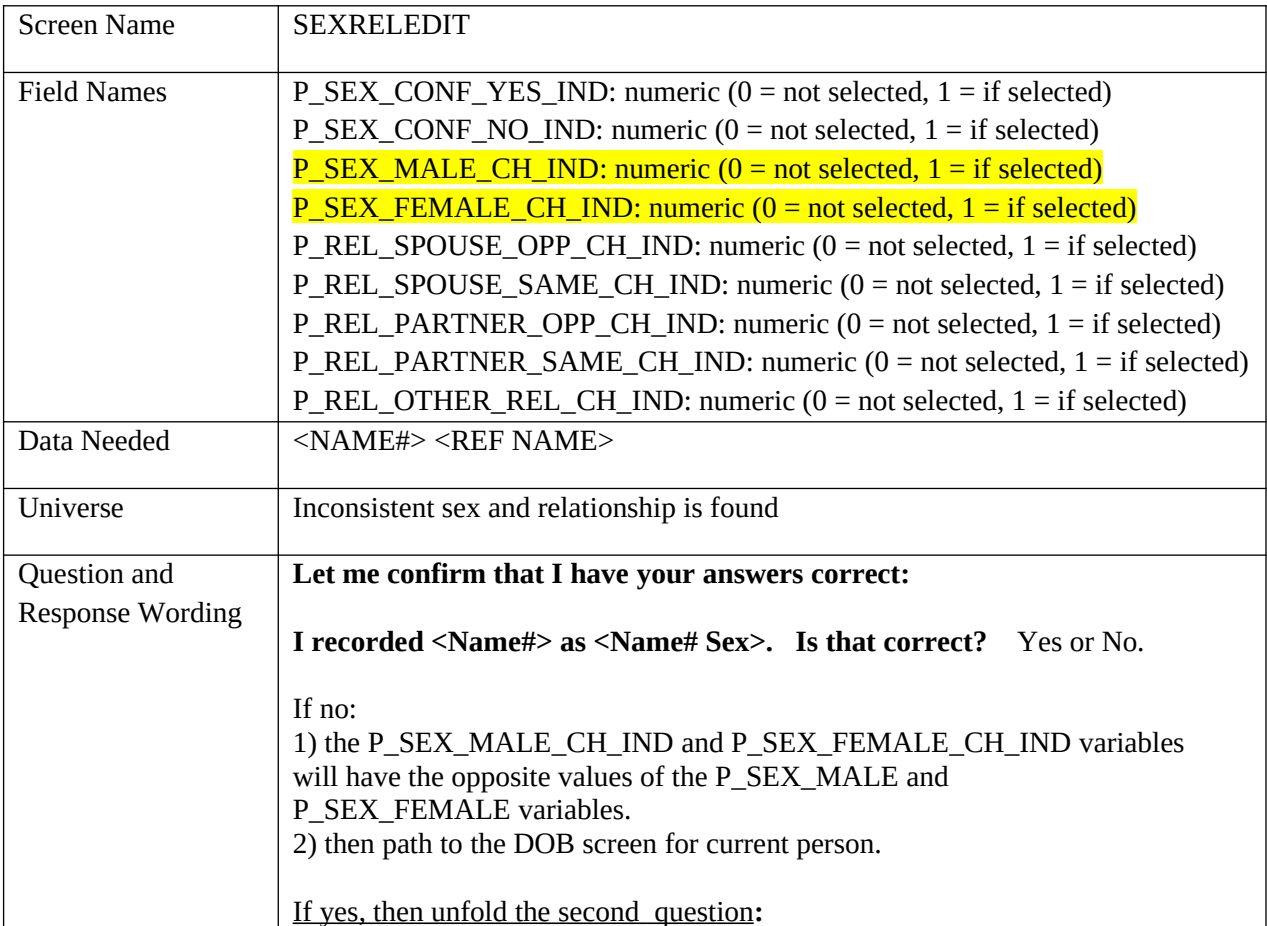

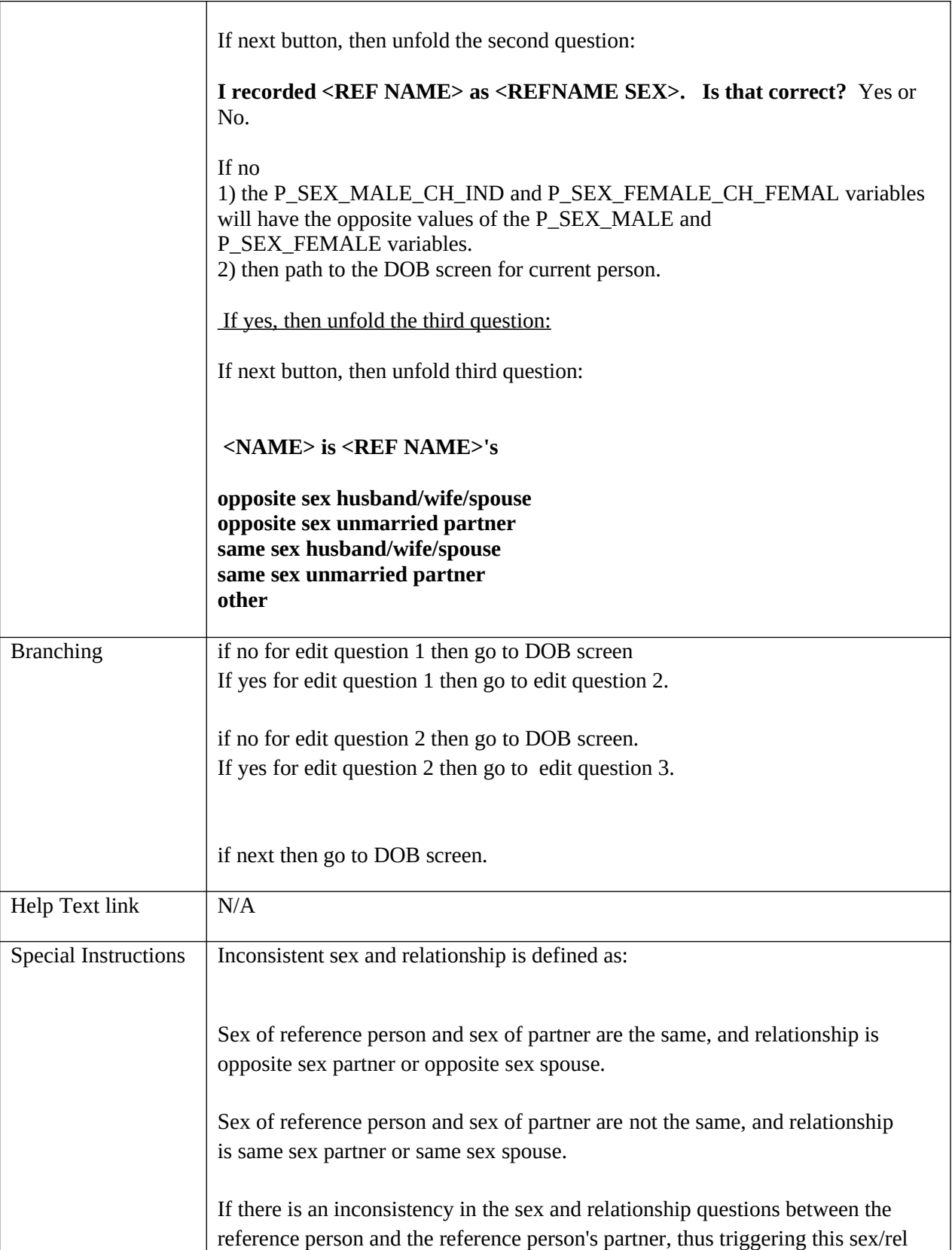

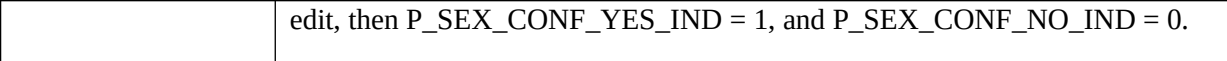

## **DOB**

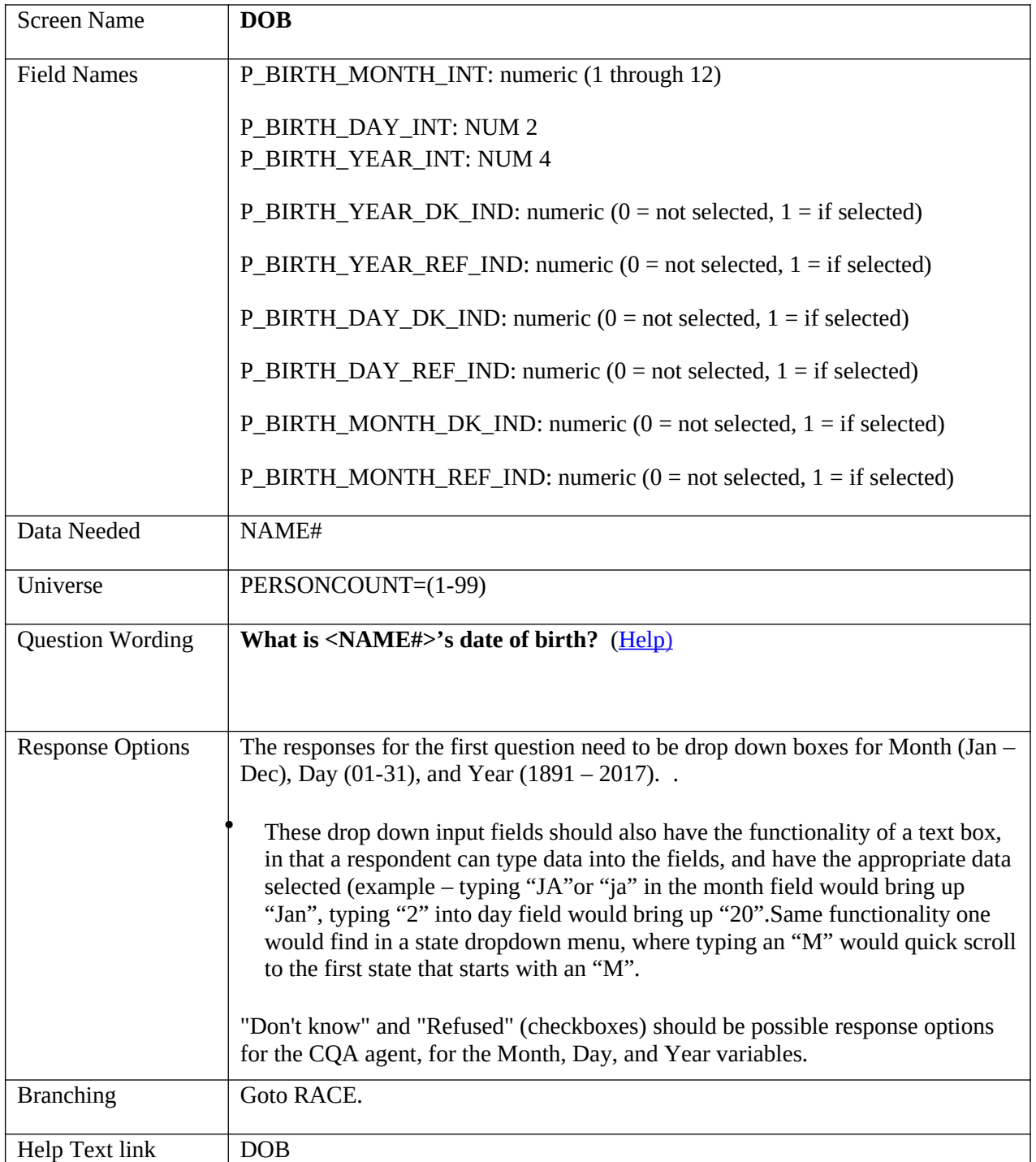

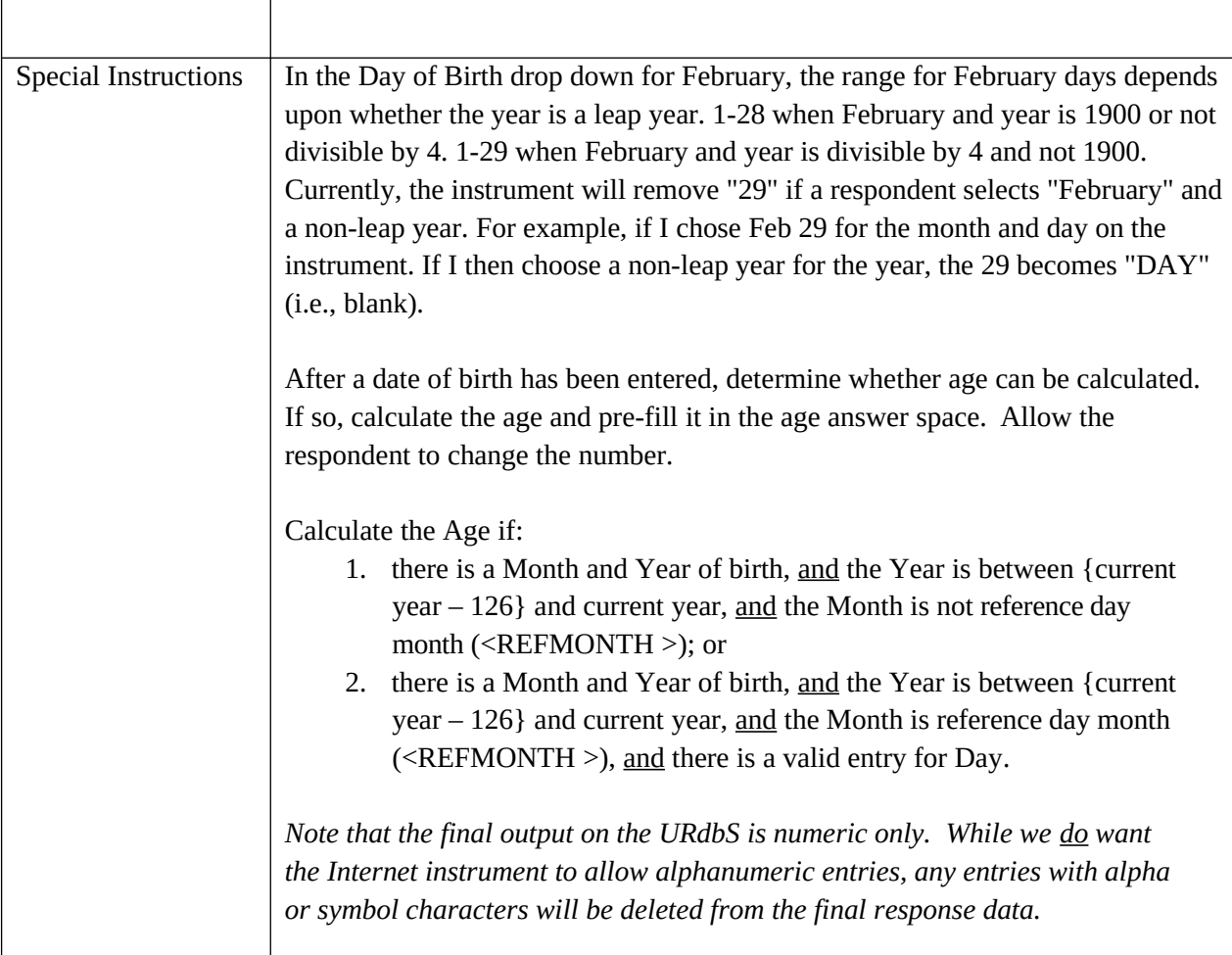

## **BABYFLAG**

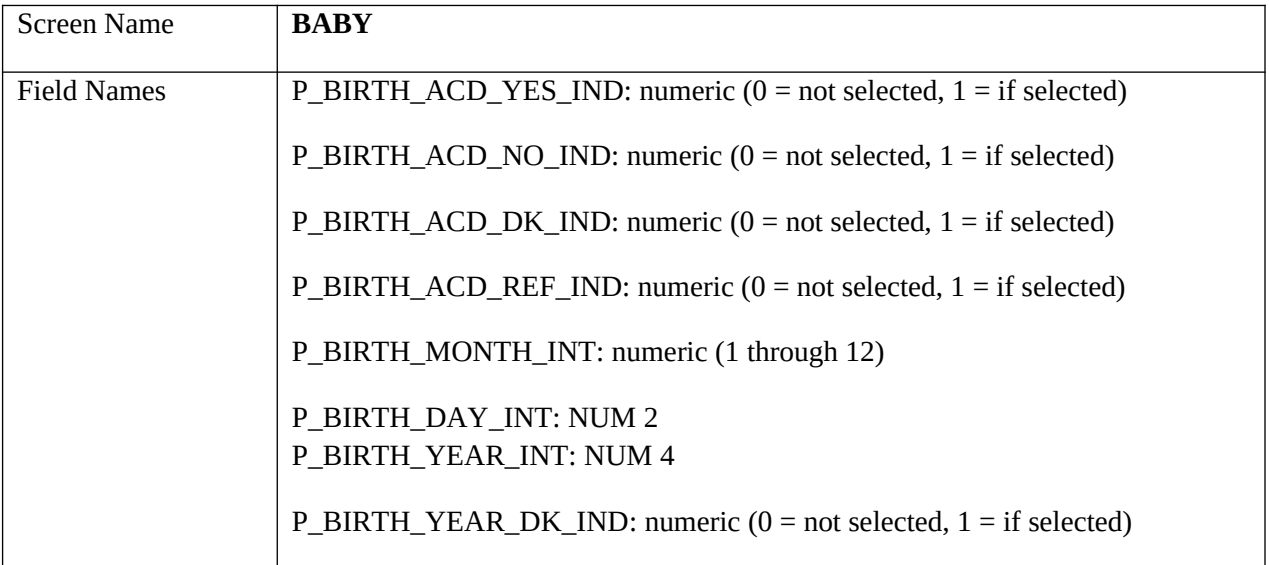

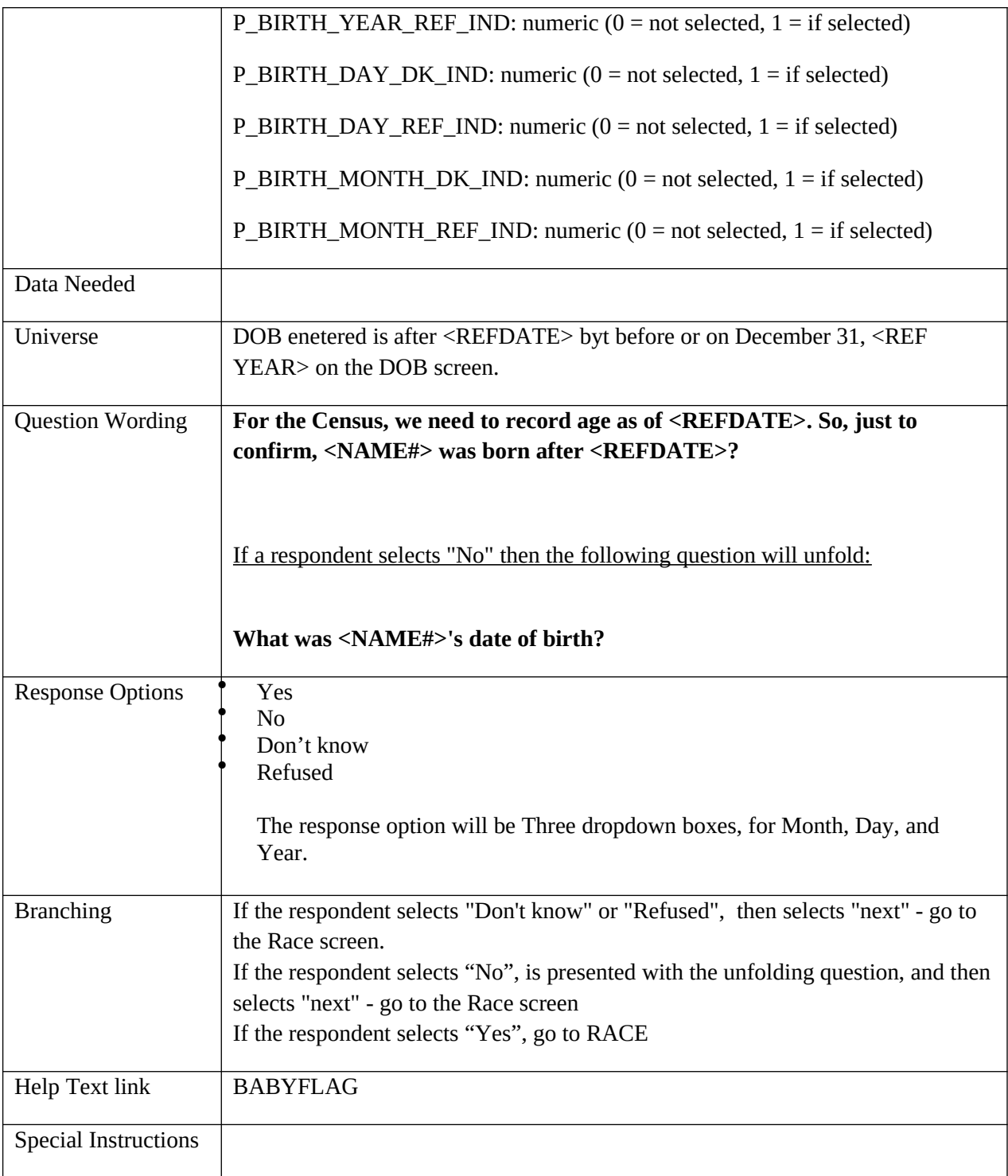

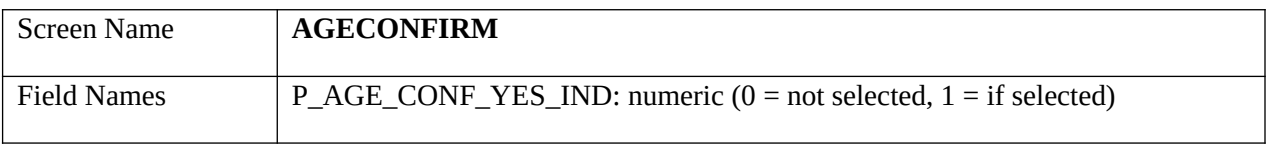

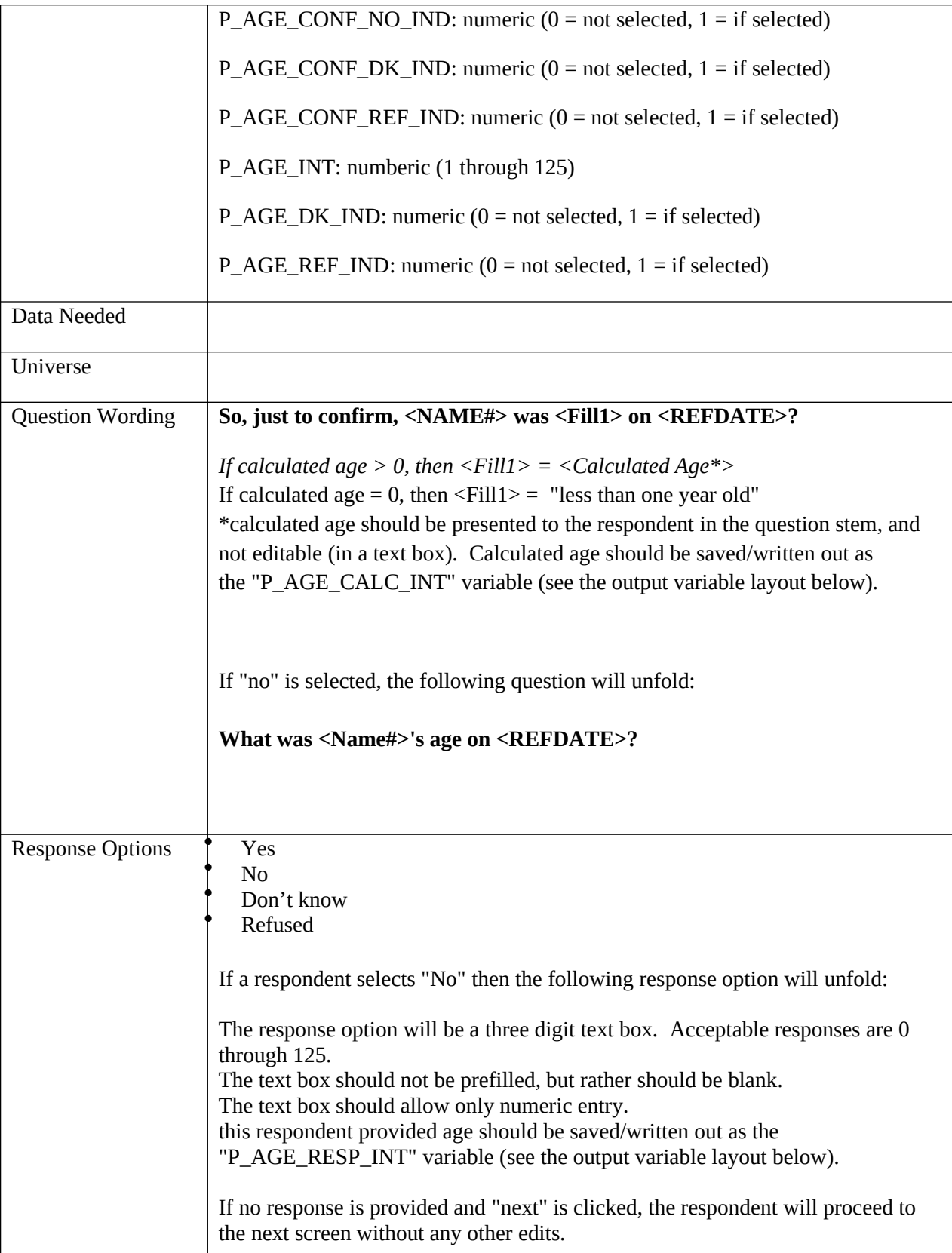

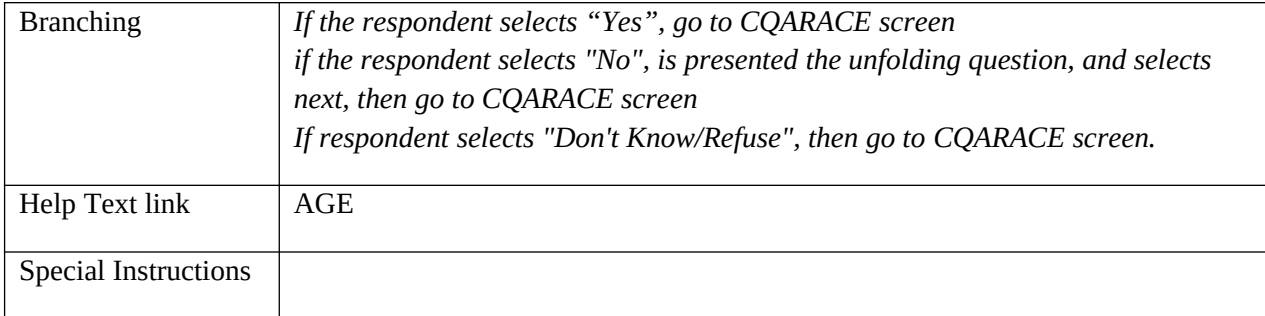

## **AGE**

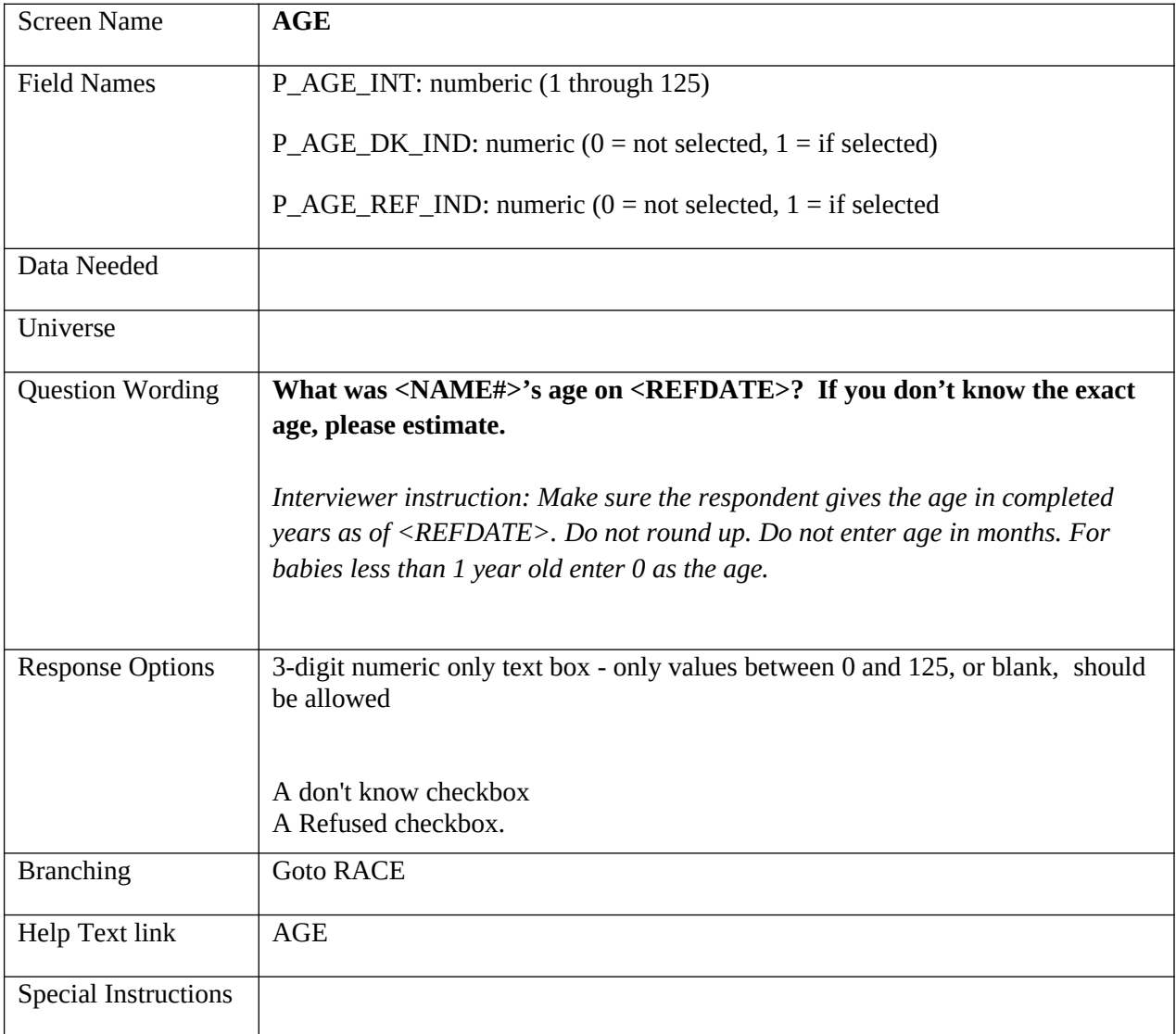

### **RACE**

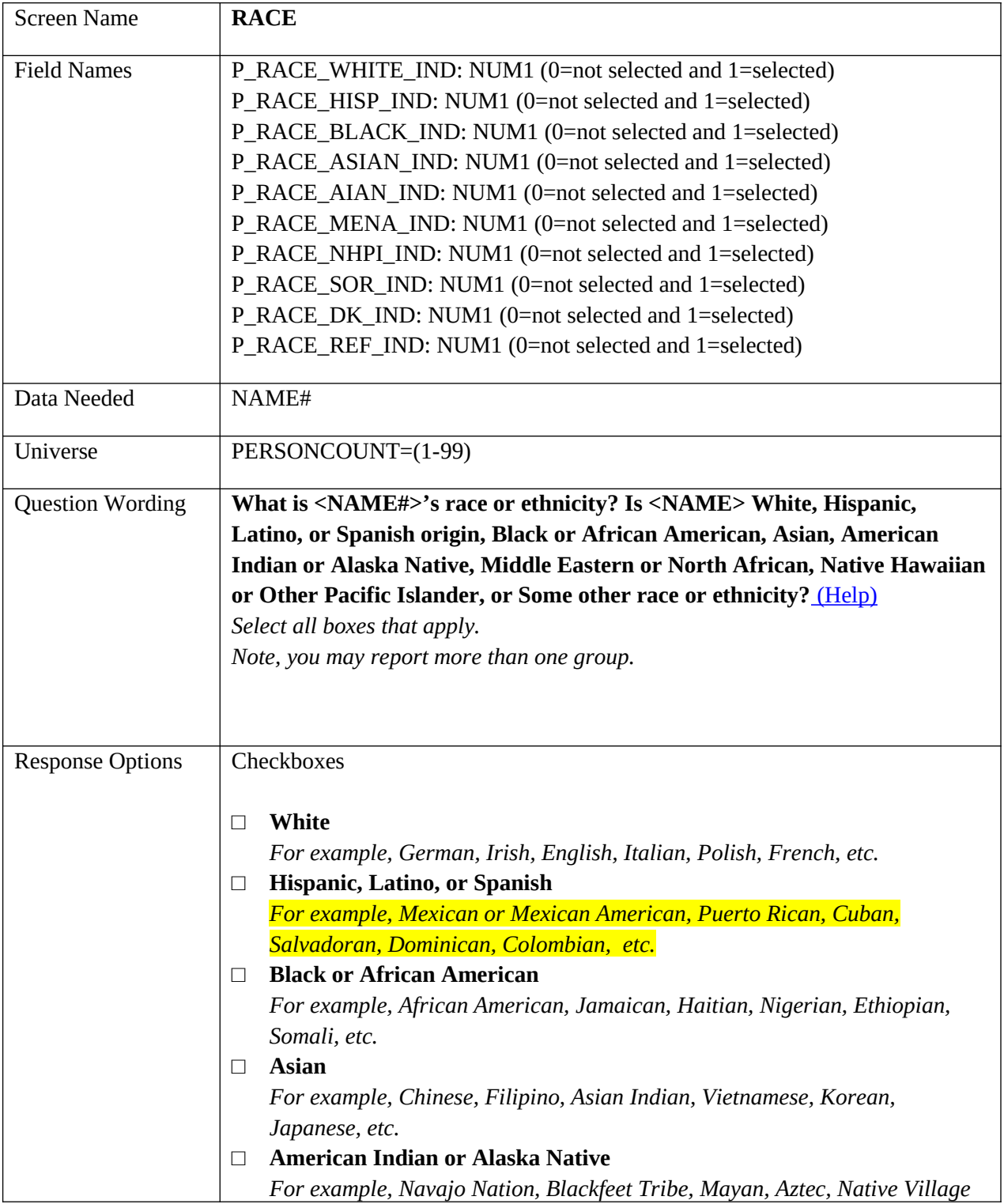

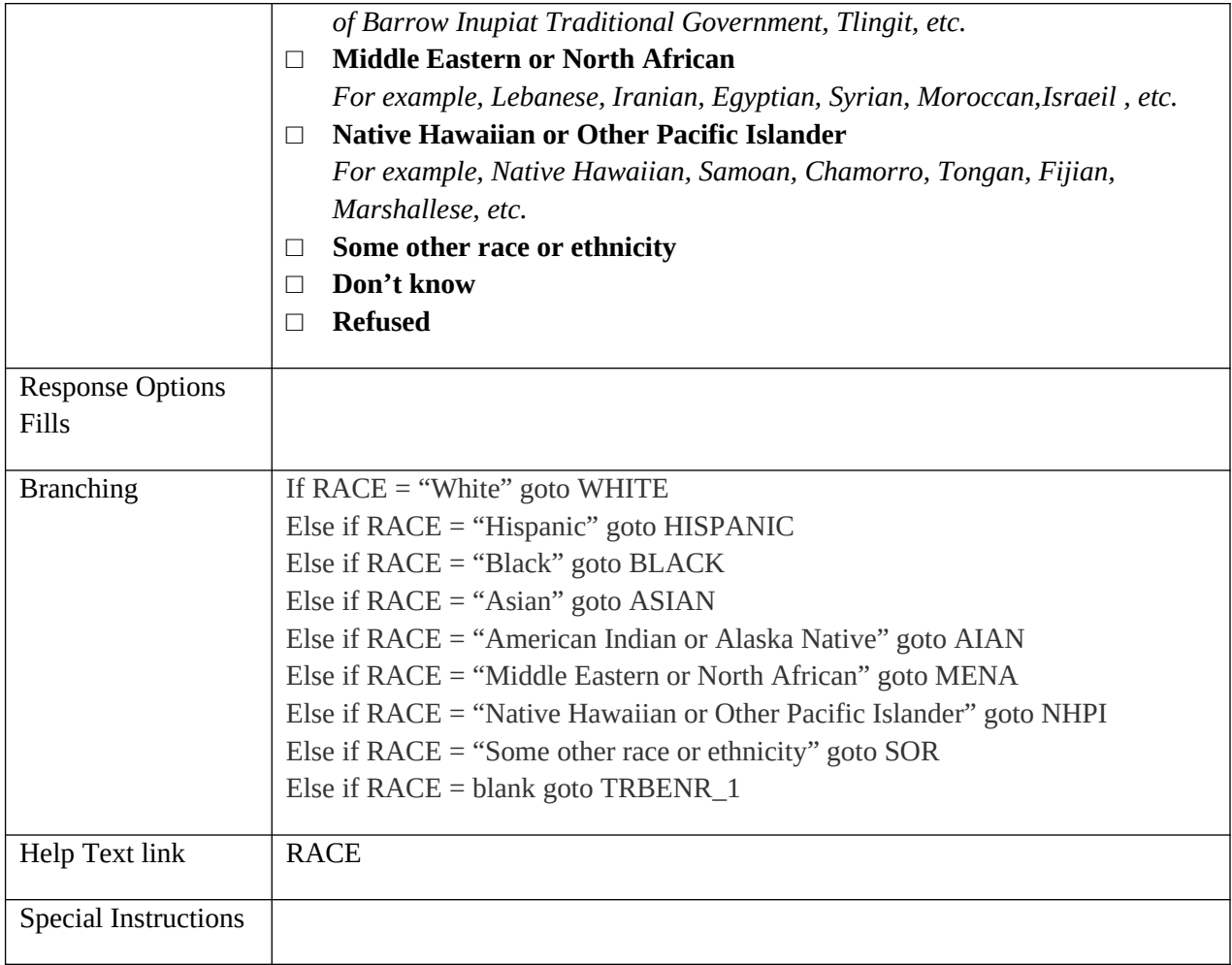

### **WHITE**

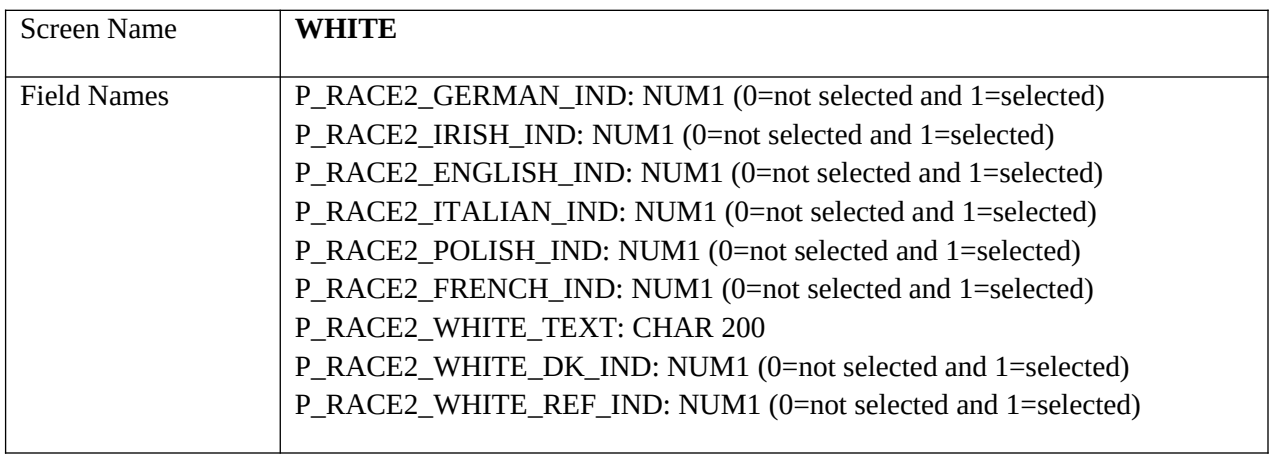

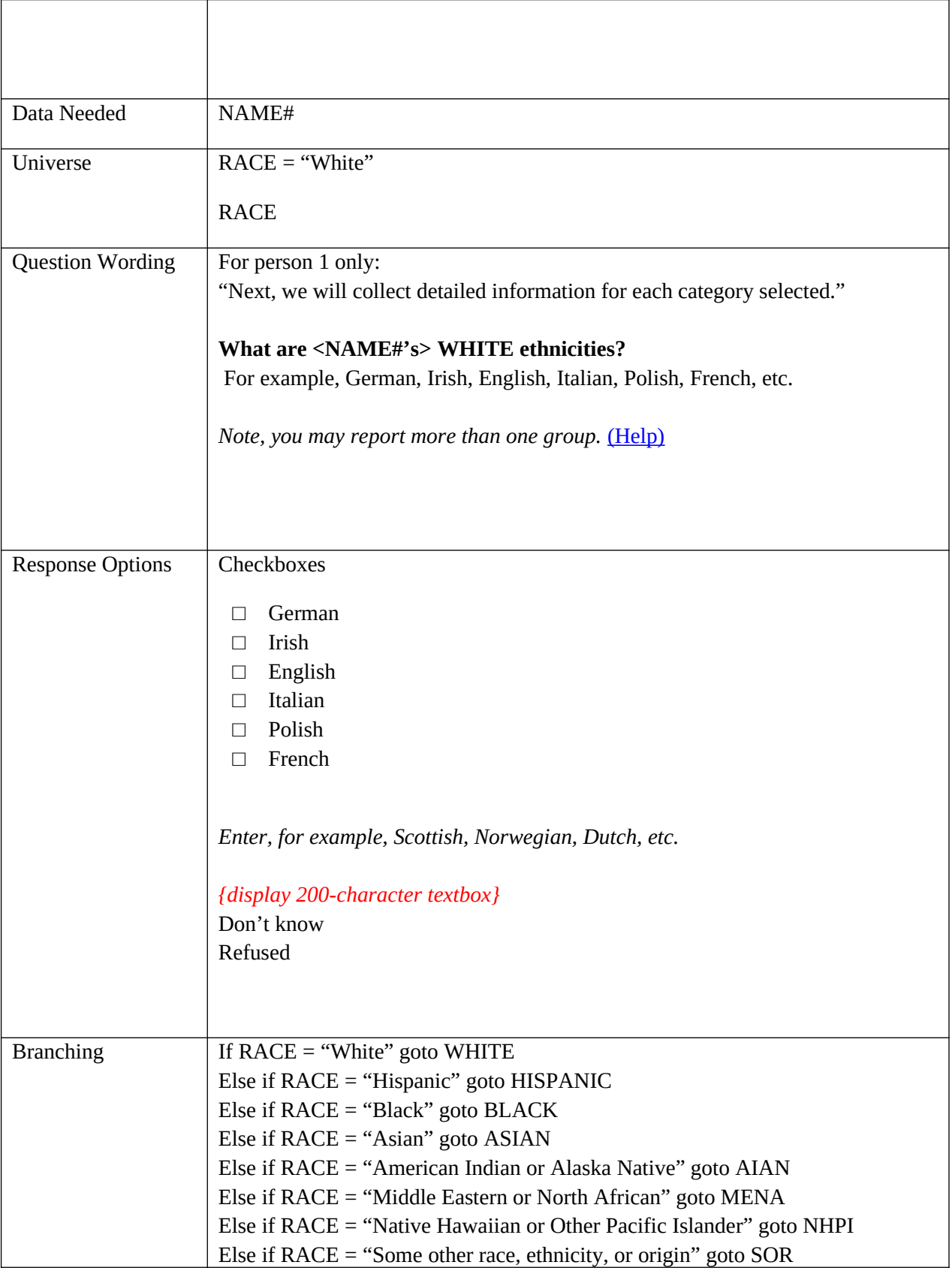

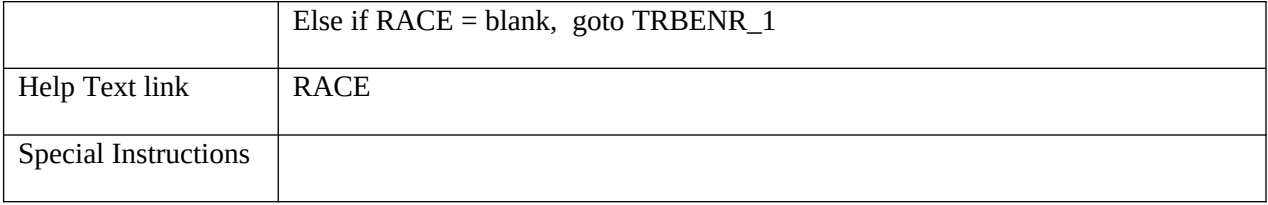

## **HISPANIC**

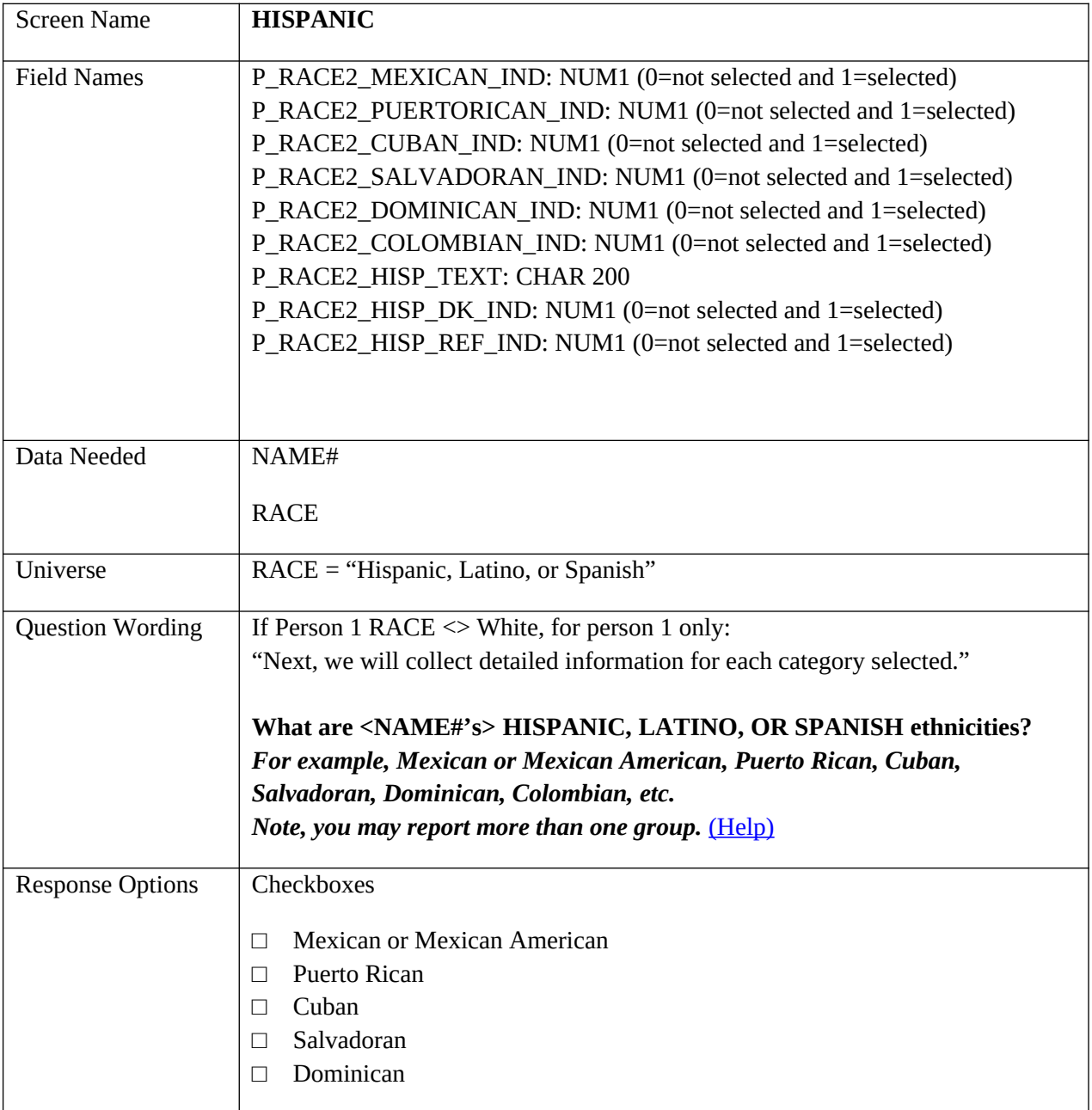

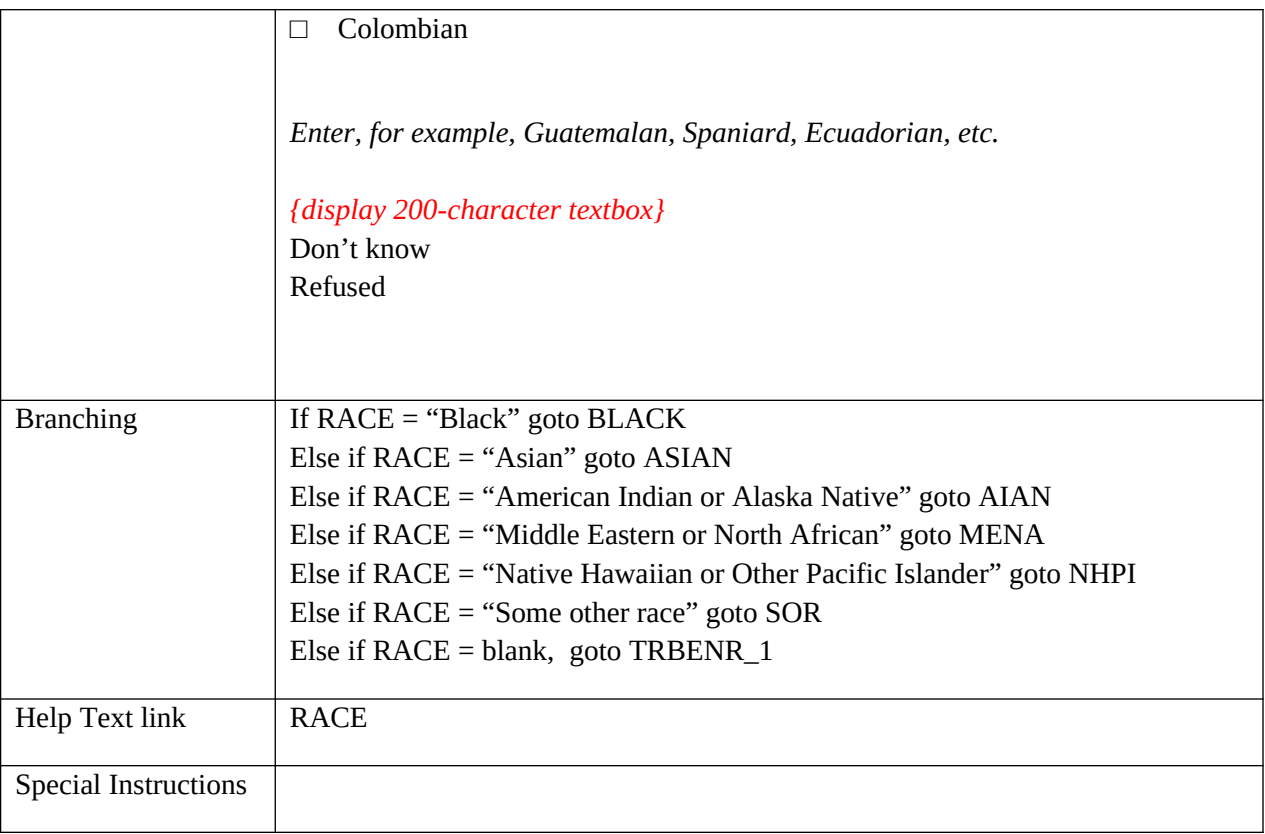

## **BLACK**

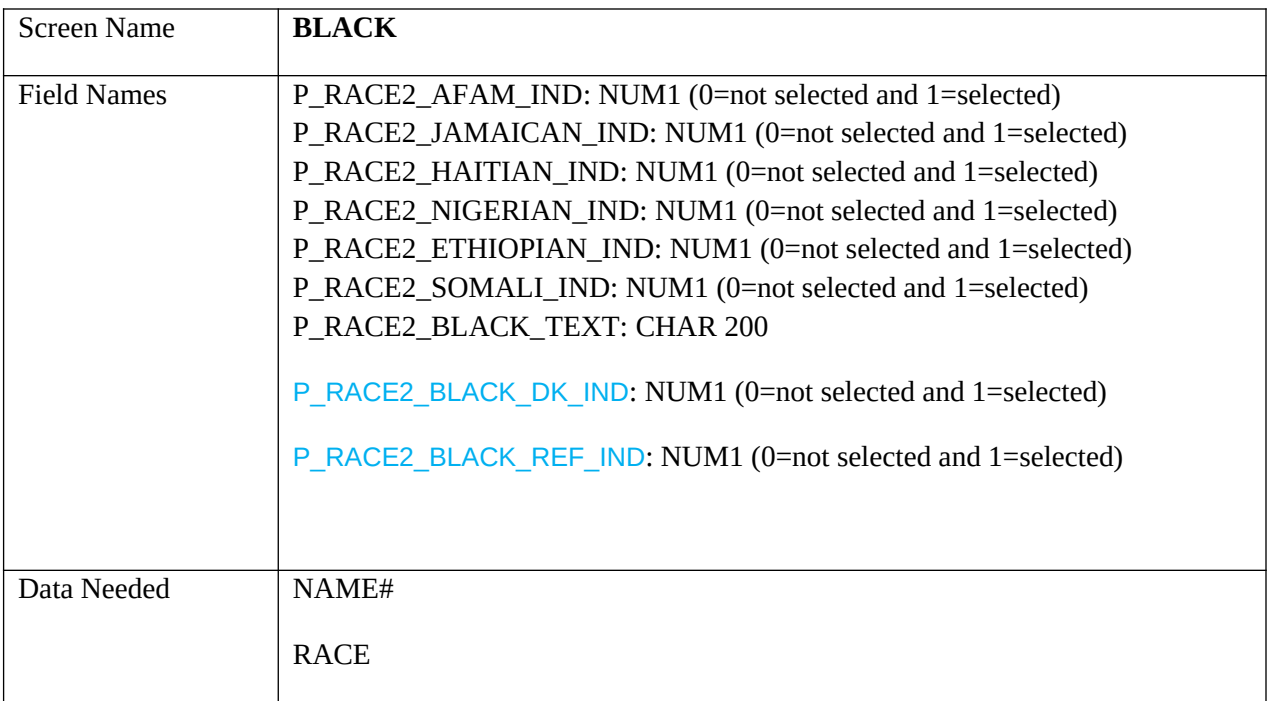

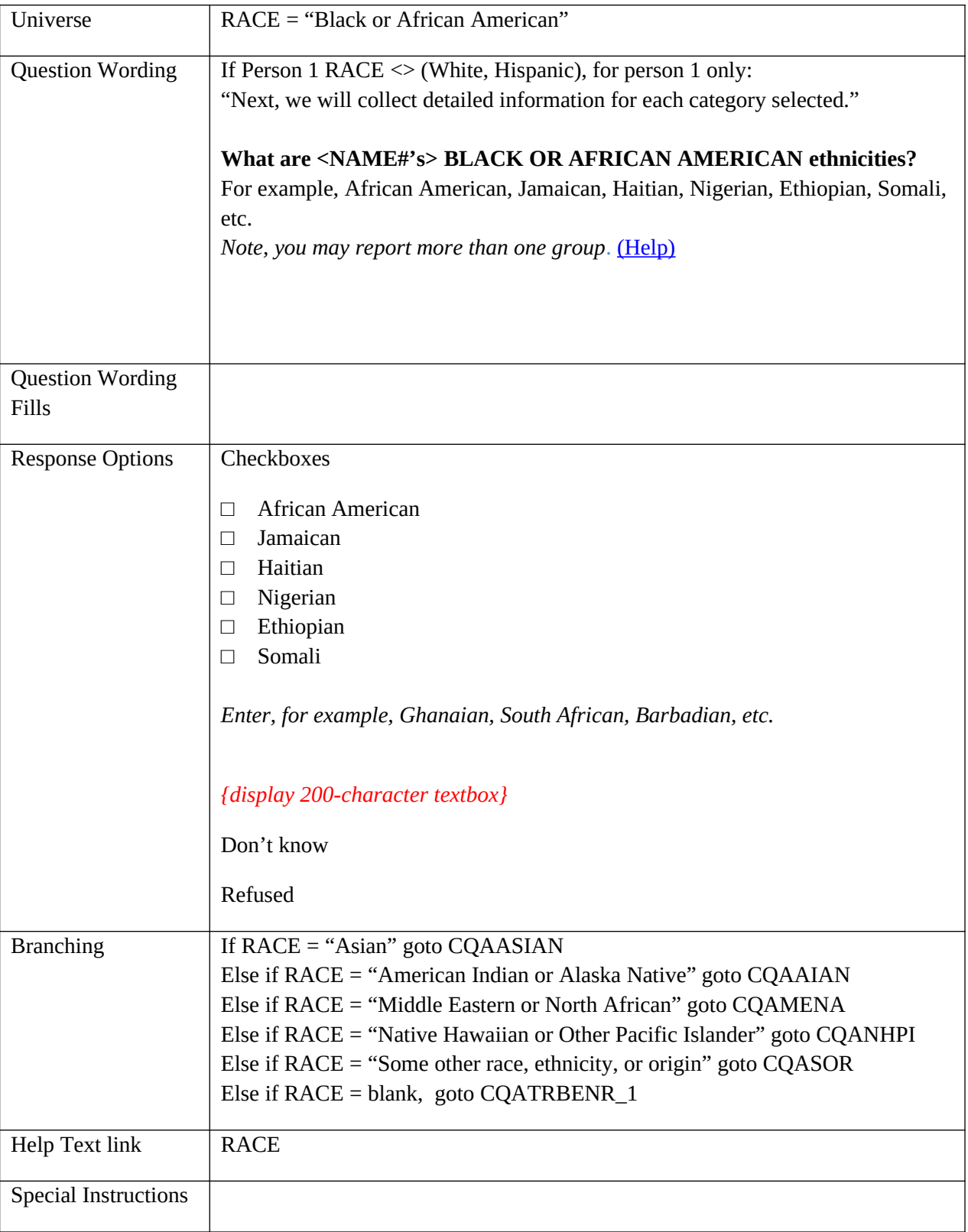

### **ASIAN**

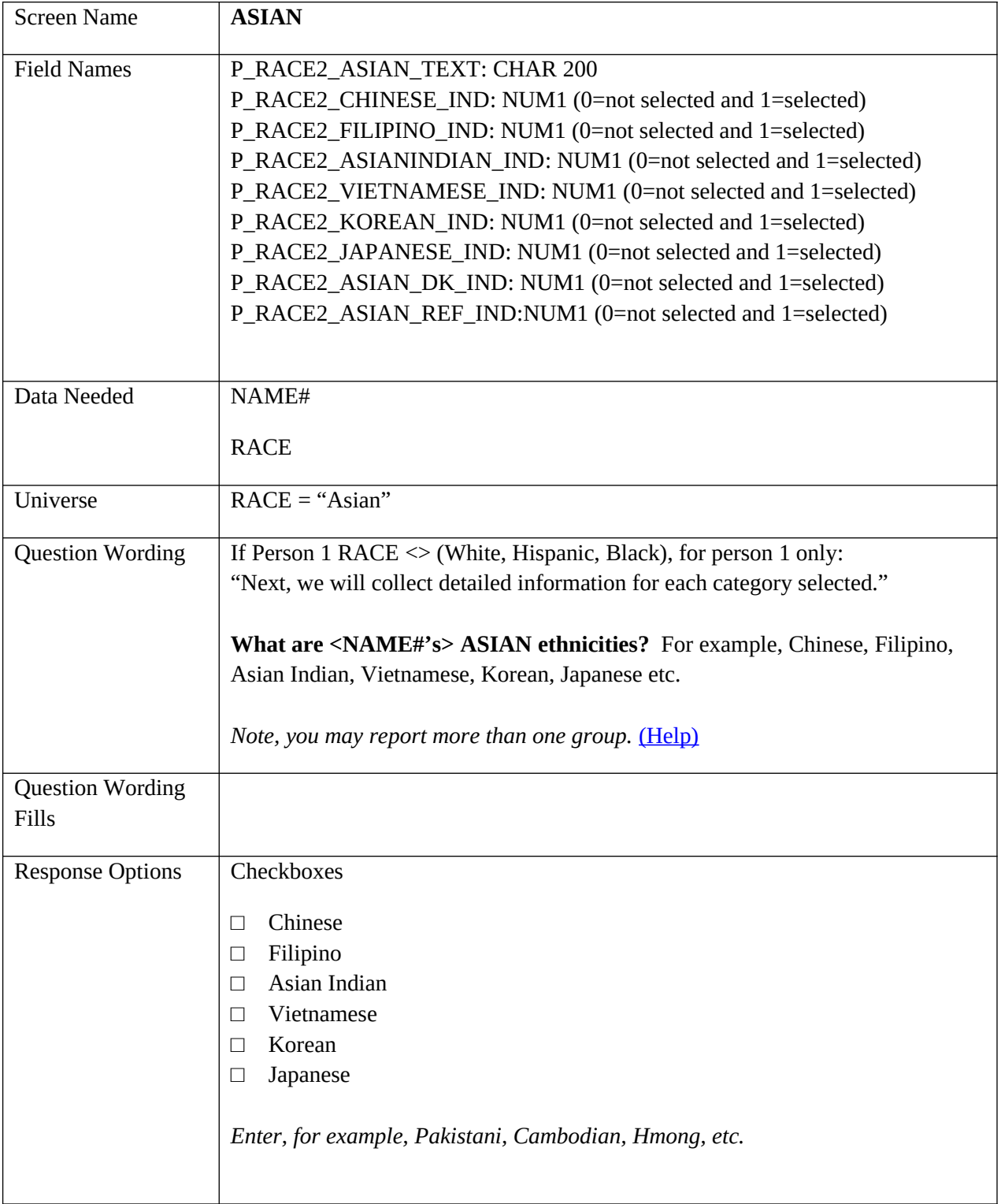

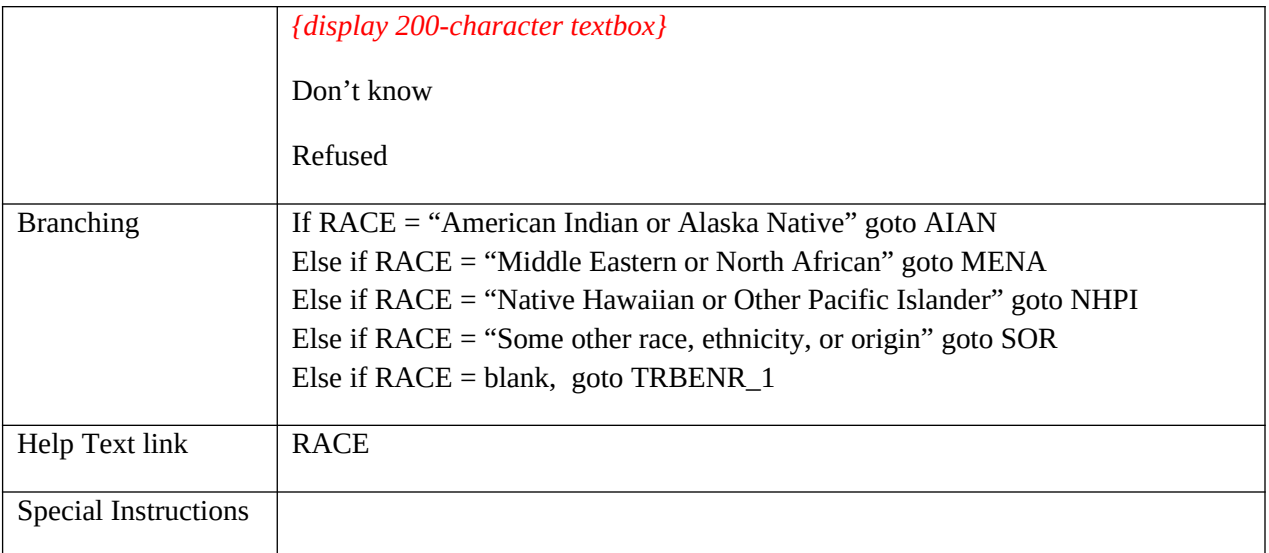

## **AIAN**

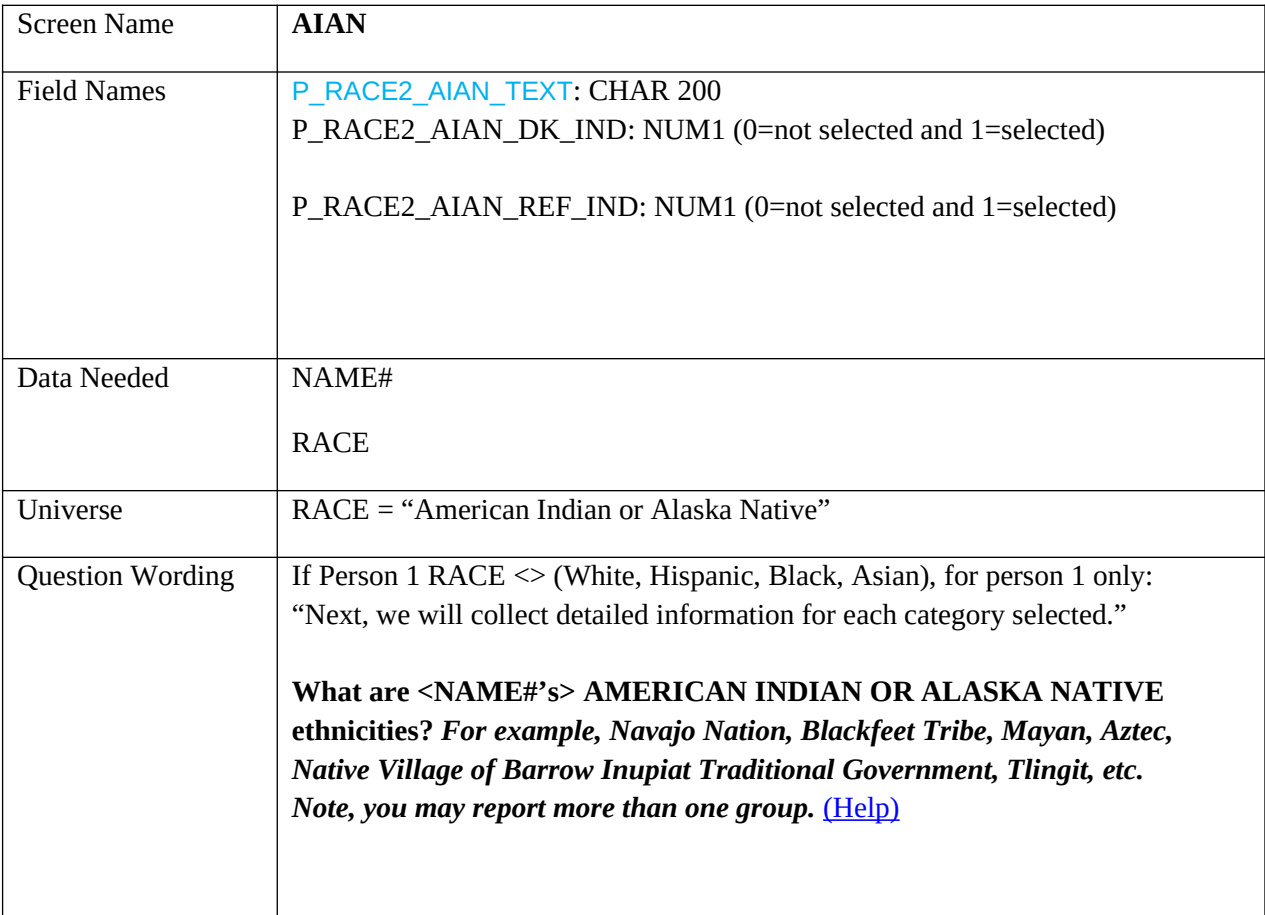

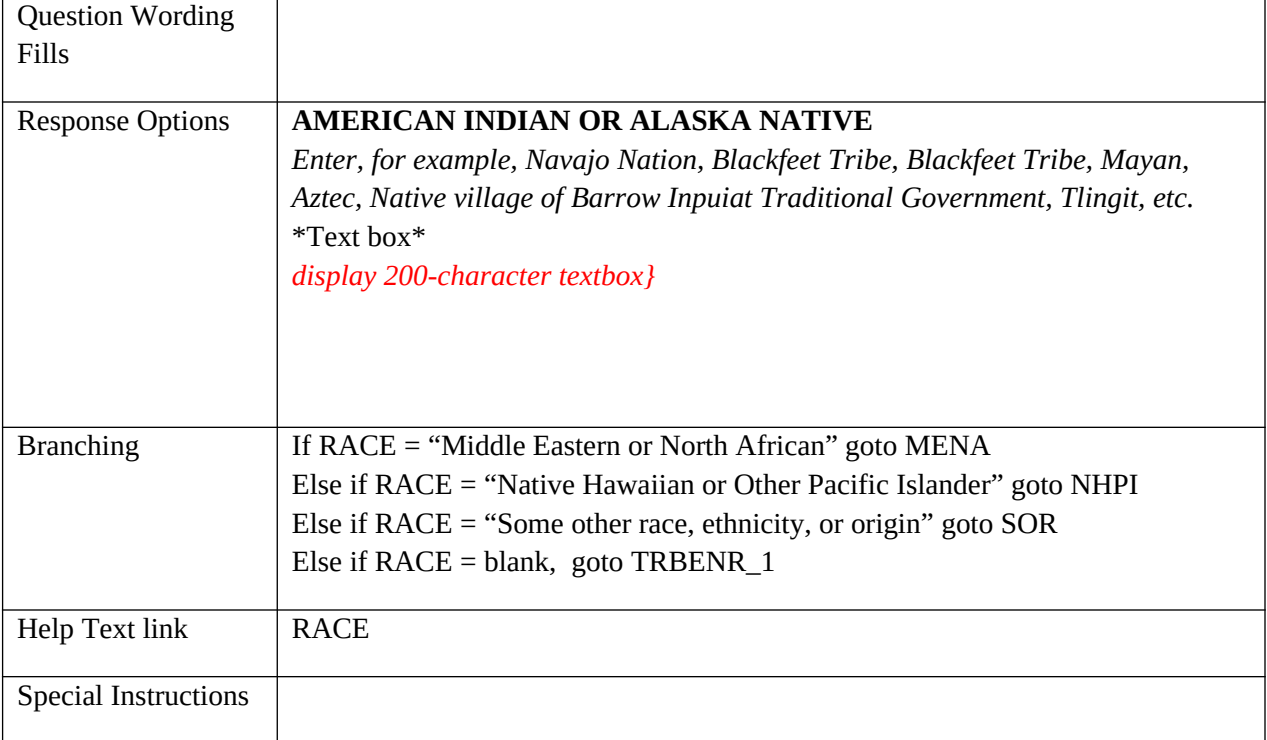

## **MENA**

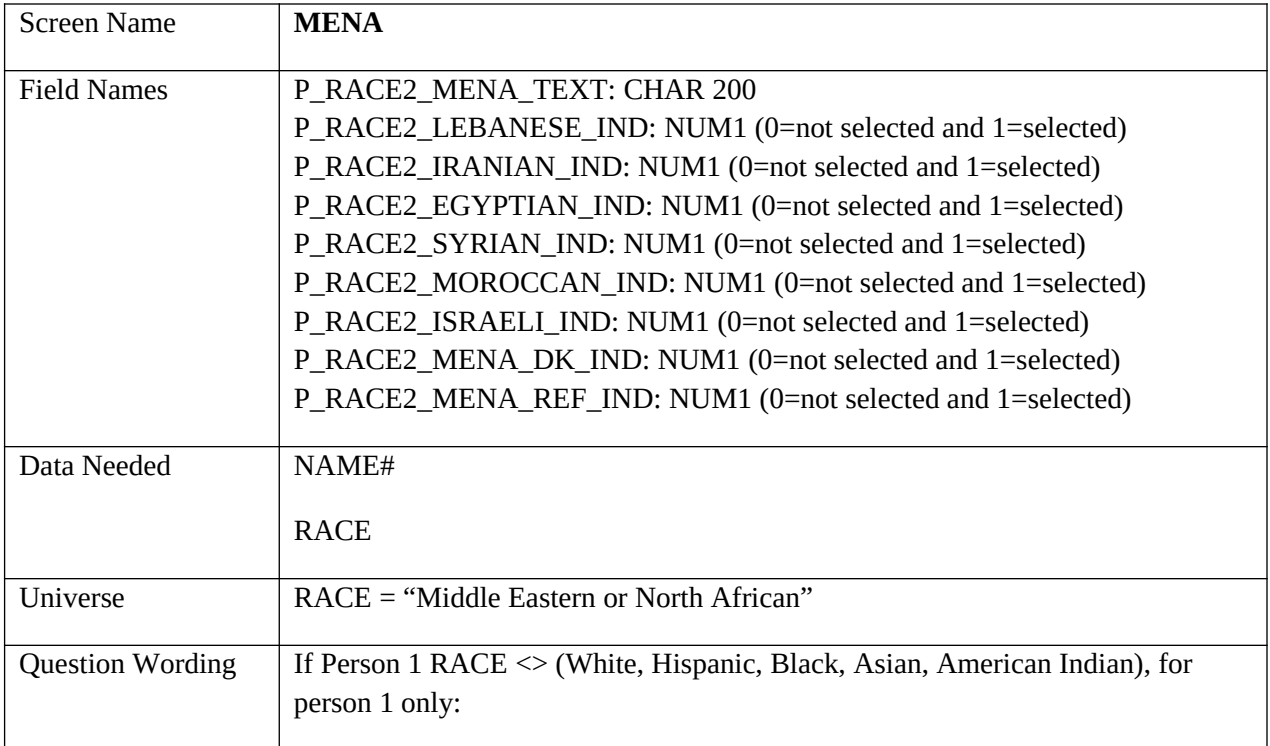

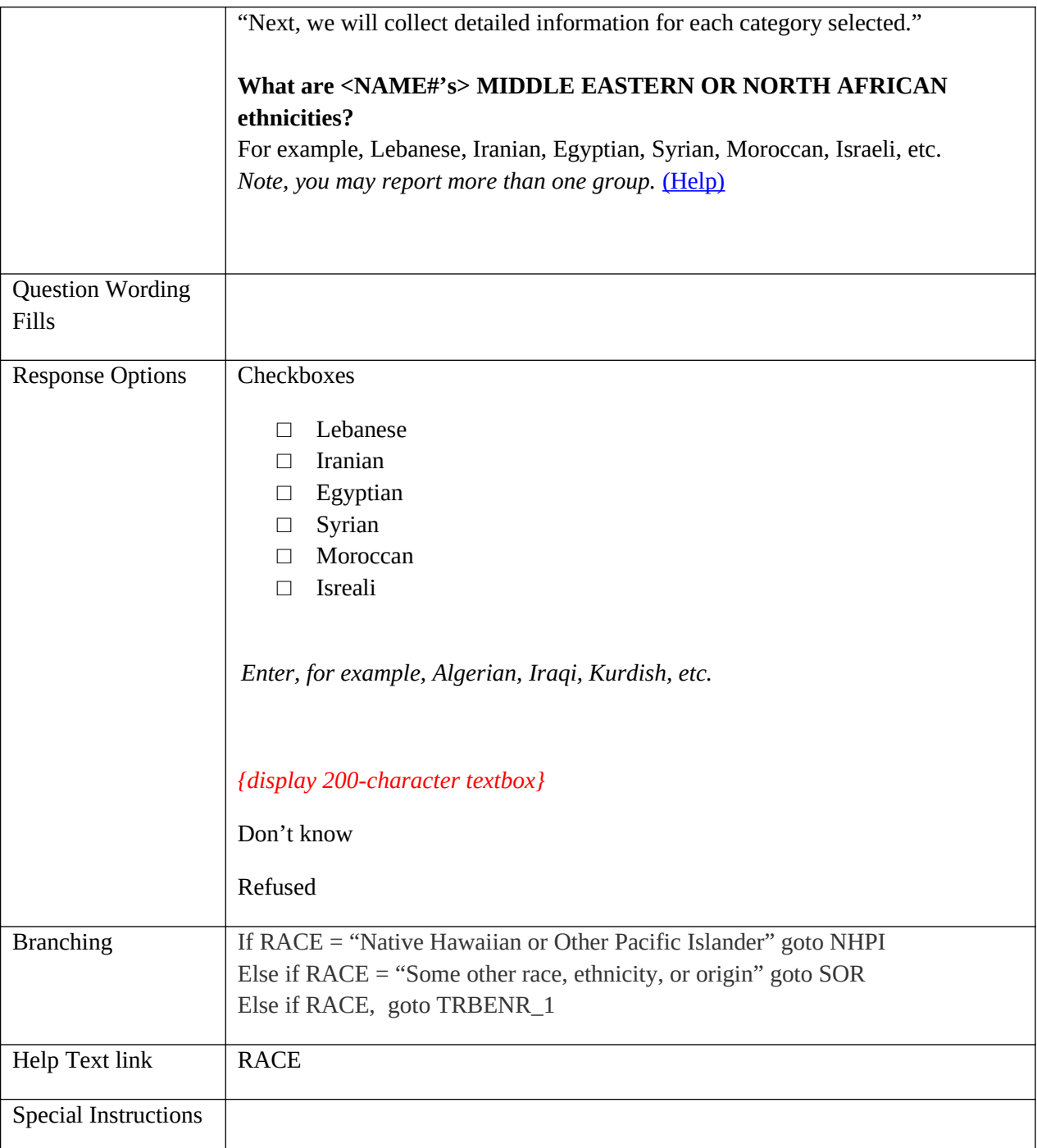

# **NHPI**

Screen Name **NHPI**

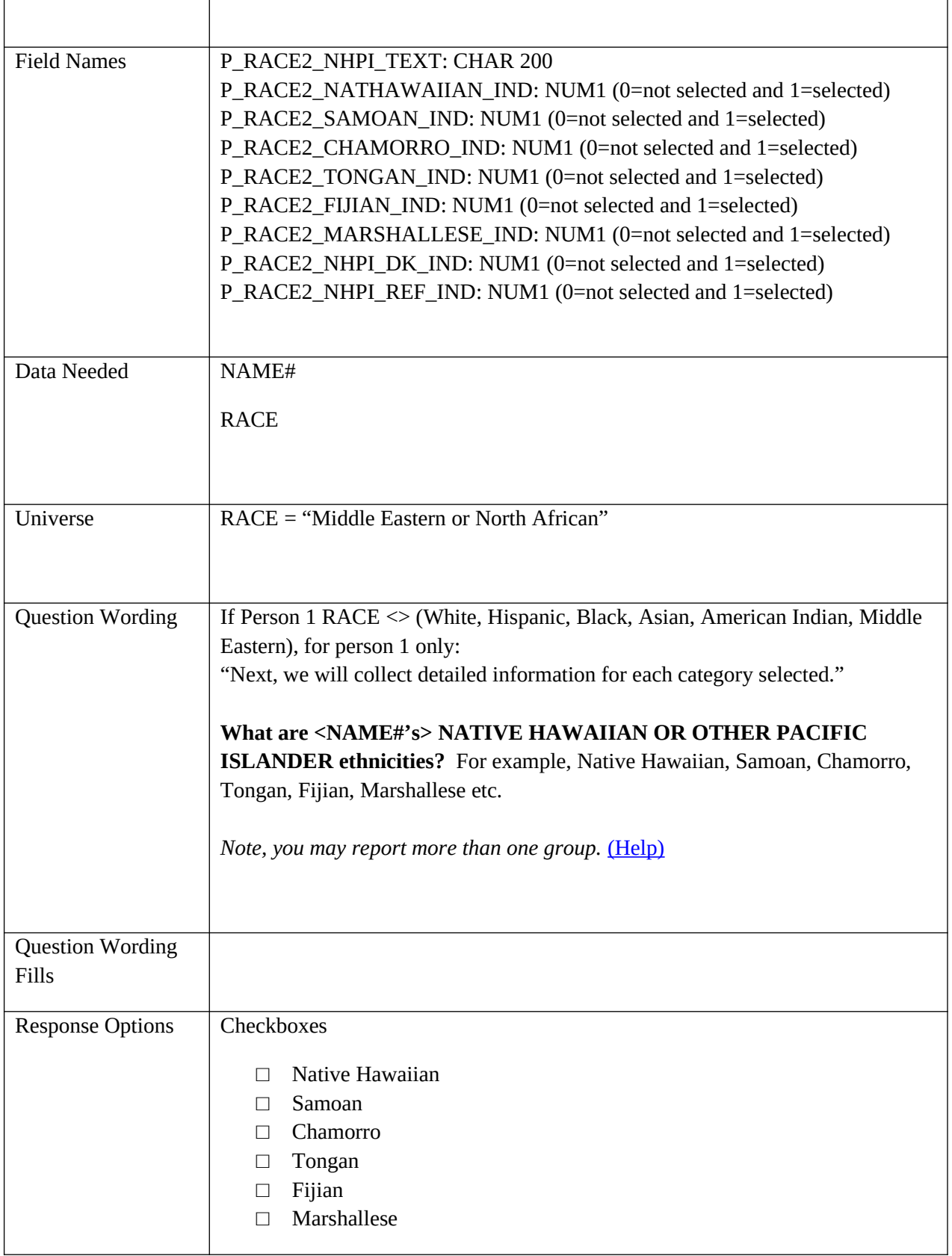

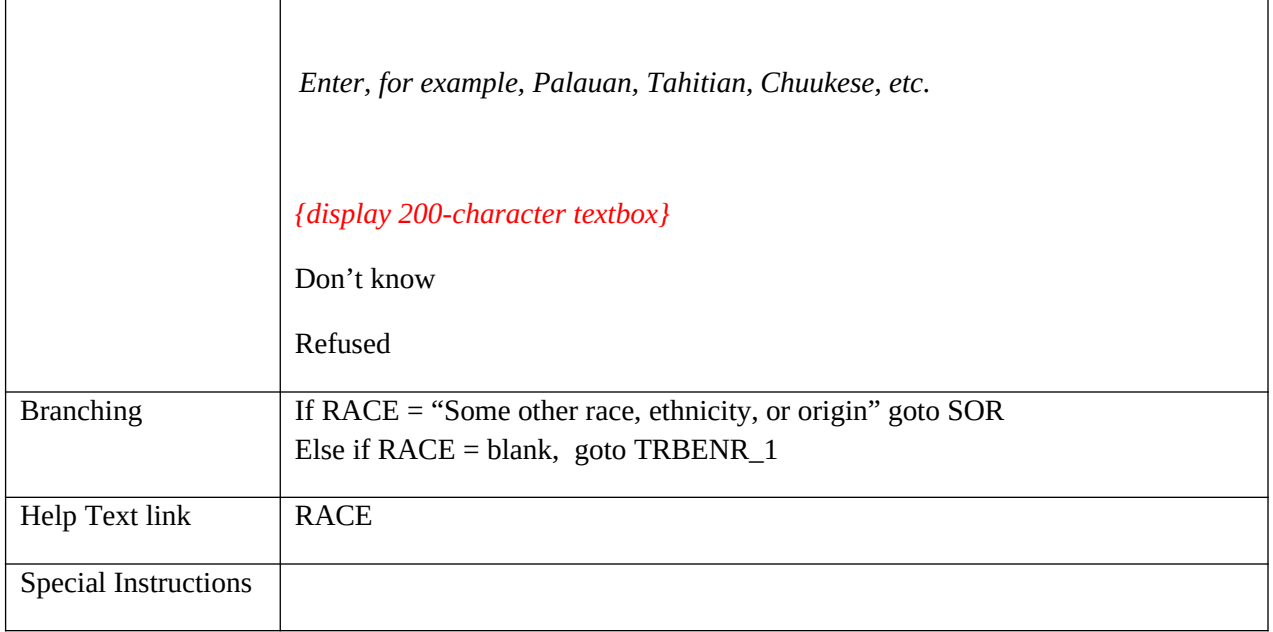

### **SOR**

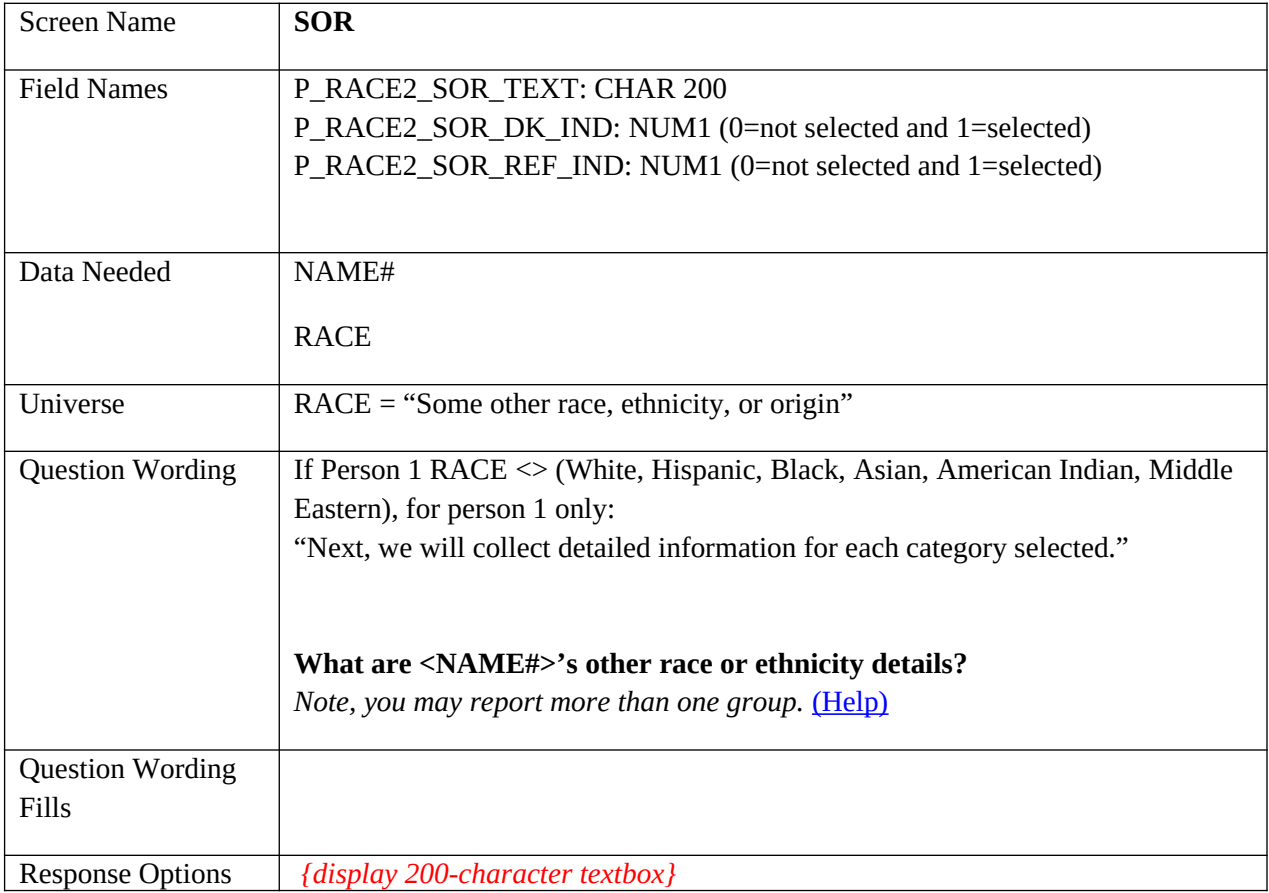

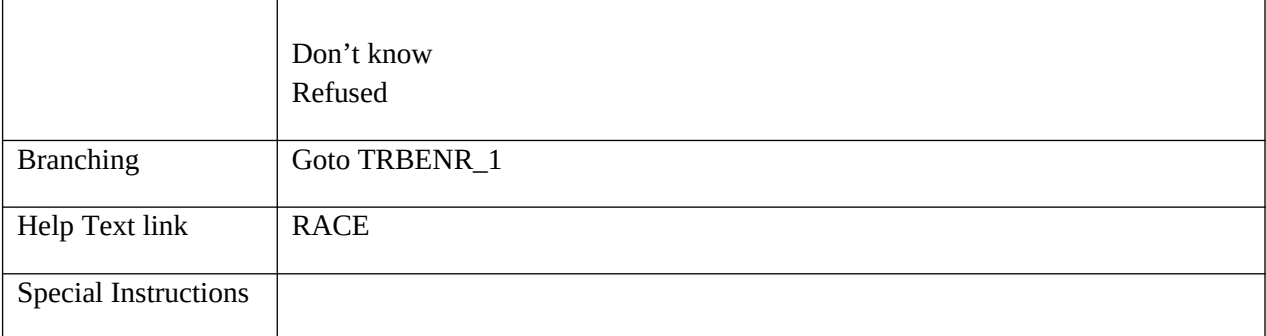

## **TRBENR\_1**

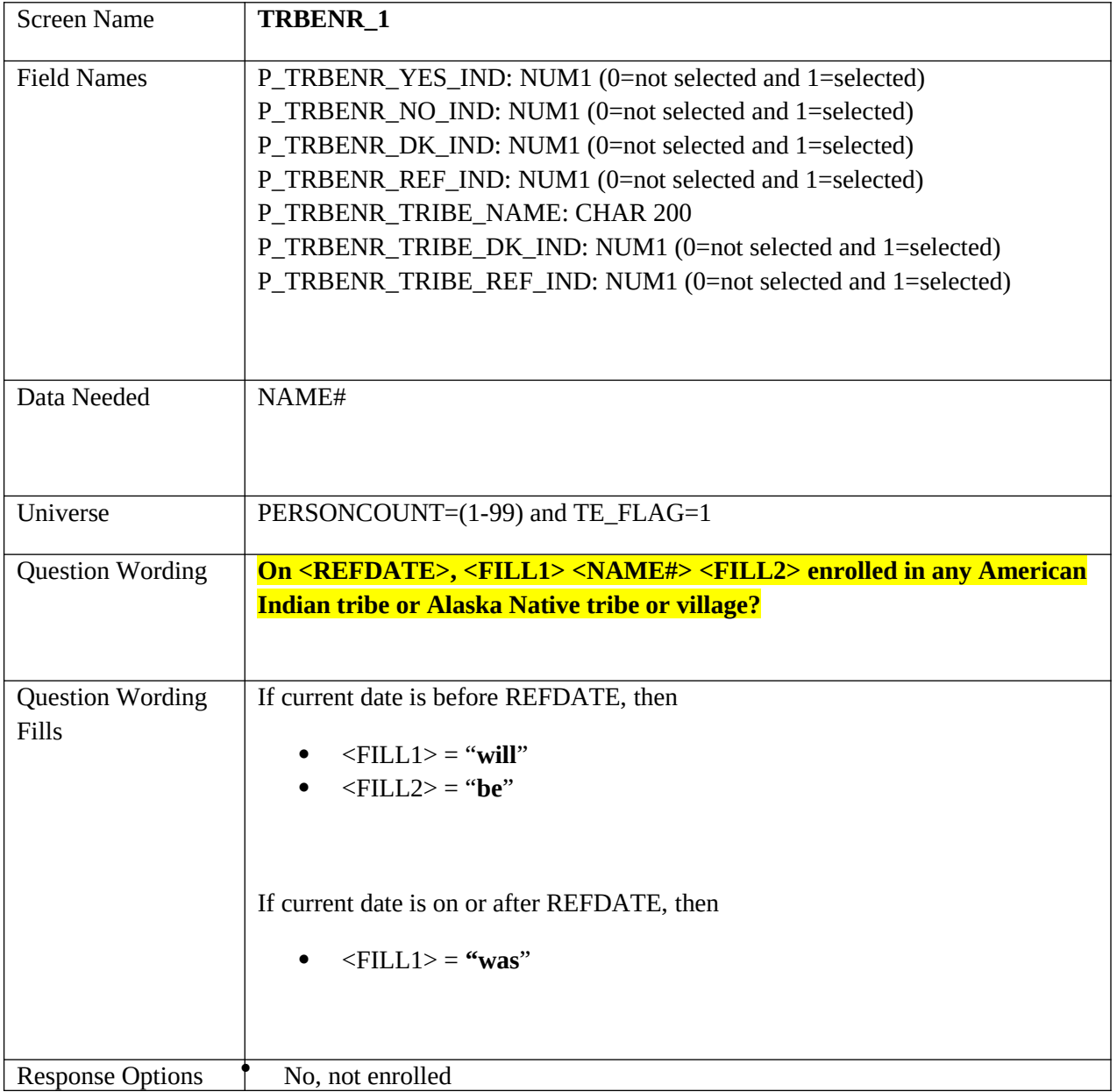

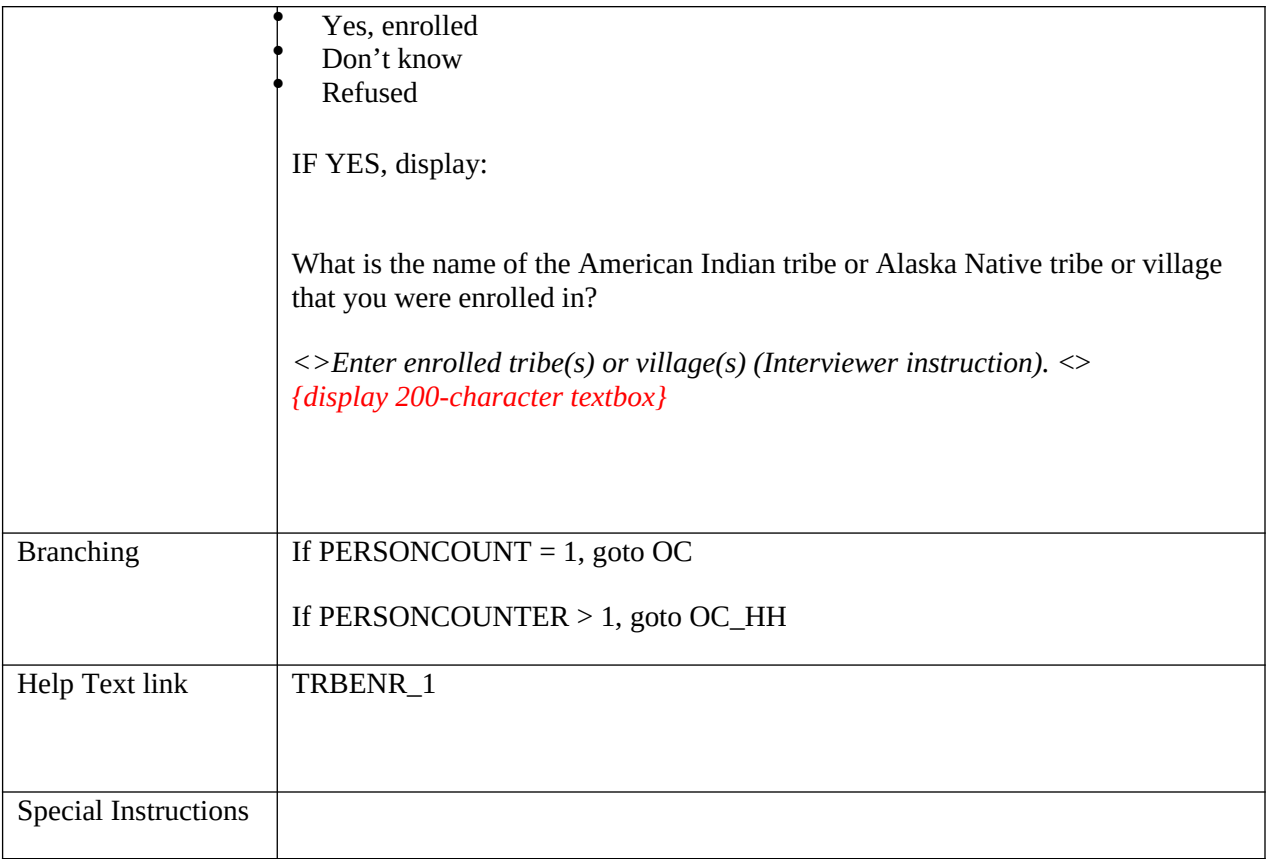

### **TRBENR\_2**

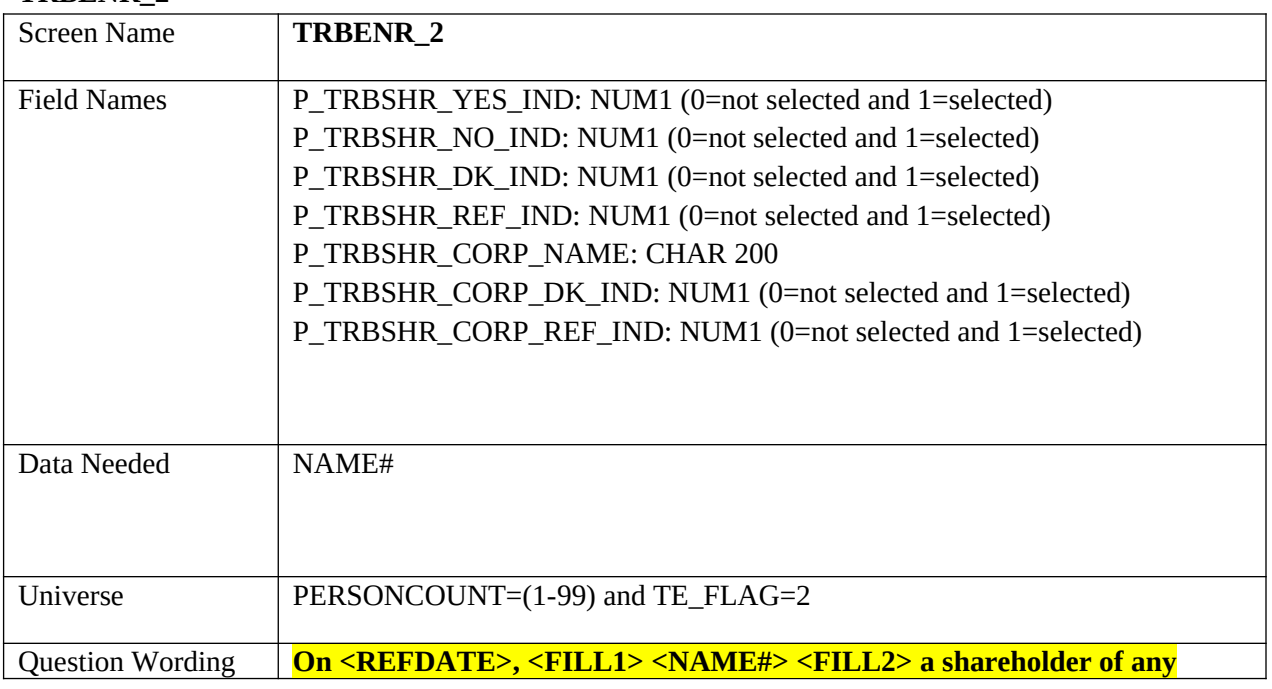

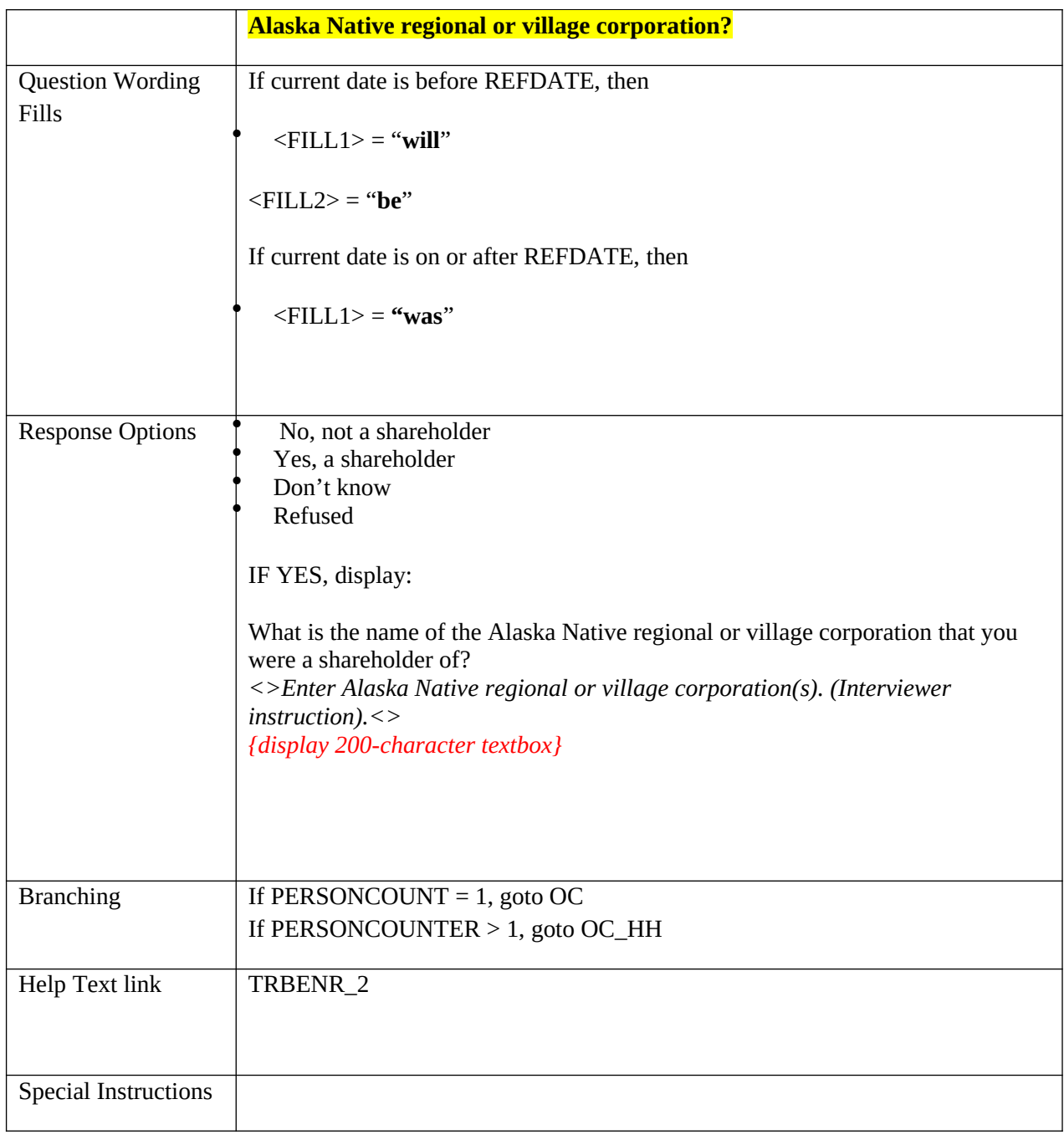

## **Overcount**

**OC**

Screen Name **OC** 

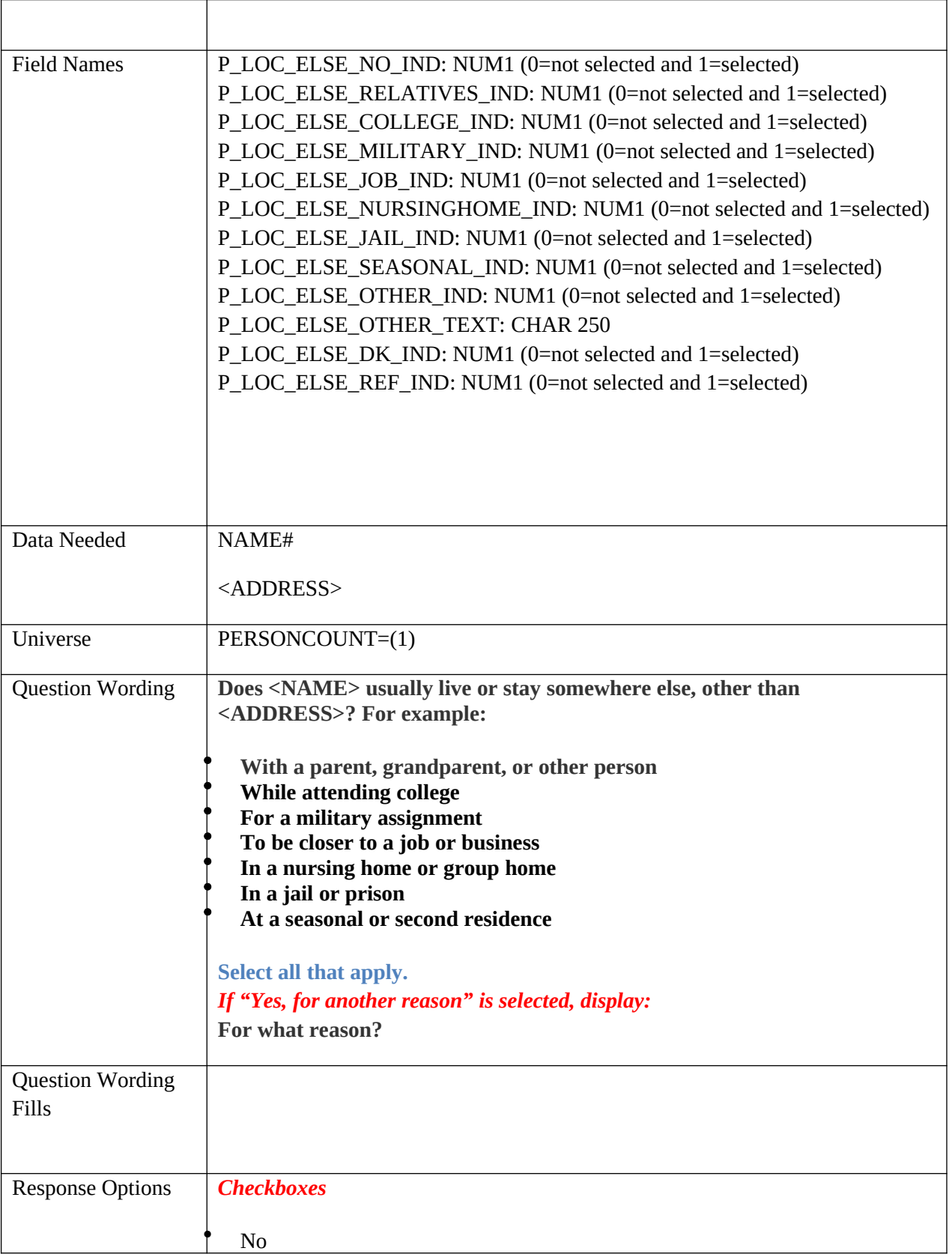

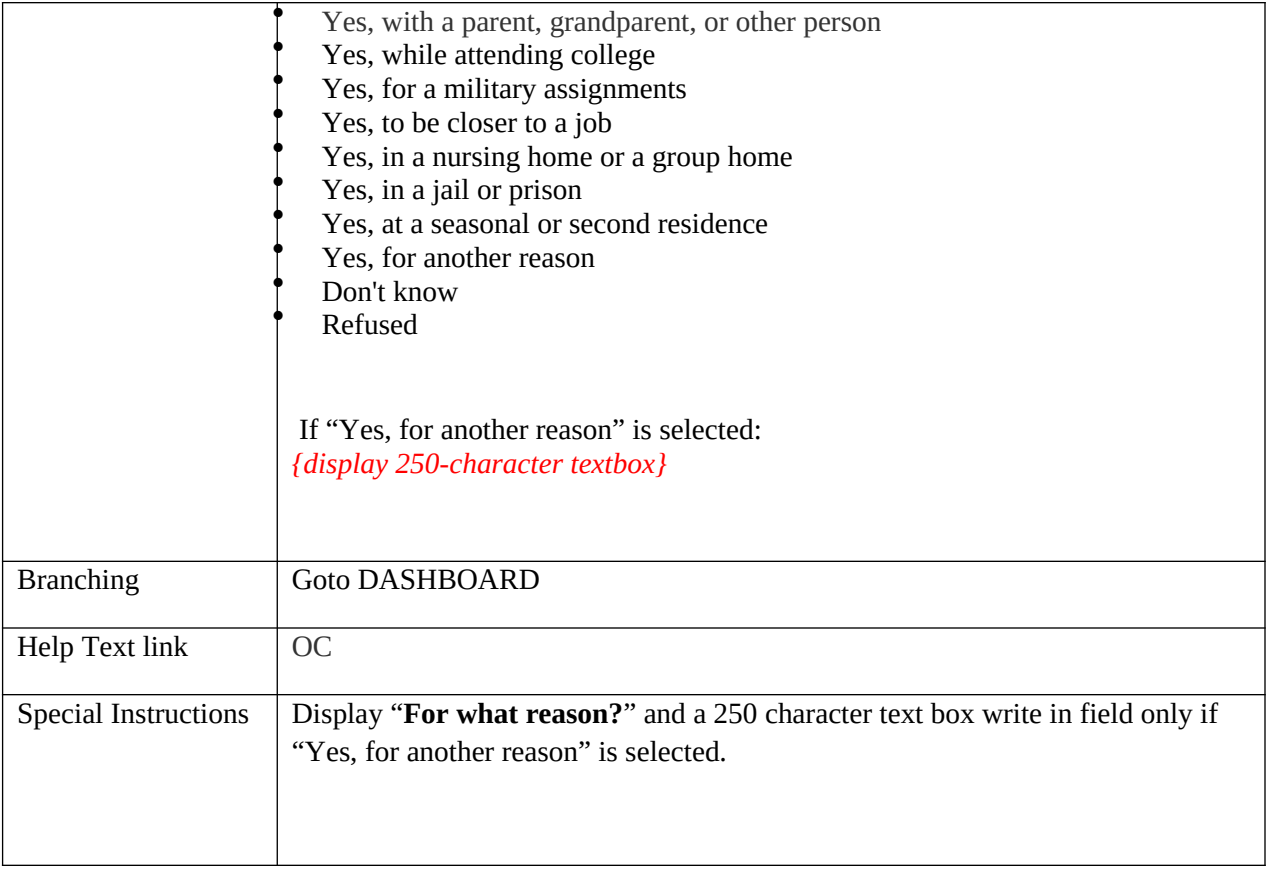

# **OC\_HH**

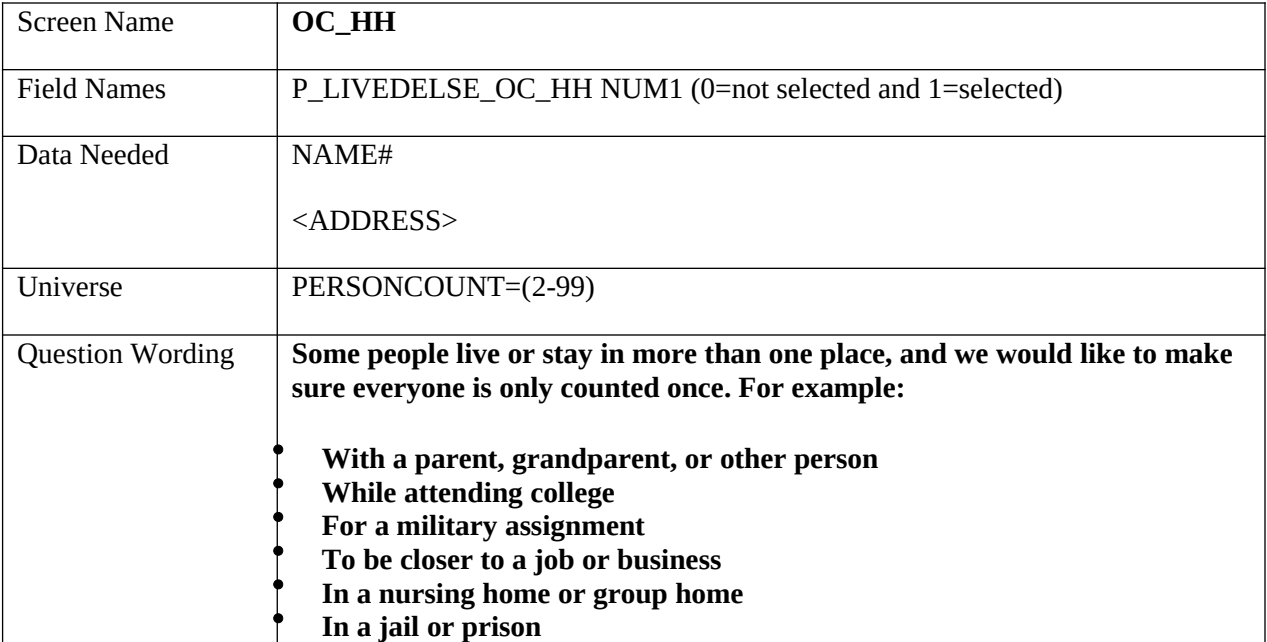

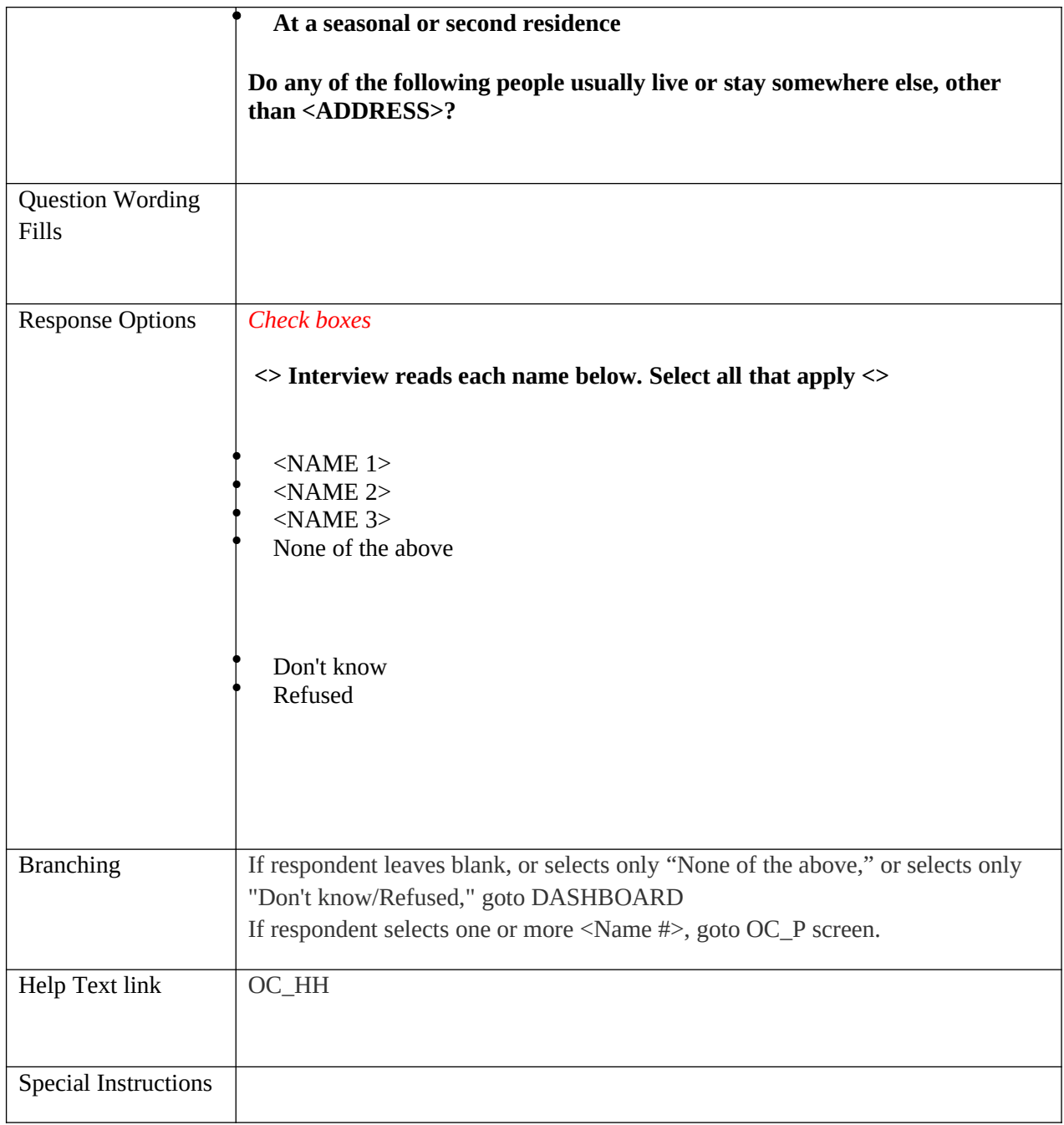

# **OC\_P**

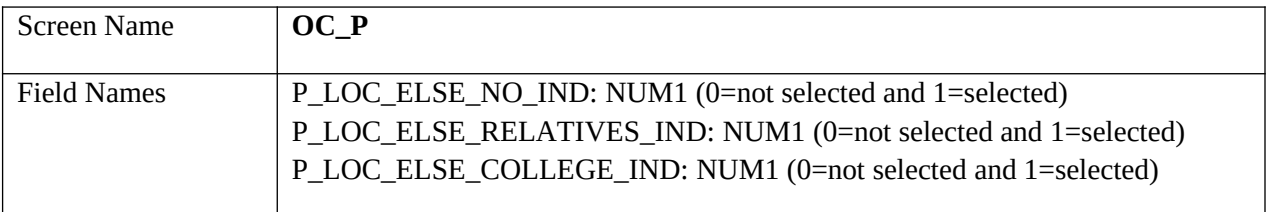

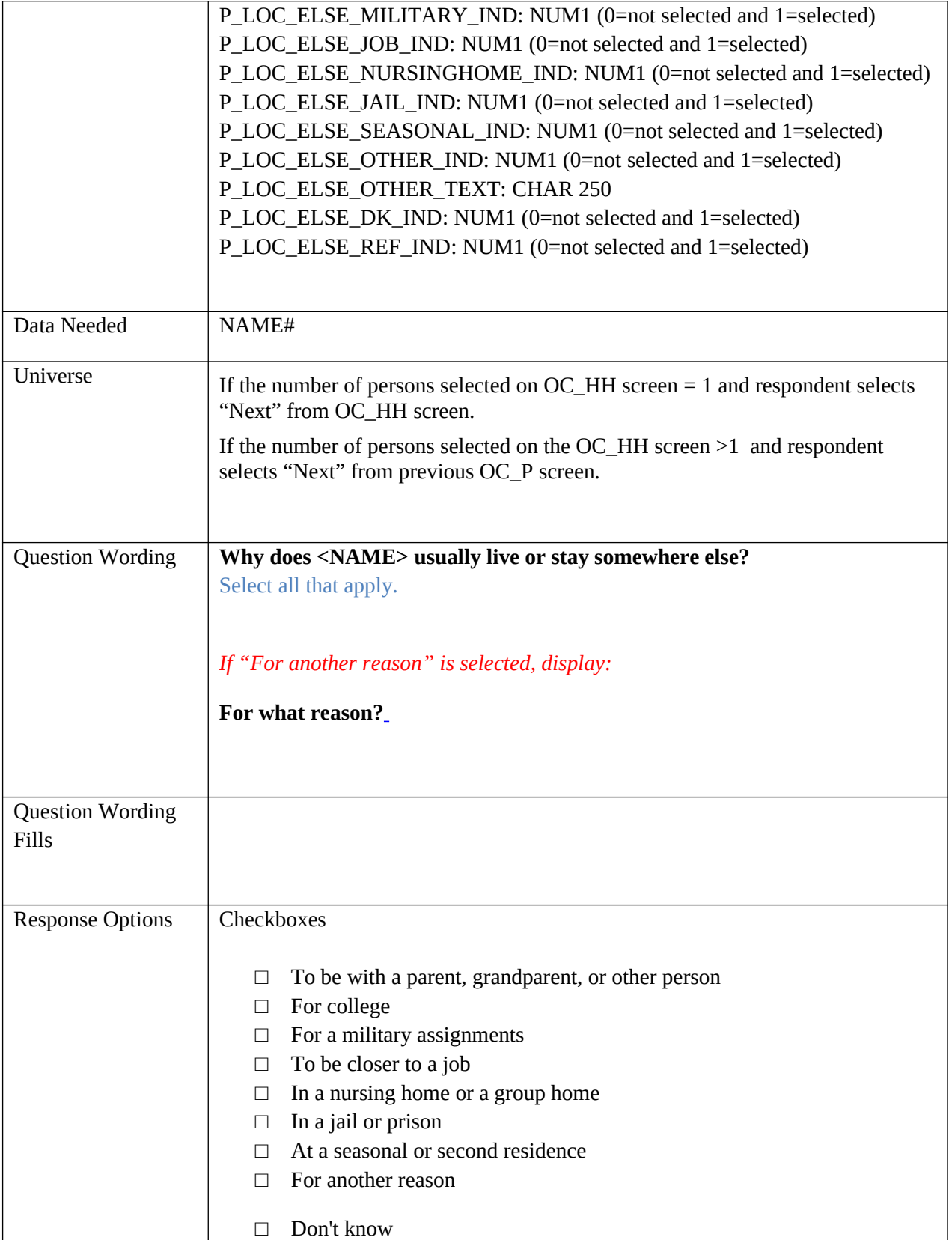

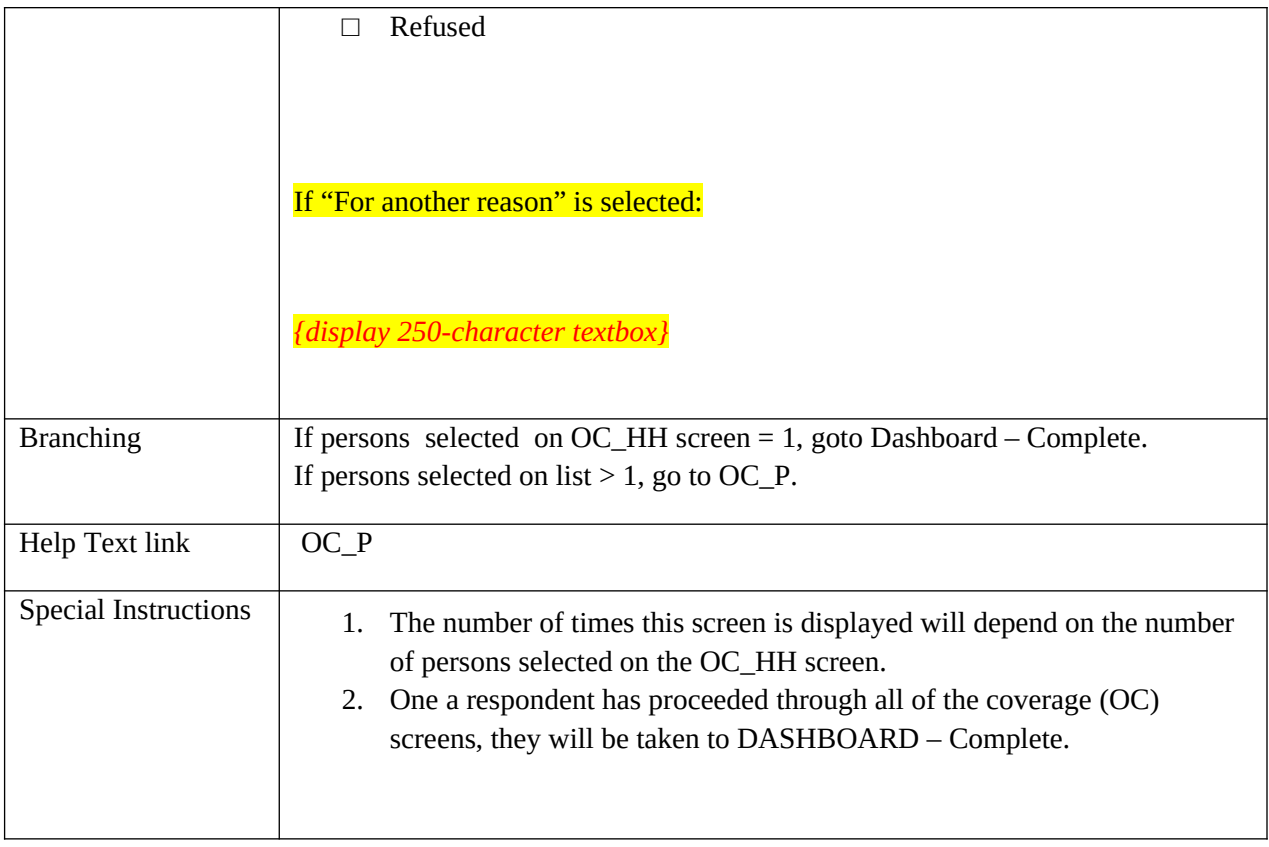

#### **SUBMIT DASHBOARD**

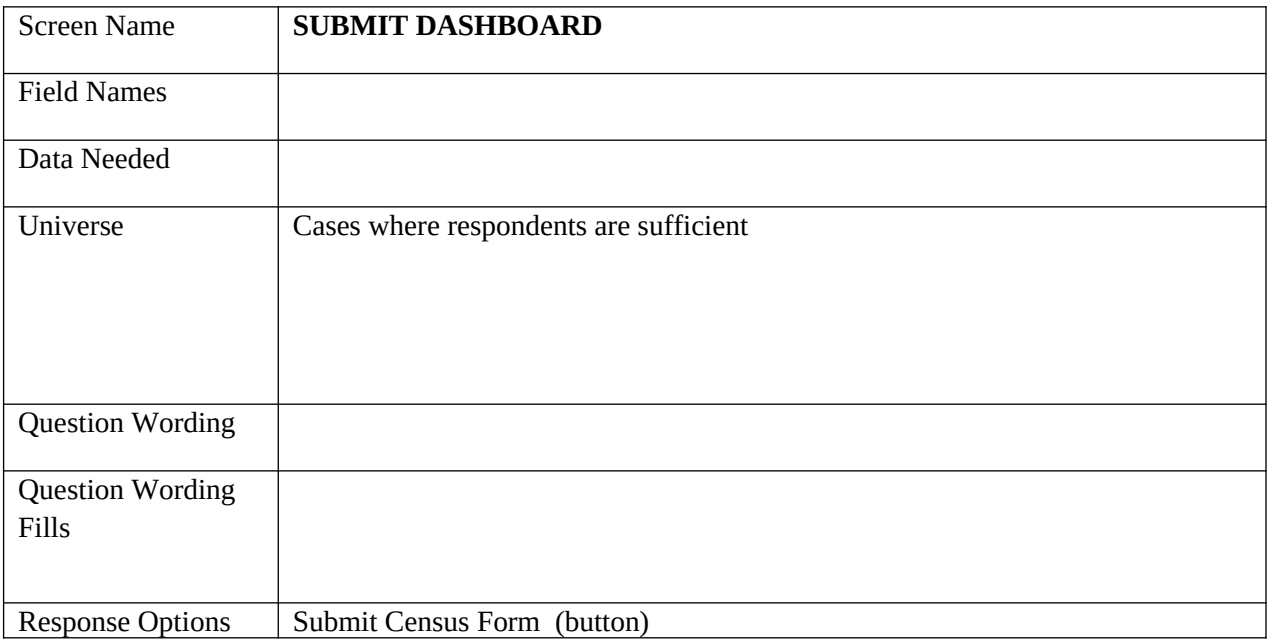

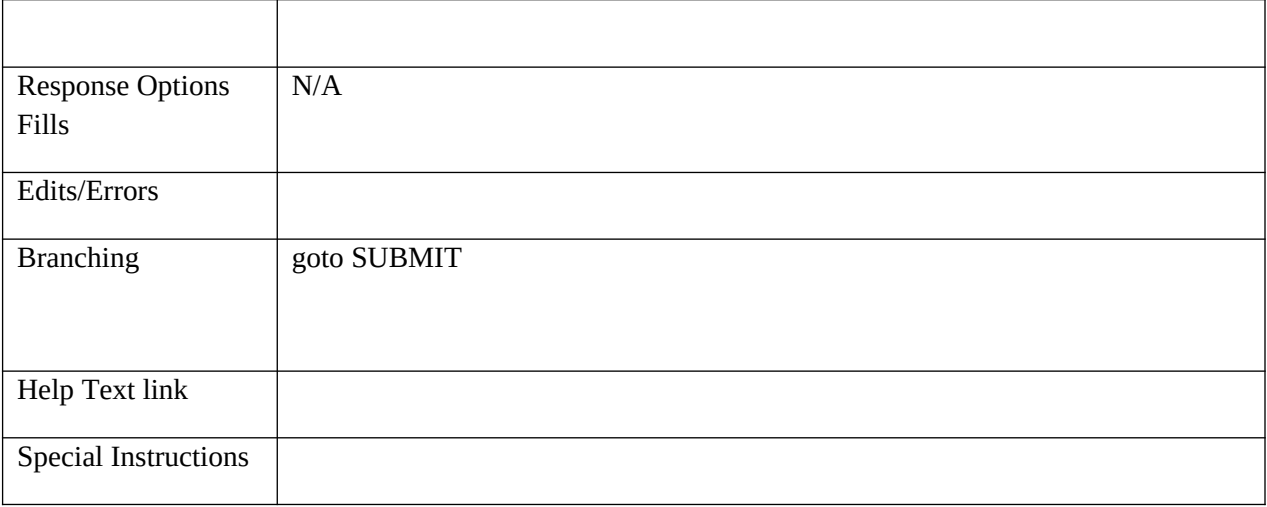

## **SUBMIT**

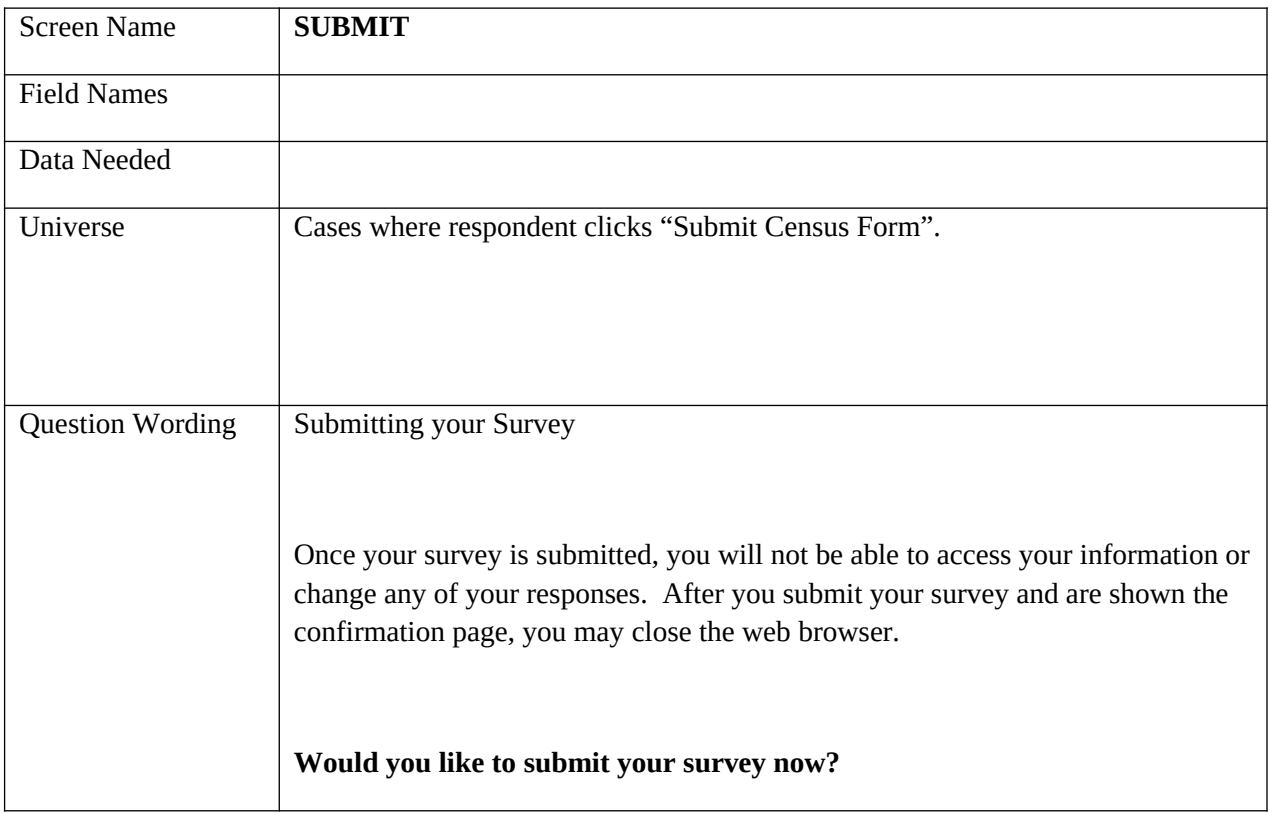

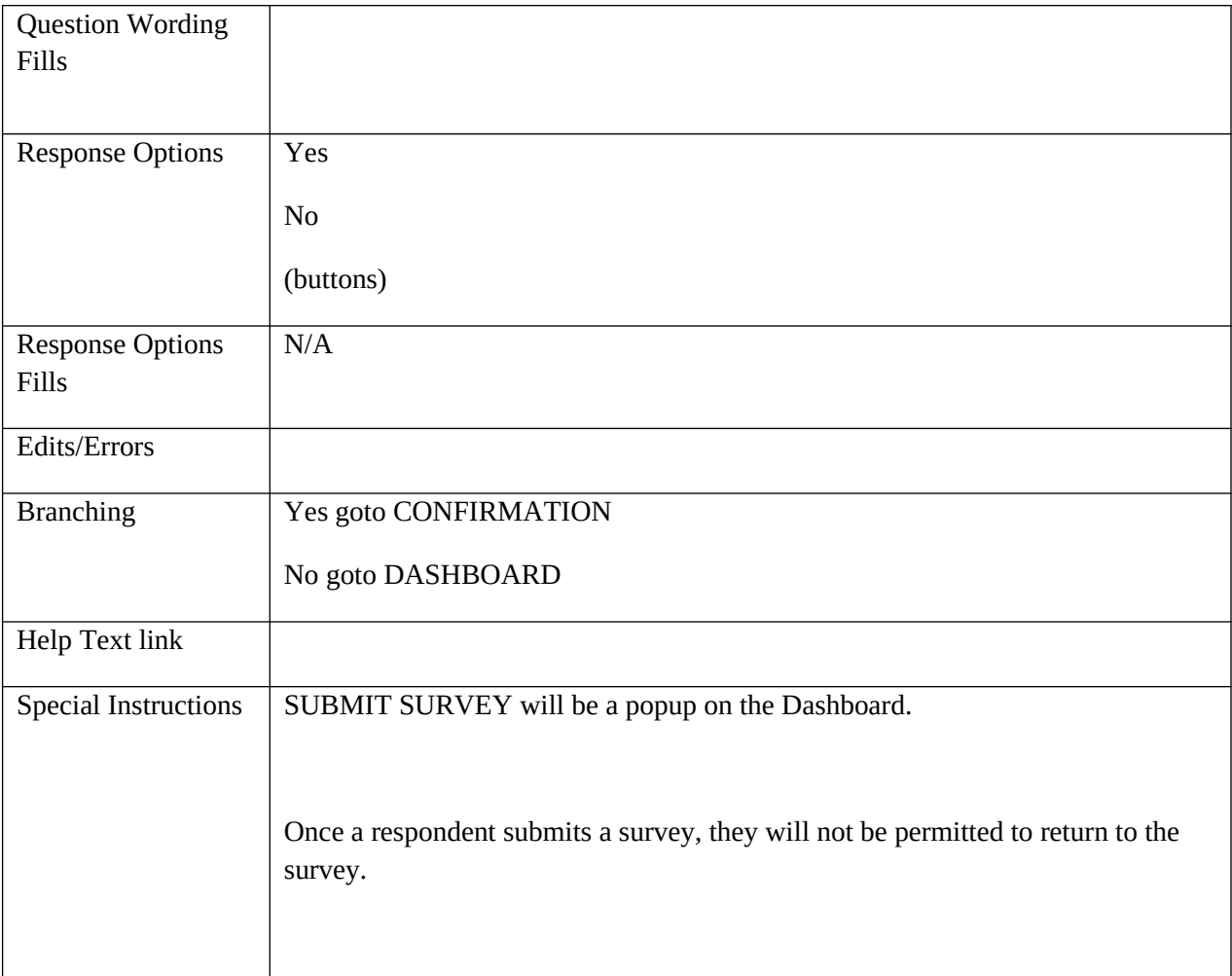

## **CONFIRMATION**

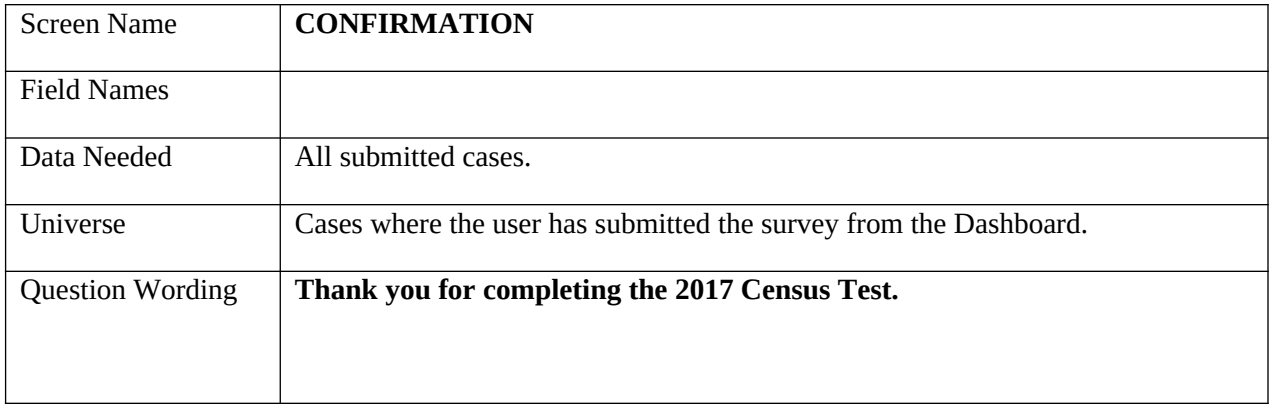

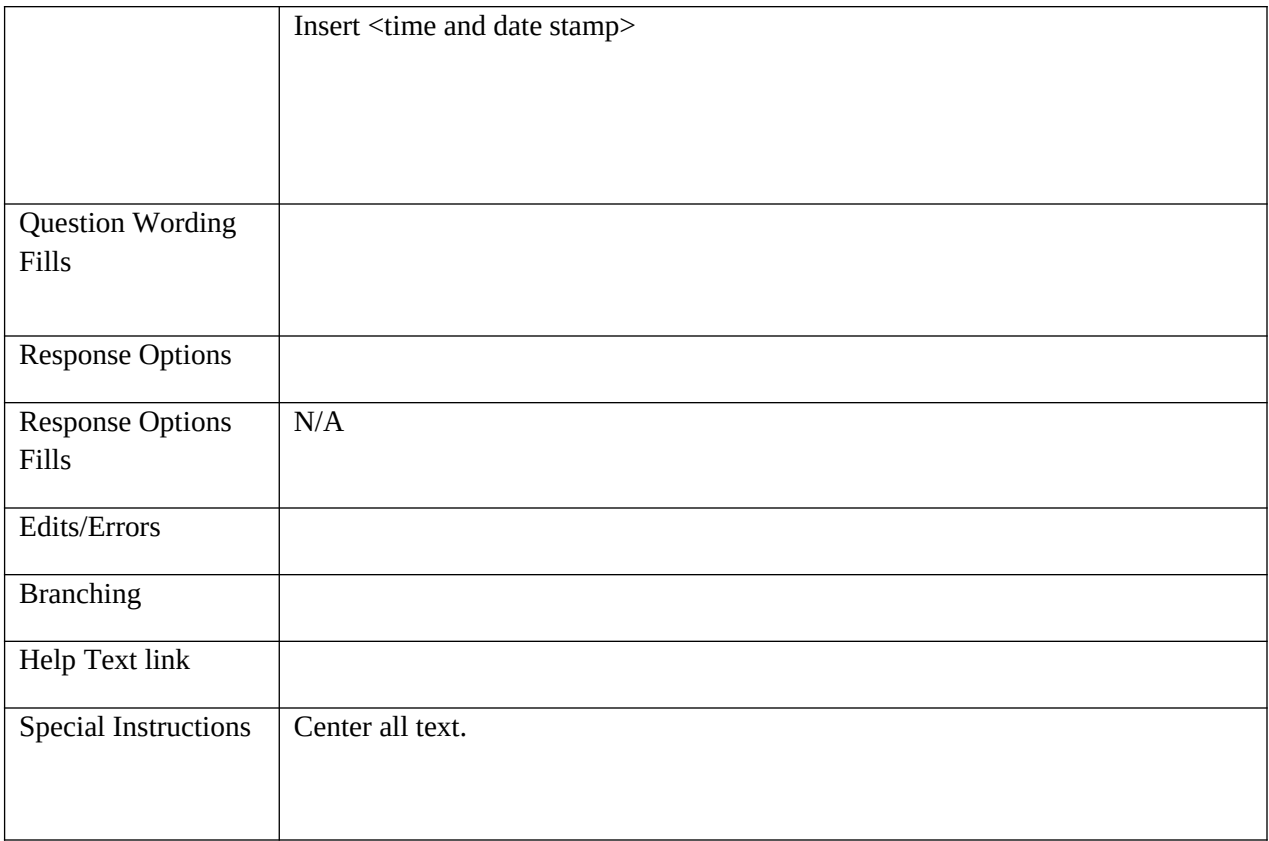

## **COMPLETE**

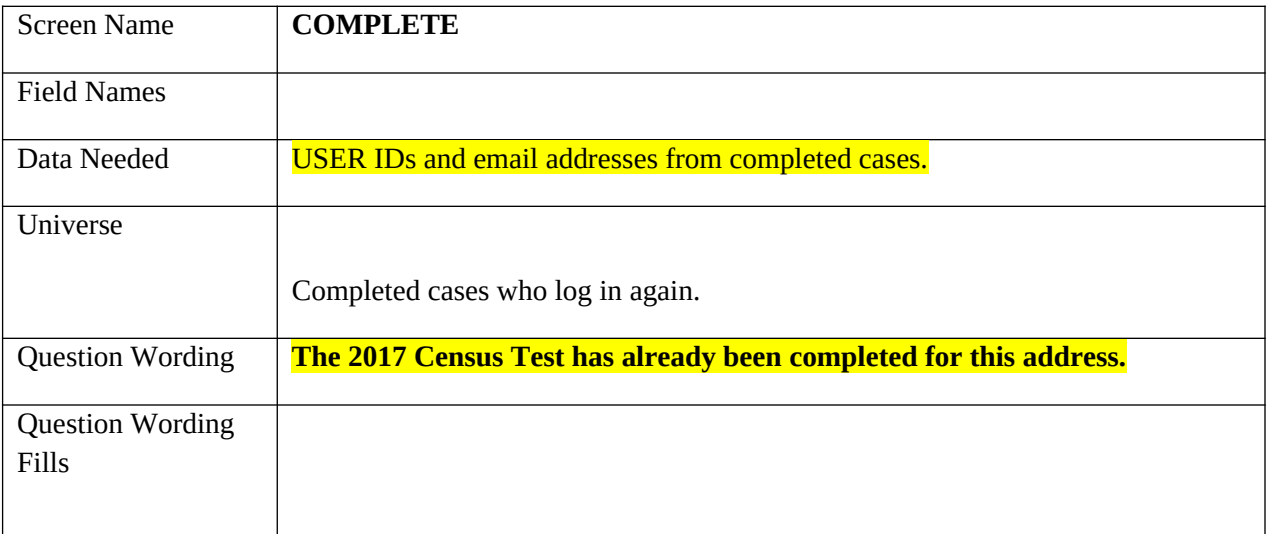

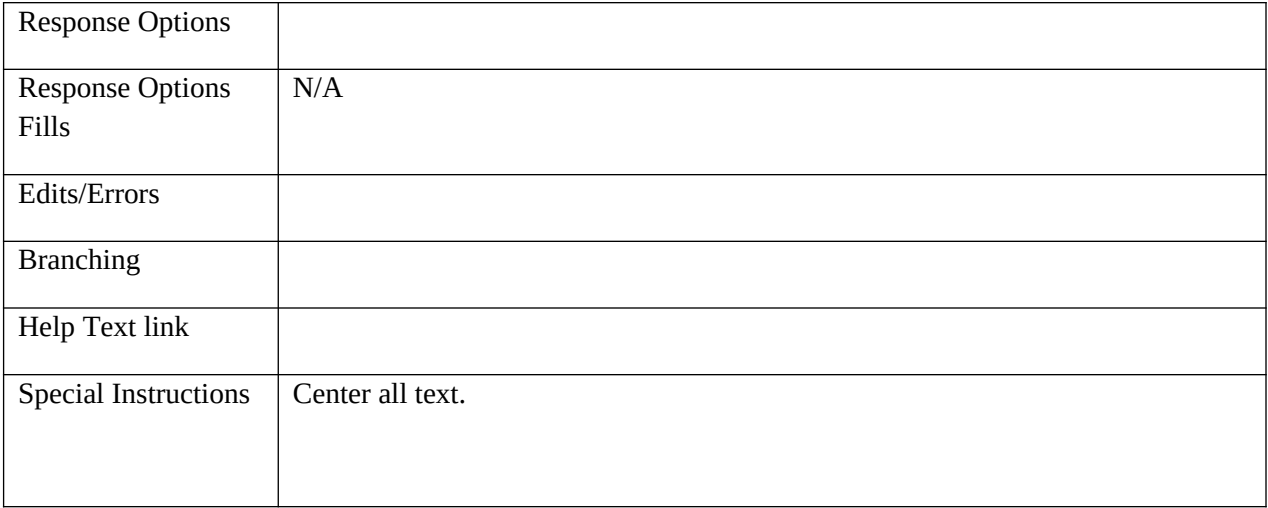

## **NO\_COMPLETE**

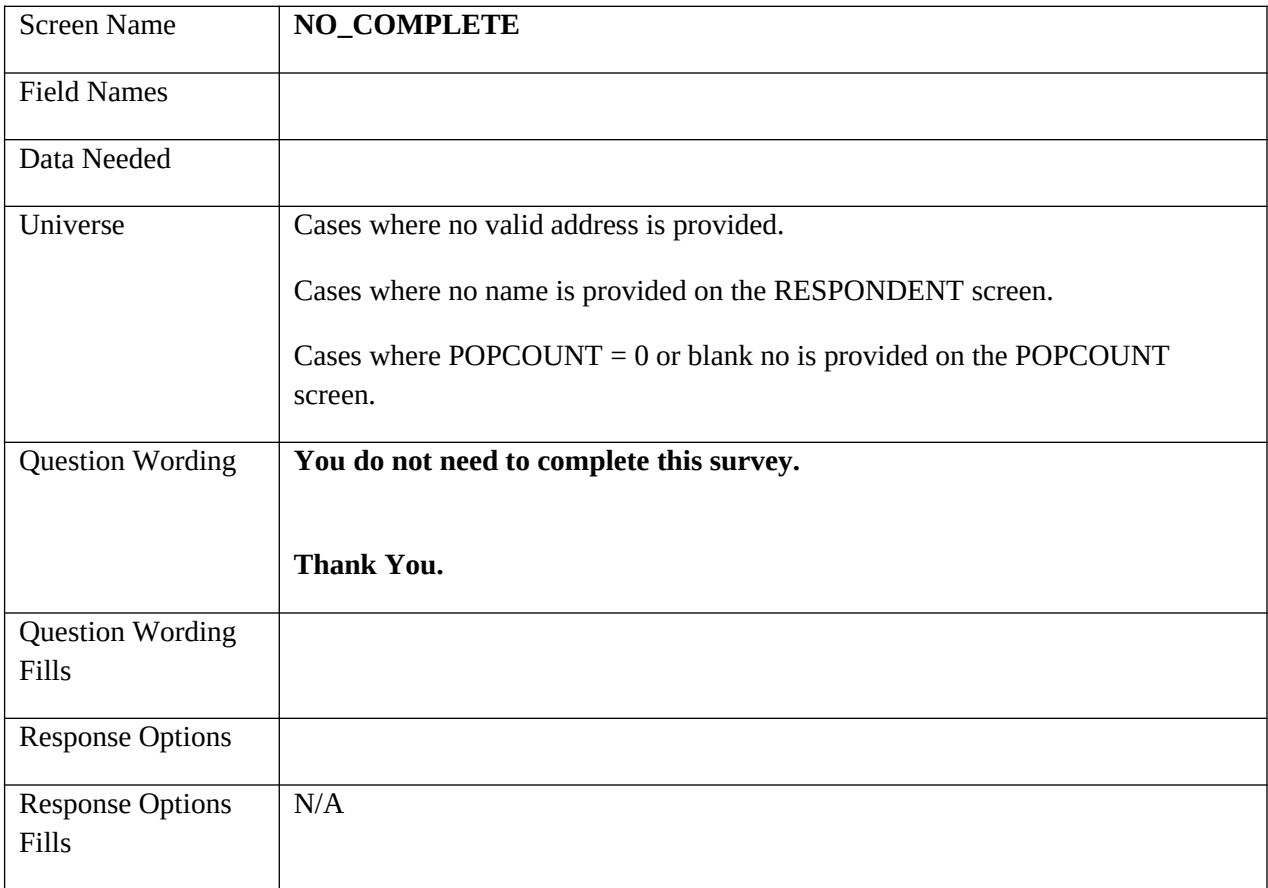

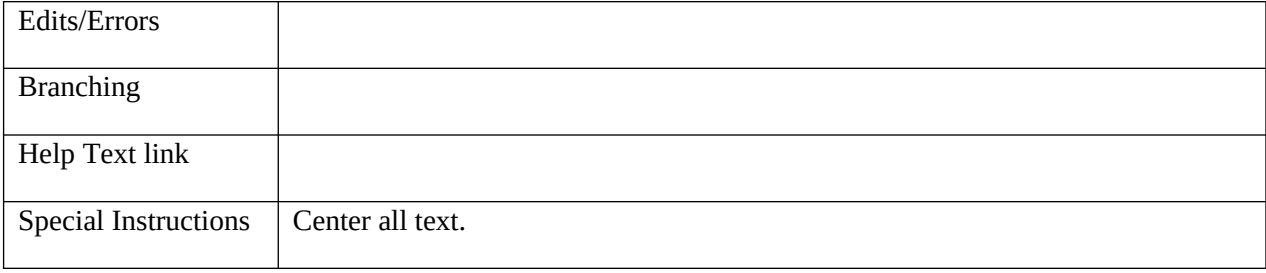